Setting up Plug-Ins Oracle FLEXCUBE Universal Banking Release 14.1.0.0.0 [May] [2018]

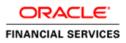

# **Table of Contents**

| 1. SETTI | NG UP PLUG-INS                                                   | 2  |
|----------|------------------------------------------------------------------|----|
| 1.1 IN   | IRODUCTION                                                       | 2  |
| 1.2 IN   | FEGRATING ORACLE FLEXCUBE UBS AND BPEL                           | 2  |
| 1.2.1    | Custom Provider Configuration                                    |    |
| 1.2.2    | Configuring libovd for single Entity                             |    |
| 1.2.3    | Configuring libovd for MultiEntity                               |    |
| 1.2.4    | Configuring for Multiple Providers for Multiple Entities         |    |
| 1.2.5    | Configuring DBAdapter                                            |    |
| 1.2.6    | Configuring JMS Adapter                                          |    |
| 1.2.7    | Configuring FTP Adapter                                          |    |
| 1.2.8    | BAM Report Configuration settings                                | 47 |
| 1.2.9    | IPM configuration to edit the document                           | 60 |
| 1.2.10   | Configuring Superviser Roles in EM                               | 65 |
| 1.2.11   | Email Driver Configuration                                       |    |
| 1.2.12   | TimeOut Settings for BPEL                                        |    |
| 1.3 IN   | TEGRATING ORACLE FLEXCUBE UBS AND SCHEDULER                      |    |
| 1.3.1    | Running Backend Scripts                                          |    |
| 1.4 IN   | FEGRATING ORACLE FLEXCUBE UBS AND BIP REPORTS                    | 78 |
| 1.4.1    | Deploying Application Through Application Server's Admin Console |    |
| 1.5 IN   | FEGRATING ORACLE FLEXCUBE UBS AND MBEAN                          |    |
| 1.5.1    | Startup Script Modification                                      |    |

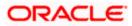

# 1. Setting Up Plug-Ins

## 1.1 Introduction

You need to carry out certain tasks manually before Oracle FLEXCUBE deployment. This document details out the pre-deployment tasks based on the on the selected plug-ins.

## 1.2 Integrating Oracle FLEXCUBE UBS and BPEL

If you have created the EAR file with BPEL as a plug-in, then along with the Oracle FLEXCUBE UBS EAR file, the Installer creates 'FCJJPSProvider.jar' file inside the folder 'BPELbuild' created along. You need to complete the following tasks before deploying Oracle FLEXCUBE UBS EAR file.

#### 1.2.1 Custom Provider Configuration

FCUBS Custom Authenticator Provider configuration has to be done from the Weblogic console of SOA or manually update the config.xml of the SOA domain. Below steps needs to be followed to setup Custom Authentication Provider:

- 1. Along with FCUBS Ear file, Installer creates FCUBSAuthenticationProvider.jar file inside the BPELbuild folder.
  - a. Copy this file to the following path on the application server host <ORACLE HOME>\wlserver\server\lib\mbeantypes .
- 2. Restart the Admin Server.
- 3. Login to the Console.
- 4. Click on Security Realms.

|                                                                                                    | dministration Console 12c                                                                                                    |                                                                                                    | Q                                                                                                    |
|----------------------------------------------------------------------------------------------------|----------------------------------------------------------------------------------------------------|----------------------------------------------------------------------------------------------------|----------------------------------------------------------------------------------------------------|
| Change Center                                                                                                    | 🔒 Home Log Out Preferences 🔤 Record Help                                                                                                    | Q                                                                                                    | Welcome, weblogic Connected to: Dev1201_domain                                                                                                    |
| View changes and restarts                                                                                                    | Home >Summary of Security Realms                                                                                                    |                                                                                                    |                                                                                                    |
| Configuration editing is enabled. Future                                                                                                    | Home Page                                                                                                    |                                                                                                    |                                                                                                    |
| changes will automatically be activated as you<br>modify, add or delete items in this domain.                                                                                                    | - Information and Resources                                                                                                    |                                                                                                    |                                                                                                    |
| Domain Structure                                                                                                    | Helpful Tools                                                                                                    | General Information                                                                                                    |                                                                                                    |
| Dev1201_domain<br>⊕ Environment<br>→ Deployments<br>⊕ Services<br>→ Security Realms<br>⊕ Interoperability<br>⊕ Diagnostics                                                                                                    | Configure applications Configure GridLink for RAC Data Source Configure a Dynamic Cluster Recent Task Status Set your conside preferences Orade Enterprise Manager                                                                                                    | Common Administration Task Descriptions     Read the documentation     Ask a guestion on My Oracle Support                                                                                                    |                                                                                                    |
|                                                                                                    | Domain Configurations     Domain     Domain                                                                                                    | Services Messaging MS Servers                                                                                                    | Interoperability<br>• WTC Servers<br>• bit Connection Pools                                                                                                |
| How do L                                                                                                    | Environment                                                                                                    | <ul> <li>Store-and-Forward Agents</li> </ul>                                                                                                    | Joit Connection Pools                                                                                                    |
| Search the configuration     Use the Change Center     Record WLST Soripts     Change Console extensions     Manage Console extensions     Monitor servers  System Status  Faled th of Running Servers  Health of Running Servers  Gradel (0) Gradel (0) | Servers     Custers         Server Templates         Ingratable Targets         Agnatable Targets         Machines         Wark Managers         Startup And Shutdown Classes          Your Deployeed Resources         Deployments          Your Application's Security Settings         Security Realms | <ul> <li>MS Modules</li> <li>Not Services</li> <li>Bridges</li> <li>Data Sources</li> <li>Persitent Stores</li> <li>XML Registries</li> <li>XML Partly Caches</li> <li>Foreign XND Providers</li> <li>Work Contexts</li> <li>JCOM</li> <li>Mal Sessions</li> <li>FielT3</li> <li>JTA</li> <li>OSG Frameworks</li> </ul> | Diagnostics  Upgnostics Diagnostics Diagnostic Modules Upgnostic Modules Request Performance Actives Context SNMP Charts and Graphs Monitoring Dashbaard P |
| WebLogic Server Version: 12:1.3.0.0<br>Copyright (c) 1996,2014, Oracle and/or its affiliates. A<br>Oracle is a registered trademark of Oracle Corporation                                                                                                    | II rights reserved.<br>n and/or its affiliates. Other names may be trademarks of their res                                                                                                    | pective owners.                                                                                                    |                                                                                                    |

5. Click on myrealm.

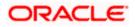

|                                                                                                    | dministration Console 12c                             |                                                  | Q                                                                                                    |
|----------------------------------------------------------------------------------------------------|-------------------------------------------------------|--------------------------------------------------|----------------------------------------------------------------------------------------------------|
| Change Center                                                                                                    | 🏦 Home Log Out Preferences 🖂 Record Help              | Q                                                | Welcome, weblogic Connected to: Dev1201_domain                                                                                                    |
| View changes and restarts                                                                                                    | Home >Summary of Security Realms                      |                                                  |                                                                                                    |
| Confignation ading is malekid. Future<br>changes will automatically be activated as your<br>modify, add or delete items in this domain. | security realms in a WebLogic Server domain, but only | nly one can be set as the default (active) realm | polices, and security providers—that are used to protect WebLogc resources. You can have multiple<br>or domain. Click the name of the realm to explore and configure that realm.<br>Showing 1 to 1 of 1 Previous   Next |
| How do I                                                                                                    |                                                       |                                                  |                                                                                                    |
| Configure new security realms     Oelete security realms     Change the default security realm                                          |                                                       |                                                  |                                                                                                    |
| System Status                                                                                                    |                                                       |                                                  |                                                                                                    |
| Health of Running Servers           Patel (0)           Ortical (0)           Overloaded (0)           Warning (0)           OC (3)     | il robb rearrowd.                                     |                                                  |                                                                                                    |

## 6. Click on Providers tab and click on new button to create new authentication provider.

|                                                                                             |                                                                                                    | vidersTabPage&handle=com.bea.console.handles.SecurityMBeanHandle                                      | <b>_</b>                                      |
|---------------------------------------------------------------------------------------------|----------------------------------------------------------------------------------------------------|----------------------------------------------------------------------------------------------------|-----------------------------------------------|
| DRACLE WebLogic Server Ad                                                                   |                                                                                                    |                                                                                                    | ç                                             |
| hange Center                                                                                | 🙆 Home Log Out Preferences 🔤 Record Help                                                                                                    |                                                                                                    | Welcome, weblogic Connected to: soa_server_b  |
| iew changes and restarts                                                                    | Home >Summary of Security Realms >myrealm >Providers                                                                                                    |                                                                                                    |                                               |
| pending changes exist. Click the Release<br>infiguration button to allow others to edit the | Settings for myrealm                                                                                                    |                                                                                                    |                                               |
| infiguration button to allow others to edit the<br>main.                                    | Configuration Users and Groups Roles and Policies Credential Mappings                                                                                                    | Providers Migration                                                                                   |                                               |
| Lock & Edit                                                                                 | Authentication Password Validation Authorization Adjudication Role M                                                                                                    | apping Auditing Credential Mapping Certification Path                                                 |                                               |
| Release Configuration                                                                       |                                                                                                    |                                                                                                    |                                               |
| main Structure                                                                              | An Authentication provider allows WebLogic Server to establish trust by validating<br>Different types of Authentication providers are designed to access different data st | a user. You must have one Authentication provider in a security realm, and you can configure multiple | Authentication providers in a security realm. |
| _server_bpel                                                                                | Different types of Authentication providers are designed to access different data st                                                                                       | ores, such as LDAP servers or DBMS.                                                                   |                                               |
| -Domain Partitions<br>-Environment                                                          | Customize this table                                                                                                    |                                                                                                    |                                               |
| Deployments                                                                                 |                                                                                                    |                                                                                                    |                                               |
| -Services<br>-Security Realms                                                               | Authentication Providers                                                                                                    |                                                                                                    |                                               |
| Interoperability                                                                            | New Delete Reorder                                                                                                    |                                                                                                    | Showing 1 to 4 of 4 Previous   Next           |
| -Diagnostics                                                                                | Name                                                                                                    | Description                                                                                           | Version                                       |
|                                                                                             | FCJCustomProvider                                                                                                    | Authentication provider for FLEXCUBE users                                                            | FCUBS 12.2                                    |
|                                                                                             | Trust Service Identity Asserter                                                                                                    | Trust Service Identity Assertion Provider                                                             | 1.0                                           |
|                                                                                             | DefaultAuthenticator                                                                                                    | WebLogic Authentication Provider                                                                      | 1.0                                           |
| w do L                                                                                      | DefaultIdentityAsserter                                                                                                    | WebLogic Identity Assertion provider                                                                  | 1.0                                           |
| Configure authentication and identity                                                       | New Delete Reorder                                                                                                    |                                                                                                    | Showing 1 to 4 of 4 Previous   Next           |
| assertion providers                                                                         |                                                                                                    |                                                                                                    |                                               |
| Configure the Password Validation provider                                                  | · · · · · · · · · · · · · · · · · · ·                                                                                                    |                                                                                                    |                                               |
| Manage security providers                                                                   |                                                                                                    |                                                                                                    |                                               |
| Set the JAAS control flag<br>Re-order authentication providers                              |                                                                                                    |                                                                                                    |                                               |
|                                                                                             |                                                                                                    |                                                                                                    |                                               |
|                                                                                             |                                                                                                    |                                                                                                    |                                               |
| stem Status 🖂                                                                               |                                                                                                    |                                                                                                    |                                               |
|                                                                                             |                                                                                                    |                                                                                                    |                                               |
|                                                                                             |                                                                                                    |                                                                                                    |                                               |
| Failed (0) Critical (0)                                                                     |                                                                                                    |                                                                                                    |                                               |
| Failed (0)                                                                                  |                                                                                                    |                                                                                                    |                                               |

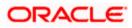

7. Give Provider name as FCJCustomProvider and type as FCUBSUserAuthenticator.

| ORACLE WebLogic Server A                                                                                                    | dministration Console 12c                               |                                                                        | ğ                                              |
|----------------------------------------------------------------------------------------------------|---------------------------------------------------------|------------------------------------------------------------------------|------------------------------------------------|
| Change Center                                                                                                    | A Home Log Out Prefer                                   | ences 🔝 Record Help                                                    | Welcome, weblogic Connected to: Dev1201_domain |
| View changes and restarts                                                                                                    | Home >Summary of Securi                                 | ty Realms > myrealm > Providers > FCICustomProvider > <b>Providers</b> |                                                |
| Configuration editing is enabled. Future<br>changes will automatically be activated as you<br>modify, add or delete items in this domain. | Create a New Authentic                                  | ation Provider                                                         |                                                |
| Domain Structure                                                                                                    | Create a new Authen                                     | tication Provider                                                      |                                                |
| Dev 1201_domain                                                                                                    | The following properties<br>* Indicates required fields | will be used to identify your new Authentication Provider.             |                                                |
| ···Security Realms<br>⊡ Interoperability                                                                                                  | The name of the authentio                               | cation provider.                                                       |                                                |
| Diagnostics                                                                                                    | * Name:                                                 | FCJCustomProvider                                                      |                                                |
|                                                                                                    | This is the type of authent                             | tication provider you wish to create.                                  |                                                |
|                                                                                                    | Туре:                                                   | FCUBSUserAuthenticator                                                 |                                                |
| How do I 😑                                                                                                    | OK Cancel                                               |                                                                        |                                                |
| Manage security providers                                                                                                    |                                                         |                                                                        |                                                |
| Configure Authentication and Identity     Assertion providers                                                                             |                                                         |                                                                        |                                                |
| System Status                                                                                                    | 1                                                       |                                                                        |                                                |
| Health of Running Servers                                                                                                    |                                                         |                                                                        |                                                |
| Failed (0) Critical (0) Overloaded (0) Warning (0) CK (3)                                                                                 |                                                         |                                                                        |                                                |
| WebLogic Server Version: 12.1.3.0.0                                                                                                    |                                                         |                                                                        |                                                |

8. Click Reorder to bring the newly created provider to first of all providers and click OK.

| Messages          | of Security Realms >n                                                                                                    | Record Help myrealm > Providers > P                                                                                                    |                                                                                                    |                                                                                                    |                                                                                                    |                                                                                                    | v                                                                                                    | Velcome, weblogi                                                                                                    | c Connected to: Dev1201                                                                                                    |
|-------------------|----------------------------------------------------------------------------------------------------|----------------------------------------------------------------------------------------------------|----------------------------------------------------------------------------------------------------|----------------------------------------------------------------------------------------------------|----------------------------------------------------------------------------------------------------|----------------------------------------------------------------------------------------------------|----------------------------------------------------------------------------------------------------|----------------------------------------------------------------------------------------------------|----------------------------------------------------------------------------------------------------|
| Messages          | tion cancelled - no A                                                                                                    |                                                                                                    |                                                                                                    | Providers                                                                                                    |                                                                                                    |                                                                                                    |                                                                                                    |                                                                                                    |                                                                                                    |
| Oreate operate    |                                                                                                    | Authentication Provid                                                                                                    | ers created.                                                                                                    |                                                                                                    |                                                                                                    |                                                                                                    |                                                                                                    |                                                                                                    |                                                                                                    |
| Settings for myre |                                                                                                    |                                                                                                    |                                                                                                    |                                                                                                    |                                                                                                    |                                                                                                    |                                                                                                    |                                                                                                    |                                                                                                    |
|                   | alm                                                                                                    |                                                                                                    |                                                                                                    |                                                                                                    |                                                                                                    |                                                                                                    |                                                                                                    |                                                                                                    |                                                                                                    |
| Configuration U   | Isers and Groups                                                                                                    | Roles and Policies                                                                                                    | Credential Mappin                                                                                                    | gs Providers                                                                                                    | Migratio                                                                                                    | n                                                                                                    |                                                                                                    |                                                                                                    |                                                                                                    |
| Authentication    | Password Validat                                                                                                    | tion Authorization                                                                                                    | Adjudication                                                                                                    | Role Mapping                                                                                                    | Auditing                                                                                                    | Credential Mapping                                                                                                    | Certification Path                                                                                                    | Keystores                                                                                                    |                                                                                                    |
| Authentication pr | rovider that allows y<br>s table<br>Providers                                                                                                    |                                                                                                    |                                                                                                    |                                                                                                    |                                                                                                    |                                                                                                    |                                                                                                    |                                                                                                    | wing 1 to 4 of 4 Previous                                                                                                    |
| 🕅 Name            | $\sim$                                                                                                    |                                                                                                    | r                                                                                                    | Description                                                                                                    |                                                                                                    |                                                                                                    |                                                                                                    |                                                                                                    | Version                                                                                                    |
| FCJCustom         | Provider                                                                                                    |                                                                                                    |                                                                                                    | uthentication pro                                                                                                    | wider for FL                                                                                                    | EXCUBE users                                                                                                    |                                                                                                    |                                                                                                    | FCUBS 12.1                                                                                                    |
| Trust Servic      | e Identity Asserter                                                                                                    |                                                                                                    | т                                                                                                    | rust Service Iden                                                                                                    | tity Assertio                                                                                                    | on Provider                                                                                                    |                                                                                                    |                                                                                                    | 1.0                                                                                                    |
| DefaultAuth       | enticator                                                                                                    |                                                                                                    | v                                                                                                    | VebLogic Authent                                                                                                    | ication Prov                                                                                                    | vider                                                                                                    |                                                                                                    |                                                                                                    | 1.0                                                                                                    |
| DefaultIden       | itityAsserter                                                                                                    |                                                                                                    | v                                                                                                    | VebLogic Identity                                                                                                    | Assertion p                                                                                                    | orovider                                                                                                    |                                                                                                    |                                                                                                    | 1.0                                                                                                    |
| New Delete        | eReorder                                                                                                    |                                                                                                    |                                                                                                    |                                                                                                    |                                                                                                    |                                                                                                    |                                                                                                    | Sho                                                                                                    | owing 1 to 4 of 4 Previous                                                                                                    |
|                   |                                                                                                    |                                                                                                    |                                                                                                    |                                                                                                    |                                                                                                    |                                                                                                    |                                                                                                    |                                                                                                    |                                                                                                    |
|                   |                                                                                                    |                                                                                                    |                                                                                                    |                                                                                                    |                                                                                                    |                                                                                                    |                                                                                                    |                                                                                                    |                                                                                                    |
|                   |                                                                                                    |                                                                                                    |                                                                                                    |                                                                                                    |                                                                                                    |                                                                                                    |                                                                                                    |                                                                                                    |                                                                                                    |
|                   |                                                                                                    |                                                                                                    |                                                                                                    |                                                                                                    |                                                                                                    |                                                                                                    |                                                                                                    |                                                                                                    |                                                                                                    |
|                   |                                                                                                    |                                                                                                    |                                                                                                    |                                                                                                    |                                                                                                    |                                                                                                    |                                                                                                    |                                                                                                    |                                                                                                    |
|                   |                                                                                                    |                                                                                                    |                                                                                                    |                                                                                                    |                                                                                                    |                                                                                                    |                                                                                                    |                                                                                                    |                                                                                                    |
|                   | An Authentication<br>providers in a sec<br>Authentication pr<br>Customize this<br>Authentication<br>New Delete<br>Rame<br>FC:Custom<br>Trust Servic<br>Defaultuett<br>Defaultuett | An Authentication provider alones W<br>providers in a security realm. Differe<br>Authentication provider that alons y<br>Customize this table<br>Authentication Providers<br>Name<br>PCLCustomProvider<br>Default/Authenticator<br>Default/Authenticator | An Authentication provider allows WebLogic Server to es<br>providers in accurity realm. Different types of Authenti-<br>Authentication provider that allows you to work with use<br>Customize this table:<br>Authentication Providers<br>Name<br>PCICustomProvider<br>Trust Service Identity Asserter<br>Default/Authenticator<br>Default/Authenticator | An Authentication provider allows WebLog: Server to establish trust by valie<br>providers in a security realm. Different types of Authentication provider and<br>Authentication provider that allows you to work with users and groups from<br>Customize this table:<br>Authentication Providers<br>Name C<br>P CLOUSTORProvider<br>Trust Service Identity Asserter<br>D DefaultAuthenticator<br>V DefaultAuthenticator<br>V DefaultAuthenticator | An Authentication provider allows Websigs Server to establish trust by validating a user, via<br>providers in a security realth. Different types of Authentication providers are designed to aco<br>Authentication provider that allows you to work with users and groups from previous releases<br>Castomize this table:<br>Authentication Providers           New         Description           FCLUSTONProvider         Authentication provider are functioned and the trust Service Identity Asserter           Trust Service Identity Asserter         WebLogic Authentity Control and the trust Service Identity Asserter           DefaultAuthenticator         WebLogic Authentity Control and the trust Service Identity Asserter | An Authentication provider allows WebLogic Server to establish trust by validating a user. You must have<br>providers in a security realm. Offerent types of Authentication providers are designed to access afferer<br>Authentication provider that allows you to work with users and groups from previous releases of WebLog.<br>Customize this table:<br>Authentication Providers           Name         Description           P ClustomProvider         Authentication provider for FI           Trust Service Identity Asserter         Trust Service Identity Asserter           Default/uthenticator         WebLogic Identity Asserter           Default/uthenticator         WebLogic Identity Asserter | An Authentication provider allows Webkingic Server to establish truit by validating a user. You must have one Authentication provider in a service information of the service information of the service informat | An Authentication provider allows Webkigg: Server to establish that by validating a user. You must have one Authentication provider in a security provider in a security main. Different that stores, such as IDAP servers or DB Authentication provider that allows you to work with users and groups from previous releases of WebLogic Server.  Customize this table  Authentication Providers  Name  Description  Rame  Description  Rame  Description  Rame  Description  Rame  Description  Rame  DefaultAuthenticatory  WebLogic Authenticatory  WebLogic Authenticatory  WebLogic Authenticatory  WebLogic Authenticatory  WebLogic Authenticatory  WebLogic Carter  WebLogic Carter  Karter  Karter Karter  Karter  Karter  Karter  Karter  Karter  Karter  Kart | An Authentication provider allows Webkingic Servers to establish trutt by validating a user. You must have one Authentication provider in a security realm, and you can provider that allows you to work with users and groups from previous releases of WebLogic Server.  Customize this table  Authentication Providers  Name  Description  FC/CustomProvider  Name  Description  FC/CustomProvider  Name  Description  FC/CustomProvider  Name  Description  FC/CustomProvider  Name  Description  FC/CustomProvider  Name  Description  FC/CustomProvider  Name  Description  FC/CustomProvider  Name  Description  FC/CustomProvider  Name  Description  FC/CustomProvider  Name  Description  FC/CustomProvider  Name  Description  FC/CustomProvider  FTust Service Identity Asserter  Net  DefinitionProvider  FTust Service Identity Asserter  Net  FC/CustomProvider  FC/CustomProvider  FC/CustomProvider  FC/CustomProvider  FC/CustomProvider  FC/CustomProvider  FC/CustomProvider  FC/CustomProvider  FC/CustomProvider  FC/CustomProvider  FTust Service Identity Asserter  FTust Service Identity Asserter  FC/CustomProvider  FC/CustomProvider  FC/CustomP |

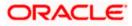

|                                                                                                    | dministration Console 12c                                                                                                    |                                                                                               | Q                                               |
|----------------------------------------------------------------------------------------------------|----------------------------------------------------------------------------------------------------|-----------------------------------------------------------------------------------------------|-------------------------------------------------|
| Change Center                                                                                                    | 🔒 Home Log Out Preferences 🔤 Record Help                                                                                                    | ٩                                                                                             | Welcome, weblogic Connected to: Dev1201_domain  |
| View changes and restarts                                                                                                    | Home >Summary of Security Realms >myrealm >Provid                                                                                                    | iders > FC3CustomProvider > <b>Providers</b>                                                  |                                                 |
| Configuration editing is enabled. Future<br>changes will automatically be activated as you<br>modify, add or delete items in this domain.            | OK         Cancel                                                                                                    |                                                                                               |                                                 |
| Domain Structure                                                                                                    | Reorder Authentication Providers                                                                                                    |                                                                                               |                                                 |
| Dev 1201, domain<br>Dev 1201, domain<br>- Deployments<br>- Services<br>- Security Realms<br>- Security Realms<br>- Thereoperability<br>- Diagnostics | You can reorder your Authentication Providers usin<br>Select authenticator(s) in the list and use arrows to r<br>Catalobe:<br>CostanoProvider:<br>DefaultAuthentication<br>DefaultIdentityAsserter<br>Select authentication<br>DefaultIdentityAsserter | ng the list below. By reordering Authentication Provide<br>move them up and down in the list. | ers, you can after the authentication sequence. |
| How do I                                                                                                    |                                                                                                    |                                                                                               |                                                 |
| Re-order Authentication providers     Set the JAAS control flag                                                                                      | OK Cancel                                                                                                    |                                                                                               |                                                 |
| System Status                                                                                                    |                                                                                                    |                                                                                               |                                                 |
| Health of Running Servers                                                                                                    |                                                                                                    |                                                                                               |                                                 |
| Faled (0)<br>Critical (0)<br>Overloaded (0)<br>Warning (0)<br>OK (3)                                                                                 |                                                                                                    |                                                                                               |                                                 |
| WebLogic Server Version: 12.1.3.0.0                                                                                                    |                                                                                                    |                                                                                               |                                                 |

#### 9. Click on FCJCustomProvider.

Oracle is a registered trademark of Oracle Corporation and/or its affi

10. In Common tab change the control flag to "SUFFICIENT".

| ORACLE WebLogic Server                                                                                                    | Administration Console 12c                                                                                                    |                                                                            | õ                                              |
|----------------------------------------------------------------------------------------------------|----------------------------------------------------------------------------------------------------|----------------------------------------------------------------------------|------------------------------------------------|
| Change Center                                                                                                    | Home Log Out Preference                                                                                                    | es 🖂 Record Help                                                           | Welcome, weblogic Connected to: Dev1201_domain |
| View changes and restarts                                                                                                    | Home >Summary of Security R                                                                                                    | ealms >myrealm >Providers >FCJCustomProvider >Providers >FCJCustomProvider |                                                |
| Configuration editing is enabled. Future<br>changes will automatically be activated as you                                                            | Settings for FCJCustomPro                                                                                                    | vider                                                                      |                                                |
| modify, add or delete items in this domain.                                                                                                    | Configuration                                                                                                    |                                                                            |                                                |
| Domain Structure                                                                                                    | Common Provider Specifi                                                                                                    | c                                                                          |                                                |
| Dev 120 1_domain<br>B -Environment                                                                                                    | Save                                                                                                    |                                                                            |                                                |
| Deployments     Services                                                                                                    | This page allows you to defin                                                                                                    | ne the general configuration of this provider.                             |                                                |
| Security Realms<br>                                                                                                    | 縃 Name:                                                                                                    | FCJCustomProvider                                                          |                                                |
| B -Diagnostics                                                                                                    | in the secret of the secret of | Authentication provider for FLEXCUBE users                                 |                                                |
|                                                                                                    | 🏀 Version:                                                                                                    | FCUBS 12.1                                                                 |                                                |
|                                                                                                    | 🚝 Control Flag:                                                                                                    | SUFFICIENT 💌                                                               |                                                |
| How do I 🖂                                                                                                    | Save                                                                                                    |                                                                            |                                                |
| No task help found.                                                                                                    |                                                                                                    |                                                                            |                                                |
| System Status                                                                                                    | Ì                                                                                                    |                                                                            |                                                |
| Health of Running Servers                                                                                                    |                                                                                                    |                                                                            |                                                |
| Failed (0)                                                                                                    |                                                                                                    |                                                                            |                                                |
| Critical (0)<br>Overloaded (0)                                                                                                    |                                                                                                    |                                                                            |                                                |
| Warning (0)                                                                                                    |                                                                                                    |                                                                            |                                                |
| OK (3)                                                                                                    |                                                                                                    |                                                                            |                                                |
| WebLogic Server Version: 12.1.3.0.0<br>Copyright (c) 1996,2014, Oracle and/or its affiliates.<br>Oracle is a registered trademark of Oracle Corporati |                                                                                                    | y be trademarks of their respective owners.                                |                                                |

- 11. In Provider Specific tab
  - a) Set JNDIName as Flexcube JNDI Name.
  - b) If external authentications are used in FCUBS then Fill the Ldap/MSAD related fields.

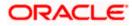

|                                                                                                    | dministration Console 12c                                                                                                    |                                                    | Q                                              |
|----------------------------------------------------------------------------------------------------|----------------------------------------------------------------------------------------------------|----------------------------------------------------|------------------------------------------------|
| Change Center                                                                                                    | 🔒 Home Log Out Preferences 🔤 Record Help                                                                                                    | Q                                                  | Welcome, weblogic Connected to: Dev1201_domain |
| View changes and restarts                                                                                                    | Home >Summary of Security Realms >myrealm >Provider                                                                                                    | s >FCJCustomProvider >Providers >FCJCustomProvider |                                                |
| Configuration editing is enabled. Future<br>changes will automatically be activated as you<br>modify, add or delete items in this domain. | Settings for FCJCustomProvider Configuration                                                                                                    |                                                    |                                                |
| Domain Structure                                                                                                    | Common Provider Specific                                                                                                    |                                                    |                                                |
| Dev1201_domain<br>H: Environment<br>Deployments<br>H: Services<br>Security Realms<br>H: Interoperability                                  | Save<br>This page allows you to configure additional attributes<br>to the second second se | o for this security provider.                      |                                                |
| B-Diagnostics                                                                                                    | 6 Authentication Type:                                                                                                    | MSAD •                                             |                                                |
|                                                                                                    | 🚓 Ldap Domain Name:                                                                                                    | OFSS.COM                                           |                                                |
|                                                                                                    | Security Authentication Type:                                                                                                    | simple 💌                                           |                                                |
| How do I                                                                                                    | 街 Ldap Server Ip And Port:                                                                                                    | localhost389                                       |                                                |
| No task help found.                                                                                                    | 🗐 🏀 External Password Required                                                                                                    |                                                    |                                                |
| System Status  Health of Running Servers                                                                                                  | 🏀 Ldap Server Time Out Duration:                                                                                                    | 0                                                  |                                                |
| Failed (0)                                                                                                    | 🗐 近 Msad Or Ldap Login Required                                                                                                    |                                                    |                                                |
| Critical (0)<br>Overloaded (0)<br>Warning (0)<br>OK (3)                                                                                   | الله المعالم المعالم المعالم المعالم المعالم المعالم المعالم المعالم المعالم المعالم المعالم المعالم المعالم ال<br>Save                                                                                                    | jdbc/fcjdevDS                                      |                                                |
| WebLogic Server Version: 12.1.3.0.0<br>Copyright (c) 1996,2014, Oracle and/or its affiliates. Al                                          | ll rights reserved.<br>n and/or its affiliates. Other names may be trademarks of their res                                                                                                    |                                                    |                                                |

12. For manually editing the config.xml go to the below path and open the config.xml file <ORACLE\_HOME>\Middleware\user\_projects\domains\base\_domain\config\ The following codes need to be added at proper locations in the config.xml.

a) Search for < realm> tag and add the following code between <realm> and </ realm> tags. This should be the first child of the realm Node.

<sec:authentication-provider xmlns:n1="http://fcubs.ofss.com/security" xsi:type="n1:fcubs-user-authenticatorType">

- <sec:name>FCJCustomProvider</sec:name>
- <sec:control-flag>SUFFICIENT</sec:control-flag>
- <n1:msad-or-ldap-login-required>true</n1:msad-or-ldap-login-required>
- <n1:external-password-required>true</n1:external-password-required>
- <n1:authentication-type>MSAD</n1:authentication-type>

<n1:ldap-server-ip-and-port>LDAP://localhost:389</n1:ldap-server-ip-and-port><n1:ldap-ssl-enabled>true</n1:ldap-ssl-enabled>

<n1:security-authentication-type>simple</n1:security-authentication-type> <n1:ldap-domain-name>OFSS.COM</n1:ldap-domain-name>

<n1:Idap-server-time-out-duration>0</n1:Idap-server-time-out-duration></sec:authentication-provider>

b) Make sure tag values matches the value given during Property file creation.

#### 1.2.2 Configuring libovd for single Entity

You need to configure the libovd details. Follow the steps given below:

- 1. Along with the Oracle FLEXCUBE UBS EAR file, the Installer creates 'FCJJPSProvider.jar' file inside the BPELbuild folder under SOURCE directory.
- 2. On the application server host, create a folder by name 'classes' at the location '<MIDDLEWARE\_HOME>soa\soa\modules\oracle.soa.ext\_11.1.x'.

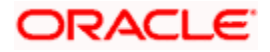

- 3. Extract the file 'FCJJPSProvider.jar' and from the extracted content, copy the folder 'com' to: '<MIDDLEWARE\_HOME>soa\soa\modules\oracle.soa.ext\_11.1.x\classes'.
- 4. Navigate to the location

'<MIDDLEWARE\_HOME>soa\soa\modules\oracle.soa.ext\_11.1.x\classes\com\ofss\fcc\bpel\ cac'. Edit the properties file 'CISProperties.properties' and update 'JNDI.name' with the JNDI name same as Entity Name given in Multi Entity Names screen while creating property file 'fcubs.properties', e.g. 'jdbc/fcjdevDS'.

- Copy 'FCJJPSProvider.jar' to '<MIDDLEWARE\_HOME>/user\_projects/domains/<domain\_name>/config/fmwconfig/ovd/plu gins/lib.Create the directory structure if it does not exists.

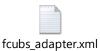

- 7. Search for param name="DataSource" in fcubs\_adapter.xml and update its value with FCUBS Datasource name, e.g. updated parameter would look like <param\_name="DataSource" value="jdbc/fcjdevDS"/>.
- 8. Set environment variables in the command prompt, e.g. for linux shell,

export ORACLE\_HOME=/scratch/app/bpm12212(setting ORACLE\_HOME) export WL\_HOME=/scratch/app/bpm12212/wlserver(setting WL\_HOME) export JAVA\_HOME=/scratch/work\_area/DBA/jdk1.8.0\_144 (setting JAVA\_HOME)

 Execute "libovdadapterconfig" script which is present in '<MIDDLEWARE\_HOME>/oracle\_common/bin' with below parameters. Provide the below arguments with values for admin server host name or ip ,admin server port ,weblogic user id, domain home and fcubs datasource.

./libovdadapterconfig.sh -adapterName fcubsadapter -adapterTemplate fcubs\_adapter.xml -host <ADMIN\_SERVER\_HOST> -port <ADMIN\_PORT> -userName <WEBLOGIC\_USERID> -domainPath <DOMAIN\_HOME> -dataStore DB -root ou=fcubs,dc=oracle,dc=com -contextName default dataSourceJNDIName <FCUBS\_DATASOURCE\_JNDI>

10. Once the above steps are completed, i.e. "Adapter created successfully: fcubsAdapter" message is displayed, restart the server.

## 1.2.3 Configuring libovd for MultiEntity

- 1. Continue step 1 to step5 from 1.2.2 section.
- 2. In the following steps replace the <EntityId> tag with the proper Entity name.
- Copy the fcubs\_adapter\_<EntityId>.xml to '<MIDDLEWARE\_HOME>/oracle\_common/modules/oracle.ovd/templates/

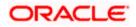

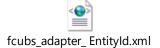

4. Search for <FCUBSDATASOURCE> in fcubs\_adapter\_< EntityId>.xml and update it with fcubs Datasource with the mapped Datasource for the entity in the property file.

Ex:<param name="DataSource" value="<FCUBSDATASOURCE>"/>

5. Search for UserldPattern Parameter and Update the value for OU to the entity name.

EX: <param name="UserIdPattern" value="cn=%USERID%,ou=< EntityId>,dc=oracle,dc=com"/>

6. Search for MultiEntityEnabled element and update the value to true.

EX: <param name="MultiEntityEnabled" value="true"/>

7. Search for EntityId element and update the value with the entity name which we have created.

EX:<param name="EntityId" value=" < EntityId >"/>

 Execute "libovdadapterconfig" script which is present in '<MIDDLEWARE\_HOME>/oracle\_common/bin' with below parameters. Update the admin server host name or ip ,admin server port ,weblogic user id, domain home ,root and fcubs datasource

libovdadapterconfig.sh -adapterName fcubsAdapter -adapterTemplate fcubs\_adapter\_< EntityId >.xml -host <ADMIN\_SERVER\_HOST> -port <ADMIN\_PORT> -userName <WEBLOGIC\_USERID> domainPath <DOMAIN\_HOME> -dataStore DB -root ou=<EntityId>,dc=oracle,dc=com -contextName default -dataSourceJNDIName <FCUBSDATASOURCE name which we mapped in step4>

- 9. Repeat from step2 to step7 for each entity creation
- 10. Once the above steps are completed, restart the server.

Note:- for any misconfiguration in libovd

We can delete the existing fcubsAdapter and re run the ./libovdadapterconfig.sh

For deleting fcubsAdapter use the below command:

Log in to the WSLT console by running the WLST script.For example: MW\_HOME/oracle\_common/common/bin/wlst.sh (UNIX)MW\_HOME\oracle\_common\common\bin\wlst.cmd (Windows)

Connect to your Administration Server using the following syntax:

connect ('<WLS admin user name>','<WLS admin password>','t3://<admin server host>:<admin server port>')

For example:connect('weblogic','weblogic','t3://myserver:7001')

Delete the misconfigured adapter using the following syntax: deleteAdapter(adapterName='fcubsAdapter')

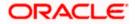

## 1.2.4 Configuring for Multiple Providers for Multiple Entities

- 1. Login to the Adminserver.
- 2. Click on security Realms.

| Domain Structure                               | Helpful Tools                                              | General Information                                           |                                                 |  |  |  |
|------------------------------------------------|------------------------------------------------------------|---------------------------------------------------------------|-------------------------------------------------|--|--|--|
| soa domain                                     | Configure applications                                     | <ul> <li>Common Administration Task Descriptions</li> </ul>   |                                                 |  |  |  |
| Domain Partitions                              | <ul> <li>Configure GridLink for RAC Data Source</li> </ul> | Read the documentation     Ask a question on My Orade Support |                                                 |  |  |  |
| Environment                                    | Configure a Dynamic Cluster                                |                                                               |                                                 |  |  |  |
| Deployments     Services                       | <ul> <li>Recent Task Status</li> </ul>                     |                                                               |                                                 |  |  |  |
| Security Realms                                | <ul> <li>Set your console preferences</li> </ul>           |                                                               |                                                 |  |  |  |
| Interoperability     Diagnostics               | Orade Enterprise Manager                                   |                                                               |                                                 |  |  |  |
| -                                              | - Domain Configurations                                    |                                                               |                                                 |  |  |  |
|                                                | Domain                                                     | Resource Group Templates                                      | Interoperability                                |  |  |  |
|                                                | • Domain                                                   | Resource Group Templates                                      | WTC Servers     Jolt Connection Pools           |  |  |  |
| How do I                                       | Domain Partitions                                          | Resource Groups                                               |                                                 |  |  |  |
|                                                | Domain Partitions                                          | <ul> <li>Resource Groups</li> </ul>                           | Diagnostics                                     |  |  |  |
| <ul> <li>Search the configuration</li> </ul>   | <ul> <li>Partition Work Managers</li> </ul>                |                                                               | Log Fles                                        |  |  |  |
| Use the Change Center                          |                                                            | Deployed Resources                                            | Diagnostic Modules                              |  |  |  |
| <ul> <li>Record WLST Scripts</li> </ul>        | Environment                                                | Deployments                                                   | <ul> <li>Built-in Diagnostic Modules</li> </ul> |  |  |  |
| <ul> <li>Change Console preferences</li> </ul> | Servers                                                    |                                                               | Diagnostic Images                               |  |  |  |
| <ul> <li>Manage Console extensions</li> </ul>  | Clusters                                                   | Services                                                      | <ul> <li>Request Performance</li> </ul>         |  |  |  |
| Monitor servers                                | <ul> <li>Server Templates</li> </ul>                       | Messaging                                                     | Archives                                        |  |  |  |
|                                                | <ul> <li>Migratable Targets</li> </ul>                     | <ul> <li>JMS Servers</li> </ul>                               | Context                                         |  |  |  |
| System Status                                  | Coherence Clusters                                         | <ul> <li>Store-and-Forward Agents</li> </ul>                  | SNMP                                            |  |  |  |
| Health of Running Servers                      | Machines                                                   | <ul> <li>JMS Modules</li> </ul>                               | Interceptors                                    |  |  |  |
| Failed (0)                                     | Virtual Hosts                                              | <ul> <li>Path Services</li> </ul>                             |                                                 |  |  |  |
| Critical (0)                                   | Virtual Targets                                            | <ul> <li>Bridges</li> </ul>                                   | Charts and Graphs                               |  |  |  |
| Overloaded (0)                                 | Work Managers                                              | Data Sources                                                  | <ul> <li>Monitoring Dashboard  </li> </ul>      |  |  |  |
| Warning (0)                                    | Concurrent Templates                                       | <ul> <li>Persistent Stores</li> </ul>                         |                                                 |  |  |  |
| OK (3)                                         | Resource Management                                        | <ul> <li>XML Registries</li> </ul>                            |                                                 |  |  |  |
|                                                | <ul> <li>Startup And Shutdown Classes</li> </ul>           | XML Entity Caches                                             |                                                 |  |  |  |
|                                                |                                                            | <ul> <li>Foreign JNDI Providers</li> </ul>                    |                                                 |  |  |  |
|                                                | Application's Security Settings                            | Work Contexts                                                 |                                                 |  |  |  |
|                                                | Security Realms                                            | • jCOM                                                        |                                                 |  |  |  |
|                                                | -                                                          | Mail Sessions                                                 |                                                 |  |  |  |
|                                                |                                                            | • FileT3                                                      |                                                 |  |  |  |
|                                                |                                                            | • JTA                                                         |                                                 |  |  |  |
|                                                |                                                            | OSGi Frameworks                                               |                                                 |  |  |  |

3. Click on myrealms.

| <u> </u>                                                                                                    |                                                                                            |                                                         |                                                                                                    |
|----------------------------------------------------------------------------------------------------|--------------------------------------------------------------------------------------------|---------------------------------------------------------|----------------------------------------------------------------------------------------------------|
|                                                                                                    | dministration Console 12c                                                                  |                                                         | Ç                                                                                                    |
| Change Center                                                                                                    | 🛍 Home Log Out Preferences 🔛 Record Help                                                   | Q                                                       | Welcome, weblogic Connected to: soa_doma                                                                                                    |
| View changes and restarts                                                                                                    | Home >Summary of Servers >Summary of Security Realms                                       | s >myrealm >Providers >FCUBS >Summary of Security Re    | ealms >myrealm >Summary of Security Realms >myrealm >Summary of Security Realms                                                                  |
| Configuration editing is enabled. Future<br>changes will automatically be activated as you<br>modify, add or delete items in this domain.                | Summary of Security Realms                                                                 |                                                         |                                                                                                    |
| Domain Structure                                                                                                    |                                                                                            | ut only one can be set as the default security realm, w | and security providersthat are used to protect WebLogic resources. You can have multiple<br>hich is reserved for domain administrative purposes. |
| soa_domain<br>B-Domain Partitions<br>B-Environment<br>i-Deployments<br>B-Services                                                                        |                                                                                            | it has been configured in this WebLogic Server domain.  | . Click the name of the realm to explore and configure that realm.                                                                               |
| Security Realms Theroperability                                                                                                    | Realms (Filtered - More Columns Exist)                                                     |                                                         |                                                                                                    |
| Diagnostics                                                                                                    | New Delete                                                                                 |                                                         | Showing 1 to 1 of 1 Previous   Next                                                                                                    |
|                                                                                                    | 🔲 Name 🗞                                                                                   | Default Realm                                           |                                                                                                    |
|                                                                                                    | myrealm                                                                                    | true                                                    |                                                                                                    |
|                                                                                                    | New Delete                                                                                 |                                                         | Showing 1 to 1 of 1 Previous   Next                                                                                                    |
| How do I                                                                                                    |                                                                                            |                                                         |                                                                                                    |
| Configure new security realms                                                                                                    |                                                                                            |                                                         |                                                                                                    |
| Enable automatic realm restart                                                                                                    |                                                                                            |                                                         |                                                                                                    |
| Delete security realms                                                                                                    |                                                                                            |                                                         |                                                                                                    |
| Change the default security realm                                                                                                    |                                                                                            |                                                         |                                                                                                    |
| System Status                                                                                                    |                                                                                            |                                                         |                                                                                                    |
| Health of Running Servers                                                                                                    |                                                                                            |                                                         |                                                                                                    |
| Failed (0)<br>Critical (0)<br>Overloaded (0)<br>Warning (0)<br>OK (3)                                                                                    |                                                                                            |                                                         |                                                                                                    |
| WebLogic Server Version: 12.2.1.0.0<br>Copyright (c) 1996,2015, Oracle and/or its affiliates. A<br>Oracle is a registered trademark of Oracle Corporatio | II rights reserved.<br>n and/or its affiliates. Other names may be trademarks of their res | pective owners.                                         |                                                                                                    |

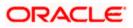

4. Click on Providers.

| hange Center                                                                                                    | Home Log C                               | Out Preferences 🔤                                                                                                    | Record Help      |                                                  | Q           |     |              | Welcome, weblogic Connected to: soa_do                                                                                                    |  |  |
|----------------------------------------------------------------------------------------------------|------------------------------------------|----------------------------------------------------------------------------------------------------|------------------|--------------------------------------------------|-------------|-----|--------------|----------------------------------------------------------------------------------------------------|--|--|
| iew changes and restarts                                                                                                    | Home >Summar                             | Home >Summary of Security Realms >myrealm >Providers >PCUBS >Summary of Security Realms >myrealm >Summary of Security Realms >myrealm >Summary of Security Realms >myrealm >Summary of Security Realms >myrealm |                  |                                                  |             |     |              |                                                                                                    |  |  |
| onfiguration editing is enabled. Future                                                                                             | Settings for m                           | Settings for myrealm                                                                                                    |                  |                                                  |             |     |              |                                                                                                    |  |  |
| hanges will automatically be activated as you<br>odify, add or delete items in this domain.                                         | Configuration Users and Groups Roles and |                                                                                                    |                  | Policies Credential Mappings Providers Migration |             |     |              |                                                                                                    |  |  |
| omain Structure                                                                                                    | General R                                | BMS Security Store                                                                                                    | User Lockout     | Performance                                      |             | Pro | oviders- Tab |                                                                                                    |  |  |
| a_domain<br>Domain Pattons<br>I=swiroment<br>Deployments<br>Security Realms<br>-Security Realms<br>-Interoperability<br>Diagnostics | Note:<br>If you                          | to configure the gener<br>are implementing securit<br>valable and the securit                                                                                                    | urity using JACC | (Java Authorizat                                 | on Contract |     |              | 115), you must use the DD Only security model. Other WebLogic Server models are<br>abled.                                                                                                    |  |  |
|                                                                                                    | Name:                                    |                                                                                                    |                  | myrealm                                          |             |     |              | The name of this security realm. More Info                                                                                                    |  |  |
|                                                                                                    | 🕂 Security I                             | lodel Default:                                                                                                    |                  | DD Only                                          |             |     |              | Specifies the default security model for Web applications or E3Bs that are<br>secured by this security realm. You can override this default during<br>deployment. More Info                                                                                                 |  |  |
| tow do I<br>• Configure new security realms<br>• Enable automatic realm restart                                                     | <table-cell> 🛃 Combi</table-cell>        | ned Role Mapping E                                                                                                    | nabled           |                                                  |             |     |              | Determines how the role mappings in the Enterprise Application, Web application, and EE containers interact. This setting is valid only for Web applications and EEBs that use the Advanced security model and that initialize roles from deployment descriptors. More Info |  |  |
| Manage security for Web applications and<br>EJBs<br>Set the default security model                                                  | 🗐 👘 Use An                               | thorization Provid                                                                                                    | ers to Protect   | JMX Access                                       |             |     |              | Configures the WebLogic Server MBean servers to use the security realm's<br>Authorization providers to determine whether a JMX client has permission to<br>access an MBean attribute or invoke an MBean operation. More Info                                                |  |  |
| Delegate MBean authorization to the realm     wstem Status                                                                          | Automati                                 | ally Restart After I                                                                                                    | Von-Dynamic (    | Thanges                                          |             |     |              | Specifies whether the Realm will be auto-restarted if non-dynamic changes<br>are made to the realm or providers within the realm. More Info                                                                                                    |  |  |
| lealth of Running Servers                                                                                                    | Retire Timeo                             | ut:                                                                                                    |                  | 60                                               |             |     |              | Specifies the retire timeout for a realm that is restarted. The old realm will be<br>shutdown after the specified timeout period has elapsed. More Info                                                                                                    |  |  |
| Faled (0)<br>Critical (0)<br>Overloaded (0)<br>Warning (0)<br>OK (3)                                                                | - V Advance                              | 1                                                                                                    |                  |                                                  |             |     |              | anucom and as specific anout period has supple, fore into                                                                                                    |  |  |

#### 5. Click on New

| Change Center                                                                                                    | 🏠 Home Log Out Preferences 🔤 Record Help                                                                                                    | Q We                                                                           | Icome, weblogic Connected to: soa_doma      |  |  |  |  |  |  |
|----------------------------------------------------------------------------------------------------|----------------------------------------------------------------------------------------------------|--------------------------------------------------------------------------------|---------------------------------------------|--|--|--|--|--|--|
| View changes and restarts                                                                                                    | Home >myrealm >Providers >FCUBS >Summary of Security Realms >myrealm                                                                                                    | >Summary of Security Realms >myrealm >Summary of Security Realms >myrealm >Pro | widers                                      |  |  |  |  |  |  |
| Configuration editing is enabled. Future                                                                                              | Settings for myrealm                                                                                                    |                                                                                |                                             |  |  |  |  |  |  |
| changes will automatically be activated as you<br>modify, add or delete items in this domain.                                         | Configuration Users and Groups Roles and Policies Credential Mag                                                                                                    | pings Providers Migration                                                      |                                             |  |  |  |  |  |  |
| Domain Structure                                                                                                    | Authentication Password Validation Authorization Adjudication                                                                                                    | Role Mapping Auditing Credential Mapping Certification Path                    |                                             |  |  |  |  |  |  |
| sea_domain<br>© Domain Partitions<br>© Environment<br>I Deployments<br>© Services<br>© Services<br>© Interoperability<br>© Degnostics | An Authentication provider allows WebLogic Server to establish trust by validating a user. You must have one Authentication provider in a security realm, and you can configure multiple Authentication providers in a security realm. Different types of Authentication providers are designed to access different data stores, such as IDAP servers or DBMS. |                                                                                |                                             |  |  |  |  |  |  |
|                                                                                                    | New Delete Reorder                                                                                                    | Description                                                                    | Showing 1 to 4 of 4 Previous   Next Version |  |  |  |  |  |  |
|                                                                                                    | FCUBS                                                                                                    | Authentication provider for FLEXCUBE users                                     | FCUBS 12.2                                  |  |  |  |  |  |  |
| How do I 🗉                                                                                                    | Trust Service Identity Asserter                                                                                                    | Trust Service Identity Assertion Provider                                      | 1.0                                         |  |  |  |  |  |  |
| Configure Authentication and Identity                                                                                                 | DefaultAuthenticator                                                                                                    | WebLogic Authentication Provider                                               | 1.0                                         |  |  |  |  |  |  |
| Assertion providers     Configure the Password Validation provider                                                                    | DefaultIdentityAsserter                                                                                                    | WebLogic Identity Assertion provider                                           | 1.0                                         |  |  |  |  |  |  |
| Configure the Password validation provider     Manage security providers                                                              | New Delete Reorder                                                                                                    |                                                                                | Showing 1 to 4 of 4 Previous   Next         |  |  |  |  |  |  |
| Set the JAAS control flag                                                                                                    |                                                                                                    |                                                                                |                                             |  |  |  |  |  |  |
| Re-order Authentication providers                                                                                                    |                                                                                                    |                                                                                |                                             |  |  |  |  |  |  |
| System Status                                                                                                    |                                                                                                    |                                                                                |                                             |  |  |  |  |  |  |
| Health of Running Servers                                                                                                    |                                                                                                    |                                                                                |                                             |  |  |  |  |  |  |
| Failed (0)           Critical (0)           Overloaded (0)           Warning (0)           OK (3)                                     |                                                                                                    |                                                                                |                                             |  |  |  |  |  |  |

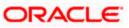

6. Enter the Name with proper Entity Name(entity name we mapped in property file) and select the type as FCUBSUserAuthenticator

|                                                                                                    | Administration Console | 12c                                                    |                                               |                                                       |
|----------------------------------------------------------------------------------------------------|------------------------|--------------------------------------------------------|-----------------------------------------------|-------------------------------------------------------|
| Change Center                                                                                                    | Home Log Out           | Preferences 🛃 Record Help                              | Q                                             | Welcome, weblogic Connected to: soa_dor               |
| View changes and restarts                                                                                                    | Home >FCUBS >Sur       | mary of Security Realms >myrealm >Summary of Secu      | unity Realms >myrealm >Summary of Security Re | alms >myrealm >Providers >ENTITYID > <b>Providers</b> |
| Configuration editing is enabled. Future<br>changes will automatically be activated as you<br>modify, add or delete items in this domain. | Create a New Auth      | entication Provider                                    |                                               |                                                       |
| Domain Structure                                                                                                    | Create a new Ar        | thentication Provider                                  |                                               |                                                       |
| soa_domain                                                                                                    |                        | rties will be used to identify your new Authentication | on Provider.                                  |                                                       |
| E-Services<br>Security Realms                                                                                                    | The name of the au     | hentication provider.                                  |                                               |                                                       |
| Enteroperability     Diagnostics                                                                                                    | * Name:                | ENTITYID                                               |                                               |                                                       |
| How do I 🛛                                                                                                    | Type:<br>OK Cancel     | FCUBSUserAuthenticator                                 | ×                                             |                                                       |
| Manage security providers                                                                                                    |                        |                                                        |                                               |                                                       |
| Configure Authentication and Identity     Assertion providers                                                                             |                        |                                                        |                                               |                                                       |
| System Status                                                                                                    | 1                      |                                                        |                                               |                                                       |
| Health of Running Servers                                                                                                    |                        |                                                        |                                               |                                                       |
| Failed (0)           Critical (0)           Overloaded (0)           Warning (0)           OK (3)                                         |                        |                                                        |                                               |                                                       |
| WebLogic Server Version: 12.2.1.0.0<br>Copyright (c) 1996,2015, Oracle and/or its affiliates.                                             |                        | names may be trademarks of their respective owners.    |                                               |                                                       |

7. Click on Reorder. Bring the Authenticatiorprovider to the first in the order and click ok.

|                                                                                                    | dministration Console 12c                                                                                                    |
|----------------------------------------------------------------------------------------------------|----------------------------------------------------------------------------------------------------|
| Change Center                                                                                                    | 😰 Home Log Out Preferences 🔤 Record Help                                                                                                    |
| View changes and restarts                                                                                                    | Home >FCUBS >Summary of Security Realms >myrealm >Summary of Security Realms >myrealm >Summary of Security Realms >myrealm >Providers >ENTITYID >Providers                                                                                                    |
| Configuration editing is enabled. Future<br>changes will automatically be activated as you<br>modify, add or delete items in this domain.                           | Reorder Authentication Providers           OK         Cancel                                                                                                    |
| Domain Structure                                                                                                    | Reorder Authentication Providers                                                                                                    |
| soa_domain<br>⊕ Tourain Partbors<br>⊕ Environment<br>⊢ ⊃eplyments<br>⊕ Services<br>⊢ Security Realms<br>⊕ Tinteroperability<br>⊕ Tinteroperability<br>⊕ Diagnostics | You can reorder your Authentication Providers using the list below. By reordering Authentication Providers, you can alter the authentication sequence.         Select authentication Providers         Authentication Providers         Walabelt         Interview         Interview |
| How do L<br>• Re-order Authentication providers<br>• Set the JAAS control flag                                                                                      | OK. Cencel                                                                                                    |
| System Status E<br>Health of Running Servers<br>Critical (0)<br>Overloaded (0)<br>Warning (0)<br>OK (3)                                                             |                                                                                                    |
| WebLogic Server Version: 12.2.1.0.0<br>Copyright (c) 1996,2015, Oracle and/or its affiliates. <i>I</i><br>Oracle is a registered trademark of Oracle Corporatio     | Al rights reserved.<br>on and/or its affiliates. Other names may be trademarks of their respective owners.                                                                                                    |

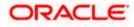

8. Click the Provider that we have created.

| Change Center                                                                                                    | 🔒 Home Log O         | 🟦 Home Log Out Preferences 🔤 Record Help                                                                                                    |                    |                   |                  |                                            |                    |                                                   |           | Connected to: soa_dom       |
|----------------------------------------------------------------------------------------------------|----------------------|----------------------------------------------------------------------------------------------------|--------------------|-------------------|------------------|--------------------------------------------|--------------------|---------------------------------------------------|-----------|-----------------------------|
| View changes and restarts                                                                                                    | Home >myrealm        | Home >myrealm >Summary of Security Realms >myrealm >Summary of Security Realms >myrealm >Providers >ENTITYID >Providers >ENTITYID >Providers |                    |                   |                  |                                            |                    |                                                   |           |                             |
| Configuration editing is enabled. Future                                                                                                 | Settings for myrealm |                                                                                                    |                    |                   |                  |                                            |                    |                                                   |           |                             |
| changes will automatically be activated as you<br>modify, add or delete items in this domain.                                            | Configuration        | Users and Groups                                                                                                    | Roles and Policies | Credential Mappin | gs Provider      | s Migrati                                  | on                 |                                                   |           |                             |
| Domain Structure                                                                                                    | Authenticatio        | n Password Valida                                                                                                    | tion Authorization | n Adjudication    | Role Mapping     | Auditing                                   | Credential Mapping | Certification Path                                |           |                             |
| ea_domain<br>© Domain Partitons<br>© Environment<br>Togetoyments<br>© Services<br>Security Realms<br>© Thereopreability<br>© Diagnostics |                      | ecurity realm. Differentis table                                                                                                    |                    |                   |                  |                                            |                    | provider in a security r<br>s LDAP servers or DBM | s.        | re multiple Authentication  |
|                                                                                                    | 🔲 Name               |                                                                                                    |                    | C                 | escription       |                                            |                    |                                                   |           | Version                     |
|                                                                                                    |                      | ENTITYID                                                                                                    |                    |                   |                  | Authentication provider for FLEXCUBE users |                    |                                                   |           |                             |
| How do I 🗉                                                                                                    | FCUBS                | FCUBS                                                                                                    |                    |                   |                  | ovider for F                               | LEXCUBE users      | 1                                                 | CUBS 12.2 |                             |
| Configure Authentication and Identity                                                                                                    | Trust Ser            | vice Identity Asserte                                                                                                    | r                  | т                 | rust Service Ide | ntity Assert                               | ion Provider       |                                                   | 1.0       |                             |
| Assertion providers                                                                                                    | 🔲 DefaultA           | uthenticator                                                                                                    |                    | W                 | /ebLogic Auther  | tication Pro                               | vider              |                                                   | 1.0       |                             |
| Configure the Password Validation provider                                                                                               | DefaultId            | entityAsserter                                                                                                    |                    | W                 | /ebLogic Identit | Assertion                                  | provider           |                                                   | 1.0       |                             |
| Manage security providers     Set the JAAS control flag     Re-order Authentication providers                                            | New Del              | Reorder                                                                                                    |                    |                   |                  |                                            |                    |                                                   | Showing : | L to 5 of 5 Previous   Next |
| System Status 🖂                                                                                                    | i                    |                                                                                                    |                    |                   |                  |                                            |                    |                                                   |           |                             |
| Health of Running Servers                                                                                                    |                      |                                                                                                    |                    |                   |                  |                                            |                    |                                                   |           |                             |
| Failed (0) Critical (0) Overloaded (0)                                                                                                   |                      |                                                                                                    |                    |                   |                  |                                            |                    |                                                   |           |                             |

9. In common tab select the control flag as SUFFICENT from the list and click on save.

| -                                                                                                    |                                                                                                    |                                            |  |  |  |  |  |  |  |
|----------------------------------------------------------------------------------------------------|----------------------------------------------------------------------------------------------------|--------------------------------------------|--|--|--|--|--|--|--|
| ORACLE' WebLogic Server Ad                                                                                                    | Iministration Console 12c                                                                                                    |                                            |  |  |  |  |  |  |  |
| Change Center                                                                                                    | Home Log Out Preferences Record Help     Welcome, weblogic     Connected to: soa_d                                                            |                                            |  |  |  |  |  |  |  |
| View changes and restarts                                                                                                    | Home >Summary of Security Realms >myrealm >Summary of Security Realms >myrealm >Providers >ENTITYID >Providers >ENTITYID >Providers >ENTITYID |                                            |  |  |  |  |  |  |  |
| Configuration editing is enabled. Future<br>changes will automatically be activated as you                                                                  | Settings for ENTITYID                                                                                                    |                                            |  |  |  |  |  |  |  |
| modify, add or delete items in this domain.                                                                                                    | Configuration                                                                                                    |                                            |  |  |  |  |  |  |  |
| Domain Structure                                                                                                    | Common Provider Specific                                                                                                    |                                            |  |  |  |  |  |  |  |
| soa_domain<br>Domain Partitions                                                                                                    | Save                                                                                                    |                                            |  |  |  |  |  |  |  |
| Environment     Deployments                                                                                                    | This page allows you to define the                                                                                                    | ne general configuration of this provider. |  |  |  |  |  |  |  |
| Services     Security Realms                                                                                                    | 避 Name:                                                                                                    | ENITTYID                                   |  |  |  |  |  |  |  |
| ⊕-Interoperability<br>⊕-Diagnostics                                                                                                    | Description:                                                                                                    | Authentication provider for FLEXCUBE users |  |  |  |  |  |  |  |
|                                                                                                    | 🥂 Version:                                                                                                    | FCUBS 12.2                                 |  |  |  |  |  |  |  |
|                                                                                                    | 👸 Control Flag:                                                                                                    | SUFFICIENT                                 |  |  |  |  |  |  |  |
| How do I                                                                                                    | Save                                                                                                    |                                            |  |  |  |  |  |  |  |
| No task help found.                                                                                                    |                                                                                                    |                                            |  |  |  |  |  |  |  |
| System Status                                                                                                    |                                                                                                    |                                            |  |  |  |  |  |  |  |
| Health of Running Servers                                                                                                    |                                                                                                    |                                            |  |  |  |  |  |  |  |
| Failed (0)                                                                                                    |                                                                                                    |                                            |  |  |  |  |  |  |  |
| Critical (0)<br>Overloaded (0)                                                                                                    |                                                                                                    |                                            |  |  |  |  |  |  |  |
| Warning (0)                                                                                                    |                                                                                                    |                                            |  |  |  |  |  |  |  |
| OK (3)                                                                                                    |                                                                                                    |                                            |  |  |  |  |  |  |  |
| WebLogic Server Version: 12.2.1.0.0<br>Copyright (c) 1996,2015, Oracle and/or its affiliates. All<br>Oracle is a registered trademark of Oracle Corporation |                                                                                                    | trademarks of their respective owners.     |  |  |  |  |  |  |  |

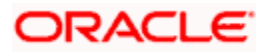

10. Select the provider specific tab .

|                                                                                                    | dministration Console 12c                                                                  |                                                       | Ģ                                        |
|----------------------------------------------------------------------------------------------------|--------------------------------------------------------------------------------------------|-------------------------------------------------------|------------------------------------------|
| Change Center                                                                                                    | 🔒 Home Log Out Preferences 🔤 Record Help                                                   | Q                                                     | Welcome, weblogic Connected to: soa_doma |
| View changes and restarts                                                                                                    | Home >Summary of Security Realms >myrealm >Summar                                          | ry of Security Realms >myrealm >Providers >ENTITYID > | Providers >ENTITYID >Providers >ENTITYID |
| Configuration editing is enabled. Future<br>changes will automatically be activated as you<br>modify, add or delete items in this domain. | Settings for ENTITYID Configuration                                                        |                                                       |                                          |
| Domain Structure                                                                                                    | Common Provider Specific                                                                   |                                                       |                                          |
| soa_domain<br>∯∵Domain Partitions<br>∯∵Environment                                                                                        | Save                                                                                       |                                                       |                                          |
| Deployments                                                                                                    | This page allows you to configure additional attribute                                     | s for this security provider.                         |                                          |
| -Services -Security Realms -Interoperability                                                                                              | 🎉 Ldap Server Ip And Port:                                                                 | localhost389                                          |                                          |
| B-Diagnostics                                                                                                    | 武] JNDIName:                                                                               | jdbc/fcjdevDS                                         |                                          |
|                                                                                                    | 🗐 🐴 External Password Required                                                             |                                                       |                                          |
|                                                                                                    | 🕂 Ldap Server Time Out Duration:                                                           | 0                                                     |                                          |
| How do I  No task help found.                                                                                                    | 🔲 🕼 Multi Entity Enabled                                                                   |                                                       |                                          |
| System Status                                                                                                    | Security Authentication Type:                                                              | simple -                                              |                                          |
| Health of Running Servers                                                                                                    | 🎼 Entity Id:                                                                               | ENT1                                                  |                                          |
| Failed (0) Critical (0) Overloaded (0)                                                                                                    | 👸 Ldap Domain Name:                                                                        | OFSS.COM                                              |                                          |
| Warning (0)<br>OK (3)                                                                                                    | 🔲 街 Ldap SSLEnabled                                                                        |                                                       |                                          |
|                                                                                                    | 🔲 👍 Msad Or Ldap Login Required                                                            |                                                       |                                          |
|                                                                                                    | Authentication Type:                                                                       | MSAD 💌                                                |                                          |
|                                                                                                    | Save                                                                                       |                                                       |                                          |
| WebLogic Server Version: 12.2.1.0.0                                                                                                    |                                                                                            |                                                       |                                          |
| Copyright (c) 1996,2015, Oracle and/or its affiliates. A                                                                                  | الا rights reserved.<br>n and/or its affiliates. Other names may be trademarks of their re | spective owners.                                      |                                          |

11. Change the JNDI name to the Datasource JNDI name which have mapped to the entity in the property file level and check the multi entity enabled checkbox.

| lange Center                                                                             | 🔒 Home Log Out Preferences 🔤 Record Help              | Q.                                                              | Welcome, weblogic Connected to: soa_do |
|------------------------------------------------------------------------------------------|-------------------------------------------------------|-----------------------------------------------------------------|----------------------------------------|
| ew changes and restarts                                                                  | Home >Summary of Security Realms >myrealm >Summ       | ary of Security Realms >myrealm >Providers >ENTITYID >Providers | >ENTITYID >Providers >ENTITYID         |
| onfguration editing is enabled. Future                                                   | Settings for ENTITYID                                 |                                                                 |                                        |
| anges wil automatically be activated as you<br>odfy, add or delete items in this domain. | Configuration                                         |                                                                 |                                        |
| main Structure                                                                           | Conmon Provider Specific                              |                                                                 |                                        |
| _domain<br>Domain Partitions                                                             | Save                                                  |                                                                 |                                        |
| Environment<br>Deployments                                                               | This page allows you to configure additional attribut | es for this security provider.                                  |                                        |
| -Services<br>-Security Realms                                                            | 년 Ldap Server Ip And Port:                            | localhost 389                                                   |                                        |
| Interoperability<br>Diagnostics                                                          | ر المعالقة (JNDIName:                                 | jdbc/fcjdevDS                                                   |                                        |
|                                                                                          | External Password Required                            |                                                                 |                                        |
|                                                                                          | d Ldap Server Time Out Duration:                      | 0                                                               |                                        |
| w do L. E                                                                                | 😨 🚓 Multi Entity Enabled                              |                                                                 |                                        |
| No task help found.                                                                      |                                                       |                                                                 |                                        |
| stem Status E                                                                            | Security Authentication Type:                         | simple 💌                                                        |                                        |
| alth of Running Servers                                                                  | 👍 Entity Id:                                          | ENT1                                                            |                                        |
| Faled (0)<br>Critical (0)<br>Overloaded (0)                                              | 🛃 Ldap Domain Name:                                   | OFSS.COM                                                        |                                        |
| Warning (0)<br>OK (3)                                                                    | 🗐 🛃 Ldap SSLEnabled                                   |                                                                 |                                        |
|                                                                                          | 📗 👘 Msad Or Ldap Login Required                       |                                                                 |                                        |
|                                                                                          | Authentication Type:                                  | MSAD •                                                          |                                        |
|                                                                                          | Save                                                  |                                                                 |                                        |
| ebLogic Server Version: 12.2.1.0.0                                                       |                                                       |                                                                 |                                        |

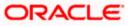

12. Enter the EntityId with the Entity name which we created in the property file level and click on save

| ORACLE WebLogic Server Adr                                                                                                    | ministration Console 12c                                                                                                    |                  | Ç                                       |  |  |  |  |  |
|----------------------------------------------------------------------------------------------------|----------------------------------------------------------------------------------------------------|------------------|-----------------------------------------|--|--|--|--|--|
| Change Center                                                                                                    | 🟦 Home Log Out Preferences 🔤 Record Help                                                                                                    | Q                | Welcome, weblogic Connected to: soa_don |  |  |  |  |  |
| View changes and restarts                                                                                                    | Home >Summary of Security Realms >myrealm >Summary of Security Realms >myrealm >Providers >ENTITYID >Providers >ENTITYID >Providers >ENTITYID |                  |                                         |  |  |  |  |  |
| Configuration editing is enabled. Future<br>changes will automatically be activated as you<br>modify, add or delete items in this domain.                       | Settings for ENTITYID Configuration                                                                                                    |                  |                                         |  |  |  |  |  |
| Domain Structure                                                                                                    | Common Provider Specific                                                                                                    |                  |                                         |  |  |  |  |  |
| sea_domain<br>Denvironment<br>Deployments<br>Deployments<br>Deployments<br>Deployments                                                                          | Save<br>This page allows you to configure additional attributes for this se<br>Clap Server Ip And Port:                                       | curity provider. |                                         |  |  |  |  |  |
| Interoperability                                                                                                    |                                                                                                    |                  |                                         |  |  |  |  |  |
| Diagnostics                                                                                                    | n JNDIName:                                                                                                    | jdbc/fcjdevDS    |                                         |  |  |  |  |  |
|                                                                                                    | External Password Required                                                                                                    |                  |                                         |  |  |  |  |  |
|                                                                                                    | 6 Ldap Server Time Out Duration:                                                                                                    | 0                |                                         |  |  |  |  |  |
| How do I                                                                                                    | 🕑 🚜 Multi Entity Enabled                                                                                                    |                  |                                         |  |  |  |  |  |
| No task help found.                                                                                                    | Security Authentication Type:                                                                                                    | simple 💌         |                                         |  |  |  |  |  |
| System Status 😑                                                                                                    | 🚰 Entity Id:                                                                                                    |                  |                                         |  |  |  |  |  |
| Health of Running Servers                                                                                                    | u                                                                                                    | ENT1             |                                         |  |  |  |  |  |
| Faled (0) Critical (0) Overloaded (0)                                                                                                    | 👩 Ldap Domain Name:                                                                                                    | OFSS.COM         |                                         |  |  |  |  |  |
| Warning (0)<br>OK (3)                                                                                                    | 🔄 街 Ldap SSLEnabled                                                                                                    |                  |                                         |  |  |  |  |  |
|                                                                                                    | 🗐 🟀 Msad Or Ldap Login Required                                                                                                    |                  |                                         |  |  |  |  |  |
|                                                                                                    | Authentication Type:                                                                                                    | MSAD 💌           |                                         |  |  |  |  |  |
|                                                                                                    | Save                                                                                                    |                  |                                         |  |  |  |  |  |
| WebLogic Server Version: 12.2.1.0.0<br>Copyright (c) 1996.2015, Oracle and/or its affiliates. All r<br>Oracle is a registered trademark of Oracle Corporation : | rights reserved.<br>and/or its affiliates. Other names may be trademarks of their respective ow                                               | ners.            |                                         |  |  |  |  |  |

- 13. Create the new datasource for each entity with the JNDI name which we mapped in the property file.
- 14. Restart the Admin server
- 15. Continue the step1 to step15 for each provider creation in multientity scenario.

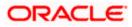

## 1.2.5 Configuring DBAdapter

In order to configure DBAdapter, follow the steps given below.

1. Log in to 'Weblogic Console' and click 'Deployment' under 'Domain Structure'.

| Change Center                                                                                                   | 6                  | Home                         | Log Out Preferences 🔤 Record Help |           |        | v                         | /elcome, weblogic Conne                  | cted to: Dev1201_dom  |  |  |  |
|----------------------------------------------------------------------------------------------------|--------------------|------------------------------|-----------------------------------|-----------|--------|---------------------------|------------------------------------------|-----------------------|--|--|--|
| View changes and restarts                                                                                       |                    | Home >Summary of Deployments |                                   |           |        |                           |                                          |                       |  |  |  |
| Configuration editing is enabled. Future                                                                        | Su                 | Summary of Deployments       |                                   |           |        |                           |                                          |                       |  |  |  |
| hanges will automatically be activated as you nodify, add or delete items in this domain.                       | Control Monitoring |                              |                                   |           |        |                           |                                          |                       |  |  |  |
| omain Structure er / 201_doman D Environment D epolorments D services S-services S-intropenability D Dagnostics |                    | (redeploy<br>To install      |                                   |           |        | nstalled application      | ns and modules can be starte             | d, stopped, updated   |  |  |  |
|                                                                                                    |                    | Install                      | Update Delete Start > Stop >      | 1         |        |                           | Showing 1 to 4                           | of 47 Previous   Next |  |  |  |
|                                                                                                    |                    | 🗐 Na                         | me 🗞                              | State     | Health | Туре                      | Targets                                  | Deployment Order      |  |  |  |
|                                                                                                    |                    | 🖿 👼                          | AqAdapter                         | Active    | 🖋 ок   | Resource<br>Adapter       | soa_server1                              | 324                   |  |  |  |
| ow do I 🖂                                                                                                    |                    |                              | Tab2bui                           | Active    | 🖋 ок   | Enterprise                | soa_server1                              | 313                   |  |  |  |
| Install an enterprise application<br>Configure an enterprise application                                        |                    | • •                          | Ta BamComposer                    | New       |        | Enterprise                | bam server1                              | 500                   |  |  |  |
| Update (redeploy) an enterprise application<br>Start and stop a deployed enterprise<br>application              |                    |                              | Ta Bam CQService                  | New       |        | Enterprise                | bam_server1                              | 300                   |  |  |  |
| Monitor the modules of an enterprise<br>application                                                             |                    |                              |                                   | New       |        | Enterprise                | bam_server1                              | 400                   |  |  |  |
| Deploy EJB modules<br>Install a Web application                                                                 |                    |                              |                                   | Active    | 🖋 ок   | Enterprise                | soa_server1                              | 385                   |  |  |  |
| /stem Status                                                                                                    |                    |                              | coherence-transaction-rar         | Active    | 🖋 ок   | Resource<br>Adapter       | AdminServer,<br>bam_server1, soa_server1 | 100                   |  |  |  |
| ealth of Running Servers                                                                                        |                    |                              | CoherenceAdapter                  | Installed |        | Resource<br>Adapter       |                                          | 331                   |  |  |  |
| Failed (0)<br>Critical (0)                                                                                      |                    | E 0                          | DbAdapter                         | Active    | 🖋 ок   | Resource<br>Adapter       | soa_server1                              | 322                   |  |  |  |
| Overloaded (0)<br>Warning (0)                                                                                   |                    | •                            |                                   | Active    | 🛩 ок   | Enterprise<br>Application | soa_server1                              | 314                   |  |  |  |
| OK (2)                                                                                                    |                    | <b>E</b>                     | DMS Application (12.1.3.0.0)      | Active    | 🛩 ок   | Web Application           | AdminServer,<br>bam_server1, soa_server1 | 5                     |  |  |  |
|                                                                                                    |                    | <b>E</b>                     |                                   | Active    | 🖋 ок   | Enterprise<br>Application | AdminServer                              | 400                   |  |  |  |
|                                                                                                    |                    | m m                          | FCUBSApp (12.1.0.0)               | Prepared  | 10     | Enterprise                | soa_server1                              | 500                   |  |  |  |

2. In the Deployments table, select 'DbAdapter'. You will be navigated to 'Settings for DbAdapter'.

|                                                                                                    | dministration Console                        | 12c                                     |                            |               |           |            |               |           | Ŏ                                                                                                    |  |
|----------------------------------------------------------------------------------------------------|----------------------------------------------|-----------------------------------------|----------------------------|---------------|-----------|------------|---------------|-----------|----------------------------------------------------------------------------------------------------|--|
| Change Center                                                                                                    | 🔒 Home Log Out P                             | references 🔤 Record Help                |                            |               | Q         |            |               |           | Welcome, weblogic Connected to: Dev1201_domain                                                                                                    |  |
| View changes and restarts                                                                                                    | Home >Summary of E                           | Home >Summary of Deployments >DbAdapter |                            |               |           |            |               |           |                                                                                                    |  |
| Configuration editing is enabled. Future                                                                                                    | Settings for DbAdapter                       |                                         |                            |               |           |            |               |           |                                                                                                    |  |
| changes will automatically be activated as you<br>modify, add or delete items in this domain.                                                               | Overview Deployr                             | ent Plan Configuration                  | Security                   | Targets       | Control   | Testing    | Monitoring    | Notes     |                                                                                                    |  |
| Domain Structure                                                                                                    | General Propertie                            | s Outbound Connection                   | n Pools                    | Admin Object  | s Work    | load Ins   | trumentation  |           |                                                                                                    |  |
| Dev120domain<br>(#) Environment<br>Deployments<br>(#) Services<br>(#) Services<br>(#) Interoperability<br>(#) Degnostics                                    | by connection facto<br>Pool group. Click the |                                         | s are listed<br>to configu | by their JNDI | names. Ex | kpand a gr | oup to obtain | configura | entries in the table represent Outbound Connection Pool groups, Groups are listed<br>for information for a Connection Pool instance within an Outbound Connection<br>applayed in the table below. |  |
|                                                                                                    | Groups and                                   | Instances 🗠                             |                            |               |           |            |               | Connect   | ion Factory Interface                                                                                                    |  |
|                                                                                                    | ⊞ javax.reso                                 | urce.cci.ConnectionFactory              |                            |               |           |            |               | javax.res | ource.cci.ConnectionFactory                                                                                                    |  |
|                                                                                                    | New Delete                                   |                                         |                            |               |           |            |               |           | Showing 1 to 1 of 1 Previous   Next                                                                                                    |  |
| How do L                                                                                                    |                                              |                                         |                            |               |           |            |               |           |                                                                                                    |  |
| Configure outbound connection pool properties                                                                                                    |                                              |                                         |                            |               |           |            |               |           |                                                                                                    |  |
| System Status                                                                                                    |                                              |                                         |                            |               |           |            |               |           |                                                                                                    |  |
| Health of Running Servers                                                                                                    |                                              |                                         |                            |               |           |            |               |           |                                                                                                    |  |
| Failed (0)           Critical (0)           Overloaded (0)           Warning (0)           OK (2)                                                           |                                              |                                         |                            |               |           |            |               |           |                                                                                                    |  |
| WebLogic Server Version: 12.1.3.0.0<br>Copyright (c) 1996,2014, Oracle and/or its affiliates. All<br>Oracle is a registered trademark of Oracle Corporation |                                              | ames may be trademarks of the           | ir respectiv               | e owners.     |           |            |               |           |                                                                                                    |  |

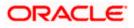

- 3. Click 'Configuration' tab and select 'Outbound Connection Pools' under it.
- 4. Under 'Groups and Instances', click and expand 'javax.resource.cci.ConnectionFactory'.
- 5. Click 'New' and select 'javax.resource.cci.ConnectionFactory' in Outbound Connection Group.
- 6. Define 'JNDI Name' as 'eis/DB/FCCDEV' and click on 'Finish'.

The 'jndi name' should be the same as the one in 'Dbutility sub-process'.

- 7. Click 'DbAdapter' again. Click 'Configuration' tab and select 'Outbound Connection Pools'
- 8. Under 'Groups and Instances', click and expand 'javax.resource.cci.ConnectionFactory'.
- 9. The new JNDI name is listed.
- 10. Click on the hyperlink 'eis/DB/FCCDEV'.

|                                                                                                    | dministration Console 12c |                     |                       |                     |                                                           |                                      |                     | Q                                   |
|----------------------------------------------------------------------------------------------------|---------------------------|---------------------|-----------------------|---------------------|-----------------------------------------------------------|--------------------------------------|---------------------|-------------------------------------|
| Change Center                                                                                                    | 🙆 Home Log Out Prefer     | ences 🔤 Record      | l Help                | Q                   |                                                           |                                      | Welcome, we         | blogic Connected to: Dev1201_domain |
| View changes and restarts                                                                                                    | Home >Summary of Deplo    | yments >DbAdapte    | er                    |                     | _                                                         |                                      |                     |                                     |
| Configuration editing is enabled. Future                                                                                                    | Settings for javax.reso   | urce.cci.Connect    | ionFactory            |                     |                                                           |                                      |                     |                                     |
| changes will automatically be activated as you<br>modify, add or delete items in this domain.                                                            | General Properties        | Transaction A       | uthentication         | Connection Pool     | Logging                                                   |                                      |                     |                                     |
| Domain Structure                                                                                                    | This page allows you to   | view and modify th  | e configuration p     | roperties of this ( | utbound connection pool.                                  | Properties you modify here are saved | to a deployment pla | in.                                 |
| Dev1201_domain                                                                                                    | Outbound Connection       | Properties          |                       |                     |                                                           |                                      |                     |                                     |
| El-Services                                                                                                    | Save                      |                     |                       |                     |                                                           |                                      |                     | Showing 1 to 8 of 8 Previous   Next |
| Interoperability     Diagnostics                                                                                                    | Property Name 🗠           | Pro                 | operty Type           | Propert             | / Value                                                   |                                      | Suppo               | orts Dynamic Updates                |
|                                                                                                    | DataSourceName            | javi                | a.lang.String         | jdbc/fcjde          | vDS                                                       |                                      | false               |                                     |
|                                                                                                    | DefaultNChar              | javi                | a.lang.Boolean        | false               |                                                           |                                      | false               |                                     |
|                                                                                                    | PlatformClassName         |                     | java.lang.String      |                     | rg.eclipse.persistence.platform.database.Oracle10Platform |                                      |                     |                                     |
|                                                                                                    | SequencePreallocationSi   | ze javi             | a.lang.Integer        | 50                  |                                                           |                                      | false               |                                     |
|                                                                                                    | UsesBatchWriting          | javi                | a.lang.Boolean        | true                |                                                           |                                      | false               |                                     |
| How do L                                                                                                    | UsesNativeSequencing      | javi                | a.lang.Boolean        | true                |                                                           |                                      | false               |                                     |
| Configure outbound connection pool                                                                                                    | UsesSkipLocking           | jav                 | a.lang.Boolean        | true                |                                                           |                                      | false               |                                     |
| properties                                                                                                    | XADataSourceName          | jav                 | a.lang.String         |                     |                                                           |                                      | false               |                                     |
| System Status                                                                                                    | Save                      |                     |                       |                     |                                                           |                                      |                     | Showing 1 to 8 of 8 Previous   Next |
| Health of Running Servers                                                                                                    |                           |                     |                       |                     |                                                           |                                      |                     |                                     |
| Faied (0) Critical (0) Overloaded (0) Warning (0) OK (2)                                                                                                 |                           |                     |                       |                     |                                                           |                                      |                     |                                     |
| WebLogic Server Version: 12.1.3.0.0<br>Copyright (c) 1996,2014, Oracle and/or its affiliates. A<br>Oracle is a registered trademark of Oracle Corporatio |                           | : may be trademarks | s of their respective | e owners.           |                                                           |                                      |                     |                                     |

- 11. Click the 'Property Value' field for the 'DataSourceName' and update the application JNDI reference (given in 'fcubs.properties' file) and then press 'Enter' key.
- 12. Save and restart the Admin server.

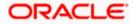

## 1.2.6 Configuring JMS Adapter

Login in to console  $\rightarrow$  Click on JMS Servers $\rightarrow$ New

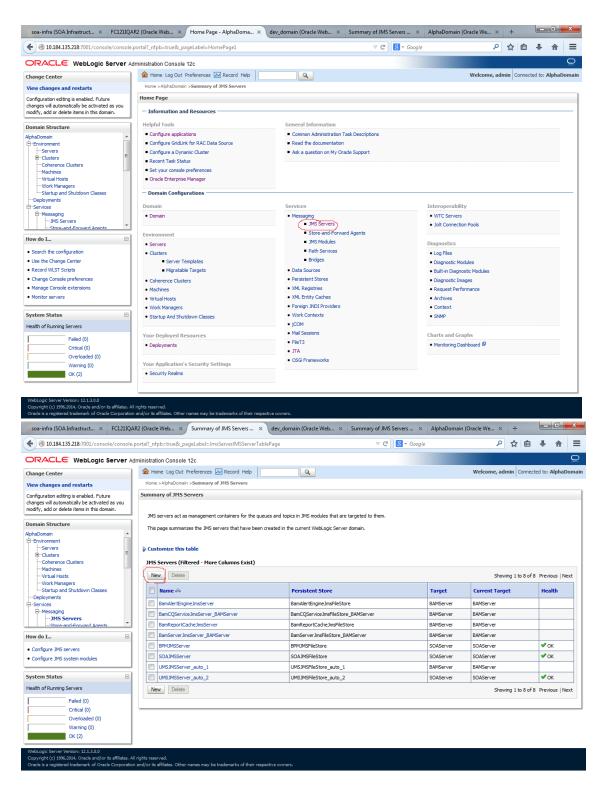

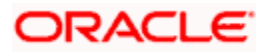

 Please provide the below Name for JMS Server and select the file persistent store as below→Next

| soa-infra (SOA Infrastruct × FC1211QA                                                         | R2 (Oracle Web × Create a New JMS Server × dev_domain (Oracle Web × Summary of JMS Server             | s × AlphaDomain (Oracle We × +           |
|-----------------------------------------------------------------------------------------------|----------------------------------------------------------------------------------------------------|------------------------------------------|
| ♦ @ 10.184.135.218:7001/console/console                                                       | oortal?_nfpb=true&_pageLabel=JmsServerCreateJMSServer&JmsServerCreateJMSServerPortlet_action0 🤍 🗷 🛛   | Google                                   |
|                                                                                               | ministration Console 12c                                                                              | Q                                        |
| Change Center                                                                                 | 😰 Home Log Out Preferences 🖾 Record Help                                                              | Welcome, admin Connected to: AlphaDomain |
| View changes and restarts                                                                     | Home >AlphaDomain >Summary of JMS Servers                                                             |                                          |
| Configuration editing is enabled. Future<br>changes will automatically be activated as you    | Create a New JMS Server                                                                               |                                          |
| changes will automatically be activated as you<br>modify, add or delete items in this domain. | Back Next Finish Cancel                                                                               |                                          |
| Domain Structure                                                                              | JMS Server Properties                                                                                 |                                          |
| AlphaDomain                                                                                   | The following properties will be used to identify your new JMS Server.<br>* Indicates required fields |                                          |
| Coherence Clusters<br>Machines                                                                | What would you like to name your new JMS Server?                                                      |                                          |
| Virtual Hosts<br>Work Managers<br>Startup and Shutdown Classes                                | dg *Name: FCUBSJMSServer                                                                              |                                          |
| DeploymentsServices                                                                           | Specify persistent store for the new JMS Server.                                                      |                                          |
| -MessagingJMS Servers                                                                         | Persistent Store: SOAJMSFileStore   Create a New Store                                                |                                          |
| How do I                                                                                      | Back Next Finish Cancel                                                                               |                                          |
| Configure JMS system modules                                                                  |                                                                                                    |                                          |
| Configure custom persistent stores                                                            |                                                                                                    |                                          |
| System Status                                                                                 |                                                                                                    |                                          |
| Health of Running Servers                                                                     |                                                                                                    |                                          |

2. Select the target as SOA Server  $\rightarrow$  Finish

Failed (0) Critical (0) Overloaded (0) Warning (0)

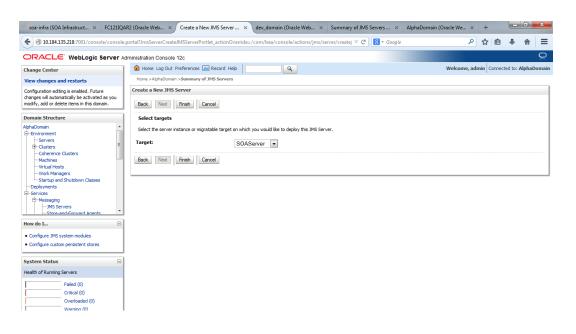

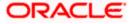

| I0.184.135.218:7001/console/console                                                                                                    | e.portal?_nfpb=true&_j                                                                               | pageLabel=JmsServerJMSServerTa                                                                                                    | ablePage                                                                                                    | ⊽ C 😫 ▼ Google |                                                                                         | م                                                                                                    | ☆自           | +         | ♠        |
|----------------------------------------------------------------------------------------------------|----------------------------------------------------------------------------------------------------|----------------------------------------------------------------------------------------------------|----------------------------------------------------------------------------------------------------|----------------|-----------------------------------------------------------------------------------------|----------------------------------------------------------------------------------------------------|--------------|-----------|----------|
|                                                                                                    | Administration Consol                                                                                | e 12c                                                                                                    |                                                                                                    |                |                                                                                         |                                                                                                    |              |           | (        |
| hange Center<br>/iew changes and restarts                                                                                                    |                                                                                                    | Preferences Record Help                                                                                                    | <b>Q</b>                                                                                                    |                |                                                                                         | Welcome, adn                                                                                                    | nin Connec   | ted to: A | lphaDoi  |
| onfiguration editing is enabled. Future<br>hanges will automatically be activated as you<br>odify, add or delete items in this domain.                                                                                                    |                                                                                                    | we been activated. No restarts are r<br>eated successfully                                                                                                    | necessary.                                                                                                    |                |                                                                                         |                                                                                                    |              |           |          |
| omain Structure                                                                                                    | Summary of JMS                                                                                       | Servers                                                                                                    |                                                                                                    |                |                                                                                         |                                                                                                    |              |           |          |
| phaDomain     Servers    Coherence Clusters    Machines                                                                                                    |                                                                                                    |                                                                                                    | ueues and topics in JMS modules that are ta<br>in created in the current WebLogic Server di                                                                                          | -              |                                                                                         |                                                                                                    |              |           |          |
| Virtual Hosts<br>Work Managers<br>Startup and Shutdown Classes                                                                                                    | Customize this                                                                                       | s table                                                                                                    |                                                                                                    |                |                                                                                         |                                                                                                    |              |           |          |
|                                                                                                    |                                                                                                    |                                                                                                    |                                                                                                    |                |                                                                                         |                                                                                                    |              |           |          |
| Deployments                                                                                                    | JMS Servers (F                                                                                       | iltered - More Columns Exist)                                                                                                    |                                                                                                    |                |                                                                                         |                                                                                                    |              |           |          |
| Deployments<br>3-Services                                                                                                    | JMS Servers (F                                                                                       |                                                                                                    |                                                                                                    |                |                                                                                         | Showin                                                                                                    | ng 1 to 9 of | 9 Previo  | us   Nex |
| Deployments                                                                                                    |                                                                                                    |                                                                                                    | Persistent Store                                                                                                    |                | Target                                                                                  | Showin                                                                                                    | -            | 9 Previor |          |
| DeploymentsServicesMessagingJMS Servers                                                                                                    | New Delete                                                                                           | e                                                                                                    | Persistent Store BanAlertEngineJmsFileStore                                                                                                    |                | Target<br>BAMServer                                                                     |                                                                                                    | -            |           |          |
| -Deployments -Services -Messaging                                                                                                    | New Delete<br>Name 🌣                                                                                 | 8                                                                                                    |                                                                                                    | 3AMServer      | -                                                                                       | Current Targe                                                                                                    | -            |           |          |
| -Deployments -Services -MessagingJHS ServersStore-and-Forward Agents *                                                                                                    | New Delete<br>Name 🌣<br>BamAlertEn<br>BamCQServ                                                      | e<br>gneJmsSer\<br>Sort table by Name                                                                                                    | BamAlertEngineJmsFileStore                                                                                                    |                | BAMServer                                                                               | Current Targe<br>BAMServer                                                                                        | -            |           |          |
| Deployments     Services     Pressaging     Pressaging     PolS Servers     MS Servers     wdo L Configure JMS servers                                                                                                    | New Delete<br>Name 🗞<br>BamAlertEn<br>BamCQServ<br>BamReport                                         | gineJmsServ<br>Sort table by Name<br>JiceJmsServer_BAMServer                                                                                                    | BamAlertEngineJmsFileStore_B<br>BamCQServiceJmsFileStore_E                                                                                                    | e              | BAMServer<br>BAMServer                                                                  | BAMServer<br>BAMServer                                                                                            | -            |           |          |
| Deployments<br>Services<br>Services<br>Services<br>Streated Forward Assente<br>W do L.                                                                                                    | New Delete<br>Name &<br>BamAlertEn<br>BamCQServ<br>BamReport<br>BamServer                            | e<br>gine.hmsServ{<br>Sort table by Name}<br>kce.hmsServer_BAMServer<br>Cache.hmsServer<br>BAMServer                                                                                        | BamAlertEngineJmsFileStore<br>BamCQServiceJmsFileStore_E<br>BamReportCacheJmsFileStore                                                                                               | e              | BAMServer<br>BAMServer<br>BAMServer                                                     | Current Target           BAMServer           BAMServer           BAMServer                                        | -            |           | th       |
| Deployments     Services     Messaging     Diff.Services     wido L.     Configure 3MS services     Configure 3MS services     stem status                                                                                                    | New Delete<br>Name &<br>BamAlertEn<br>BamCQServ<br>BamReportt<br>BamServer2                          | e<br>gine Innsfer (Sont table by Name)<br>Kre Innsferver JAMServer<br>Cache Innsferver<br>Innsferver JAMServer<br>ver                                                                       | BamAlertEngineJmsFileStore<br>BamCQServiceJmsFileStore_f<br>BamReportCacheJmsFileStor<br>BamServerJmsFileStore_BAM                                                                   | e              | BAMServer<br>BAMServer<br>BAMServer<br>BAMServer                                        | Current Targe           BAMServer           BAMServer           BAMServer           BAMServer           BAMServer | -            | Healt     | th       |
| Deployments Services   Messaging  Messaging  Messaging  Configure 3MS servers  Configure 3MS servers  Configure 3M | New Delete<br>Name &<br>BamAlertEn<br>BamCQServ<br>BamReportt<br>BamServer<br>BPMJMSSer              | e<br>grieJmsSer ( <u>Sort table by Name</u><br>kceJmsServer JAMServer<br>CohdemsServer<br>JimsServer JAMServer<br>ver<br>jerver                                                             | BamAlertEngineJmsFileStore<br>BamCQServiceJmsFileStore_f<br>BamReportCache ImsFileStor<br>BamServerJmsFileStore_BAM<br>BPMJMSFileStore                                               | e              | BAMServer<br>BAMServer<br>BAMServer<br>BAMServer<br>SOAServer                           | Current Targe<br>BAMServer<br>BAMServer<br>BAMServer<br>BAMServer<br>SOAServer                                    | -            | Healt     | th       |
| Deployments     Services     Services     Messandifforward anoets     w do L.     Configure 3MS serviers     Configure 3MS serviers     stem Status     status     status                                                                                                    | New Delete<br>Name &<br>BamAlertEn<br>BamCQServ<br>BamReportt<br>BamServer<br>BPMJMSSer<br>FCUBSJMSS | e<br>greinsServ<br>KechnsServer JANServer<br>CachehmsServer<br>ImsServer_JANServer<br>ver<br>Ierver<br>ver                                                                                  | BamAlertEngine.hmFileStore<br>BamCQService.hmFileStore_J<br>BamReportCache.hmFileStore_BAM<br>BamServer3mFileStore_BAM<br>SPMJMSFileStore<br>SOAJMSFileStore                         | e              | BAMServer<br>BAMServer<br>BAMServer<br>BAMServer<br>SOAServer<br>SOAServer              | Current Targe<br>BAMServer<br>BAMServer<br>BAMServer<br>BAMServer<br>SOAServer<br>SOAServer                       | -            | Healt     | th       |
| Deployments Services Services Services Services Services Services Services Configure JMS servers Configure JMS servers Setem Status Setem Status Fated (0)                                                                                                    | New Deletri<br>Name &<br>BamAler En<br>BamCeport<br>BamReport<br>BamServer<br>PCuBSIMSS<br>SOAJMSSer | e<br>gine.hmsSer/<br>Sont table by Name<br>ide.hmsServer<br>BAMServer<br>Cache.hmsServer<br>mmsServer_BAMServer<br>ver<br>ierver<br>ver<br>ver<br>ver_<br>ver_<br>ver_<br>ver_<br>ver_<br>v | BanvlertEngine.http://estore<br>Ban/CQService.http://estore<br>BanReportCadte.http://estore_BAM<br>BanBerver.http://estore_BAM<br>BPMJMSFieStore<br>SOAJMSFieStore<br>SOAJMSFieStore | e              | BAMServer<br>BAMServer<br>BAMServer<br>BAMServer<br>SOAServer<br>SOAServer<br>SOAServer | Current Target<br>BAMServer<br>BAMServer<br>BAMServer<br>BAMServer<br>SOAServer<br>SOAServer<br>SOAServer         | -            | Healt     | th       |

## Oracle and/or its affiliates. All rights reserved. Jemark of Oracle Corporation and/or its affiliates. Other names may be trad

Critical (0)

Overloaded (0)

Warning (0) OK (2)

ic Server Version: 12.1.3.0.0 ht (c) 1996,2014, Oracle and/or its affiliates. All rights reserved. a renistered trademark of Oracle Corporation and/or its affiliates. Other na

Your Application's Security Settings

Security Realms

#### 3. Go back to Console →JMS Modules→New soa-infra (SOA Infrastruct... × FC1211QAR2 (Oracle Web... × Home Page - AlphaDoma... × dev\_domain (Oracle Web... × Summary of JMS Servers .... × AlphaDomain (Oracle We... × + (⇐) ➡ @ 10.184.135.218:7001/console/console.portal?\_nfpb=true&\_pageLabel=HomePage1 V C 🛛 V Google ORACLE WebLogic Server Administration Console 12c Welcome, admin Connected to: AlphaDomain 🔒 Home Log Out Preferences 🔤 Record Help Q Change Center Home >AlphaDomain >Summary of JMS Servers >Summary of JMS Modul View changes and restarts Configuration editing is enabled. Future changes will automatically be activated as you modify, add or delete items in this domain. Home Page - Information and Resources Helpful Tools General Information Domain Structure Domain Structure AphaDomain → Envrorment → Gervers → Coherence Clusters → Machines → Work Managers → Work Managers → Services → Services → Services → Services → Servers → Servers → Se Configure applications Common Administration Task Descriptions Configure GridLink for RAC Data Source Read the documentation Configure a Dynamic Cluster Ask a question on My Oracle Support Recent Task Status Set your console preferences Orade Enterprise Manager — Domain Configurations Domain Services Interoperability Messaging Domain WTC Servers JMS Servers Jolt Connection Pools Store-and-Forward Agents Environment How do I... - IMS Modules Path Services Diagnostics Servers Ousters Server Templates Migratable Targets Search the configuration Log Files Bridges Use the Change Center Diagnostic Modules Record WLST Scripts Data Sources Built-in Diagnostic Modules Change Console preferences Persistent Stores Coherence Clusters Diagnostic Images Manage Console extensions Machines XML Registries Request Performance Monitor servers XML Entity Caches Virtual Hosts Archives Foreign JNDI Providers • Context Work Managers System Status Work Contexts Startup And Shutdown Classes SNMP iCOM Health of Running Servers Mail Sessions Your Deployed Resources Charts and Graphs Failed (0) • FileT3 • Monitoring Dashboard Deployments

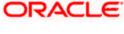

Q

• JTA

OSGi Frameworks

|                                                                                                    | oortal?_nfpb=true&_pageLabel=JmsModulesTablePage $\triangledown C$                                                                                                    | ☆           | ē 1        | · •         |      |
|----------------------------------------------------------------------------------------------------|----------------------------------------------------------------------------------------------------|-------------|------------|-------------|------|
| RACLE WebLogic Server Ad                                                                                                    | ministration Console 12c                                                                                                    |             |            |             | ç    |
| ange Center                                                                                                    | 🔒 Home Log Out Preferences 🔤 Record Help                                                                                                    | dmin Co     | onnected ( | o: AlphaC   | Dom  |
| w changes and restarts                                                                                                    | Home >AlphaDomain >Summary of JMS Servers >Summary of JMS Modules                                                                                                    |             |            |             |      |
| nfiguration editing is enabled. Future<br>inges will automatically be activated as you<br>dify, add or delete items in this domain. | Summary of JHS Hodules<br>JMS system resources are configured and stored as modules similar to standard JZEE modules. Such resources include queues, topics, connection factories, templates,<br>distributed queues, distributed topics, foreign servers, and JMS store- and-forward (SAF) parameters. You can administratively configure and manage JMS system moc |             |            |             | 5.   |
| Environment                                                                                                    | This page summarizes the JMS system modules that have been created for this domain.   Customize this table  JMS Modules                                                                                                    |             |            |             |      |
| Work Managers<br>Startup and Shutdown Classes                                                                                       | New Delete Sh                                                                                                    | wing 1 to ( | 8 of 8 Pr  | evious   N  | lext |
| Deployments<br>Services                                                                                                    | 🗌 Name 🔅                                                                                                    | Туре        | •          |             |      |
| -MessagingJMS Servers                                                                                                    | BamAlertEngineJmsSystemModule                                                                                                    | Syster      | m          |             |      |
| Store-and-Forward Agents                                                                                                    | BamCQServiceJmsSystemResource_BAMServer                                                                                                    | Syster      | m          |             |      |
| w do I                                                                                                    | BamReportCacheJmsSystemModule                                                                                                    | Syster      | m          |             |      |
|                                                                                                    | BamServerJmsSystemResource                                                                                                    | Syster      | m          |             |      |
| Configure JMS system modules<br>Configure resources for JMS system modules                                                          | BPM3MSModule                                                                                                    | Syster      | m          |             |      |
| compute resources for JMS system modules                                                                                            | SOAJMSModule                                                                                                    | Syste       | m          |             |      |
| stem Status 🖂                                                                                                    | UMSAQJMSSystemResource                                                                                                    | Syste       | m          |             |      |
| alth of Running Servers                                                                                                    | UMSJMSSystemResource                                                                                                    | Syster      | m          |             |      |
| Failed (0)<br>Critical (0)<br>Overloaded (0)                                                                                        | New Delete She                                                                                                    | wing 1 to 8 | 8 of 8 Pr  | evious   Ne | lex  |

4. Create a JMS Module with the Name, FCUBSJMSModule. Click on Next→Select the target as SOA Server→Finish

| soa-infra (SOA Infrastruct × FC1211QAR                                                                                                    | 2 (Oracle Web × Create JMS System Modu                                                                                               | × dev_domain (Oracle Web                  | × Summary of JMS Servers ×           | AlphaDomain (Oracle We 🗙 | +          |              | ×       |
|----------------------------------------------------------------------------------------------------|----------------------------------------------------------------------------------------------------|-------------------------------------------|--------------------------------------|--------------------------|------------|--------------|---------|
| I 0.184.135.218:7001/console/console.p                                                                                                    | ortal?CreateJMSSystemModulePortletreturnTo=Jr                                                                                        | msModulesTablePage&JmsModulesT            | ablePortlethanı 🔻 Cl 🚺 👻 Googl       | e 🔎                      | ☆自         | . ♦          | ≡       |
|                                                                                                    | ninistration Console 12c                                                                                                    |                                           |                                      |                          |            |              | õ       |
| Change Center                                                                                                    | 🚹 Home Log Out Preferences 🔤 Record Help                                                                                             |                                           |                                      | Welcome, ad              | min Connec | ted to: Alph | aDomain |
| View changes and restarts                                                                                                    | Home >AlphaDomain >Summary of JMS Servers >Su                                                                                        | ammary of JMS Modules                     |                                      |                          |            |              |         |
| Configuration editing is enabled. Future<br>changes will automatically be activated as you                                                                                                    | Create JMS System Module                                                                                                    |                                           |                                      |                          |            |              |         |
| modify, add or delete items in this domain.                                                                                                    | Back Next Finish Cancel                                                                                                    |                                           |                                      |                          |            |              |         |
| Domain Structure                                                                                                    | The following properties will be used to ide                                                                                         | entify your new module.                   |                                      |                          |            |              |         |
| AlphaDomain ▲<br>D=Environment ■<br>D=Environment ■<br>D=Custers ■<br>H=Colusters ■<br>H=Colusters ■<br>H=Columents =<br>H=Columents =<br>H=C | 3MS system resources are configured and stored<br>distributed queues, distributed topics, foreign ser<br>* Indicates required fields |                                           |                                      |                          |            |              | ies.    |
| Work Managers                                                                                                    | What would you like to name your System Module?                                                                                      | ?                                         |                                      |                          |            |              |         |
|                                                                                                    | * Name: FCI                                                                                                    | UBSJMSModule                              |                                      |                          |            |              |         |
|                                                                                                    | What would you like to name the descriptor file name                                                                                 | me? If you do not provide a name, a def   | ault will be assigned.               |                          |            |              |         |
| How do I                                                                                                    | Descriptor File Name:                                                                                                    |                                           |                                      |                          |            |              |         |
| Configure JMS system modules                                                                                                    | Where would like to place the descriptor for this Sy                                                                                 | ystem Module, relative to the jms configu | ration sub-directory of your domain? |                          |            |              |         |
| Configure JMS servers                                                                                                    | Location In Domain:                                                                                                    |                                           |                                      |                          |            |              |         |
| System Status                                                                                                    | Back Next Finish Cancel                                                                                                    |                                           |                                      |                          |            |              |         |
| Health of Running Servers                                                                                                    |                                                                                                    |                                           |                                      |                          |            |              |         |
| Failed (0)           Critical (0)           Overloaded (0)           Warning (0)           Oir (2)                                                                                                    |                                                                                                    |                                           |                                      |                          |            |              |         |
| WebLogic Server Version: 12.1.3.0.0<br>Copyright (c) 1996,2014, Oracle and/or its affiliates. All i<br>Oracle is a registered trademark of Oracle Corporation :                                                                                                    | rights reserved.<br>and/or its affiliates. Other names may be trademarks of the                                                      | eir respective owners.                    |                                      |                          |            |              |         |

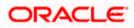

| soa-infra (SOA Infrastruct × FC1211QA                                                             | R2 (Oracle Web × Create JMS System Modu × dev_domain (Oracle Web × Summary of JMS Servers × AlphaDomain (Oracle We × +                                           |
|---------------------------------------------------------------------------------------------------|----------------------------------------------------------------------------------------------------|
| ( ) 10.184.135.218:7001/console/console.p                                                         | portal?CreateJMSSystemModulePortlet_actionOverride=/com/bea/console/actions/jms/modules/syste 🛡 🕑 🔞 • Google 🖉 🏠 🖨 🗍 🗧                                           |
|                                                                                                   | iministration Console 12c Q                                                                                                    |
| Change Center                                                                                     | Brome Log Out Preferences      Record Help     Welcome, admin     Connected to: AlphaDomain                                                                      |
| View changes and restarts                                                                         | Home >AlphaDomain >Summary of JMS Servers >Summary of JMS Hodules                                                                                                |
| Configuration editing is enabled. Future                                                          | Create JHS System Module                                                                                                    |
| changes will automatically be activated as you<br>modify, add or delete items in this domain.     | Back Neat Finish Cancel                                                                                                    |
| Domain Structure                                                                                  | The following properties will be used to target your new JMS system module.                                                                                      |
| AlphaDomain                                                                                       | Use this page to select the server or cluster on which you would like to deploy this JMS system module. You can reconfigure targets later if you wish. Targets : |
| Virtual Hosts<br>Work Managers                                                                    |                                                                                                    |
| Startup and Shutdown Classes                                                                      | Servers                                                                                                    |
| DeploymentsServices                                                                               | AdminServer                                                                                                    |
| -Messaging -JMS Servers -Store-and-Forward Agents -                                               | BAHServer                                                                                                    |
| How do I                                                                                          | SoAServer                                                                                                    |
| Configure JMS system modules     Configure JMS servers                                            | Book Ned Printh Cancel                                                                                                    |
| System Status                                                                                     |                                                                                                    |
| Health of Running Servers                                                                         |                                                                                                    |
| Failed (0)           Critical (0)           Overloaded (0)           Warning (0)           OK (2) |                                                                                                    |
| WebLogic Server Version: 12.1.3.0.0                                                               |                                                                                                    |
|                                                                                                   |                                                                                                    |
|                                                                                                   | (Uracle web., X) Settings for FCUb3MMM., X dev_domain (Uracle web., X summary or Ms servers X Alphauomain (Uracle we., X T                                       |
| ( @ 10.184.135.218:7001/console/console.por                                                       | tal?_nfpb=true&_pageLabel=JMSSystemModuleConfigGeneralPage&UMSSystemModuleConfigGen 🔍 🕄 - Google 🖉 🏠 🖻 🦊 🎓 🚍                                                     |

| ORACLE WebLogic Server Ad                                                                                                    | ministration Console 12c                                               |                                                                                                    |                  |                                         |                                      | Q                                                    |  |  |  |  |  |
|----------------------------------------------------------------------------------------------------|------------------------------------------------------------------------|----------------------------------------------------------------------------------------------------|------------------|-----------------------------------------|--------------------------------------|------------------------------------------------------|--|--|--|--|--|
| Change Center                                                                                                    | 🔒 Home Log Out Preferences 🔺                                           | Record Help                                                                                        |                  | Q                                       |                                      | Welcome, admin Connected to: AlphaDomain             |  |  |  |  |  |
| View changes and restarts                                                                                                    | Home > AlphaDomain > Summary of J<br>Messages                          | MS Servers >Summ                                                                                   | nary of JMS Modu | es >FCUBSJMSModule                      |                                      |                                                      |  |  |  |  |  |
| Configuration editing is enabled. Future<br>changes will automatically be activated as you<br>modify, add or delete items in this domain. | <ul> <li>All changes have been activate</li> </ul>                     | -<br>mages have been activated. No restarts are necessary.<br>JMS module was created successfully. |                  |                                         |                                      |                                                      |  |  |  |  |  |
| Domain Structure                                                                                                    | Settings for FCUBSJMSModule                                            |                                                                                                    |                  |                                         |                                      |                                                      |  |  |  |  |  |
| AlphaDomain                                                                                                    | Configuration Subdeployments                                           | Targets Sec                                                                                        | curity Notes     |                                         |                                      |                                                      |  |  |  |  |  |
|                                                                                                    | This page displays general informa                                     | tion about a JMS s                                                                                 | system module ar | nd its resources. It also allows you to | configure new resources and acces    | s existing resources.                                |  |  |  |  |  |
| Virtual Hosts<br>Work Managers                                                                                                    | Name:                                                                  |                                                                                                    | FCUBSJMSModule   |                                         |                                      | S system module. More Info                           |  |  |  |  |  |
| Startup and Shutdown ClassesDeploymentsServices                                                                                           | Descriptor File Name:                                                  |                                                                                                    | jms/fcubsjms     | module-jms. xml                         | The name of the JM:                  | S module descriptor file. More Info                  |  |  |  |  |  |
| Hessaging                                                                                                    | This page summarizes the JMS res<br>destination quota, distributed des |                                                                                                    |                  |                                         | ueue and topic destinations, connect | ion factories, JMS templates, destination sort keys, |  |  |  |  |  |
| How do I 🗉                                                                                                    | Customize this table                                                   |                                                                                                    |                  |                                         |                                      |                                                      |  |  |  |  |  |
| No task help found.                                                                                                    | Summary of Resources                                                   |                                                                                                    |                  |                                         |                                      |                                                      |  |  |  |  |  |
| System Status                                                                                                    | New Delete                                                             |                                                                                                    |                  |                                         |                                      | Showing 0 to 0 of 0 Previous   Next                  |  |  |  |  |  |
| Health of Running Servers                                                                                                    | 🔲 Name 🖘                                                               | Туре                                                                                               | JND              | I Name                                  | Subdeployment                        | Targets                                              |  |  |  |  |  |
| Failed (0)                                                                                                    |                                                                        |                                                                                                    |                  | There are no items t                    | to display                           |                                                      |  |  |  |  |  |
| Critical (0) Overloaded (0)                                                                                                    | New Delete                                                             |                                                                                                    |                  |                                         |                                      | Showing 0 to 0 of 0 Previous   Next                  |  |  |  |  |  |
| Warning (0)<br>OK (2)                                                                                                    |                                                                        |                                                                                                    |                  |                                         |                                      |                                                      |  |  |  |  |  |

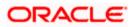

5. Go back to JMS Modules→FCUBSJMSModule→New

| soa-infra (SOA Infrastruct × FC1211QA                                                                                                    | R2 (Oracle Web × Settings for FC                                              | UBSJMSM × a                                 | ev_domain (Oracle Web × Summar                  | of JMS Servers × AlphaDomain (Oracle We                     | × + - 0 ×                          |
|----------------------------------------------------------------------------------------------------|-------------------------------------------------------------------------------|---------------------------------------------|-------------------------------------------------|-------------------------------------------------------------|------------------------------------|
| I0.184.135.218:7001/console/console.pdf                                                                                                    | oortal?_nfpb=true&_pageLabel=JMSSys                                           | temModuleConfigG                            | eneralPage&handle=com.bea.console.han           | ⊽ C <sup>i</sup> Soogle                                     | ₽☆自∔ 余 ☰                           |
|                                                                                                    | ministration Console 12c                                                      |                                             |                                                 |                                                             | õ                                  |
| Change Center                                                                                                    | 🔒 Home Log Out Preferences 🔤 R                                                | Record Help                                 | ٩                                               | Welcome,                                                    | admin Connected to: AlphaDomain    |
| View changes and restarts                                                                                                    | Home > AlphaDomain > Summary of JMS<br>Modules > FCUBSJMSModule               | Servers >Summary of I                       | MS Modules > FCUBSJMSModule > Summary of JP     | IS Modules > FCUBSJMSModule > Summary of JMS Modules > F    | CUBSJMSModule >Summary of JMS      |
| Configuration editing is enabled. Future<br>changes will automatically be activated as you                                                             | Settings for FCUBSJMSModule                                                   |                                             |                                                 |                                                             |                                    |
| modify, add or delete items in this domain.                                                                                                    | Configuration Subdeployments                                                  | Targets Security                            | Notes                                           |                                                             |                                    |
| Domain Structure                                                                                                    |                                                                               |                                             |                                                 |                                                             |                                    |
| AlphaDomain                                                                                                    | This page displays general information                                        | n about a JMS system                        | nodule and its resources. It also allows you to | configure new resources and access existing resources.      |                                    |
| B-Clusters                                                                                                    | Name:                                                                         | FO                                          | JBS JMSModule                                   | The name of this JMS system module. More                    | e Info                             |
| Machines<br>Virtual Hosts                                                                                                    | Descriptor File Name:                                                         | The name of the JMS module descriptor file. | More Info                                       |                                                             |                                    |
| Work ManagersStartup and Shutdown ClassesDeployments ⊖-Services ⊟-Messaging                                                                            | This page summarizes the JMS resour<br>destination quota, distributed destina |                                             |                                                 | sue and topic destinations, connection factories, JMS templ | ates, destination sort keys,       |
|                                                                                                    | Customize this table                                                          |                                             |                                                 |                                                             |                                    |
| How do L                                                                                                    | Summary of Resources                                                          |                                             |                                                 |                                                             |                                    |
| No task help found.                                                                                                    | New Delete                                                                    |                                             |                                                 | s                                                           | howing 0 to 0 of 0 Previous   Next |
|                                                                                                    | 🔲 Name 🗞                                                                      | Туре                                        | JNDI Name                                       | Subdeployment                                               | Targets                            |
| System Status                                                                                                    |                                                                               |                                             | There are no items t                            | o display                                                   |                                    |
| Health of Running Servers                                                                                                    | New Delete                                                                    |                                             |                                                 | si                                                          | howing 0 to 0 of 0 Previous   Next |
| Failed (0)<br>Critical (0)                                                                                                    |                                                                               |                                             |                                                 |                                                             |                                    |
| Overloaded (0)                                                                                                    |                                                                               |                                             |                                                 |                                                             |                                    |
| Warning (0)<br>OK (2)                                                                                                    |                                                                               |                                             |                                                 |                                                             |                                    |
| WebLogic Server Version: 12.1.3.0.0<br>Copyright (c) 1996,2014, Oracle and/or its affliates. All<br>Oracle is a constant indexest of Oracle Companying |                                                                               |                                             |                                                 |                                                             |                                    |

6. Click on Connection Factory→ next→Create the connection Factory with the below Names→Next

| @ 10 104 107 010 7001 /                                                            | sole.portal? nfpb=true& pageLabel=JmsCreateSystemModuleEntity&JmsCreateSystemModu                                |                                                                                                    |
|------------------------------------------------------------------------------------|----------------------------------------------------------------------------------------------------|----------------------------------------------------------------------------------------------------|
| 010.184.135.218:7001/console/con                                                   | sole.portal/_ntpb=true&_pageLabel=JmsCreateSystemModuleEntity&UmsCreateSystemModu                                | leEntityPortlet ⊽ C Google P 🏠 自 🖡 1                                                                                                    |
| RACLE WebLogic Serve                                                               | r Administration Console 12c                                                                                     |                                                                                                    |
| nge Center                                                                         | 🔒 Home Log Out Preferences 🔤 Record Help                                                                         | Welcome, admin Connected to: Alpha                                                                                                    |
| r changes and restarts                                                             | Home >AlphaDomain >Summary of JMS Servers >Summary of JMS Modules >FCUBSJMSModule<br>JMS Modules >FCUBSJMSModule | >Summary of JMS Modules >FCUBSJMSModule >Summary of JMS Modules >FCUBSJMSModule >Summary                                                                                                    |
| iguration editing is enabled. Future<br>ges will automatically be activated as you |                                                                                                    |                                                                                                    |
| fy, add or delete items in this domain.                                            |                                                                                                    |                                                                                                    |
| ain Structure                                                                      | Back Next Finish Cancel                                                                                          |                                                                                                    |
| Domain                                                                             | Choose the type of resource you want to create.                                                                  |                                                                                                    |
| nvironment                                                                         |                                                                                                    |                                                                                                    |
| Servers<br>Clusters                                                                | Use these pages to create resources in a JMS system module, such as queues, topics, temp                         | lates, and connection factories.                                                                                                    |
| Coherence Clusters<br>Machines                                                     |                                                                                                    | for creating the resource. For targetable resources, like stand-alone queues and topics, connection<br>n also proceed to targeting pages for selecting appropriate server targets. You can also associate<br>MS module resources and the members to server resources. |
| Virtual Hosts<br>Work Managers                                                     | ange date readures man addeptoyments, when is an advanced mechanism for grouping a                               | no mouse reason cea una une memoria to aci ven reason cea.                                                                                                    |
| Startup and Shutdown Classes<br>Deployments                                        | Connection Factory                                                                                               | Defines a set of connection configuration parameters that are used to<br>create connections for JMS clients. More Info                                                                                                    |
| Services<br>Messaging                                                              |                                                                                                    |                                                                                                    |
| ···JMS Servers<br>···Store-and-Forward Agents                                      | ← Queue                                                                                                    | Defines a point-to-point destination type, which are used for asynchronou<br>peer communications. A message delivered to a queue is distributed to on<br>one consumer. Nore info                                                                                      |
| / do I                                                                             | Ξ                                                                                                    |                                                                                                    |
| onfigure quotas for destinations                                                   | © Торіс                                                                                                    | Defines a publish/subscribe destination type, which are used for                                                                                                    |
| onfigure JMS templates                                                             |                                                                                                    | asynchronous peer communications. A message delivered to a topic is<br>distributed to all topic consumers. More Info                                                                                                    |
| onfigure destination keys                                                          |                                                                                                    |                                                                                                    |
| onfigure topics                                                                    | Distributed Queue                                                                                                | Defines a set of queues that are distributed on multiple JMS servers, but<br>which are accessible as a single, logical queue to JMS dients. More Info.                                                                                                    |
| onfigure queues                                                                    |                                                                                                    | which are accessible as a single, logical queue to JMS clients. More Into.                                                                                                    |
| onfigure connection factories                                                      | Distributed Topic                                                                                                | Defines a set of topics that are distributed on multiple JMS servers, but                                                                                                    |
| onfigure uniform distributed topics                                                |                                                                                                    | which are accessible as a single, logical topic to JMS clients. More Info                                                                                                    |
| onfigure uniform distributed queues                                                | Foreign Server                                                                                                   | Defines foreign messaging providers or remote WebLogic Server instances                                                                                                    |
| onfigure foreign servers<br>onfigure JMS SAF                                       | United Street                                                                                                    | that are not part of the current domain. More Info                                                                                                    |
| angue si o ori                                                                     | © Quota                                                                                                    | Controls the allotment of system resources available to destinations. Mo                                                                                                    |
| tem Status                                                                         |                                                                                                    | Info                                                                                                    |
| Ith of Running Servers                                                             | Destination Sort Key                                                                                             | Defines a unique sort order that destinations can apply to arriving                                                                                                    |
| Failed (0)                                                                         |                                                                                                    | messages. More Info                                                                                                    |
| Critical (0)                                                                       | © JMS Template                                                                                                   | Defines a set of default configuration settings for multiple destinations.                                                                                                    |
| Overloaded (0)<br>Warning (0)                                                      |                                                                                                    | Info                                                                                                    |
| OK (2)                                                                             | SAF Imported Destinations                                                                                        | Defines a collection of imported store-and-forward (SAF) destinations. A<br>SAF destination is a representation of a queue or topic in a remote server                                                                                                    |
|                                                                                    |                                                                                                    | instance or duster that is imported into the local duster or server instance<br>so that the local server instance or duster can send messages to the rem<br>server instance or cluster. More Info                                                                     |
|                                                                                    |                                                                                                    |                                                                                                    |
|                                                                                    | Remote SAF Context                                                                                               | Defines the URL of the remote server instance or duster where a JMS                                                                                                    |

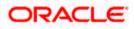

| ORACLE WebLogic Server Adr                                                                                  |                                                                                                    |  |  |  |  |  |
|----------------------------------------------------------------------------------------------------|----------------------------------------------------------------------------------------------------|--|--|--|--|--|
| Change Center                                                                                               | 🏦 Home Log Dut Preferences 🗟 Record Help                                                                                                    |  |  |  |  |  |
| View changes and restarts                                                                                   | Hore >Jmshdipter >Summay of JMS Servers >Summay of JMS Modules >FCuBSIMIModule >FCuBSConnectionfactory >Summary of Deployments >Summary of JMS Modules                                                                                                    |  |  |  |  |  |
| No pending changes exist. Click the Release<br>Configuration button to allow others to edit the<br>domain.  | Create a Hour 2HS System Module Resource                                                                                                    |  |  |  |  |  |
| Lock & Edit Release Configuration Domain Structure FCH4INSTEST                                              | Connection Federal Projecties<br>The following projection at the work to identify your new connection factory. The current module is FCMESHIPIadule.<br>* Indicator response fields                                                                                                    |  |  |  |  |  |
| Domain Partitions     Environment     Deployments     Services                                              | * Name:         FCUBSConnectionfactory                                                                                                    |  |  |  |  |  |
| i Security Realins<br>⊕ Interoperability<br>⊕ Diagnostics                                                   | What 2001 Name         Not Name         IndiFCUBSConnectionEactory                                                                                                    |  |  |  |  |  |
|                                                                                                    | The Connection Factory Solecorpton Sharing Palley Solecorbers can be used to control which whorehow can access new solecorptions. Shall advergetors created using Bin Factory be sharable?<br>Solecorptions Sharing Palley: Exclusive +                                                                                                    |  |  |  |  |  |
| How do L                                                                                                    | The Clert ID Policy indicates whether more than one 2% connection can use the same Clert ID. Oracle recommends setting the Clert ID policy to Unrestricted if sharing durable subscribers. Subscriptons created with different Clert ID policies are sharpy breated as independent subscriptons, think Clert ID Policy would you like to said |  |  |  |  |  |
| Configure JMS templates     Configure destination keys                                                      | Client ID Policy: Restricted •                                                                                                    |  |  |  |  |  |
| Configure topics     Configure queues     Configure connection factories                                    | A connection factory can limit the number of messages that can queved for an anynchronou session. Should this connection factory impose a limit?<br>Meadman Messages per Session: 10                                                                                                    |  |  |  |  |  |
| Configure uniform distributed topics     Configure uniform distributed queues     Configure foreion servers | Should this connection factory conte sessions that are JTA aware, and conte XA queues and XA topico?                                                                                                    |  |  |  |  |  |
| Configure JNS SAF System Status                                                                             | m accumentant restore contents of the 2015 destination is configured to support this behavior ?                                                                                                    |  |  |  |  |  |
| Health of Running Servers as of 1:13 PM                                                                     | Attach 3H5X UserID                                                                                                    |  |  |  |  |  |
| Failed (0)<br>Critical (0)                                                                                  | (See) (Hes) (Free) Cores                                                                                                    |  |  |  |  |  |
| Overloaded (0)<br>Warning (0)<br>OK (2)                                                                     |                                                                                                    |  |  |  |  |  |

7. Select Advanced targeting→create New Sub Deployment with the below Name→Select the target as JMS server which we have created on top→Finish

| soa-infra (SOA Infrastruct × FC1211QAF                                                                                                    | R2 (Oracle Web × Create a New JMS System × dev_domain (Oracle Web × Summary of JMS Servers × AlphaDomain (Oracle We × +                                                                                                    |
|----------------------------------------------------------------------------------------------------|----------------------------------------------------------------------------------------------------|
| • 10.184.135.218:7001/console/console.p                                                                                                    | portal?/msCreateSystemModuleEntityPortlet_actionOverride=/com/bea/console/actions/jms/connecti 🛡 C 🔀 - Google 🖉 🏠 🖨 🔸 🎓 🚍                                                                                                    |
|                                                                                                    | dministration Console 12c                                                                                                    |
| Change Center                                                                                                    | 🏦 Home Log Out Preferences 🖾 Record Heb                                                                                                    |
| View changes and restarts                                                                                                    | Home >Summary of IMS Modules >FCUBSIMSModule >Summary of IMS Modules >FCUBSIMSModule >FCUBSConnectionfectory >Summary of IMS Modules >FCUBSIMSModule >Summary of IMS Modules >FCUBSIMSModule >Summary of IMS                                                                                                    |
| Configuration editing is enabled. Future<br>changes will automatically be activated as you                                                                                                    | Create a New JMS System Hodule Resource                                                                                                    |
| modify, add or delete items in this domain.                                                                                                    | Back Ned Finish Advanced Targeting Cancel                                                                                                    |
| AlphaDomain  AlphaDomain  Alpha | The following properties will be used to target your new JMS system module resource                                                                                                    |
| Servers E<br>Colusters E                                                                                                    | Use this page to view and accept the default targets where this JMS resource will be targeted. The default targets are based on the parent JMS system module targets. If you do not want to accept the default targets, then dick <b>Advanced Targeting</b> to use the subdeployment mechanism for targeting this resource. |
| Machines<br>Virtual Hosts<br>Work Managers                                                                                                    | The following JMS module targets will be used as the default targets for your new JMS system module resource. If the module's targets are changed, this resource will also be retargeted appropriately.                                                                                                    |
|                                                                                                    | Targets :                                                                                                    |
| ⊕-Messaging                                                                                                    | Servers                                                                                                    |
| ····JMS Servers ····Store-and-Forward Agents ···                                                                                                    | SoAserver                                                                                                    |
| How do I                                                                                                    |                                                                                                    |
| Configure quotas for destinations                                                                                                    | Back Net Fnish Advanced Targeting Cancel                                                                                                    |
| Configure JMS templates                                                                                                    |                                                                                                    |
| Configure destination keys     Configure topics                                                                                                    |                                                                                                    |
| Configure topics     Configure queues                                                                                                    |                                                                                                    |
|                                                                                                    |                                                                                                    |
| Configure connection factories     Configure uniform distributed topics                                                                                                    |                                                                                                    |
| Configure uniform distributed topics     Configure uniform distributed queues                                                                                                    |                                                                                                    |
| Configure uniform distributed queues     Configure foreign servers                                                                                                    |                                                                                                    |
| Configure INESSAF                                                                                                    |                                                                                                    |
|                                                                                                    |                                                                                                    |
| System Status                                                                                                    |                                                                                                    |
| Health of Running Servers                                                                                                    |                                                                                                    |
| Faled (0)                                                                                                    |                                                                                                    |
| Critical (0)                                                                                                    |                                                                                                    |
| Overloaded (0)                                                                                                    |                                                                                                    |
| Warning (0)                                                                                                    |                                                                                                    |
| OK (2)                                                                                                    |                                                                                                    |
| WebLogic Server Version: 12.1.3.0.0<br>Copyright (c) 1996,2014, Oracle and/or its affiliates. All                                                                                                    | rights reserved.                                                                                                    |

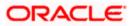

| soa-infra (SOA Infrastruct × FC121IQ                                                                                                    | AR2 (Oracle Web × Create a New JMS System × dev_domain (Oracle Web × Summary of JMS Servers × AlphaDomain (Oracle We × +                                                                                                    |
|----------------------------------------------------------------------------------------------------|----------------------------------------------------------------------------------------------------|
| @ 10.184.135.218:7001/console/console                                                                                                    | e.portal?ImsCreateSystemModuleEntityPortlet_actionOverride=/com/bea/console/actions/jms/connecti 🛡 C 🔯 🕫 Google 👂 🏠 📋 🦊 🎓 🚍                                                                                                    |
|                                                                                                    | Administration Console 12c Q                                                                                                    |
| Change Center                                                                                                    | 🟦 Home Log Out Preferences 🖾 Record Help                                                                                                    |
| View changes and restarts                                                                                                    | Home >Summary of JMS Modules >FCUBSINSModule >Summary of JMS Modules >FCUBSINSModule >FCUBSINSModule >FCUBSINSModule >Summary of JMS Modules >FCUBSINSModule >placeholder                                                                                                    |
| Configuration editing is enabled. Future                                                                                                    | Create a New JMS System Module Resource                                                                                                    |
| changes will automatically be activated as you<br>modify, add or delete items in this domain.                                                                                                    |                                                                                                    |
| Domain Structure                                                                                                    | Back Next Finish Cancel                                                                                                    |
| Domain Structure     AphaDonain                                                                                                    | The following properties will be used to target your new JHS system module resource.<br>Use this page to select a subdeployment to assign this system module resource. A subdeployment is a mechanism by which JMS resources are grouped and targeted to a server instance, duster, or<br>SF agent. If necessary, you can create a new subdeployment by cliding the <b>Create a New Subdeployment</b> button. You can also reconfigure subdeployment targets later by using the parent<br>module's subdeployment you want to use. If you select (none), no targeting all coar.<br>Subdeployments:<br>Subdeployments:<br>What targets do you want to assign to this subdeployment?<br>Targets :<br>Back: New Preh. Cancel                                                                                                    |
| System Status  Health of Running Servers Faled (0)                                                                                                    |                                                                                                    |
| Critical (0)<br>Overloaded (1)<br>Warning (0)<br>OK (2)                                                                                                    | 21QAR2 (Oracle Web × 🗸 Create a New Subdeploy × 🛛 dev_domain (Oracle Web ×    Summary of JMS Servers ×    AlphaDomain (Oracle We ×    + - 📧                                                                                                    |
| Critical (0)<br>Overloaded (0)<br>Wanning (0)<br>OK (2)<br>State of the structure of the structure of t                                                                                                    | 21QAR2 (Oracle Web., X Create a New Subdeploy, X dev_domain (Oracle Web., X   Summary of JMS Servers, X   AlphaDomain (Oracle We.,. X   + 🗠                                                                                                    |
| Critical (0)<br>Overloaded (0)<br>Warning (0)<br>Ox (2)<br>Soas-infra (SOA Infrastruct × FC12                                                                                                    | usole.portal17/msCreateSystemModuleEntityPortlet_actionOverride=/comv/bea/console/actions/jms/target/nr 🕫 🖉 🛚 Google 🛛 👂 🏠 💼 🐥                                                                                                    |
| Critical (0)<br>Overloaded (0)<br>Warning (0)<br>Ox (2)<br>Cox (2)<br>Cox (2)                                                                                                    | usole.portal17/msCreateSystemModuleEntityPortlet_actionOverride=/comv/bea/console/actions/jms/target/nr 🕫 🖉 🛚 Google 🛛 👂 🏠 💼 🐥                                                                                                    |
| Critical (0)<br>Overloaded (0)<br>Warning (0)<br>Ox (2)<br>Cox (2)<br>Cox (2)                                                                                                    | stole.portal?JmsCreateSystemModuleEntityPortlet_actionOverride=/com/bea/console/actions/jms/target/ni マ C S S - Google P 🛧 💼 🖡<br>er Administration Console 12c<br>Methods - FCUESINGStode - Summary of JMS Modules - FCUESINGStode - Summary of JMS Modules - FCUESINGStode - Summary - FCUESINGStode - Summary of JMS Modules - FCUESINGStode - Summary - FCUESINGStode - Summary - FCUESINGStode - Summary - FCUESINGStode - Summary - FCUESINGStode - Summary  |
| Critical (0)<br>Overloaded (0)<br>Warning (0)<br>Ov (2)<br>Overloaded (0)<br>Overloaded (0)<br>Over                                                                                                    | sole.portal?ImsCreateSystemMeduleEntityPortlet_actionOverrides/console/actions/jms/target/ni V C 🔀 + Google P 🏠 🖻 🗣                                                                                                    |
| Critical (0)<br>Overloaded (0)<br>Warning (0)<br>Ox (2)<br>Cx (2)<br>Cx ( | sissle portal?JmsCreateSystemModuleEntityPortlet_actionOverrides/com/bea/console/actions/jms/target/ni V C I V Coogle P I I I I I I I I I I I I I I I I I I                                                                                                    |
| Critical (ii) Overloaded (ii) Warning (ii) Ox (z) Critical (SOA Infrastruct × FC12 Critical Conference of the second second                                                                                                    | sole portal?JmsCreateSystemModuleEntityPortlet_actionOverrider/Console/actions/jms/target/ni マ C 🛛 - Google P 🏠 🗈 +<br>er Administration Console 12c<br>Welcome, admin Connected to<br>Home Log Out Preferences 🖾 Record Help<br>Home Suburnary of JMS Modules >FCUESIMSModule >FCUESIMSModule >F |
| Conteal (ii) Overloaded (ii) Warning (ii) Overloaded (iii) Context (iii) Context (iiii) Context (iiii) Context (iiii) Context (iiii) Context (iiiii) Context (iiiiii) Context (iiiii) Context (iiii) Context (iiii) Context (iiiii) Context (iiii) Context (iiii) Conte                                                                                                    | sole portal/ImsCreateSystemMeduleEntityPortlet_actionOverrider/Console/actions/jms/target/ni v C Is - Google P A In + or Administration Console 12c  readministration Console 12c  readmin    |
| Critical (ii)<br>Overloaded (ii)<br>Warming (ii)<br>Ox (2)<br>Critical (SOA Infrastructure × FCL2<br>Critical (SOA Infrastructure × FCL2<br>Critical Society of the Critical Society of the Crit                                                                                                    | sole.portal?ImsCreateSystemMeduleEntityPortlet_actionOverrider/console/actions/jms/target/ni V C I - Google P A D + D + D + D + D + D + D + D + D + D                                                                                                    |
| Critical (ii) Overloaded (ii) Warning (ii) Overloaded (iii) Critical (iii) Critical (iii) Criti                                                                                                    | sole portal/ImsCreateSystemMeduleEntityPortlet_actionOverrider/Console/actions/jms/target/ni v C Is - Google P A In + or Administration Console 12c  readministration Console 12c  readmin    |
| Concal (ii) Overloaded (ii) Warning (ii) Overloaded (iii) Concal (iii) Concal (iiii) Concal (iiii) Concal (iiii) Concal (iiiii) Concal (iiiii) Concal (iiiii) Concal (iiiii) Concal (iiiiii) Concal (iiiiii) Concal (iiiiii) Concal (iiiiii) Concal (iiiiii) Concal (iiiiiii) Concal (iiiiiii) Concal (iiiiiii) Concal (iiiiiii) Concal (iiiiiii) Concal (iiiiiiii) Concal (iiiiiiii) Concal (iiiiiiii) Concal (iiiiiiii) Concal (iiiiiiiiii) Concal (iiiiiiiiiii) Concal (iiiiiiiiiii) Concal (iiiiiiiiiiiiiiiiiiiiiiiiiiiiiiiiiiii                                                                                                    | sole.portal?ImsCreateSystemMeduleEntityPortlet_actionOverrider/console/actions/jms/target/ni V C S Google P A D C C C C C C C C C C C C C C C C C C                                                                                                    |
| Critical (ii)<br>Overloaded (ii)<br>Warning (ii)<br>Ox (2)<br>Critical Content of Content<br>Or (2)<br>Critical Content of Content<br>Critical Content of Content<br>Content of Content of Content<br>Content of Content of Content<br>Content of Content of Content<br>Content of Content of Content<br>Content of Content of Content<br>Content of Content of Content<br>Content of Content<br>Content of Content of Content<br>Content of Content of Content<br>Content of Content of Content<br>C                                                                                                    | sole.portal?ImsCreateSystemMeduleEntityPortlet_actionOverrider/console/actions/jms/target/ni V C I - Google P A D + D + D + D + D + D + D + D + D + D                                                                                                    |
| Concal (ii) Concad (ii) Conclusion Conclusion Concentration Concentrati                                                                                                    | sole.portal?ImsCreateSystemMeduleEntityPortlet_actionOverrider/console/actions/jms/target/ni V C S Google P A D C C C C C C C C C C C C C C C C C C                                                                                                    |
| Concal (ii) Concad (iii) Conclusion Concentration Concentration Concent                                                                                                    | sole.portal?ImsCreateSystemMeduleEntityPortlet_actionOverrider/console/actions/jms/target/ni V C S Google P A D C C C C C C C C C C C C C C C C C C                                                                                                    |
| Conteal (ii) Control (iii) Control (iiii) Control (iiiii) Control (iiiii) Control (iiiii) Control (iiiii)Control (iiiii)Control (iiiii)Control (iiiii)Control (iiiii)Control (iiiii)Control (iiiii)Control (iiiiii)Control (iiiiii)Control (iiiiii)Control (iiiiii)Control (iiiiii)Control (iiiiii)Control (iiiiii)Control (iiiiii)Control (iiiiii)Control (iiiiii)Control (iiiiiii)Control (iiiiiiii)Control (iiiiiiii)Control (iiiiiiii)Control (iiiiiii)Control (iiiiiii)Control (iiiiiii)Control (iiiiiiii)Control (iiiiiiii)Control (iiiiiii)Control (iiiiiii)Control (iiiiiii)Control (iiiiiii)Control (iiiiiii)Control (iiiiii)Control (iiiiii)Control (iiiiii)Control (iiiiii)Control (iiiiiii)Control (iiiiiiii)Control (iiiiiiii)Control (iiiiiiiii)Control (iiiiiiiiii)Control (iiiiiiiii)Control (iiiiiiiiiiiii)Control (iiiiiiiiii)Control (iiiiiiiiiiiiiiiiiiiiiiiiiiiiiiiiiiii                                                                                                    | sole.portal?ImsCreateSystemMeduleEntityPortlet_actionOverrider/console/actions/jms/target/ni V C S Google P A D C C C C C C C C C C C C C C C C C C                                                                                                    |
| Critical (ii) Cortical (iii) Corticadd (iii) Warning (ii) Corticadd (iii) Corticadd (iiii) Corticadd (iiiii) Corticadd (iiii) Corticadd (iiii                                                                                                    | sole portAll/mC/reateSystemMeduleEntityPortlet_actionOverides/Como/ba/comole/actions/jms/target/ni v C I C Google P A D I I C I C C C C C C C C C C C C C C C                                                                                                    |
| Critical (ii) Overloaded (ii) Warning (ii) Overloaded (iii) Critical (iii) Critical (iiii) Critical (iiii) Critical (iiii) Critical (iiii)Critical (iiii)Critical (iii)Critical (iii)Critical                                                                                                    | sole.portal?ImsCreateSystemMeduleEntityPortlet_actionOverrider/console/actions/jms/target/ni V C S Google P A D C C C C C C C C C C C C C C C C C C                                                                                                    |
| Critical (ii) Cortical (iii) Corticadd (iii) Warning (ii) Corticadd (iii) Corticadd (iiii) Corticadd (iiiii) Corticadd (iiii) Corticadd (iiii                                                                                                    | sole portAll/mC/reateSystemMeduleEntityPortlet_actionOverides/Como/ba/comole/actions/jms/target/ni v C I C Google P A D I I C I C C C C C C C C C C C C C C C                                                                                                    |
| Contral (0)<br>Overlaadel (0)<br>Warning (0)<br>Overlaadel (0)<br>Overlaadel (                                                                                                    | sole portAll/mC/reateSystemMeduleEntityPortlet_actionOverides/Como/ba/comole/actions/jms/target/ni v C I C Google P A D I I C I C C C C C C C C C C C C C C C                                                                                                    |
| Critical (ii) Overloaded (iii) Varing (ii) Configure (SOA Infrastruct × FC12 Configure Configure (SOA Infrastruct × FC12 Configure Configure Configure (SOA Infrastruct × FC12 Configure Configure Configure (SOA Infrastruct × FC12 Configure Configure Configure (SOA Infrastruct × FC12 Configure Configure Configure (SOA Infrastruct × FC12 Configure Configure Configure (SOA Infrastruct × FC12 Configure Configure Configure (SOA Infrastruct × FC12 Configure Configure Configure (SOA Infrastruct × FC12 Configure Configure Configure (SOA Infrastruct × FC12 Configure Configure Configure (SOA Infrastruct × FC12 Configure Configure Configure (SOA Infrastruct × FC12 Configure Configure Configure (SOA Infrastruct × FC12 Configure Configure (SOA Infrastruct × FC12 Configure Configure (SOA Infrastruct × FC12 Configure Configure (SOA Infrastruct × FC12 Configure Configure (SOA Infrastruct × FC12 Configure Configure (SOA Infrastruct × FC12 Configure Configure (SOA Infrastruct × FC12 Configure Configure (SOA Infrastruct × FC12 Configure Configure (SOA Infrastruct × FC12 Configure Configure (SOA Infrastruct × FC12 Configure Configure (SOA Infrastruct × FC12 Configure (SOA Infrastruct × FC12 Configu                                                                                                    | sole portAll/mC/reateSystemMeduleEntityPortlet_actionOverides/Como/ba/comole/actions/jms/target/ni v C I C Google P A D I I C I C C C C C C C C C C C C C C C                                                                                                    |
| Contral (6)<br>Contral (6)<br>Contradiction (6)<br>Contradiction (6)<br>Contra                                                                                                    | sole portAll/mC/reateSystemMeduleEntityPortlet_actionOverides/Como/ba/comole/actions/jms/target/ni v C I C Google P A D I I C I C C C C C C C C C C C C C C C                                                                                                    |
| Conteal (ii) Contead (ii) Control (iii) Control (iiii) Contended (iiii) Contended (iiii) Contended (iiiii) Contended (iiiii) Contended (iiiiii) Contended (iiiiii) Contended (iiiiii) Contended (iiiiiii) Contended (iiiiiii) Contended (iiiiiii) Contended (iiiiiiii) Contended (iiiiiiii) Contended (iiiiiiiii) Contended (iiiiiiiii) Contended (iiiiiiiii) Contended (iiiiiiiii) Contended (iiiiiiiiiii) Contended (iiiiiiiiiiiiiiiiiiiiiiiiiiiiiiiiiii                                                                                                    | sole portAll/mC/reateSystemMeduleEntityPortlet_actionOverides/Como/ba/comole/actions/jms/target/ni v C I C Google P A D I I C I C C C C C C C C C C C C C C C                                                                                                    |
| Critical (ii)<br>Overloaded (ii)<br>Warning (ii)<br>Overloaded (iii)<br>Overloaded (iii)<br>Overloaded (iiii)<br>Overloaded (iiii)<br>Overloa                                                                                                    | sole portAll/mC/reateSystemMeduleEntityPortlet_actionOverides/Como/ba/comole/actions/jms/target/ni v C I C Google P A D I I C I C C C C C C C C C C C C C C C                                                                                                    |
| Critical (ii)<br>Overloaded (ii)<br>Warning (ii)<br>Overloaded (iii)<br>Overloaded (iii)<br>Overloaded (iiii)<br>Overloaded (iiii)<br>Overloaded (iiiii)<br>Overloaded (iiii)<br>Overloaded (iiii)<br>Overloaded (iiii)<br>Overloa                                                                                                    | sole portAll/mC/reateSystemMeduleEntityPortlet_actionOverides/Como/ba/comole/actions/jms/target/ni v C I C Google P A D I I C I C C C C C C C C C C C C C C C                                                                                                    |
| Conteal (ii) Conteal (iii) Conteaded (iii) Warning (ii) Conteaded (iiii) Conteaded (iiii) Conteaded (iiiii) Conteaded (iiiiii) Conteaded (iiiiiii) Conteaded (iiiiiiiiii) Conteaded (iiiiiiiiii) Conteaded (iiiiiiiiii) Conteaded (iiiiiiiiii) Conteaded (iiiiiiiiiiiiiiiiiiiiiiiiiiiiiiiiiii                                                                                                    | sole portAll/mC/reateSystemMeduleEntityPortlet_actionOverides/Como/ba/comole/actions/jms/target/ni v C I C Google P A D I I C I C C C C C C C C C C C C C C C                                                                                                    |
| Critical (ii)<br>Overloaded (ii)<br>Warning (ii)<br>Overloaded (iii)<br>Overloaded (iii)<br>Overloaded (iiii)<br>Overloaded (iiii)<br>Overloaded (iiiii)<br>Overloaded (iiii)<br>Overloaded (iiii)<br>Overloaded (iiii)<br>Overloa                                                                                                    | sole portAll/mC/reateSystemMeduleEntityPortlet_actionOverides/Como/ba/comole/actions/jms/target/ni v C I C Google P A D I I C I C C C C C C C C C C C C C C C                                                                                                    |
| Critical (ii)<br>Overloaded (ii)<br>Warning (ii)<br>Overloaded (iii)<br>Warning (iii)<br>Overloaded (iiii)<br>Overloaded (iiiii)<br>Overloaded (iiiii)<br>Overloaded (iiiiii)<br>Overloaded (iiiiiii)<br>Overloaded (iiiiiii)<br>Overloaded (iiiiiii)<br>Overloaded (iiiiiii)<br>Overloaded (iiiiiii)<br>Overloaded (iiiiiii)<br>Overloaded (iiiiiiii)<br>Overloaded (iiiiiiii)<br>Overloaded (iiiiiiii)<br>Overloaded (iiiiiii)<br>Overloaded (iiiiiii)<br>Overloaded (iiiiiiii)<br>Overloaded (iiiiiiii)<br>Overloaded (iiiiiiiii)<br>Overloaded (iiiiiiiii)<br>Overloaded (iiiiiiiii)<br>Overloaded (iiiiiiii)<br>Overloaded (iiiiiiiii)<br>Overloaded (iiiiiiiiii)<br>Overloaded (iiiiiiiiiii)<br>Overloaded (iiiiiiiiiiiii)<br>Overloaded (iiiiiiiiiiii)<br>Overloaded (iiiiiiiiiiiiiiiiiiiiiiiiiiiiiiiiiii                                                                                                    | <pre>state.port#IfmCreateSystemMaduleEntityPortlet_actionOverrider/console/actions/jmt/target/ni v v i G G Google P i i i vectores.<br/>P Administration Console 12c</pre>                                                                                                    |
| Concal (ii)<br>Orcical (ii)<br>Orcicadd (ii)<br>Warning (ii)<br>Orcicadd (iii)<br>Concal (iii)<br>Concal (iiii)<br>Concal (iiii)<br>Concal (iiiii)<br>Concal (iiiii)<br>Concal (iiiii)<br>Concal (iiiii)<br>Concal (iiiii)<br>Concal (iiiii)<br>Concal (iiiii)<br>Concal (iiiii)<br>Concal (iiiii)<br>Concal (iiiii)<br>Concal (iiiiii)<br>Concal (iiiiii)<br>Concal (iiiiii)<br>Concal (iiiiii)<br>Concal (iiiiii)<br>Concal (iiiiii)<br>Concal (iiiiii)<br>Concal (iiiiii)<br>Concal (iiiiii)<br>Concal (iiiiii)<br>Concal (iiiiii)<br>Concal (iiiiii)<br>Concal (iiiiii)<br>Concal (iiiiiiii)<br>Concal (iiiiii)<br>Concal (iiiii)<br>Concal (iiiii)<br>Concal (iiiii)<br>Concal (iiiii)<br>Concal (iiiii)<br>Concal (iiiii)<br>Concal (iiiii)<br>Concal (iiiii)<br>Concal (iiiii)<br>Concal (iiiii)<br>Concal (iiii)<br>Concal (iiii)<br>Co                                                                                                    | sole portAll/mC/reateSystemMeduleEntityPortlet_actionOverides/Como/ba/comole/actions/jms/target/ni v C I C Google P A D I I C I C C C C C C C C C C C C C C C                                                                                                    |
| Concerning (SOA Infrastruct × TC12<br>Concerning (SOA Infrastruct × TC12<br>Concerning (SOA In                                                                                                    | <pre>state.port#IfmCreateSystemMaduleEntityPortlet_actionOverrider/console/actions/jmt/target/ni v v i G G Google P i i i vectores.<br/>P Administration Console 12c</pre>                                                                                                    |
| Crical (b)<br>Overloaded (c)<br>Warning (c)<br>OK (2)<br>Control (c)<br>Control (c)<br>Control (                                                                                                    | <pre>state.port#IfmCreateSystemMaduleEntityPortlet_actionOverrider/console/actions/jmt/target/ni v v i G G Google P i i i vectores.<br/>P Administration Console 12c</pre>                                                                                                    |
| Critical (ii)<br>Overloaded (ii)<br>Warning (iii)<br>OK (2)<br>Constant of the second second secon                                                                                                    | <pre>state.port#IfmCreateSystemMaduleEntityPortlet_actionOverrider/console/actions/jmt/target/ni v v i G G Google P i i i vectores.<br/>P Administration Console 12c</pre>                                                                                                    |
| Critical (ii) Critical (ii) Critical (iii) Critical (iii) Critical                                                                                                    | <pre>state.port#IfmCreateSystemMaduleEntityPortlet_actionOverrider/console/actions/jmt/target/ni v v i G G Google P i i i vectores.<br/>P Administration Console 12c</pre>                                                                                                    |
| Critical (II)<br>Orcifad (II)<br>Varing (II)<br>Orcifosded (III)<br>CC (2)<br>CC (2)<br>CC                                                                                                    | <pre>state.port#IfmCreateSystemMaduleEntityPortlet_actionOverrider/console/actions/jmt/target/ni v v i G G Google P i i i vectores.<br/>P Administration Console 12c</pre>                                                                                                    |

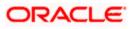

|                                                                                               | Administration Console 12c                                                                                                    |
|-----------------------------------------------------------------------------------------------|----------------------------------------------------------------------------------------------------|
| Change Center                                                                                 | 🟦 Home Log Out Preferences 🖂 Record Help                                                                                                    |
| View changes and restarts                                                                     | Home > Summary of JMS Modules > FCUBSJMSModule > Summary of JMS Modules > FCUBSJMSModule > FCUBSJMSModule > FCUBSJMSModule > Summary of JMS Modules > FCUBSJMSModule > Summary of JMS Modules > FCUBSJMSModule > Summary of JMS Modules > FCUBSJMSModule > Summary of JMS Modules > FCUBSJMSModule > FCUBSJMSModule > FC |
| Pending changes exist. They must be activated                                                 | Modules >FCUBSIMSModule >placeholder                                                                                                    |
| to take effect. You may activate them now.<br>Otherwise, they will be automatically activated | Create a New JMS System Module Resource                                                                                                    |
| when you next modify, add or delete items in<br>this domain.                                  | Back Ned Finish Cancel                                                                                                    |
| Activate Changes                                                                              | The following properties will be used to target your new JMS system module resource                                                                                                    |
| Undo All Changes                                                                              | Use this page to select a subdeployment to assign this system module resource. A subdeployment is a mechanism by which JMS resources are grouped and targeted to a server instance, cluster                                                                                                    |
| Domain Structure                                                                              | SAF agent. If necessary, you can create a new subdeployment by clicking the Create a New Subdeployment button. You can also reconfigure subdeployment targets later by using the pa module's subdeployment management page.                                                                                                    |
| AlphaDomain                                                                                   |                                                                                                    |
| Environment                                                                                   | Select the subdeployment you want to use. If you select (none), no targeting will occur.                                                                                                    |
| Servers Clusters Coherence Clusters                                                           | Subdeployments: FCUBS 💌 Create a New Subdeployment.                                                                                                    |
| Machines<br>Virtual Hosts                                                                     | What targets do you want to assign to this subdeployment?                                                                                                    |
| Work Managers<br>Startup and Shutdown Classes                                                 | Targets :                                                                                                    |
| Deployments                                                                                   | largets -                                                                                                    |
| Services     Hessaging                                                                        | Servers                                                                                                    |
| JMS Servers                                                                                   |                                                                                                    |
| I IStore-and-Enrward Arients                                                                  | SoAServer                                                                                                    |
| How do I                                                                                      |                                                                                                    |
| Configure quotas for destinations                                                             | JMS Servers                                                                                                    |
| Configure JMS templates                                                                       | BPHJMSServer                                                                                                    |
| Configure destination keys     Configure topics                                               |                                                                                                    |
| Configure topics     Configure queues                                                         | V FCUBSJMSServer                                                                                                    |
| Configure connection factories                                                                | 50AJMSServer                                                                                                    |
| Configure uniform distributed topics                                                          |                                                                                                    |
| Configure uniform distributed queues                                                          | UHSJMSServer_auto_2                                                                                                    |
| <ul> <li>Configure foreign servers</li> </ul>                                                 |                                                                                                    |
| Configure JMS SAF                                                                             | Back Next Prineh Cancel                                                                                                    |
| System Status                                                                                 |                                                                                                    |
| Health of Running Servers                                                                     |                                                                                                    |
| Failed (0)                                                                                    | 1                                                                                                    |
| Critical (0)                                                                                  |                                                                                                    |
| Overloaded (0)                                                                                |                                                                                                    |
| Warning (0)                                                                                   |                                                                                                    |
| OK (2)                                                                                        |                                                                                                    |
|                                                                                               |                                                                                                    |
| - (504 Information and E-50101104102 (0)                                                      | ada Wahay Y Cattings for SCHIDSUMSM - Y day domain (Oracle Wahay Y Summary of INS Sensor - Y Alaha Domain (Oracle Way Y L                                                                                                    |
| fra (SOA Infrastruct × FC121IQAR2 (Ora                                                        | acle Web 🗙 Settings for FCUBSJMSM 🗴 dev_domain (Oracle Web 🗴 Summary of JMS Servers 🗴 AlphaDomain (Oracle We 🗙 +                                                                                                    |

| ORACLE WebLogic Server A                                                                                                    | dministration Conso | le 12c                                          |               |                  |                                                   |                                                         |                 |                             |                                | õ          |
|----------------------------------------------------------------------------------------------------|---------------------|-------------------------------------------------|---------------|------------------|---------------------------------------------------|---------------------------------------------------------|-----------------|-----------------------------|--------------------------------|------------|
| Change Center                                                                                                    | 🔒 Home Log Ou       | t Preferences 📐                                 | Record He     | Ip               | ٩                                                 |                                                         |                 | Welco                       | me, admin Connected to: A      | AlphaDomai |
| View changes and restarts                                                                                                    |                     | of JMS Modules >FC<br>MSModule > <b>placeho</b> |               | ule >Summa       | ry of JMS Modules >FCI                            | IBSJMSModule >FCUBSConnectionfactor                     | y >Summary o    | f JMS Modules > FCUBSJMSI   | Module >Summary of JMS         |            |
| Configuration editing is enabled. Future<br>changes will automatically be activated as you<br>modify, add or delete items in this domain.                |                     | ave been activated.                             |               | are necess       | ary.                                              |                                                         |                 |                             |                                |            |
| Domain Structure                                                                                                    | Settings for FCUI   | S1MSModule                                      |               |                  |                                                   |                                                         |                 |                             |                                |            |
| E-Environment                                                                                                    | _                   | Subdeployments                                  | Targets       | Security         | Notes                                             |                                                         |                 |                             |                                |            |
| Coherence ClustersMachinesVirtual Hosts                                                                                                    | This page displa    | ys general informati                            | on about a .  | IMS system       | module and its resourc                            | es. It also allows you to configure new                 | resources and   | access existing resources   | i.                             |            |
| Work Managers<br>Startup and Shutdown Classes                                                                                                    | Name:               |                                                 |               | FCUBSJMSModule T |                                                   |                                                         | The name of     | this JMS system module.     | More Info                      |            |
| Deployments<br>Services<br>Messaging                                                                                                    | Descriptor File     | escriptor File Name: jms/fcubsjmsmodule-jms.xml |               |                  | ml                                                | The name of the JMS module descriptor file. More Info   |                 |                             |                                |            |
| How do I                                                                                                    |                     |                                                 |               |                  | eated for this JMS syst<br>, and store-and-forwar | em module, including queue and topic d<br>d parameters. | destinations, c | onnection factories, JMS to | emplates, destination sort key | 'S,        |
| No task help found.                                                                                                    | Customize thi       |                                                 |               |                  |                                                   |                                                         |                 |                             |                                |            |
| System Status                                                                                                    | Summary of R        | esources                                        |               |                  |                                                   |                                                         |                 |                             |                                |            |
| Health of Running Servers                                                                                                    | New Delet           | e                                               |               |                  |                                                   |                                                         |                 |                             | Showing 1 to 1 of 1 Previo     | us   Next  |
| Failed (0)                                                                                                    | 🔲 Name 🐟            |                                                 |               | Туре             |                                                   | JNDI Name                                               |                 | Subdeployment               | Targets                        |            |
| Critical (0)                                                                                                    | FCUBSCon            | nectionfactory                                  |               | Connectio        | on Factory                                        | jndi/FCUBSConnectionfactory                             |                 | FCUBS                       | FCUBSJMSServer                 |            |
| Overloaded (0)<br>Warning (0)                                                                                                    | New Delet           | e                                               |               |                  |                                                   |                                                         |                 |                             | Showing 1 to 1 of 1 Previo     | us   Next  |
| OK (2)                                                                                                    |                     |                                                 |               |                  |                                                   |                                                         |                 |                             |                                |            |
| WebLogic Server Version: 12.1.3.0.0<br>Copyright (c) 1996,2014, Oracle and/or its affiliates. A<br>Oracle is a registered trademark of Oracle Corporatio |                     | er names may be trac                            | lemarks of th | neir respectiv   | re owners.                                        |                                                         |                 |                             |                                |            |

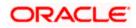

| soa-infra (SOA Infrastruct × FC1211QA                                                                                                    | R2 (Oracle Web 🔉          | Settings for Fo                          | CUBSJMSN      | × )           | dev_doma     | ain (Oracle We | b × Summary             | of JMS Servers ×        | AlphaDomain (Oracle W                                          | 'e ×        | +      |             | . 0       | ×      |
|----------------------------------------------------------------------------------------------------|---------------------------|------------------------------------------|---------------|---------------|--------------|----------------|-------------------------|-------------------------|----------------------------------------------------------------|-------------|--------|-------------|-----------|--------|
| <ul> <li>Intersection (1998)</li> <li>Intersection (1998)</li> <li>Intersection (1998)&lt;</li></ul> | portal?_nfpb=true&        | _pageLabel=JMSSy                         | /stemModi     | uleConfig     | GeneralPag   | ge             |                         | ⊽ C <sup>i</sup> Soogle |                                                                | ۹ (         | ☆      | ė +         | ⋒         | ≡      |
|                                                                                                    | dministration Conso       | le 12c                                   |               |               |              |                |                         |                         |                                                                |             |        |             |           | Õ      |
| Change Center                                                                                                    | Home Log Ou               | it Preferences 📐                         | Record He     | lp 📃          |              | Q              |                         |                         | Welco                                                          | ome, admi   | n Co   | innected to | : Alphal  | Domain |
| View changes and restarts                                                                                                    |                           | of JMS Modules >FO<br>JMSModule >placeho |               | ule >Summa    | ary of JMS M | Modules >FCUBS | JMSModule >FCUBSCo      | onnectionfactory >Summa | ry of JMS Modules >FCUBSJMS                                    | iModule >Su | ımmar  | y of JMS    |           |        |
| Configuration editing is enabled. Future<br>changes will automatically be activated as you<br>modify, add or delete items in this domain.                                                                                                    | Messages<br>All changes h | ave been activated.                      | . No restarts | are neces     | sary.        |                |                         |                         |                                                                |             |        |             |           |        |
| Domain Structure                                                                                                    |                           | · ·                                      | coordity.     |               |              |                |                         |                         |                                                                |             |        |             |           | _      |
| AlphaDomain                                                                                                    | Settings for FCU          | Subdeployments                           | Targets       | Security      | Notes        |                |                         |                         |                                                                |             |        |             |           |        |
| Sovers     Goldenses     Goldenses     Goldenses     Goldenses     Goldenses     Goldenses     Goldenses     Goldenses     Goldenses                                                                                                    | This page displa          | ys general informati                     | on about a .  |               | module and   |                | It also allows you to o | -                       | and access existing resource<br>of this JMS system module.     |             |        |             |           |        |
| DeploymentsServicesMessagingJMS ServersStore-and Forward Agents *                                                                                                    |                           |                                          |               | ave been o    | reated for t |                |                         |                         | of the JMS module descriptor<br>s, connection factories, JMS ( |             |        |             | æys,      |        |
| How do I 🖂 No task help found.                                                                                                    |                           | is table                                 |               |               |              |                |                         |                         |                                                                |             |        |             |           |        |
| System Status                                                                                                    | Summary of R              |                                          |               |               |              |                |                         |                         |                                                                | Showing     | ; 1 to | 1 of 1 Pre  | vious   N | lext   |
| Health of Running Servers<br>Failed (0)                                                                                                    | 🔲 Name 🗠                  |                                          |               | Туре          |              |                | JNDI Name               |                         | Subdeployment                                                  | 1           | Targe  | ets         |           |        |
| Critical (0)                                                                                                    | FCUBSCor                  | nectionfactory                           |               | Connecti      | on Factory   |                | ndi/FCUBSConnection     | factory                 | FCUBS                                                          | F           | CUBS   | MSServer    |           | - 1    |
| Overloaded (0)           Warning (0)           OK (2)                                                                                                    | New Dele                  | te                                       |               |               |              |                |                         |                         |                                                                | Showing     | 1 to   | 1of1 Pre    | vious   N | lext   |
| WebLogic Server Version: 12.1.3.0.0<br>Copyright (c) 1996,2014, Oracle and/or its affiliates. A<br>Oracle is a registered trademark of Oracle Corporation                                                                                                    |                           | ner names may be trad                    | demarks of t  | heir respecti | ve owners.   |                |                         |                         |                                                                |             |        |             |           |        |

8. Go back to console  $\rightarrow$  Click on JMS Modules  $\rightarrow$  New  $\rightarrow$  check on Queue  $\rightarrow$  next

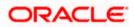

| soa-infra (SOA Infrastruct × FC1211QAR2                                                                                                    | 2 (Oracle Web × Create a New JMS System ×                                                                                                    | dev_domain (Oracle Web × Summary o                                                                         | f JMS Servers × AlphaDomain (Oracle We                                                                                                    | ×+                                  |
|----------------------------------------------------------------------------------------------------|----------------------------------------------------------------------------------------------------|----------------------------------------------------------------------------------------------------|----------------------------------------------------------------------------------------------------|-------------------------------------|
| 10.184.135.218:7001/console/console.po                                                                                                    | $rtal?JmsCreateSystemModuleEntityPortlet_actionOverring to the test of the test of the test of the test of the test of the test of the test of the test of test of te$ | de=/com/bea/console/actions/jms/destinati                                                                  | C <sup>d</sup> Google                                                                                                    | ▶ ☆ 自 ♣ 斋 ☰                         |
| Servers ClustersClustersCohrence ClustersWirtual HostsWork ManagersWork ManagersWork ManagersWork Managers                                                       | Use these pages to create resources in a JMS system mo<br>Depending on the type of resource you select, you are p<br>factories, distributed queues and topics, foreign servers,<br>targetable resources with subdeployments, which is an a                                                                                                    | rompted to enter basic information for creating the r<br>and JMS SAF destinations, you can also proceed to | esource. For targetable resources, like stand-alone q<br>targeting pages for selecting appropriate server targ                                                                                                    |                                     |
| Startup and Shutdown ClassesDeploymentsServices                                                                                                    | Connection Factory                                                                                                    |                                                                                                    | Defines a set of connection configuration p<br>create connections for JMS dients. More                                                                                                    |                                     |
| How do In.                                                                                                    | Queue                                                                                                    |                                                                                                    | Defines a point-to-point destination type, v<br>peer communications. A message delivered<br>one consumer. More Info                                                                                                    |                                     |
| Configure quotas for destinations     Configure JMS templates                                                                                                    | 💿 Торіс                                                                                                    |                                                                                                    | Defines a publish/subscribe destination typ<br>asynchronous peer communications. A mes<br>distributed to all topic consumers. More In                                                                                                | ssage delivered to a topic is       |
| Configure destination keys     Configure topics     Configure queues                                                                                             | Distributed Queue                                                                                                    |                                                                                                    | Defines a set of queues that are distribute<br>which are accessible as a single, logical que                                                                                                    |                                     |
| Configure connection factories     Configure uniform distributed topics                                                                                          | Distributed Topic                                                                                                    |                                                                                                    | Defines a set of topics that are distributed<br>which are accessible as a single, logical top                                                                                                    |                                     |
| Configure uniform distributed queues     Configure foreign servers     Configure JMS SAF                                                                         | Foreign Server                                                                                                    |                                                                                                    | Defines foreign messaging providers or rem<br>that are not part of the current domain.                                                                                                    |                                     |
| System Status                                                                                                    | 💿 Quota                                                                                                    |                                                                                                    | Controls the allotment of system resources Info                                                                                                    | available to destinations. More     |
| Health of Running Servers Failed (0)                                                                                                    | Destination Sort Key                                                                                                    |                                                                                                    | Defines a unique sort order that destination messages. More Info                                                                                                    | ns can apply to arriving            |
| Critical (0) Overloaded (0) Warning (0)                                                                                                    | ) JMS Template                                                                                                    |                                                                                                    | Defines a set of default configuration settin<br>Info                                                                                                    | ngs for multiple destinations. More |
| OK (2)                                                                                                    | SAF Imported Destinations                                                                                                    |                                                                                                    | Defines a collection of imported store-and-<br>SAF destination is a representation of a qu<br>instance or cluster that is imported into the<br>so that the local server instance or cluster<br>server instance or cluster. More Info | elucal cluster or server instance,  |
|                                                                                                    | Remote SAF Context                                                                                                    |                                                                                                    | Defines the URL of the remote server insta<br>destination is exported from. It also contain<br>authenticated and authorized in the remote                                                                                            | ins the security credentials to be  |
|                                                                                                    | SAF Error Handling                                                                                                    |                                                                                                    | Defines the action to take when the SAF se<br>to remote destinations. More Info                                                                                                    | ervice fails to forward messages    |
|                                                                                                    | Back Next Finish Cancel                                                                                                    |                                                                                                    |                                                                                                    |                                     |
| WebLogic Server Version: 12.1.3.0.0<br>Copyright (c) 1996,2014, Oracle and/or its affiliates. All ri<br>Oracle is a registered trademark of Oracle Corporation a | ights reserved.<br>Ind/or its affiliates. Other names may be trademarks of their respe                                                                                                    | tive owners.                                                                                               |                                                                                                    |                                     |

 Create Queue with Name NOTIFY\_DEST\_QUEUE and JNDI name as jms/NOTIFY\_DEST\_QUEUE→select the sub deployment which we have created earlier →Next→Finish

| soa-infra (SOA Infrastruct × FC121IQA                                                                                                    | R2 (Oracle Web × Creat                              | e a New JMS System 🛪           | dev_domain (Oracle        | Web ×           | Summary of JMS Servers      | × AlphaDomain (Oracle         | We ×         | ÷        |           |            |
|----------------------------------------------------------------------------------------------------|-----------------------------------------------------|--------------------------------|---------------------------|-----------------|-----------------------------|-------------------------------|--------------|----------|-----------|------------|
| I 10.184.135.218:7001/console/console.                                                                                                    | portal?JmsCreateSystemModu                          | leEntityPortlet_actionOve      | erride=/com/bea/consol    | e/actions/jms/  | (modules 🔻 🤁 🔣 🕶 Go         | ogle                          | ۶ ۲          | <u>۱</u> | ÷         | <b>♠</b> = |
|                                                                                                    | dministration Console 12c                           |                                |                           |                 |                             |                               |              |          |           | Q          |
| Change Center                                                                                                    | A Home Log Out Preferen                             | ices 🚵 Record Help             | ٩                         |                 |                             | Web                           | come, admin  | Connec   | ted to: A | lphaDomai  |
| View changes and restarts                                                                                                    | Home >Summary of JMS Mod<br>Modules >FCUBSJMSModule |                                | ummary of JMS Modules >FC | UBSJMSModule    | >FCUBSConnectionfactory >Su | mmary of JMS Modules >FCUBSJ1 | 1SModule >Su | nmary of | IMS       |            |
| Configuration editing is enabled. Future<br>changes will automatically be activated as you<br>modify, add or delete items in this domain.                  | Create a New JMS System                             |                                |                           |                 |                             |                               |              |          |           |            |
|                                                                                                    | Back Next Finish                                    | Cancel                         |                           |                 |                             |                               |              |          |           |            |
| Domain Structure AlphaDomain                                                                                                    | JMS Destination Proper                              | rties                          |                           |                 |                             |                               |              |          |           |            |
| -Servers -Servers E                                                                                                    | The following properties wil                        | I be used to identify your n   | ew Queue. The current mo  | dule is FCUBSJM | 15Module.                   |                               |              |          |           |            |
| Coherence Clusters                                                                                                    | * Indicates required fields                         |                                |                           |                 |                             |                               |              |          |           |            |
| Virtual Hosts<br>Work Managers<br>Startup and Shutdown Classes                                                                                             | * Name:                                             | NOTIFY_DEST_QUI                | EL                        |                 |                             |                               |              |          |           |            |
| Deployments     Services     P-Messaging                                                                                                    | JNDI Name:                                          | jms/NOTIFY_DEST_               | QUEUE                     |                 |                             |                               |              |          |           |            |
| JMS Servers                                                                                                    | Template:                                           | None 💌                         |                           |                 |                             |                               |              |          |           |            |
| How do I                                                                                                    | Back Next Finish                                    | Cancel                         |                           |                 |                             |                               |              |          |           |            |
| Configure quotas for destinations                                                                                                    |                                                     |                                |                           |                 |                             |                               |              |          |           |            |
| Configure JMS templates     Configure destination keys                                                                                                    |                                                     |                                |                           |                 |                             |                               |              |          |           |            |
| Configure topics                                                                                                    |                                                     |                                |                           |                 |                             |                               |              |          |           |            |
| Configure queues                                                                                                    |                                                     |                                |                           |                 |                             |                               |              |          |           |            |
| Configure connection factories                                                                                                    |                                                     |                                |                           |                 |                             |                               |              |          |           |            |
| Configure uniform distributed topics                                                                                                    |                                                     |                                |                           |                 |                             |                               |              |          |           |            |
| Configure uniform distributed queues                                                                                                    |                                                     |                                |                           |                 |                             |                               |              |          |           |            |
| Configure foreign servers                                                                                                    |                                                     |                                |                           |                 |                             |                               |              |          |           |            |
| Configure JMS SAF                                                                                                    |                                                     |                                |                           |                 |                             |                               |              |          |           |            |
| System Status                                                                                                    |                                                     |                                |                           |                 |                             |                               |              |          |           |            |
| Health of Running Servers                                                                                                    |                                                     |                                |                           |                 |                             |                               |              |          |           |            |
| Failed (0)                                                                                                    |                                                     |                                |                           |                 |                             |                               |              |          |           |            |
| Critical (0)                                                                                                    |                                                     |                                |                           |                 |                             |                               |              |          |           |            |
| Overloaded (0)                                                                                                    |                                                     |                                |                           |                 |                             |                               |              |          |           |            |
| Warning (0)                                                                                                    |                                                     |                                |                           |                 |                             |                               |              |          |           |            |
| OK (2)                                                                                                    |                                                     |                                |                           |                 |                             |                               |              |          |           |            |
| WebLogic Server Version: 12.1.3.0.0<br>Copyright (c) 1996,2014, Oracle and/or its affiliates. Al<br>Oracle is a registered trademark of Oracle Corporation |                                                     | ay be trademarks of their resp | pective owners.           |                 |                             |                               |              |          |           |            |

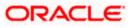

| soa-infra (SOA Infrastruct × FC1211QA                                                                                                    | R2 (Oracle Web × Create a New JMS System × dev_domain (Oracle Web × Summary of JMS Servers × AlphaDomain (Oracle We × +                                                                                                    |
|----------------------------------------------------------------------------------------------------|----------------------------------------------------------------------------------------------------|
| ( ) 10.184.135.218:7001/console/console.                                                                                                    | portal V C S- Google P 🗘 🖨 🕇 🚍                                                                                                    |
|                                                                                                    | dministration Console 12c Q                                                                                                    |
| Change Center                                                                                                    | Brone Log Out Preferences 🔤 Record Help     Welcome, admin     Connected to: AlphaDomain                                                                                                    |
| View changes and restarts                                                                                                    | Home >Summary of JMS Modules >FCUBSJMSModule >Summary of JMS Modules >FCUBSJMSModule >FCUBSConnectionfactory >Summary of JMS Modules >FCUBSJMSModule >Summary of JMS<br>Modules >FCUBSJMSModule >placeholder                                                                                                    |
| Configuration editing is enabled. Future<br>changes will automatically be echological<br>automatical by echological<br>discrete automatical by a section<br>of the enabled of the enabled of the<br>enabled of the enabled of the enabled<br>enabled of the enabled of the enabled<br>enabled of the enabled of the enabled<br>enabled of the enabled of the enabled<br>enabled of the enabled of the enabled<br>enabled of the enabled of the enabled of the<br>enabled of the enabled of the enabled of the<br>enabled of the enabled of the enabled of the<br>enabled of the enabled of the enabled of the<br>enabled of the enabled of the enabled of the<br>enabled of the enabled of the enabled of the<br>enabled of the enabled of the enabled of the<br>enabled of the enabled of the enabled of the enabled of the<br>enabled of the enabled of the enabled of the enabled of the<br>enabled of the enabled of the enabled of the enabled of the<br>enabled of the enabled of the enabled of the enabled of the<br>enabled of the enabled of the enabled of the enabled of the<br>enabled of the enabled of the enabled of the enabled of the<br>enabled of the enabled of the enabled of the enabled of the<br>enabled of the enabled of the enabled of the enabled of the<br>enabled of the enabled of the enabled of the enabled of the<br>enabled of the enabled of the enabled of the enabled of the<br>enabled of the enabled of the enabled of the enabled of the enabled of the<br>enabled of the enabled of the enabled of the enabled of the enabled of the<br>enabled of the enabled of the enabled of | Create a New XHS System Module Resource  Back New XHS System Module Resource  The following properties will be used to target your new XHS system module resource. Use this page to select a subdeployment to assign this system module resource. A subdeployment is a mechanism by which XHS resources are grouped and targeted to a server instance, duster, or SAF agent. The researce are used subdeployment by diding the Create a New Subdeployment button. You can also reconfigure subdeployment targets later by using the parent module subdeployment management page.  Select the subdeployments: FCUBS Create a New Subdeployment What targets do you want to uses in to this subdeployment? Targets : |
| Configure quotas for destinations                                                                                                    | JMS Servers                                                                                                    |
| Configure JMS templates     Configure destination keys                                                                                                    | BPMJMSServer                                                                                                    |
| Configure topics                                                                                                    |                                                                                                    |
| Configure queues                                                                                                    | FCUBSJMSServer                                                                                                    |
| Configure connection factories     Configure uniform distributed topics                                                                                                    | © SOAJMSServer                                                                                                    |
| Configure uniform distributed topics     Configure uniform distributed queues                                                                                                    |                                                                                                    |
| Configure foreign servers                                                                                                    | UHSJHSServer_auto_2                                                                                                    |
| Configure JMS SAF                                                                                                    |                                                                                                    |
|                                                                                                    | Back Next Finish Cancel                                                                                                    |
| System Status                                                                                                    |                                                                                                    |
| Health of Running Servers                                                                                                    |                                                                                                    |
| Failed (0)                                                                                                    |                                                                                                    |
| Critical (0)                                                                                                    |                                                                                                    |
| Overloaded (0)                                                                                                    |                                                                                                    |
| Warning (0)                                                                                                    |                                                                                                    |
| OK (2)                                                                                                    |                                                                                                    |

| @ 10.184.135.218:7001/console/console.                                                                                                    | portal?_nfpb=true&_pageLabel=JMSS                                                                 | ystemModul       | eConfigGe   | neralPage          | ⊽ C <sup>i</sup>                      | <mark>8</mark> ≠ Google |                                | ٦       | ☆      | é +        |            | =     |
|----------------------------------------------------------------------------------------------------|---------------------------------------------------------------------------------------------------|------------------|-------------|--------------------|---------------------------------------|-------------------------|--------------------------------|---------|--------|------------|------------|-------|
|                                                                                                    | dministration Console 12c                                                                         |                  |             |                    |                                       |                         |                                |         |        |            |            | Q     |
| Change Center                                                                                                    | 🔒 Home Log Out Preferences 🔤                                                                      | Record Help      |             | ۹                  |                                       |                         | Welcome                        | admir   | 1 Co   | nnected to | : Alphai   | Domai |
| View changes and restarts                                                                                                    | Home >Summary of JMS Modules >F0<br>Modules >FCUBSJMSModule >placeh                               |                  | le >Summary | of JMS Modules >F  | CUBSJMSModule > FCUBSConnection       | factory >Summary        | of JMS Modules >FCUBSJMSMod    | ule >Su | mmar   | y of JMS   |            |       |
| Configuration editing is enabled. Future<br>changes will automatically be activated as you<br>modify, add or delete items in this domain.                                                   | Messages<br>All changes have been activated<br>The JMS Queue was created suc                      | l. No restarts a | are necessa | ry.                |                                       |                         |                                |         |        |            |            |       |
| Domain Structure                                                                                                    |                                                                                                   | cessiony         |             |                    |                                       |                         |                                |         |        |            |            |       |
| AlphaDomain                                                                                                    | Settings for FCUBSJMSModule                                                                       |                  |             |                    |                                       |                         |                                |         |        |            |            |       |
| Servers                                                                                                    | Configuration Subdeployments                                                                      | Targets          | Security    | Notes              |                                       |                         |                                |         |        |            |            |       |
| Coherence Clusters<br>Machines<br>Virtual Hosts<br>Work Managers                                                                                                    | This page displays general informat                                                               | iion about a JN  |             | odule and its reso | rces. It also allows you to configure |                         | d access existing resources.   | e Info  |        |            |            |       |
| └──Startup and Shutdown Classes     └──Deployments     ├──Nessaging     └──NS Servers     └──Strice_and_Encruard_Agents     └──Strice_and_Encruard_Agents     └──Strice_and_Encruard_Agents | Descriptor File Name:<br>This page summarizes the JMS reso<br>destination quota, distributed dest |                  | ve been cre |                    | vstem module, including queue and     |                         | the JMS module descriptor file |         |        |            | keys,      |       |
| How do I  No task help found.                                                                                                    | Customize this table                                                                              |                  |             |                    |                                       |                         |                                |         |        |            |            |       |
| System Status                                                                                                    | New Delete                                                                                        |                  |             |                    |                                       |                         | S                              | howing  | 1 to   | 2 of 2 Pre | evious   N | lext  |
| Health of Running Servers Failed (0)                                                                                                    | 🔲 Name 🗇                                                                                          |                  | Туре        |                    | JNDI Name                             |                         | Subdeployment                  | т       | arge   | ts.        |            |       |
| Critical (0)                                                                                                    | FCUBSConnectionfactory                                                                            |                  | Connection  | Factory            | jndi/FCUBSConnectionfactory           |                         | FCUBS                          | F       | CUBS   | JMSServer  |            |       |
| Overloaded (0)                                                                                                    | NOTIFY_DEST_QUEUE                                                                                 |                  | Queue       |                    | jms/NOTIFY_DEST_QUEUE                 |                         | FCUBS                          | F       | CUBS   | JMSServer  |            |       |
| Warning (0)<br>OK (2)                                                                                                    | New Delete                                                                                        |                  |             |                    |                                       |                         | S                              | howing  | 1 to : | 2 of 2 Pre | ivious   N | lext  |
| WebLogic Server Version: 12.1.3.0.0<br>Copyright (c) 1996,2014, Oracle and/or its affiliates. A                                                                                             |                                                                                                   |                  |             |                    |                                       |                         |                                |         |        |            |            |       |

ight (c) 1996,2014, Oracle and/or its affiliates. All rights reserved. is a registered trademark of Oracle Corporation and/or its affiliates

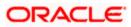

- Please create queue MDB\_QUEUE\_RESPONSE with JNDI name as jms/MDB\_QUEUE\_RESPONSE, queue eis/jms/ORGateway with JNDI name as eis/jms/ORGateway, and queue FAULT\_QUEUE\_RESPONSE with JNDI name as jms/FAULT\_QUEUE\_RESPONSE as above in console within FCUBSJMSModule.(Follow step 8-9 in 1.2.6)
- 11. Go to Console→Deployment→JmsAdapter→Configuration→Outbound Connection Pool→Expand oracle.tip.adapter.jms.IJmsConnectionFactory→New→Provide JNDI as 'eis/Queue/Notif'→next→Finish

| nsole/console.p | porta | l?_nfpb=true&_pageLabel=AppDeploymentsControlPage | ⊤ C       | <mark>8</mark> <del>-</del> Go | oogle                     | ۲ م                                  | ☆自  | ÷ |
|-----------------|-------|---------------------------------------------------|-----------|--------------------------------|---------------------------|--------------------------------------|-----|---|
|                 |       | OMS Application (12.1.3.0.0)                      | Active    | 🖋 ок                           | Web Application           | AdminServer, BAMServer,<br>SOAServer | 5   |   |
|                 |       | æ Teen                                            | Active    | 🛩 ок                           | Enterprise<br>Application | AdminServer                          | 400 |   |
|                 |       | E CUBSAppIUT (12.1.0.0.0)                         | Active    | A<br>Warning                   | Enterprise<br>Application | SOAServer                            | 600 |   |
|                 |       | 😸 FileAdapter                                     | Active    | 🖋 ок                           | Resource<br>Adapter       | SOAServer                            | 321 |   |
|                 |       | B B frevvo                                        | Active    | 🖋 ок                           | Enterprise<br>Application | SOAServer                            | 100 |   |
|                 |       | ₩ FtpAdapter                                      | Active    | 🖋 ок                           | Resource<br>Adapter       | SOAServer                            | 325 |   |
|                 |       | E GWWebServices (12.1.0.0.0)                      | Active    | 🖋 ок                           | Enterprise<br>Application | SOAServer                            | 600 |   |
|                 |       | JDEWorldAdapter                                   | Installed |                                | Resource<br>Adapter       |                                      | 333 |   |
|                 |       | 2 ImsAdapter                                      | Active    | 🖋 ок                           | Resource<br>Adapter       | SOAServer                            | 323 |   |
|                 |       | LdapAdapt JmsAdapter, Level 1, 19 of 46           | Installed |                                | Resource<br>Adapter       |                                      | 332 |   |
|                 |       | MQSeriesAdapter                                   | Active    | 🖋 ок                           | Resource<br>Adapter       | SOAServer                            | 327 |   |
|                 |       | MSMQAdapter                                       | Installed |                                | Resource<br>Adapter       |                                      | 334 |   |
|                 |       |                                                   | Active    | 🖋 ок                           | Enterprise<br>Application | SOAServer                            | 100 |   |
|                 |       | oracleAppsAdapter                                 | Active    | 🖋 ок                           | Resource<br>Adapter       | SOAServer                            | 328 |   |
|                 |       | oracleBamAdapter                                  | Installed |                                | Resource<br>Adapter       |                                      | 329 |   |
|                 |       | CradeBPMBACServerApp                              | Active    | 🖋 ок                           | Enterprise<br>Application | SOAServer                            | 384 |   |
|                 |       | CradeBPMComposerRolesApp                          | Active    | 🖋 ок                           | Enterprise<br>Application | SOAServer                            | 382 |   |
|                 |       | ⊞ CradeBPMProcessRolesApp                         | Active    | 🖋 ок                           | Enterprise<br>Application | SOAServer                            | 381 |   |
|                 |       | E CoadeBPMWorkspace                               | Active    | 🖋 ок                           | Enterprise<br>Application | SOAServer                            | 383 |   |
|                 |       | SAPAdapter                                        | Installed |                                | Resource<br>Adapter       |                                      | 335 |   |
|                 |       | E SimpleApprovalTaskFlow                          | Active    | 🖋 ок                           | Enterprise<br>Application | SOAServer                            | 386 |   |
|                 |       | 🗄 📑 soa-infra                                     | Active    | 🖋 ок                           | Enterprise<br>Application | SOAServer                            | 350 |   |
|                 |       | E soa-webapps                                     | Active    | 🖋 ОК                           | Enterprise                | SOAServer                            | 360 |   |

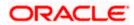

| <ul> <li>I0.184.135.218:7001/console/</li> </ul>                                        | console.poi | rtal?_pageL | abel=Connec     | torApplicationConfig                             | gurationOut    | tboundConne      | ctionPoolP    | age&_n    | fpb=true&     | ⊽ C'        | ₹ Google        |                  |               | ר ב          | Ê          | ÷     | A   |
|-----------------------------------------------------------------------------------------|-------------|-------------|-----------------|--------------------------------------------------|----------------|------------------|---------------|-----------|---------------|-------------|-----------------|------------------|---------------|--------------|------------|-------|-----|
| iew changes and restarts                                                                |             |             | CUBSConnection  | nfactory >Summary of J<br>er                     | MS Modules >   | FCUBSJMSMod      | dule >Summar  | y of JMS  | Modules >FC   | UBSJMSMod   | lule >placehold | er >Summary of   | Deployments > | JmsAdapter   | >Summary   | / of  |     |
| onfiguration editing is enabled. Future                                                 |             |             |                 |                                                  |                |                  |               |           |               |             |                 |                  |               |              |            |       |     |
| nanges will automatically be activated as<br>odify, add or delete items in this domain. | ,00         | Settings to | or JmsAdapt     | er                                               |                |                  |               |           |               |             |                 |                  |               |              |            |       |     |
| ourry, and or delete items in this domain.                                              |             | Overview    | Deploymen       | Plan Configuration                               | on Securit     | y Targets        | Control       | Testing   | Monitoring    | Notes       |                 |                  |               |              |            |       |     |
| omain Structure                                                                         |             | General     | Properties      | Outbound Connect                                 | ion Pools      | Admin Object     | s Workloa     | d Ins     | trumentation  |             |                 |                  |               |              |            |       |     |
| ohaDomain                                                                               | ~           |             |                 |                                                  |                |                  |               |           |               |             |                 |                  |               |              |            |       |     |
| Environment                                                                             |             |             |                 |                                                  |                |                  |               |           |               |             |                 |                  |               |              |            |       |     |
| Servers                                                                                 | =           |             |                 | le of Outbound Conne                             |                |                  |               |           |               |             |                 |                  |               |              |            |       | ire |
| Coherence Clusters                                                                      |             |             |                 | tory interface and the<br>Click the name of a gr |                |                  |               |           |               |             |                 |                  |               | istance with | in an Outt | ouna  |     |
| Machines                                                                                |             | Connect     | ion Pool group. | click the hame of a gift                         | oup or instail | ice to configure | e it. Automat | cally get | ierateu comin | ectorroom   | are not displa  | yeu in uie table | Delow.        |              |            |       |     |
| Virtual Hosts                                                                           |             | Outhour     | nd Connectio    | n Pool Configuration                             | Table          |                  |               |           |               |             |                 |                  |               |              |            |       |     |
| Work Managers                                                                           |             | Vacoou      |                 | in roor configuration                            | TUDIC          |                  |               |           |               |             |                 |                  |               |              |            |       |     |
| Startup and Shutdown Classes                                                            |             | New         | Delete          |                                                  |                |                  |               |           |               |             |                 |                  | Sho           | owing 1 to 1 | of 1 Pre   | vious | Ne  |
| Deployments<br>Services                                                                 |             |             |                 |                                                  |                |                  |               |           | _             |             |                 |                  |               |              |            |       |     |
| E-Messaging                                                                             |             | Gr          | oups and Ins    | tances 🗠                                         |                |                  |               |           | C             | onnection   | Factory Inte    | rface            |               |              |            |       |     |
| JMS Servers                                                                             | -           |             | oracle.tip.ada  | oter.jms.IJmsConnectio                           | onFactory      |                  |               |           | or            | ade.tip.ada | pter.jms.IJms   | ConnectionFact   | ory           |              |            |       |     |
|                                                                                         |             |             | eis/activemq/Q  | ueue                                             |                |                  |               |           | or            | ade.tip.ada | pter.jms.IJms   | ConnectionFact   | ory           |              |            |       |     |
| ow do I                                                                                 | -           |             | eis/aqjms/EDN   | LocalTxDurableTopic                              |                |                  |               |           | or            | ade.tip.ada | pter.jms.IJms   | ConnectionFact   | ory           |              |            |       |     |
| Configure outbound connection pool<br>properties                                        |             |             | eis/aqjms/EDN   | LocalTxTopic                                     |                |                  |               |           | or            | ade.tip.ada | pter.jms.IJms   | ConnectionFact   | ory           |              |            |       |     |
|                                                                                         |             |             | eis/aqjms/EDN   | xaDurableTopic                                   |                |                  |               |           | or            | ade.tip.ada | pter.jms.IJms   | ConnectionFact   | ory           |              |            |       |     |
| stem Status                                                                             | -           |             | eis/aqjms/EDN   | хаТоріс                                          |                |                  |               |           | or            | ade.tip.ada | pter.jms.IJms   | ConnectionFact   | ory           |              |            |       |     |
| alth of Running Servers                                                                 |             |             | eis/aqjms/Que   | ue                                               |                |                  |               |           | or            | ade.tip.ada | pter.jms.IJms   | ConnectionFact   | ory           |              |            |       |     |
| Failed (0)                                                                              |             |             | eis/aqjms/Topi  | c                                                |                |                  |               |           | or            | ade.tip.ada | pter.jms.IJms   | ConnectionFact   | ory           |              |            |       |     |
| Critical (0)                                                                            |             |             | eis/fioranomq/  |                                                  |                |                  |               |           |               |             |                 | ConnectionFact   |               |              |            |       | _   |
| Overloaded (0)<br>Warning (0)                                                           |             |             | eis/jbossmq/Q   |                                                  |                |                  |               |           |               |             |                 | ConnectionFact   |               |              |            |       | _   |
| OK (2)                                                                                  |             |             | eis/jms/aiaB2B  | -                                                |                |                  |               |           |               |             |                 | ConnectionFact   |               |              |            |       | _   |
|                                                                                         |             |             | eis/jms/aiaErro |                                                  |                |                  |               |           |               |             |                 | ConnectionFact   |               |              |            |       | _   |
|                                                                                         |             |             | eis/pramati/Que |                                                  |                |                  |               |           |               |             |                 | ConnectionFact   |               |              |            |       | -   |
|                                                                                         |             |             | eis/tibjms/Que  |                                                  |                |                  |               |           |               |             |                 | ConnectionFact   |               |              |            |       | -   |
|                                                                                         |             |             | eis/tibjms/Topi |                                                  |                |                  |               |           |               |             |                 | ConnectionFact   |               |              |            |       | _   |
|                                                                                         |             |             | eis/tibjmsDirec |                                                  |                |                  |               |           |               |             |                 | ConnectionFact   |               |              |            |       | -   |
|                                                                                         |             |             | eis/tibjmsDirec |                                                  |                |                  |               |           |               |             |                 | ConnectionFact   |               |              |            |       |     |
|                                                                                         |             |             | eis/websphere   | mq/Queue                                         |                |                  |               |           | or            | ade.tip.ada | pter.jms.IJms   | ConnectionFact   | ory           |              |            |       |     |
|                                                                                         |             |             | eis/wls/EDNLo   | alTxDurableTopic                                 |                |                  |               |           | or            | ade.tip.ada | pter.jms.IJms   | ConnectionFact   | ory           |              |            |       |     |
|                                                                                         |             |             | eis/wls/EDNLo   | alTxTopic                                        |                |                  |               |           | or            | ade.tip.ada | pter.jms.IJms   | ConnectionFact   | ory           |              |            |       |     |
|                                                                                         |             |             | eis/wls/EDNxal  | DurableTopic                                     |                |                  |               |           | or            | ade.tip.ada | pter.jms.IJms   | ConnectionFact   | ory           |              |            |       |     |
|                                                                                         |             |             | eis/wls/EDNxa   | Fopic                                            |                |                  |               |           | or            | ade.tip.ada | pter.jms.IJms   | ConnectionFact   | ory           |              |            |       |     |
|                                                                                         |             |             | eis/wls/Queue   |                                                  |                |                  |               |           | or            | ade.tip.ada | pter.jms.IJms   | ConnectionFact   | ory           |              |            |       |     |
|                                                                                         |             |             | eis/wls/Topic   |                                                  |                |                  |               |           | or            | ade.tip.ada | pter.jms.IJms   | ConnectionFact   | ory           |              |            |       | _   |
|                                                                                         |             |             |                 |                                                  |                |                  |               |           |               |             |                 |                  |               |              |            | 9     |     |
| soa-infra (SOA Infrastruct × FC                                                         | 1211QAR2 (  | Oracle Web  | o × Crea        | ite a New Outbound                               | × de           | ev_domain (Or    | acle Web      | × S       | ummary of J   | MS Servers  | × Alp           | haDomain (Or     | acle We 🗙     | +            |            |       |     |
|                                                                                         |             | 12 6 1 1    |                 | el=ConnectorCreate                               |                |                  |               |           |               | c 8-        | Google          |                  | 0             | ☆ 🖻          |            |       |     |

| Charles Hebrogio berver A                                                                                                    |                                                                                                    | -    |
|----------------------------------------------------------------------------------------------------|----------------------------------------------------------------------------------------------------|------|
| Change Center                                                                                                    | 🏦 Home Log Out Preferences 🔝 Record Help                                                                                                    | Doma |
| View changes and restarts                                                                                                    | Home >PCUBSIMSModule >placeholder >Summary of Deployments >ImsAdapter >Summary of Deployments >ImsAdapter >Summary of Deployments >ImsAdap |      |
| Configuration editing is enabled. Future<br>changes will automatically be activated as you<br>modify, add or delete items in this domain.                     | Create a New Outbound Connection           Back         Next         Frinkh         Cancel                                                                                                    |      |
| Domain Structure                                                                                                    | Outbound Connection Group                                                                                                    |      |
| liphaDomain ▲<br>Environment →<br>Servers<br>⊕ Coherence Custers<br>→ Machines<br>→ Woul Hoots<br>→ Woul Hoots<br>→ Services<br>⊕ Deployments<br>⊕ Hessigning | In which outbound connection group do you want to create an instance? Outbound Connection Group  Outbound Connection Group  or ade. tp. adapter. jms.DmsConnectionFactory Back Net Finish Cancel                                                                                                    |      |
| How Servers     How do L     Configure outboard connection pool properties  system Status                                                                     |                                                                                                    |      |

Health of Running Servers

Failed (0) Critical (0) Overloaded (0) Warning (0) OK (2)

n: 12.1.3.0.

liates. All rights reserved. poration and/or its affiliates. Other names may be trademarks of their respective owners.

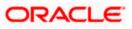

| soa-infra (SOA Infrastruct 🗴 FC1211QA                                                                                  | AR2 (Oracle Web × Create a New Outbound × dev_domain (Oracle Web × Summary of JMS Servers × AlphaDomain (Oracle We ×                                                                                                    | +         |                     |        | x     |
|----------------------------------------------------------------------------------------------------|----------------------------------------------------------------------------------------------------|-----------|---------------------|--------|-------|
| ( ) 10.184.135.218:7001/console/console.                                                                               | e.portal?ConnectorCreateOutboundConnectionPortlet_actionOverride=/com/bea/console/actions/conn 🛡 🖱 😧 - Google                                                                                                    | ជា        | ≜ ∔                 | 俞      | ≡     |
|                                                                                                    | Administration Console 12c                                                                                                    |           |                     |        | õ     |
| Change Center                                                                                                    | Home Log Out Preferences 🔤 Record Help 📃 🔍 Welcome, ad                                                                                                    | min Cor   | nnected to:         | AlphaD | omain |
| View changes and restarts                                                                                              | Home >FCUBSJMSModule >placeholder >Summary of Deployments >JmsAdapter >Summary of Deployments >JmsAdapter >Summary of Deployments >JmsAdapter >Summary of                                                                           | Deploymer | nts > <b>JmsA</b> d | lapter |       |
| Configuration editing is enabled. Future<br>changes will automatically be activated as you                             | Create a New Outbound Connection                                                                                                    |           |                     |        |       |
| modify, add or delete items in this domain.                                                                            | Back Next Finish Cancel                                                                                                    |           |                     |        |       |
| Domain Structure                                                                                                    | JNDI name for Outbound Connection Instance                                                                                                    |           |                     |        |       |
| AlphaDomain   E-Environment  Servers  Clusters  Custers                                                                | Enter the JNDI name that you want to use to obtain the new connection instance  * Indicates required fields The Outbound Connection instance represents a connection pool. The JNDI name can be used to obtain the pool at runtime. |           |                     |        |       |
| Machines<br>Virtual Hosts<br>Vork Managers<br>Startup and Shutdown Classes<br>Deployments<br>E-Services<br>E-Messaging | The Outbound Connection instance represents a connection pool. The JNDI name can be used to obtain the pool at runtime.                                                                                                    |           |                     |        |       |
|                                                                                                    |                                                                                                    |           |                     |        |       |
| How do I                                                                                                    |                                                                                                    |           |                     |        |       |
| Configure outbound connection pool properties                                                                          |                                                                                                    |           |                     |        |       |
| System Status                                                                                                    |                                                                                                    |           |                     |        |       |
| Health of Running Servers                                                                                              |                                                                                                    |           |                     |        |       |
| Failed (0)           Critical (0)           Overloaded (0)           Warning (0)           OK (2)                      |                                                                                                    |           |                     |        |       |
| WebLogic Server Version: 12.1.3.0.0<br>Copyright (c) 1996,2014, Oracle and/or its affiliates. Al                       |                                                                                                    |           |                     |        |       |

| H-Clusters    Coherence Clusters    Machines    Virtual Hosts    Work Managers | listed by connection factory interface and the instances are listed by their JNDI names. E<br>Connection Pool group. Click the name of a group or instance to configure it. Automatical<br>Outbound Connection Pool Configuration Table | xpand a group to obtain configuration information for a Connection Pool instance within an Outbound<br>ly generated Connection Pools are not displayed in the table below. |
|--------------------------------------------------------------------------------|----------------------------------------------------------------------------------------------------|----------------------------------------------------------------------------------------------------|
| Startup and Shutdown Classes                                                   | New Delete                                                                                                    | Showing 1 to 1 of 1 Previous   Next                                                                                                    |
| -Deployments<br>-Services                                                      | Groups and Instances 🖘                                                                                                    | Connection Factory Interface                                                                                                    |
| JMS Servers                                                                    | oracle.tip.adapter.jms.IJmsConnectionFactory                                                                                                    | oracle.tip.adapter.jms.IJmsConnectionFactory                                                                                                    |
|                                                                                | eis/activemq/Queue                                                                                                    | oracle.tip.adapter.jms.IJmsConnectionFactory                                                                                                    |
| w do I 🗆                                                                       | eis/aqjms/EDNLocalTxDurableTopic                                                                                                    | oracle.tip.adapter.jms.IJmsConnectionFactory                                                                                                    |
| Configure outbound connection pool<br>properties                               | eis/aqjms/EDNLocalTxTopic                                                                                                    | oracle.tip.adapter.jms.IJmsConnectionFactory                                                                                                    |
| proper des                                                                     | eis/agjms/EDNxaDurableTopic                                                                                                    | oracle.tip.adapter.jms.IJmsConnectionFactory                                                                                                    |
| /stem Status 🗆                                                                 | eis/aqjms/EDNxaTopic                                                                                                    | oracle.tip.adapter.jms.IJmsConnectionFactory                                                                                                    |
| ealth of Running Servers                                                       | eis/agims/Queue                                                                                                    | oracle.tip.adapter.jms.IJmsConnectionFactory                                                                                                    |
| Failed (0)                                                                     | eis/agims/Topic                                                                                                    | oracle.tip.adapter.jms.IJmsConnectionFactory                                                                                                    |
| Critical (0)                                                                   | eis/fioranomg/Topic                                                                                                    | oracle.tip.adapter.jms.IJmsConnectionFactory                                                                                                    |
| Overloaded (0)                                                                 | eis/jbossmq/Queue                                                                                                    | oracle.tip.adapter.jms.IJmsConnectionFactory                                                                                                    |
| Warning (0)                                                                    | eis/jms/aiaB2BQueueCF                                                                                                    | oracle.tip.adapter.jms.IJmsConnectionFactory                                                                                                    |
| OK (2)                                                                         | eis/jms/aiaErrorTopicCF                                                                                                    | oracle.tip.adapter.jms.IJmsConnectionFactory                                                                                                    |
|                                                                                | eis/pramati/Queue                                                                                                    | oracle.tip.adapter.jms.IJmsConnectionFactory                                                                                                    |
|                                                                                | eis/Queue/Notif                                                                                                    | oracle.tip.adapter.jms.IJmsConnectionFactory                                                                                                    |
|                                                                                | eis/sunmq/Queue                                                                                                    | oracle.tip.adapter.jms.IJmsConnectionFactory                                                                                                    |
|                                                                                | eis/tibjms/Queue                                                                                                    | oracle.tip.adapter.jms.IJmsConnectionFactory                                                                                                    |
|                                                                                | eis/tibjms/Topic                                                                                                    | orade.tip.adapter.jms.IJmsConnectionFactory                                                                                                    |
|                                                                                | eis/tibjmsDirect/Queue                                                                                                    | orade.tip.adapter.jms.IJmsConnectionFactory                                                                                                    |
|                                                                                | eis/tibjmsDirect/Topic                                                                                                    | orade.tip.adapter.jms.IJmsConnectionFactory                                                                                                    |
|                                                                                | eis/webspheremq/Queue                                                                                                    | orade.tip.adapter.jms.IJmsConnectionFactory                                                                                                    |
|                                                                                | eis/wls/EDNLocalTxDurableTopic                                                                                                    | orade.tip.adapter.jms.IJmsConnectionFactory                                                                                                    |
|                                                                                | eis/wls/EDNLocalTxTopic                                                                                                    | orade.tip.adapter.jms.IJmsConnectionFactory                                                                                                    |
|                                                                                | eis/wis/EDNxaDurableTopic                                                                                                    | orade.tip.adapter.ims.IJmsConnectionFactory                                                                                                    |
|                                                                                | eis/wis/EDNxaTopic                                                                                                    | orade.tip.adapter.jms.IJmsConnectionFactory                                                                                                    |
|                                                                                | eis/wis/Queue                                                                                                    | orade.tip.adapter.jms.IJmsConnectionFactory                                                                                                    |
|                                                                                | eis/wis/coccc                                                                                                    | orade.tip.adapter.jms.tomsconnectionFactory                                                                                                    |

WebLogic Server Version: 12.1.3.0.0 Copyright (c) 1996,2014, Oracle and/or its affiliates. All rights reserved.

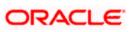

12. Click on the Outbound connection pool with **eis/Queue/Noti**f and enter the connection factory location as **jndi/FCUBSConnectionfactory**→press Enter and Save

| 10.184.135.218:7001/console/console                                                                               | .portal?_nfpb= | true&_pageLa                                | bel=Connect    | prOutboundCor       | nnectionConfigProp      | ertiesPage  | &ConnectorOu ⊽ C <sup>e</sup> | 8 🔻 Google        | م                               | ☆        | Ê       | +         | 俞         |
|----------------------------------------------------------------------------------------------------|----------------|---------------------------------------------|----------------|---------------------|-------------------------|-------------|-------------------------------|-------------------|---------------------------------|----------|---------|-----------|-----------|
|                                                                                                    | dministration  | Console 12c                                 |                |                     |                         |             |                               |                   |                                 |          |         |           | 9         |
| hange Center                                                                                                    | 🔒 Home         | Log Out Prefer                              | rences 📐 Re    | cord Help           | ۹                       |             |                               |                   | Welcome, ad                     | min C    | onnecte | ed to: Al | phaDor    |
| liew changes and restarts                                                                                         |                | nsAdapter >Sumi<br>ints > <b>JmsAdapt</b> e |                | nents >JmsAdapte    | r >Summary of Deploy    | ments >Jms/ | Adapter >Summary of JMS Mor   | lules >FCUBSJMSM  | odule >Summary of JMS Modules : | >Summa   | ry of   |           |           |
| onfiguration editing is enabled. Future<br>hanges will automatically be activated as you                          |                |                                             |                | ImsConnection       | Factory                 |             |                               |                   |                                 |          |         |           |           |
| nodify, add or delete items in this domain.                                                                       | General        | Properties                                  | Transaction    | Authentication      | Connection Pool         | Logging     |                               |                   |                                 |          |         |           |           |
| omain Structure                                                                                                   |                |                                             | I              |                     |                         |             |                               |                   |                                 |          |         |           |           |
| phaDomain ^                                                                                                    | This pag       | e allows you to                             | view and modif | y the configuration | on properties of this o | utbound co  | nnection pool. Properties you | modify here are s | aved to a deployment plan.      |          |         |           |           |
| Servers                                                                                                    | Outbou         | nd Connection                               | Properties     |                     |                         |             |                               |                   |                                 |          |         |           |           |
| Coherence Clusters                                                                                                | Save           |                                             |                |                     |                         |             |                               |                   | Show                            | ing 1 to | 7 of 7  | Previou   | is   Next |
| Machines<br>Virtual Hosts<br>Work Managers                                                                        | Proper         | ty Name 🐟                                   |                | Pi                  | roperty Type            |             | Property Value                |                   | Supports Dynamic Update         | es       |         |           |           |
| Startup and Shutdown Classes                                                                                      | Acknowl        | ledgeMode                                   |                | jar                 | va.lang.String          |             | AUTO_ACKNOWLEDGE              |                   | false                           |          |         |           |           |
| Services                                                                                                    | Connect        | tionFactoryLoca                             | tion           | ja                  | va.lang.String          |             | jndi/FCUBSConnec              |                   | false                           |          |         |           |           |
|                                                                                                    | Factory        | Properties                                  |                | ja                  | va.lang.String          |             |                               |                   | false                           |          |         |           |           |
| Store-and-Forward Anents                                                                                          | IsTopic        |                                             |                | ja                  | va.lang.Boolean         |             | false                         |                   | false                           |          |         |           |           |
| ow do I 🗉                                                                                                    | IsTransa       | acted                                       |                | ja                  | va.lang.Boolean         |             | false                         |                   | false                           |          |         |           |           |
| Configure outbound connection pool<br>properties                                                                  | Passwor        |                                             |                |                     | va.lang.String          |             |                               |                   | false                           |          |         |           |           |
| properties                                                                                                    | Usernan        | ne                                          |                | ja                  | va.lang.String          |             |                               |                   | false                           |          |         |           |           |
| ystem Status 🖂                                                                                                    | Save           |                                             |                |                     |                         |             |                               |                   | Show                            | ing 1 to | 7 of 7  | Previou   | is   Next |
| lealth of Running Servers                                                                                         |                |                                             |                |                     |                         |             |                               |                   |                                 |          |         |           |           |
| Failed (0)                                                                                                    |                |                                             |                |                     |                         |             |                               |                   |                                 |          |         |           |           |
| Critical (0)<br>Overloaded (0)                                                                                    |                |                                             |                |                     |                         |             |                               |                   |                                 |          |         |           |           |
| Warning (0)                                                                                                    |                |                                             |                |                     |                         |             |                               |                   |                                 |          |         |           |           |
|                                                                                                    |                |                                             |                |                     |                         |             |                               |                   |                                 |          |         |           |           |
| OK (2)<br>WebLogic Server Version: 12.1.3.0.0                                                                     |                |                                             |                |                     |                         |             |                               |                   |                                 |          |         |           |           |
| Copyright (c) 1996,2014, Oracle and/or its affiliates. A<br>Dracle is a registered trademark of Oracle Corporatio |                |                                             |                |                     |                         |             |                               |                   |                                 |          |         |           |           |

|                                                                                                    | Iministration                                                                                            | Concolo 13o                                              |                 |                                                                                                    |                                                                                                 |                  |                                                                        |                                                                    |                                                                                              |           |            | 0           |
|----------------------------------------------------------------------------------------------------|----------------------------------------------------------------------------------------------------|----------------------------------------------------------|-----------------|----------------------------------------------------------------------------------------------------|-------------------------------------------------------------------------------------------------|------------------|------------------------------------------------------------------------|--------------------------------------------------------------------|----------------------------------------------------------------------------------------------|-----------|------------|-------------|
|                                                                                                    |                                                                                                    |                                                          | rences 📐 Rec    | cord Holp                                                                                                    | ٩                                                                                               |                  |                                                                        |                                                                    | Welcome, adı                                                                                 |           | nacted to: | AlabaDamai  |
| Change Center                                                                                                    |                                                                                                    |                                                          |                 | ·                                                                                                    |                                                                                                 |                  | sAdapter >Summary of JMS Modules                                       | COLORDING L                                                        |                                                                                              |           |            | Alphabolita |
| View changes and restarts                                                                                                    |                                                                                                    | nts >JmsAdapter                                          |                 | iens sinskoapter                                                                                                    | > Summary or Deploy                                                                             | ments >Jn        | sequences sourceary or this modules                                    | >PC0B5JM5M0dule :                                                  | Summary or JMS Modules a                                                                     | oummary   | or         |             |
| Configuration editing is enabled. Future<br>changes will automatically be activated as you                                                                                                    | Messages                                                                                                 |                                                          |                 |                                                                                                    |                                                                                                 |                  |                                                                        |                                                                    |                                                                                              |           |            |             |
| modify, add or delete items in this domain.                                                                                                    |                                                                                                    |                                                          |                 | restarts are nece                                                                                                    | ssary.                                                                                          |                  |                                                                        |                                                                    |                                                                                              |           |            |             |
| Domain Structure                                                                                                    |                                                                                                    |                                                          | been successfu  |                                                                                                    |                                                                                                 |                  |                                                                        |                                                                    |                                                                                              |           |            |             |
| AlphaDomain 🔺                                                                                                    | 📀 Reme                                                                                                   | ember to update                                          | e your deployme | ent to reflect the r                                                                                                    | new plan when you a                                                                             | ire finishe      | d with your changes.                                                   |                                                                    |                                                                                              |           |            |             |
| Environment     Servers                                                                                                    | Settings fo                                                                                              | or oracle.tip.a                                          | adapter.jms.L   | ImsConnection                                                                                                    | Factory                                                                                         |                  |                                                                        |                                                                    |                                                                                              |           |            |             |
| E-Clusters                                                                                                    | General                                                                                                  | Properties                                               | Transaction     | Authentication                                                                                                    | Connection Pool                                                                                 | Logging          |                                                                        |                                                                    |                                                                                              |           |            |             |
| Coherence Clusters                                                                                                    |                                                                                                    |                                                          |                 |                                                                                                    | 1                                                                                               |                  |                                                                        |                                                                    |                                                                                              |           |            |             |
| Virtual Hosts                                                                                                    |                                                                                                    |                                                          |                 |                                                                                                    |                                                                                                 |                  |                                                                        |                                                                    |                                                                                              |           |            |             |
|                                                                                                    | This pag                                                                                                 | e allows you to                                          | view and modify | y the configuration                                                                                                    | n properties of this o                                                                          | utbound o        | connection pool. Properties you mod                                    | dify here are saved t                                              | o a deployment plan.                                                                         |           |            |             |
|                                                                                                    |                                                                                                    |                                                          |                 | y the configuration                                                                                                    | n properties of this o                                                                          | utbound          | connection pool. Properties you mod                                    | dify here are saved t                                              | o a deployment plan.                                                                         |           |            |             |
| Work Managers<br>Startup and Shutdown Classes<br>Deployments                                                                                                    | Outbour                                                                                                  | e allows you to                                          |                 | y the configuration                                                                                                    | n properties of this o                                                                          | utbound          | connection pool. Properties you moo                                    | dify here are saved t                                              |                                                                                              |           |            |             |
| Work Managers<br>Startup and Shutdown Classes                                                                                                    |                                                                                                    |                                                          |                 | y the configuration                                                                                                    | n properties of this o                                                                          | utbound          | connection pool. Properties you moo                                    | dify here are saved t                                              |                                                                                              | ng 1 to 7 | of 7 Prev  | ious   Next |
| Work ManagersStartup and Shutdown ClassesDeploymentsServices                                                                                                    | Outbour                                                                                                  |                                                          |                 |                                                                                                    | n properties of this o<br>erty Type                                                             |                  | onnection pool. Properties you moo                                     |                                                                    |                                                                                              | -         | of 7 Prev  | ious   Next |
| —Work Managers     —Startup and Shutdown Classes     —Deployments     —Services     d=Messaging     —JMS Servers                                                                                                    | Outbour<br>Save<br>Proper                                                                                | nd Connection                                            |                 | Prop                                                                                                    |                                                                                                 | 1                |                                                                        | 5                                                                  | Show                                                                                         | -         | of 7 Prev  | ious   Next |
| How do L.                                                                                                    | Outbour<br>Save<br>Proper<br>Admowl                                                                      | nd Connection                                            | n Properties    | Prop<br>java.l                                                                                                    | erty Type                                                                                       | 1                | Property Value                                                         | s<br>fi                                                            | Show                                                                                         | -         | of 7 Prev  | ious   Next |
| Work Managers    Startup and Shutdown Classes    Deployment     P-Services     D-Messaging    INS Servers    Store-and-Forward Agents     *                                                                                                    | Outbour<br>Save<br>Proper<br>Admowl<br>Connect                                                           | nd Connection<br>ty Name 🗠<br>edgeMode                   | n Properties    | Prop<br>java.l                                                                                                    | erty Type<br>ang.String                                                                         | 1                | Property Value<br>UTO_ACKNOWLEDGE                                      | s<br>fi<br>fi                                                      | Show<br>iupports Dynamic Upda<br>alse                                                        | -         | of 7 Prev  | ious   Next |
| How Kin Managers     Starka and Shutdown Classes     Deployments     Servers     Messaging     Messaging     Messaging     Messaging     More and Enneard Acents     term     the do L.     Configure outbound connection pool     properties                                                                                                    | Outbour<br>Save<br>Proper<br>Admowl<br>Connect                                                           | nd Connection<br>ty Name 🗞<br>edgeMode<br>ionFactoryLoca | n Properties    | Prop<br>java.l<br>java.l                                                                                                    | erty Type<br>ang.String<br>ang.String                                                           | ا<br>ب<br>ب<br>ب | Property Value<br>UTO_ACKNOWLEDGE                                      | fi<br>fi<br>fi                                                     | Show<br>Supports Dynamic Upda<br>alse                                                        | -         | of 7 Prev  | ious   Next |
| How of Managers     Strike and Shutdown Classes     Deployments     Serves     Serves     Serves     Soften and Economic Acoust     roper tes     System Status                                                                                                    | Outbour<br>Save<br>Proper<br>Acknowl<br>Connect<br>Factory                                               | nd Connection                                            | n Properties    | Prop<br>java.l<br>java.l<br>java.l                                                                                                    | erty Type<br>ang.String<br>ang.String<br>ang.String                                             |                  | Property Value<br>UTO_ACRNOWLEDGE<br>rdJFCUBSConnectionfactory         | 5<br>F.<br>F.<br>F.<br>F.                                          | Show<br>supports Dynamic Upda<br>alse<br>alse                                                | -         | of 7 Prev  | ious   Next |
| How Managers     Startup and Shutdown Classes     Deployments     Serves     Serves     Serves     Soften and Economic Acoust     torongure outbound connection pool     properties     System Status     Health of Running Servers                                                                                                    | Outbour<br>Save<br>Proper<br>Acknowl<br>Connect<br>Factoryf<br>IsTopic                                   | nd Connection                                            | n Properties    | Prop           java.1           java.1           java.1           java.1           java.1           java.1           java.1           java.1 | erty Type<br>ang.String<br>ang.String<br>ang.Solean<br>ang.Boolean<br>ang.Boolean<br>ang.String |                  | Property Value<br>UTO_ACRNOWLEDGE<br>dl/FCUBSConnectionfactory<br>alse | 5<br>5<br>5<br>5<br>5<br>5<br>5<br>5<br>5<br>5<br>5<br>5<br>5<br>5 | Show<br>supports Dynamic Upda<br>alse<br>alse<br>alse<br>alse<br>alse<br>alse                | -         | of 7 Prev  | ious   Next |
| How for Managers     Deployments     Services     How do L      Configure outbound connection pool properties  System Status     Failed (0)                                                                                                    | Outbour<br>Save<br>Proper<br>Admowl<br>Connect<br>Factoryf<br>IsTopic<br>IsTranse                        | nd Connection                                            | n Properties    | Prop           java.1           java.1           java.1           java.1           java.1           java.1           java.1           java.1 | erty Type<br>ang.String<br>ang.String<br>ang.String<br>ang.Boolean<br>ang.Boolean               |                  | Property Value<br>UTO_ACRNOWLEDGE<br>dl/FCUBSConnectionfactory<br>alse | 5<br>5<br>5<br>5<br>5<br>5<br>5<br>5<br>5<br>5<br>5<br>5<br>5<br>5 | Show<br>iupports Dynamic Upda<br>alse<br>alse<br>alse<br>alse<br>alse                        | -         | of 7 Prev  | ious   Next |
| How Managers     Starky and Shutown Classes     Depolyments     Services     Messign and Shutown Classes     Depolyments     Services     Messign and Encound Locents     to Messign and Encound Locents     to Configure outbound connection pool     properties      System Status     Realth of Running Servers     Falsel (1)     Critical (1) | Outbour<br>Save<br>Proper<br>Acknowl<br>Connect<br>Factoryf<br>IsTopic<br>IsTranse<br>Passwor            | nd Connection                                            | n Properties    | Prop           java.1           java.1           java.1           java.1           java.1           java.1           java.1           java.1 | erty Type<br>ang.String<br>ang.String<br>ang.Solean<br>ang.Boolean<br>ang.Boolean<br>ang.String |                  | Property Value<br>UTO_ACRNOWLEDGE<br>dl/FCUBSConnectionfactory<br>alse | 5<br>5<br>5<br>5<br>5<br>5<br>5<br>5<br>5<br>5<br>5<br>5<br>5<br>5 | Show<br>supports Dynamic Upda<br>alse<br>alse<br>alse<br>alse<br>alse<br>alse<br>alse<br>als | tes       |            | ious   Next |
| How Manages     Studiown Classes     Deployments     Services     Messaging     Messaging     Messaging     Configure outbound connection pool     properties  System Status     Failed (0)                                                                                                    | Outbour<br>Save<br>Proper<br>Acknowl<br>Connect<br>Factoryf<br>IsTopic<br>IsTranse<br>Passwor<br>Usernam | nd Connection                                            | n Properties    | Prop           java.1           java.1           java.1           java.1           java.1           java.1           java.1           java.1 | erty Type<br>ang.String<br>ang.String<br>ang.Solean<br>ang.Boolean<br>ang.Boolean<br>ang.String |                  | Property Value<br>UTO_ACRNOWLEDGE<br>dl/FCUBSConnectionfactory<br>alse | 5<br>5<br>5<br>5<br>5<br>5<br>5<br>5<br>5<br>5<br>5<br>5<br>5<br>5 | Show<br>supports Dynamic Upda<br>alse<br>alse<br>alse<br>alse<br>alse<br>alse<br>alse<br>als | tes       |            |             |

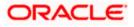

- 0 - X

| • @ 10.184.135.218:7001/console/console.p                                                                                                    | ortal? nfp                                                                                                    | b=true& pageLabel=AppDeploymentsControlPage                                                                                                    |                                                                                                    | 🗄 🛛 🔁 🗝 G                                          |                             |                                      |                      |
|----------------------------------------------------------------------------------------------------|----------------------------------------------------------------------------------------------------|----------------------------------------------------------------------------------------------------|----------------------------------------------------------------------------------------------------|----------------------------------------------------|-----------------------------|--------------------------------------|----------------------|
| tti-Clusters                                                                                                    |                                                                                                    | stall a new application or module for deployment to targets in t                                                                                                    |                                                                                                    |                                                    | ooyie                       |                                      | 21 自 🖣 🏦             |
| Coherence Clusters                                                                                                    |                                                                                                    |                                                                                                    |                                                                                                    |                                                    |                             |                                      |                      |
| Virtual Hosts<br>Work Managers                                                                                                    | Cust:                                                                                                    | omize this table                                                                                                    |                                                                                                    |                                                    |                             |                                      |                      |
| Startup and Shutdown Classes                                                                                                    | Deplo                                                                                                    | pyments                                                                                                    |                                                                                                    |                                                    |                             |                                      |                      |
|                                                                                                    | Inst                                                                                                    | all Update Delete Start ~ Stop ~                                                                                                    |                                                                                                    |                                                    |                             | Showing 1 to 46                      | of 46 Previous   Ne  |
| -MessagingJMS Servers                                                                                                    |                                                                                                    | Name 🚓                                                                                                    | State                                                                                                    | Health                                             | Туре                        | Targets                              | Deployment Orde      |
| Iow do I                                                                                                    |                                                                                                    |                                                                                                    | Prepar                                                                                                    | а 🛩 ок                                             | Resource                    | SOAServer                            | 324                  |
| Install an enterprise application                                                                                                    |                                                                                                    |                                                                                                    |                                                                                                    |                                                    | Adapter<br>Enterprise       |                                      |                      |
| Configure an enterprise application                                                                                                    |                                                                                                    | Toppsperi                                                                                                    | Prepar                                                                                                    | а 🛩 ок                                             | Application                 | SOAServer                            | 313                  |
| Update (redeploy) an enterprise application                                                                                                    |                                                                                                    | E BamComposer                                                                                                    | New                                                                                                    |                                                    | Enterprise<br>Application   | BAMServer                            | 500                  |
| <ul> <li>Start and stop a deployed enterprise<br/>application</li> </ul>                                                                                                    |                                                                                                    | E BamCQService                                                                                                    | New                                                                                                    |                                                    | Enterprise<br>Application   | BAMServer                            | 300                  |
| Monitor the modules of an enterprise<br>application                                                                                                    |                                                                                                    | BamServer                                                                                                    |                                                                                                    |                                                    | Enterprise                  |                                      |                      |
| Deploy EJB modules                                                                                                    |                                                                                                    | -0                                                                                                    | New                                                                                                    |                                                    | Application                 | BAMServer                            | 400                  |
| Install a Web application                                                                                                    |                                                                                                    | E CBPMComposer                                                                                                    | Active                                                                                                    | 🛩 ок                                               | Enterprise<br>Application   | SOAServer                            | 385                  |
| ystem Status 😑                                                                                                    |                                                                                                    | Scoherence-transaction-rar                                                                                                    | Active                                                                                                    | 🛩 ок                                               | Resource<br>Adapter         | AdminServer, BAMServer,<br>SOAServer | 100                  |
| tealth of Running Servers                                                                                                    |                                                                                                    | CoherenceAdapter                                                                                                    | Installe                                                                                                    |                                                    | Resource                    |                                      | 331                  |
| Failed (0)<br>Critical (0)                                                                                                    |                                                                                                    |                                                                                                    | Installe                                                                                                    | ·                                                  | Adapter                     |                                      | 551                  |
| Overloaded (0)                                                                                                    |                                                                                                    | <sup>₩</sup> DbAdapter                                                                                                    | Active                                                                                                    | 🛩 ок                                               | Resource<br>Adapter         | SOAServer                            | 322                  |
| Warning (0)<br>OK (2)                                                                                                    |                                                                                                    | DefaultToDoTaskFlow                                                                                                    | Active                                                                                                    | 🛩 ок                                               | Enterprise<br>Application   | SOAServer                            | 314                  |
| OK (2)                                                                                                    |                                                                                                    | DMS Application (12.1.3.0.0)                                                                                                    | Active                                                                                                    | 🛩 ок                                               | Web Application             | AdminServer, BAMServer,              | 5                    |
|                                                                                                    |                                                                                                    |                                                                                                    |                                                                                                    |                                                    | Enterprise                  | SOAServer                            | -                    |
|                                                                                                    |                                                                                                    | I Caem                                                                                                    | Active                                                                                                    | 🛩 ок                                               | Application                 | AdminServer                          | 400                  |
|                                                                                                    |                                                                                                    | EFCUBSAppIUT (12.1.0.0.0)                                                                                                    | Active                                                                                                    | Warning                                            | Enterprise<br>Application   | SOAServer                            | 600                  |
|                                                                                                    | 100                                                                                                    | 😹 FileAdapter                                                                                                    | Active                                                                                                    | ✓ ок                                               | Resource                    | SOAServer                            | 321                  |
|                                                                                                    |                                                                                                    |                                                                                                    |                                                                                                    |                                                    | Adapter                     |                                      |                      |
|                                                                                                    |                                                                                                    | Ifrevvo                                                                                                    | Active                                                                                                    | 🛩 ок                                               | Application                 | SOAServer                            | 100                  |
|                                                                                                    |                                                                                                    |                                                                                                    | Active                                                                                                    | 🛩 ок                                               | Resource<br>Adapter         | SOAServer                            | 325                  |
|                                                                                                    |                                                                                                    | EGGWWebServices (12.1.0.0.0)                                                                                                    | Active                                                                                                    | 🛩 ок                                               | Enterprise                  | SOAServer                            | 600                  |
|                                                                                                    |                                                                                                    |                                                                                                    |                                                                                                    | - 011                                              | Application                 | 0010010                              |                      |
|                                                                                                    |                                                                                                    | JDEWorldAdapter                                                                                                    | Installe                                                                                                    |                                                    | Adapter                     |                                      | 333                  |
|                                                                                                    | ortal?App/                                                                                                    | ApplicationUpdatePortletreturnTo=AppDeploymentsCon                                                                                                    |                                                                                                    |                                                    |                             |                                      | <b>□</b> □           |
| O 10.184.135.218:7001/console/console.pe      ORACLE WebLogic Server Adm                                                                                                    | ortal?App/<br>ministratio                                                                                                    | ApplicationUpdatePortletreturnTo=AppDeploymentsCon                                                                                                    |                                                                                                    |                                                    |                             | ዖ 🏠                                  | Connected to: Alphat |
| O 10.184.135.218.7001/console/console.pe      ORACLE WebLogic Server Adm      Change Center                                                                                                    | ortal?AppA<br>ministratio<br>@ Hom<br>Home >                                                                                                   | ApplicationUpdatePortletreturnTo=AppDeploymentsCon<br>in Console 12c<br>ie Log Out Preferences Record Hebp<br>Summary of Deployments >>maAdapter >Summary of Deployment                                                                                                    | trolPage&AppDeploymentsContro V C                                                                                                    | 8 - Go                                             | ogle                        | P ☆ Welcome, admin                   | 自 ↓ ♠                |
| ORACLE WebLogic Server Adm<br>Change Center<br>View changes and restarts                                                                                                    | ortal?AppA<br>ministratio<br>@ Hom<br>Home >                                                                                                   | ApplicationUpdatePortletretumTo=AppDeploymentsCon<br>in Console 12c<br>ie Log Out Preferences 🔝 Record Help                                                                                                    | trolPage&AppDeploymentsContro V C                                                                                                    | 8 - Go                                             | ogle                        | P ☆ Welcome, admin                   | 自 ↓ ♠                |
| 10.184.135.218.7001/console/console/pipeline/console/console/pipeline/console/console/con | ortal?App/<br>ministratio                                                                                                    | ApplicationUpdatePortletreturnTo=AppDeploymentsCon<br>in Console 12c<br>ie Log Out Preferences Record Hebp<br>Summary of Deployments >>maAdapter >Summary of Deployment                                                                                                    | trolPage&AppDeploymentsContro V C                                                                                                    | 8 - Go                                             | ogle                        | P ☆ Welcome, admin                   | 自 ↓ ♠                |
| 10.184.135.218.7001/console/console/pipeline/console/console/pipeline/console/console/con | ortal?App/<br>ministratio                                                                                                    | ApplicationUpdatePortletreturnTo=AppDeploymentsCon<br>in Console 12c<br>to ug Qut Preferences Record Heb<br>Summary of Deployments >>ms/dapter >Summary of Deployment<br>Application Assistant<br>to record the summary of Deployments                                                                                                    | trolPage&AppDeploymentsContro V C                                                                                                    | 8 - Go                                             | ogle                        | P ☆ Welcome, admin                   | 自 ↓ ♠                |
| On 184.135.218.7001/console/console.pp      ORACLE WebLogic Server Adm      Change Center      View changes and restarts      Configuration editing is enabled. Future      changes will automatically be activated as you      mooffy, add or delete items in this domain.                                                                                                    | ortal?App/<br>ministratio                                                                                                    | ApplicationUpdatePortletreturnTo=AppDeploymentsCon<br>on Console 12c<br>te Log Out Preferences Record Heb<br>Summary of Deployments >>msAdapter >Summary of Deployment<br>ments >>msAdapter >Summary of Deployments                                                                                                    | trolPage&AppDeploymentsContro V C                                                                                                    | 8 - Go                                             | ogle                        | P ☆ Welcome, admin                   | 自十合                  |
| 10.184.135.218.7001/console/console/po<br>DRACLE WebLogic Server Adm<br>Change Center<br>View changes and restarts<br>Configuration editing is enabled. Future<br>changes will automatically be activated as you<br>modify, add or delete items in this domain.<br>Domain Structure                                                                                                    | ortal?App/<br>ministratio                                                                                                    | ApplicationUpdatePortletreturnTo=AppDeploymentsCon<br>in Console 12c<br>to ug Qut Preferences Record Heb<br>Summary of Deployments >>ms/dapter >Summary of Deployment<br>Application Assistant<br>Application Assistant                                                                                                    | trolPage&AppDeploymentsContro V C                                                                                                    | 8 - Go                                             | ogle                        | P ☆ Welcome, admin                   | 自十合                  |
| 10184.135.218.7001/console/console/p      10184.135.218.7001/console/console/p      IDRACLE WebLogic Server Adm      Change Center      Wew Changes and restarts      Configuration editing is enabled. Future      thranges will automatically be activated as you modify, add or delete items in this domain.      Yomain Structure      jeharoman      forworment                                                                                                    | ortal?App/<br>ministratio                                                                                                    | ApplicationUpdatePortletreturmTo=AppDeploymentsCon<br>in Console 12C<br>ie tog Out Preferences @ Record Help<br>Summary of Deployments >JmsAdapter >Summary of Deployment<br>Application Assistant<br>Net Rink Cancel                                                                                                    | trolPage&AppDeploymentsContro V C                                                                                                    | 8 - Go                                             | ogle                        | P ☆ Welcome, admin                   | 自十合                  |
| O 10.184.135.218.7001/console/console.pp      ORACLE WebLogic Server Adr      thange Center      Wew changes and restarts      configuration edition is enabled. Future      thanges in automatically be activated as you     modify, add or delete items in this domain.      Domain Structure      JehaDomain      Environment      Servers                                                                                                    | ortal?App/<br>ministratio                                                                                                    | ApplicationUpdatePortletreturnTo=AppDeploymentsCon<br>on Console 12c<br>es Uog Out Preferences Record Help<br>es Uog Out Preferences Record Help<br>Application Assistant<br>Next<br>Finish Cancel<br>te new deployment files<br>ave elected to update the JmsAdapter application.                                                                                                    | troIPage&AppDeploymentsContro  C                                                                                                    | UBSJMSModu                                         | ogle                        | P ☆ Welcome, admin                   | 自十合                  |
| On 184 135 218 7001 / console/console.pp      ORACLE: WebLogic Server Add      change Center      Wew changes and restarts      configuration editing is enabled. Future      changes will automatically be activated as you modify, add or delete items in this domain.      Domain Structure      (byhaDomain                                                                                                    | ortal?App/<br>ministratio                                                                                                    | ApplicationUpdatePortletreturnTo=AppDeploymentsCon<br>on Console 12c<br>e Log Out Preferences Record Help<br>summary of Deployments >>msAdapter >Summary of Deployment<br>metris >>msAdapter >Summary of Deployments<br>Application Assistant<br>Next Finith Cancel<br>te new deployment files                                                                                                    | troIPage&AppDeploymentsContro  C                                                                                                    | UBSJMSModu                                         | ogle                        | P ☆ Welcome, admin                   | 自十合                  |
| O 10.184.135.218.7001/console/console.po      ORACLE WebLogic Server Adr      Change Center      View changes and restarts      Configuration editing is enabled. Future      thanges will automatically be activated as you  modify, add or delete items in this domain.      Domain Structure      Orderate Clusters      Coherence Clusters      Machines                                                                                                    | ortal?App/<br>ministratio                                                                                                    | ApplicationUpdatePortletretumTo=AppDeploymentsCon<br>in Console 12c<br>ie tog Out Preferences @ Record Help<br>Summary of Deployments JunsAdgetr >Summary of Deployment<br>Application Assistant<br>Net Finish Concel<br>ie new deployment files<br>ave elected to update the JunsAdgetr application.<br>date this application in place with new deployment place                                                                                                    | troIPage&AppDeploymentsContro C                                                                                                    | E + Go                                             | ogle                        | P ☆ Welcome, admin                   | 自十合                  |
| O 10.184.135.218.7001/console/onsole/on | ortal?App/<br>ministratio                                                                                                    | ApplicationUpdatePortletretumTo=AppDeploymentsCon<br>in Console 12c<br>ie tog Out Preferences @ Record Help<br>Summary of Deployments JunsAdgetr >Summary of Deployment<br>Application Assistant<br>Net Finish Concel<br>ie new deployment files<br>ave elected to update the JunsAdgetr application.<br>date this application in place with new deployment place                                                                                                    | troIPage&AppDeploymentsContro  C                                                                                                    | E + Go                                             | ogle                        | P ☆ Welcome, admin                   | 自十合                  |
| O 10.184.135.218.7001/console/onsole/on | ortal?App/<br>ministratio                                                                                                    | ApplicationUpdatePortletretumTo=AppDeploymentsCon<br>in Console 12c<br>ie tog Out Preferences @ Record Help<br>Summary of Deployments JunsAdgetr >Summary of Deployment<br>Application Assistant<br>Net Finish Concel<br>ie new deployment files<br>ave elected to update the JunsAdgetr application.<br>date this application in place with new deployment place                                                                                                    | troIPage&AppDeploymentsContro C                                                                                                    | E + Go                                             | ogle                        | P ☆ Welcome, admin                   | 自十合                  |
| On 184 135 218 7001/console/console.pp      ORACLE WebLogic Server Adr      Change Center      Wew changes and restarts      Configuration edition is enabled. Future      changes will automatically be activated as you modify, add or delete litems in this domain.      Domain Structure      (byhaDomain                                                                                                    | ortal?App/<br>ministratio<br>Home ><br>Deployr<br>Update /<br>Back<br>Locat<br>You ha<br>© Upc<br>Deploy<br>@ Rec                              | ApplicationUpdatePortletretumTosAppDeploymentsCon in Consol 12c ie Log Out Preferences CR Record Help Summary of Deployments >>>>>>>>>>>>>>>>>>>>>>>>>>>>>>>>>>>>                                                                                                    | troIPage&AppDeploymentsContro C<br>troIPage&AppDeploymentsContro C<br>ts >JmsAdapter >Summary of JMS Modules >Fi<br>an changes. (A deployment plan must<br>w12ar 3/soa/soa/connectors/Plan1.xml Char<br>t files:                                                                                                    | UBSJM5Modu<br>uBSJM5Modu<br>e specified<br>ge Path | ngle<br>le > Summary of 3MS | P ☆ Welcome, admin                   | 自十合                  |
| One of the second second  | ortal?App/<br>ministratio                                                                                                    | ApplicationUpdatePortletretumTosAppDeploymentsCon in Consol 12c ie Log Out Preferences CR Record Help Summary of Deployments >>>>>>>>>>>>>>>>>>>>>>>>>>>>>>>>>>>>                                                                                                    | troIPage&AppDeploymentsContro C                                                                                                    | UBSJM5Modu<br>uBSJM5Modu<br>e specified<br>ge Path | ngle<br>le > Summary of 3MS | P ☆ Welcome, admin                   | 自十合                  |
| O 10.184.135.218.7001/console/onsole/on | inistratio                                                                                                    | ApplicationUpdatePortletretumTo=AppDeploymentsCon<br>on Console 12c<br>les Log Out Preferences @ Record Help<br>Summary of Deployments >>msAdapter >Summary of Deployment<br>metris >>msAdapter >Summary of Deployment<br>metris >>msAdapter >Summary of Deployment<br>metris >>msAdapter >Summary of Deployment<br>metris >>msAdapter >Summary of Deployment<br>metris >>msAdapter >Summary of Deployment<br>metris >>msAdapter >Summary of Deployment<br>metris >>msAdapter >Summary of Deployment<br>metris >>msAdapter >Summary of Deployment<br>te new deployment files<br>we elected to update the >msAdapter application.<br>date this application using the following deployment<br>e path: // scratch/app/orade/product/fim | troIPage8(AppDeploymentsContro C<br>troIPage8(AppDeploymentsContro C<br>troIPage8(AppDeploymentsContro C<br>troIPage8(AppDeployment)<br>troIPage8(AppDeployment)<br>troIPage8(AppDeploym | e specified<br>ge Path                             | ngle<br>le > Summary of 3MS | P ☆ Welcome, admin                   | 自十合                  |
| On 184.135.218.7001/console/console.po      ORACLE WebLogic Server Adr      Lhange Center      Wew changes and restarts      Configuration editing is enabled. Future      thanges and restarts      Configuration editing is enabled. Future      thanges and restarts      Configuration editing is enabled. Future      thanges      The servers      Orderene Clusters      Monimes      Wirk Managers      Startup and Shutdow Classes      Opergoments      Startup and Shutdow Classes      Opergoments      Startup and Shutdow Classes      Opergoments      Servers      Servers   | inistratio                                                                                                    | ApplicationUpdatePortletretumTo=AppDeploymentsCon<br>on Console 12c<br>les Log Out Preferences @ Record Help<br>Summary of Deployments >>msAdapter >Summary of Deployment<br>metris >>msAdapter >Summary of Deployment<br>metris >>msAdapter >Summary of Deployment<br>metris >>msAdapter >Summary of Deployment<br>metris >>msAdapter >Summary of Deployment<br>metris >>msAdapter >Summary of Deployment<br>metris >>msAdapter >Summary of Deployment<br>metris >>msAdapter >Summary of Deployment<br>metris >>msAdapter >Summary of Deployment<br>te new deployment files<br>we elected to update the >msAdapter application.<br>date this application using the following deployment<br>e path: // scratch/app/orade/product/fim | troIPage&AppDeploymentsContro C<br>troIPage&AppDeploymentsContro C<br>ts >JmsAdapter >Summary of JMS Modules >Fi<br>an changes. (A deployment plan must<br>w12ar 3/soa/soa/connectors/Plan1.xml Char<br>t files:                                                                                                    | e specified<br>ge Path                             | ngle<br>le > Summary of 3MS | P ☆ Welcome, admin                   | 自十合                  |
| O 10.184.135.218.7001/console/onsole/on | inistratio                                                                                                    | ApplicationUpdatePortletretumTo=AppDeploymentsCon in Console 12c ie tog Out Preferences @ Record Help                                                                                                    | troIPage8(AppDeploymentsContro C<br>troIPage8(AppDeploymentsContro C<br>troIPage8(AppDeploymentsContro C<br>troIPage8(AppDeployment)<br>troIPage8(AppDeployment)<br>troIPage8(AppDeploym | e specified<br>ge Path                             | ngle<br>le > Summary of 3MS | P ☆ Welcome, admin                   | 自十合                  |
| O 10.184.135.218 /001/console/console/o      ORACLE WebLogic Server Adr      hange Center     // Console and restarts     Configuration editing is enabled. Future     hanges and restarts     Configuration editing is enabled. Future     hanges and restarts     Configuration editing is enabled. Future     hanges     hanges     configuration editing is enabled. Future     hanges     for and restarts     Configuration editing is enabled. Future     hanges     for and restarts     configuration editing is enabled. Future     hanges     for and restarts     for and for a domente         Custers         Windle Hosts         Startup and Shutdown Classes         Services         Characes         Services         Characes         Configuration         Startup and Shutdown Classes         Service         Characes         Configuration         Startup and Shutdown Classes         Services         Characes         Characes         Char | ortal?App/<br>ministratio<br>@ Hom<br>Home ><br>Deployr<br>Update /<br>Back<br>Locat<br>You ha<br>© Upc<br>Deploy<br>@ Rec<br>Source<br>Deploy | ApplicationUpdatePortletretumTo=AppDeploymentsCon in Console 12c ie tog Out Preferences @ Record Help                                                                                                    | troIPage8(AppDeploymentsContro C<br>troIPage8(AppDeploymentsContro C<br>troIPage8(AppDeploymentsContro C<br>troIPage8(AppDeployment)<br>troIPage8(AppDeployment)<br>troIPage8(AppDeploym | e specified<br>ge Path                             | ngle<br>le > Summary of 3MS | P ☆ Welcome, admin                   | 自十合                  |
| O 10.184.135.218 7001/console/onsole/on | ortal?App/<br>ministratio<br>@ Hom<br>Home ><br>Deployr<br>Update /<br>Back<br>Locat<br>You ha<br>© Upc<br>Deploy<br>@ Rec<br>Source<br>Deploy | ApplicationUpdatePortletretumTo=AppDeploymentsCon in Console 12c ie tog Out Preferences @ Record Help                                                                                                    | troIPage8(AppDeploymentsContro C<br>troIPage8(AppDeploymentsContro C<br>troIPage8(AppDeploymentsContro C<br>troIPage8(AppDeployment)<br>troIPage8(AppDeployment)<br>troIPage8(AppDeploym | e specified<br>ge Path                             | ngle<br>le > Summary of 3MS | P ☆ Welcome, admin                   | 自十合                  |
| Online A135 218:7001/console/console.pp      ORACLE WebLogic Server Adr      hange Center      //ew changes and restarts     configuration editory is enabled. Future     thange Mautomatically be activated as you     nordify, add or delete items in this domain.      bomain Structure     bighaDomain     environment     Services     Ocherene Custers     Motiones     Virtual Hoots     Virtual Hoots     V | ortal?App/<br>ministratio<br>@ Hom<br>Home ><br>Deployr<br>Update /<br>Back<br>Locat<br>You ha<br>© Upc<br>Deploy<br>@ Rec<br>Source<br>Deploy | ApplicationUpdatePortletretumTo=AppDeploymentsCon in Console 12c ie tog Out Preferences @ Record Help                                                                                                    | troIPage8(AppDeploymentsContro C<br>troIPage8(AppDeploymentsContro C<br>troIPage8(AppDeploymentsContro C<br>troIPage8(AppDeployment)<br>troIPage8(AppDeployment)<br>troIPage8(AppDeploym | e specified<br>ge Path                             | ngle<br>le > Summary of 3MS | P ☆ Welcome, admin                   | 自十合                  |
| O 10.184.135.218.7001/console/console/o      ORACLE WebLogic Server Adr      thange Center      //we changes and restarts      Configuration editing is enabled. Future      thange May and Shutdown Classes      Ordenence Clusters      Machines      Ordenence Clusters      Machines      Structure      Ordenence Clusters      Machines      Structure      Ordenence Clusters      Machines      Structure      Ordenence Clusters      Machines      Structure      Structure      Structure      Structure      Structure      Structure      Ordenence Clusters      Machines      Structure      Ordenence Clusters      Machines      Structure      Ordenence Clusters      Machines      Ordenence Clusters      Machines      Ordenence Clusters      Machines      Ordenence Clusters      Ordenence Clusters      Ordenence Clus | ortal?App/<br>ministratio<br>@ Hom<br>Home ><br>Deployr<br>Update /<br>Back<br>Locat<br>You ha<br>© Upc<br>Deploy<br>@ Rec<br>Source<br>Deploy | ApplicationUpdatePortletretumTo=AppDeploymentsCon in Console 12c ie tog Out Preferences @ Record Help                                                                                                    | troIPage8(AppDeploymentsContro C<br>troIPage8(AppDeploymentsContro C<br>troIPage8(AppDeploymentsContro C<br>troIPage8(AppDeployment)<br>troIPage8(AppDeployment)<br>troIPage8(AppDeploym | e specified<br>ge Path                             | ngle<br>le > Summary of 3MS | P ☆ Welcome, admin                   | 自 🖡 🏠                |
| O 10.184.135.218.7001/console/onsole/p      ORACLE WebLogic Server Adm hange Center Arew changes and restarts Configuration editing is enabled. Future hanges and restarts Configuration editing is enabled. Future hanges and restarts Configuration editing is enabled. Future phaDonain Contactes Configuration editing is enabled. Future phaDonain Contactes Configuration Configuration Configu | ortal?App/<br>ministratio<br>@ Hom<br>Home ><br>Deployr<br>Update /<br>Back<br>Locat<br>You ha<br>© Upc<br>Deploy<br>@ Rec<br>Source<br>Deploy | ApplicationUpdatePortletretumTo=AppDeploymentsCon in Console 12c ie tog Out Preferences @ Record Help                                                                                                    | troIPage8(AppDeploymentsContro C<br>troIPage8(AppDeploymentsContro C<br>troIPage8(AppDeploymentsContro C<br>troIPage8(AppDeployment)<br>troIPage8(AppDeployment)<br>troIPage8(AppDeploym | e specified<br>ge Path                             | ngle<br>le > Summary of 3MS | P ☆ Welcome, admin                   | 自 🖡 🏠                |
| O 10.184.135.218.7001/console/onsole/p      ORACLE WebLogic Server Adm hange Center Arew changes and restarts Configuration editing is enabled. Future hanges and restarts Configuration editing is enabled. Future hanges and restarts Configuration editing is enabled. Future phaDonain Contactes Configuration editing is enabled. Future phaDonain Contactes Configuration Configuration Configu | ortal?App/<br>ministratio<br>@ Hom<br>Home ><br>Deployr<br>Update /<br>Back<br>Locat<br>You ha<br>© Upc<br>Deploy<br>@ Rec<br>Source<br>Deploy | ApplicationUpdatePortletretumTo=AppDeploymentsCon in Console 12c ie tog Out Preferences @ Record Help                                                                                                    | troIPage8(AppDeploymentsContro C<br>troIPage8(AppDeploymentsContro C<br>troIPage8(AppDeploymentsContro C<br>troIPage8(AppDeployment)<br>troIPage8(AppDeployment)<br>troIPage8(AppDeploym | e specified<br>ge Path                             | ngle<br>le > Summary of 3MS | P ☆ Welcome, admin                   | 自 🖡 🏠                |
| O 10.184.135.218.7001/console/console/o      ORACLE WebLogic Server Adre      hange Center      //we changes and restarts      Configuration editory is enabled. Future     hanges and restarts      Configuration editory is enabled. Future     hanges     or of the servers     Orderence Clusters     Hordmens     Orderence Clusters     Hordmens     Orderence Clusters     Hordmens     Orderence Clusters     Hordmens     Orderence     Outstard Stored Agents     Orderence     Outstard Stored Agents     Outstard Stored Agentstard     Outstard Stored Agentstard     Outstard Stored Agentstard     Outstard Stored Agentstard     Outstard Stored Agentstard     Outstard Stored Agentstard     Outstard Stored Agentstard     Outstard Stored Agentstard     Outstard Stored Agentstard     Outstard Stored Agentstard     Outstard Stored Agentstard     Outstard Stored Agentstard     Outstard Stored Agentstard     Outstard Agentstard     Outstard Stored Agentstard     Outstard Stored Agentstard     Outstard Stored Agentstard     Outstard Stored Agentstard     Outstard Stored Agentstard     Outstard Stored Agentstard     Outstard Stored Agentstard     Outstard Stored Agentstard     Outstard Stored Agentstard     Outstard Stored Agentstard     Outstard Stored Agentstard     Outstard Stored Agentstard     Outstard Agentstard     Outstard Agentstard     Outstard Agentstard     Outstard Agentstard     Outstard Agentstard     Outstard Agentstard     Outstard Agentstard     Outstard Agentstard     Outstard Agentstard     Outstard     Outstard Agentstard     Outstard Agentstard     Outst | ortal?App/<br>ministratio<br>@ Hom<br>Home ><br>Deployr<br>Update /<br>Back<br>Locat<br>You ha<br>© Upc<br>Deploy<br>@ Rec<br>Source<br>Deploy | ApplicationUpdatePortletretumTo=AppDeploymentsCon in Console 12c ie tog Out Preferences @ Record Help                                                                                                    | troIPage8(AppDeploymentsContro C<br>troIPage8(AppDeploymentsContro C<br>troIPage8(AppDeploymentsContro C<br>troIPage8(AppDeployment)<br>troIPage8(AppDeployment)<br>troIPage8(AppDeploym | e specified<br>ge Path                             | ngle<br>le > Summary of 3MS | P ☆ Welcome, admin                   | 自 🖡 🏠                |
| O 10184135218:7001/console/console/o      ORACLE WebLogic Server Ann hange Center Arew changes and restarts Configuration editing is nabled. Future hange WebLogic Server Ann hange Center Arew changes and restarts Configuration editing is nabled. Future hange Mathematically be activated as void off, add or defets tems in this domain      Orderence Clusters     Orderence Clusters     Orderence     Orderence     Orderence Clusters     Orderence     Orde | ortal?App/<br>ministratio<br>@ Hom<br>Home ><br>Deployr<br>Update /<br>Back<br>Locat<br>You ha<br>© Upc<br>Deploy<br>@ Rec<br>Source<br>Deploy | ApplicationUpdatePortletretumTo=AppDeploymentsCon in Console 12c ie tog Out Preferences @ Record Help                                                                                                    | troIPage8(AppDeploymentsContro C<br>troIPage8(AppDeploymentsContro C<br>troIPage8(AppDeploymentsContro C<br>troIPage8(AppDeployment)<br>troIPage8(AppDeployment)<br>troIPage8(AppDeploym | e specified<br>ge Path                             | ngle<br>le > Summary of 3MS | P ☆ Welcome, admin                   | 自 🖡 🏠                |
| 10.184.135.218 7001/console/console.pp      10.184.135.218 7001/console/console.pp      IDRACLE WebLogic Server Adr      hange Center     //ew changes and restarts     configuration editing is enabled. Future     hange Mathematically be activated as you     doff, add or delete items in this domain.      Infania Structure     phaDomain     * Environment     * Strutt and Stluctown Classes     * Objerence Clusters     * Addines     * Virual Hots     * Virual Hots     * Viru | ortal?App/<br>ministratio<br>@ Hom<br>Home ><br>Deployr<br>Update /<br>Back<br>Locat<br>You ha<br>© Upc<br>Deploy<br>@ Rec<br>Source<br>Deploy | ApplicationUpdatePortletretumTo=AppDeploymentsCon in Console 12c ie tog Out Preferences @ Record Help                                                                                                    | troIPage8(AppDeploymentsContro C<br>troIPage8(AppDeploymentsContro C<br>troIPage8(AppDeploymentsContro C<br>troIPage8(AppDeployment)<br>troIPage8(AppDeployment)<br>troIPage8(AppDeploym | e specified<br>ge Path                             | ngle<br>le > Summary of 3MS | P ☆ Welcome, admin                   | 自 🖡 🏠                |
| 10.184.135.218:7001/console/console.pp      10.184.135.218:7001/console/console.pp      10.184.135.218:7001/console/console.pp      10.184.135.218:7001/console/console.pp      10.184.135.218:7001/console/console.pp      10.184.135.218:7001/console/console/console.pp      10.184.135.218:7001/console/console/console.pp      10.184.135.218:7001/console/console/console.pp      10.184.135.218:7001/console/console/console.pp      10.184.135.218:7001/console/console/console.pp      10.184.135.218:7001/console/console/console.pp      10.184.135.218:7001/console/console/console.pp      10.184.135.218:7001/console/console.pp      10.184.135.218:7001/console/console.pp      10.184.135.218:7001/console/console/console.pp      10.184.135.218:7001/console/console/console.pp      10.184.135.218:7001/console/console/console.pp      10.184.135.218:7001/console/console/c | ortal?App/<br>ministratio<br>@ Hom<br>Home ><br>Deployr<br>Update /<br>Back<br>Locat<br>You ha<br>© Upc<br>Deploy<br>@ Rec<br>Source<br>Deploy | ApplicationUpdatePortletretumTo=AppDeploymentsCon in Console 12c ie tog Out Preferences @ Record Help                                                                                                    | troIPage8(AppDeploymentsContro C<br>troIPage8(AppDeploymentsContro C<br>troIPage8(AppDeploymentsContro C<br>troIPage8(AppDeployment)<br>troIPage8(AppDeployment)<br>troIPage8(AppDeploym | e specified<br>ge Path                             | ngle<br>le > Summary of 3MS | P ☆ Welcome, admin                   | 自 🖡 🏠                |
| O 10.184.135.218.7001/console/console/onsole/o | ortal?App/<br>ministratio<br>@ Hom<br>Home ><br>Deployr<br>Update /<br>Back<br>Locat<br>You ha<br>© Upc<br>Deploy<br>@ Rec<br>Source<br>Deploy | ApplicationUpdatePortletretumTo=AppDeploymentsCon in Console 12c ie tog Out Preferences @ Record Help                                                                                                    | troIPage8(AppDeploymentsContro C<br>troIPage8(AppDeploymentsContro C<br>troIPage8(AppDeploymentsContro C<br>troIPage8(AppDeployment)<br>troIPage8(AppDeployment)<br>troIPage8(AppDeploym | e specified<br>ge Path                             | ngle<br>le > Summary of 3MS | P ☆ Welcome, admin                   | 自 🖡 🏠                |
| O 10.184.135.218.7001/console/console/o      ORACLE WebLogic Server Adm hange Center Arew changes and restarts Configuration editory is enabled. Future hange with automatically be activated as you odfy, add or delete items in this domain.      Oragination and the serves     Outers     Outers | ortal?App/<br>ministratio<br>@ Hom<br>Home ><br>Deployr<br>Update /<br>Back<br>Locat<br>You ha<br>© Upc<br>Deploy<br>@ Rec<br>Source<br>Deploy | ApplicationUpdatePortletretumTo=AppDeploymentsCon in Console 12c ie tog Out Preferences @ Record Help                                                                                                    | troIPage8(AppDeploymentsContro C<br>troIPage8(AppDeploymentsContro C<br>troIPage8(AppDeploymentsContro C<br>troIPage8(AppDeployment)<br>troIPage8(AppDeployment)<br>troIPage8(AppDeploym | e specified<br>ge Path                             | ngle<br>le > Summary of 3MS | P ☆ Welcome, admin                   | 自 🖡 🏠                |
| O 10.184.135.218.7001/console/console/onsole/o | ortal?App/<br>ministratio<br>@ Hom<br>Home ><br>Deployr<br>Update /<br>Back<br>Locat<br>You ha<br>© Upc<br>Deploy<br>@ Rec<br>Source<br>Deploy | ApplicationUpdatePortletretumTo=AppDeploymentsCon in Console 12c ie tog Out Preferences @ Record Help                                                                                                    | troIPage8(AppDeploymentsContro C<br>troIPage8(AppDeploymentsContro C<br>troIPage8(AppDeploymentsContro C<br>troIPage8(AppDeployment)<br>troIPage8(AppDeployment)<br>troIPage8(AppDeploym | e specified<br>ge Path                             | ngle<br>le > Summary of 3MS | P ☆ Welcome, admin                   | 自 🖡 🏠                |

### 13. Go to console $\rightarrow$ Deployments $\rightarrow$ JMS adapter $\rightarrow$ Update $\rightarrow$ Next $\rightarrow$ finish

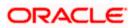

| 10.184.135.218:7001/console/console.p                                                                                                    | portal?_ | _nfpb=true&_pa                                                                                                    | geLabel=App                                            | DeploymentsCo      | ontrolPage       |                |                   | ∀ C                                                                                 | 8 - G                                                                              | oogle                                                                                                    | ٩                                                                                                    | ☆                                                                                                    | <b>≜</b> ↓                                      | ▶ 俞       |
|----------------------------------------------------------------------------------------------------|----------|----------------------------------------------------------------------------------------------------|--------------------------------------------------------|--------------------|------------------|----------------|-------------------|-------------------------------------------------------------------------------------|------------------------------------------------------------------------------------|----------------------------------------------------------------------------------------------------|----------------------------------------------------------------------------------------------------|----------------------------------------------------------------------------------------------------|-------------------------------------------------|-----------|
| · · · ·                                                                                                    |          |                                                                                                    |                                                        |                    |                  |                |                   |                                                                                     |                                                                                    | -                                                                                                    |                                                                                                    |                                                                                                    | _                                               | (         |
| DRACLE WebLogic Server Ad                                                                                                    |          |                                                                                                    |                                                        | _                  | L                |                |                   |                                                                                     |                                                                                    |                                                                                                    |                                                                                                    |                                                                                                    |                                                 | 2         |
| hange Center                                                                                                    |          | Home Log Out P                                                                                                    |                                                        |                    |                  | ٩              |                   |                                                                                     |                                                                                    |                                                                                                    | Welcome, admin                                                                                                    | Conne                                                                                                    | cted to: A                                      | AlphaDon  |
| /iew changes and restarts                                                                                                    |          | me >Summary of D<br>ployments >JmsAdi                                                                                                    |                                                        |                    |                  | ents >JmsAdapt | er >Summary o     | of JMS Modules > F0                                                                 | UBSJMSMod                                                                          | ule >Summary of J                                                                                                    | MS Modules >Summary of                                                                                                    |                                                                                                    |                                                 |           |
| Configuration editing is enabled. Future                                                                                                    |          | sages                                                                                                    |                                                        | .,,.,,             |                  |                |                   |                                                                                     |                                                                                    |                                                                                                    |                                                                                                    |                                                                                                    |                                                 |           |
| hanges will automatically be activated as you<br>nodify, add or delete items in this domain.                                                                                                    |          | All changes have                                                                                                    | e been activate                                        | d. No restarts are | e necessary,     |                |                   |                                                                                     |                                                                                    |                                                                                                    |                                                                                                    |                                                                                                    |                                                 |           |
| internet of acceleration in the demain                                                                                                    |          | Selected Deployn                                                                                                    |                                                        |                    |                  |                |                   |                                                                                     |                                                                                    |                                                                                                    |                                                                                                    |                                                                                                    |                                                 |           |
| omain Structure                                                                                                    |          |                                                                                                    |                                                        |                    |                  |                |                   |                                                                                     |                                                                                    |                                                                                                    |                                                                                                    |                                                                                                    |                                                 |           |
| phaDomain ^                                                                                                    | Sum      | imary of Deploy                                                                                                    | ments                                                  |                    |                  |                |                   |                                                                                     |                                                                                    |                                                                                                    |                                                                                                    |                                                                                                    |                                                 |           |
| -Environment<br>Servers                                                                                                    | Co       | ntrol Monitorin                                                                                                    | 9                                                      |                    |                  |                |                   |                                                                                     |                                                                                    |                                                                                                    |                                                                                                    |                                                                                                    |                                                 |           |
| E-Clusters                                                                                                    |          |                                                                                                    |                                                        |                    |                  |                |                   |                                                                                     |                                                                                    |                                                                                                    |                                                                                                    |                                                                                                    |                                                 |           |
| Coherence Clusters                                                                                                    |          |                                                                                                    |                                                        |                    |                  |                |                   | the second second second second                                                     |                                                                                    |                                                                                                    |                                                                                                    |                                                                                                    |                                                 |           |
| Machines                                                                                                    |          | nis page displays a<br>edeployed), or de                                                                                                    |                                                        |                    |                  |                |                   |                                                                                     |                                                                                    | nstalled application                                                                                                    | ns and modules can be start                                                                                                    | ted, sto                                                                                                    | opped, up                                       | dated     |
| Virtual Hosts                                                                                                    |          | cacho (ca), or ac                                                                                                    | acted from the                                         | contail by hist a  | ciccung are app  | icordon nome   | and daing the t   |                                                                                     | g                                                                                  |                                                                                                    |                                                                                                    |                                                                                                    |                                                 |           |
| Work Managers                                                                                                    | Т        | o install a new app                                                                                                    | lication or mod                                        | lule for deployme  | nt to targets in | this domain, d | ick the Install b | outton.                                                                             |                                                                                    |                                                                                                    |                                                                                                    |                                                                                                    |                                                 |           |
| L-Startup and Shutdown Classes                                                                                                    |          |                                                                                                    |                                                        |                    |                  |                |                   |                                                                                     |                                                                                    |                                                                                                    |                                                                                                    |                                                                                                    |                                                 |           |
| Deployments<br>Services                                                                                                    |          |                                                                                                    |                                                        |                    |                  |                |                   |                                                                                     |                                                                                    |                                                                                                    |                                                                                                    |                                                                                                    |                                                 |           |
| É-Messaging                                                                                                    | P C      | ustomize this t                                                                                                    | able                                                   |                    |                  |                |                   |                                                                                     |                                                                                    |                                                                                                    |                                                                                                    |                                                                                                    |                                                 |           |
| JMS Servers                                                                                                    |          | eployments                                                                                                    |                                                        |                    |                  |                |                   |                                                                                     |                                                                                    |                                                                                                    |                                                                                                    |                                                                                                    |                                                 |           |
|                                                                                                    | De       | epioyments                                                                                                    |                                                        |                    |                  |                |                   |                                                                                     |                                                                                    |                                                                                                    |                                                                                                    |                                                                                                    |                                                 |           |
|                                                                                                    |          |                                                                                                    |                                                        |                    |                  |                |                   |                                                                                     |                                                                                    |                                                                                                    |                                                                                                    |                                                                                                    |                                                 |           |
| and a T                                                                                                    |          | Install Update                                                                                                    | e Delete                                               | Start - Sto        | op 🗸             |                |                   |                                                                                     |                                                                                    |                                                                                                    | Showing 1 to 4                                                                                                    | 46 of 4                                                                                                    | 6 Previo                                        | us   Next |
|                                                                                                    |          |                                                                                                    | Delete                                                 | Start ~ Sto        | op v             |                |                   |                                                                                     |                                                                                    |                                                                                                    | -                                                                                                    |                                                                                                    |                                                 |           |
| Install an enterprise application                                                                                                    |          | Install Update                                                                                                    | Delete                                                 | Start - Sto        | op v             |                |                   | State                                                                               | Health                                                                             | Туре                                                                                                    | Showing 1 to 4                                                                                                    |                                                                                                    | 6 Previo                                        |           |
| Install an enterprise application     Configure an enterprise application                                                                                                    |          | 🗌 Name 🗇                                                                                                    |                                                        | Start 🗸 Sto        | op ~             |                |                   |                                                                                     |                                                                                    | Resource                                                                                                    | Targets                                                                                                    | De                                                                                                    | ploymer                                         |           |
| Install an enterprise application     Configure an enterprise application     Update (redeploy) an enterprise application                                                                                                    |          |                                                                                                    |                                                        | Start 🗸 🛛 Sto      | op 🗸             |                |                   | State<br>Prepared                                                                   |                                                                                    |                                                                                                    | -                                                                                                    |                                                                                                    | ploymer                                         |           |
| Install an enterprise application Configure an enterprise application Update (redeploy) an enterprise application Start and stop a deployed enterprise                                                                                                    |          | Name 🔅                                                                                                    |                                                        | Start 🗸 🛛 Stor     | op 🗸             |                |                   | Prepareo                                                                            | 🖋 ок                                                                               | Resource<br>Adapter<br>Enterprise                                                                                                    | Targets<br>SOAServer                                                                                                    | <b>De</b><br>324                                                                                                    | ploymer                                         |           |
| Install an enterprise application Configure an enterprise application Update (redeploy) an enterprise application Start and stop a deployed enterprise application                                                                                                    |          | Name 🔅                                                                                                    |                                                        | Start 🗸 Stor       | op Y             |                |                   |                                                                                     | 🖋 ок                                                                               | Resource<br>Adapter                                                                                                    | Targets                                                                                                    | De                                                                                                    | ploymer                                         |           |
| Install an enterprise application     Configure an enterprise application Update (redeploy) an enterprise application     Start and stop a deployed enterprise     application     Honitor the modules of an enterprise                                                                                                    |          | Name <>       Ø AqAdapter       ⊞ ☐ b2bui                                                                                                    |                                                        | Start - Sto        | op v             |                |                   | Prepared                                                                            | 🖋 ок                                                                               | Resource<br>Adapter<br>Enterprise<br>Application<br>Enterprise                                                                                                    | Targets       SOAServer       SOAServer                                                                                              | De<br>324<br>313                                                                                                    | ploymer<br>ł                                    |           |
| Install an enterprise application Configure an enterprise application Update (redeploy) an enterprise application Update (redeploy) an enterprise application Monitor the modules of an enterprise application                                                                                                    |          | Name <>       Ø AqAdapter       ⊞ ☐ b2bui                                                                                                    |                                                        | Start - St         | op ¥             |                |                   | Prepareo                                                                            | 🖋 ок                                                                               | Resource<br>Adapter<br>Enterprise<br>Application                                                                                                    | Targets<br>SOAServer                                                                                                    | <b>De</b><br>324                                                                                                    | ploymer<br>ł                                    |           |
| Instal en enterprise application<br>Configure an enterprise application<br>Update (redeploy) an enterprise application<br>Start and stop a deployed enterprise<br>application<br>Monitor the modules of an enterprise<br>application<br>Deploy EJB modules                                                                                                   |          | Name <>       Ø AqAdapter       III □ b2bui       III □ b2bui                                                                                                    | mposer                                                 | Start ~ Sto        | op ¥             |                |                   | Prepared<br>Prepared<br>New                                                         | 🖋 ок                                                                               | Resource<br>Adapter<br>Enterprise<br>Application<br>Enterprise                                                                                                    | Targets<br>SOAServer<br>SOAServer<br>BAMServer                                                                                       | De<br>324<br>313<br>500                                                                                                    | ploymer<br>1<br>3                               |           |
| Install an enterprise application     Configure an enterprise application Update (redeploy) an enterprise application     Start and stop a deployed enterprise     application     Honitor the modules of an enterprise                                                                                                    |          | Name <>       Ø AqAdapter       III □ b2bui       III □ b2bui                                                                                                    | mposer                                                 | Start - Sto        | ob ^             |                |                   | Prepared                                                                            | 🖋 ок                                                                               | Resource<br>Adapter<br>Enterprise<br>Application<br>Enterprise<br>Application                                                                                                    | Targets       SOAServer       SOAServer                                                                                              | De<br>324<br>313                                                                                                    | ploymer<br>1<br>3                               |           |
| Install an enterprise application<br>Configure an enterprise application<br>Update (edeploy) an enterprise application<br>Start and stop a deployed enterprise<br>application<br>Monitor the modules of an enterprise<br>application<br>Deploy EIB modules<br>Install a Web application                                                                      |          | Name <>       Image: AqAdapter       Image: AqAdapter       Image: AqAda                                                                                                    | mposer                                                 | Start - Sto        | ob A             |                |                   | Prepared<br>Prepared<br>New<br>New                                                  | 🖋 ок                                                                               | Resource<br>Adapter<br>Enterprise<br>Application<br>Enterprise<br>Application<br>Enterprise<br>Application                                                                                                    | Targets       SOAServer       SOAServer       BAMServer       BAMServer                                                              | De<br>324<br>313<br>500<br>300                                                                                                    | ploymer<br>1<br>3<br>)                          |           |
| Install an enterprise application<br>Configure an enterprise application<br>Update (redeploy) an enterprise application<br>Start and stop a deployed enterprise<br>application<br>Monitor the modules of an enterprise<br>application<br>Deploy E38 modules<br>Install a Web application                                                                     |          | Name <>       Ø AqAdapter       III □ b2bui       III □ b2bui                                                                                                    | mposer                                                 | Start - Sto        | ob A             |                |                   | Prepared<br>Prepared<br>New                                                         | 🖋 ок                                                                               | Resource<br>Adapter<br>Enterprise<br>Application<br>Enterprise<br>Application<br>Enterprise                                                                                                    | Targets<br>SOAServer<br>SOAServer<br>BAMServer                                                                                       | De<br>324<br>313<br>500                                                                                                    | ploymer<br>1<br>3<br>)                          |           |
| Install en enterprise application<br>Configure an enterprise application<br>Update (rédeploy) an enterprise application<br>Start and stop a deployed enterprise<br>application<br>Deploy EIB modules<br>Install a Web application<br>System Status                                                                                                    |          | Name <>       Ø AqAdapter       H □ b2bu       H □ b2bu       H □ bamCor       H □ bamCor       H □ bamCor       H □ bamCor                                                                                                    | mposer<br>(Service<br>ver                              | Start - Sto        | ob A             |                |                   | Prepared<br>Prepared<br>New<br>New                                                  | <ul> <li>✓ ок</li> <li>✓ ок</li> </ul>                                             | Resource<br>Adapter<br>Enterprise<br>Application<br>Enterprise<br>Application<br>Enterprise<br>Application                                                                                                    | Targets       SOAServer       SOAServer       BAMServer       BAMServer                                                              | De           324           313           500           300           400                                                                                                    | ploymer<br>1<br>3<br>)                          |           |
| Install en enterprise application<br>Configure an enterprise application<br>Update (rédeploy) an enterprise application<br>Start and stop a deployed enterprise<br>application<br>Deploy EIB modules<br>Install a Web application<br><b>ystem Status</b>                                                                                                    |          | Name <>       Ø AqAdapter       H □ b2bu       H □ b2bu       H □ bamCor       H □ bamCor       H □ bamCor       H □ bamCor                                                                                                    | mposer<br>(Service<br>ver                              | Start ~ Sto        | 00 ~             |                |                   | Prepared<br>Prepared<br>New<br>New                                                  | 🖋 ок                                                                               | Resource<br>Adapter<br>Enterprise<br>Application<br>Enterprise<br>Application<br>Enterprise<br>Application<br>Enterprise                                                                                                    | Targets       SOAServer       SOAServer       BAMServer       BAMServer                                                              | De<br>324<br>313<br>500<br>300                                                                                                    | ploymer<br>1<br>3<br>)                          |           |
| Install an enterprise application<br>Configure an enterprise application<br>Update (redeptor) an enterprise application<br>Start and stop a deployed enterprise<br>application<br>Nontro the modules of an enterprise<br>application<br>Deploy E2B modules<br>Instal a Web application<br><b>system Status</b>                                               |          | Name <>       ⊘AqAdapter       Up and the particular of the particular of th | mposer<br>Service<br>ver<br>mposer                     |                    | ab >             |                |                   | Prepared<br>Prepared<br>New<br>New<br>New                                           | <ul> <li>✓ ок</li> <li>✓ ок</li> </ul>                                             | Resource<br>Adapter<br>Enterprise<br>Application<br>Enterprise<br>Application<br>Enterprise<br>Application<br>Enterprise<br>Application<br>Enterprise<br>Application                                                                                                  | Targets       SOAServer       SOAServer       BAMServer       BAMServer       SOAServer                                              | De           324           313           500           300           400           385                                                                                                    | ploymer<br>1<br>3<br>)                          |           |
| Install an enterprise application<br>Configure an enterprise application<br>Update (edeploy) an enterprise application<br>Start and stop a deployed enterprise<br>application<br>Deploy E28 modules<br>Install a Web application<br>estem Status                                                                                                    |          | Name <>       ⊘AqAdapter       Up and the particular of the particular of th | mposer<br>(Service<br>ver                              |                    | ob               |                |                   | Prepared<br>Prepared<br>New<br>New<br>New                                           | <ul> <li>✓ ок</li> <li>✓ ок</li> </ul>                                             | Resource<br>Adapter<br>Enterprise<br>Application<br>Enterprise<br>Application<br>Enterprise<br>Application<br>Enterprise<br>Application<br>Enterprise<br>Application<br>Enterprise<br>Application<br>Resource                                                         | Targets SOAServer SOAServer BMMServer BAMServer BAMServer SOAServer AdminServer, BMMServer                                           | De           324           313           500           300           400           385                                                                                                    | <b>ploymer</b><br>4<br>3<br>)<br>)<br>5         |           |
| Install an enterprise application<br>Configure an enterprise application<br>Update (redeptor) an enterprise application<br>Start and stop a deployed enterprise<br>application<br>Monitor the modules of an enterprise<br>application<br>Deploy E18 modules<br>Instal a Web application<br>Instal a Web application<br>eath of Running Servers<br>Pailed (0) |          | Name <>       ⊘AqAdapter       Up and the particular of the particular of th | mposer<br>Service<br>ver<br>mposer                     |                    | op v             |                |                   | Prepared<br>Prepared<br>New<br>New<br>New<br>Active                                 | <ul> <li>✓ ок</li> <li>✓ ок</li> <li>✓ ок</li> </ul>                               | Resource<br>Adapter<br>Enterprise<br>Application<br>Enterprise<br>Application<br>Enterprise<br>Application<br>Enterprise<br>Application<br>Enterprise<br>Application<br>Resource<br>Adapter                                                                           | Targets       SOAServer       SOAServer       BAMServer       BAMServer       SOAServer                                              | De<br>324<br>313<br>500<br>300<br>400<br>385                                                                                                    | <b>ploymer</b><br>4<br>3<br>)<br>)<br>5         |           |
| Install an enterprise application<br>Configure an enterprise application<br>Update (redeptoy) an enterprise application<br>Start and stop a deployed enterprise<br>application<br>Deploy EJB modules<br>Install a Web application<br><b>Sterm Status</b><br>Faled (0)<br>Critical (0)                                                                        |          | Name <>       Ø AqAdapter       H Tababu       H Tababu       H TabamCor       H TabamCor       H TabamCor       H TabamCor       H TabamCor       H TabamCor       H TabamCor       H TabamCor       H TabamCor       H TabamCor       H TabamCor       H TabamCor       H TabamCor       H TabamCor       H TabamCor       H TabamCor       Ø coherence                                                                                                    | mposer<br>ver<br>transaction ra                        |                    | op v             |                |                   | Prepared<br>Prepared<br>New<br>New<br>New<br>Active                                 | <ul> <li>✓ ок</li> <li>✓ ок</li> <li>✓ ок</li> </ul>                               | Resource<br>Adapter<br>Enterprise<br>Application<br>Enterprise<br>Application<br>Enterprise<br>Application<br>Enterprise<br>Application<br>Enterprise<br>Application<br>Resource<br>Resource                                                                          | Targets SOAServer SOAServer BMMServer BAMServer BAMServer SOAServer AdminServer, BMMServer                                           | De<br>324<br>313<br>500<br>300<br>400<br>385                                                                                                    | ploymer<br>4<br>3<br>)<br>)<br>)<br>5<br>)      |           |
| Install an enterprise application Configure an enterprise application Update (excleption) an enterprise application Start and stop a deployed enterprise application Deploy EJB modules Install a Web application Vystem Status  Failed (0) Critical (0) Overloaded (0) Warning (0)                                                                          |          | Name <>       ⊘AqAdapter       Up and the particular of the particular of th | mposer<br>ver<br>transaction ra                        |                    | op v             |                |                   | Prepared<br>Prepared<br>New<br>New<br>New<br>Active<br>Active                       | <ul> <li>✓ ок</li> <li>✓ ок</li> <li>✓ ок</li> </ul>                               | Resource<br>Adapter<br>Enterprise<br>Application<br>Enterprise<br>Application<br>Enterprise<br>Application<br>Enterprise<br>Application<br>Enterprise<br>Application<br>Resource<br>Adapter                                                                           | Targets SOAServer SOAServer BMMServer BAMServer BAMServer SOAServer AdminServer, BMMServer                                           | De           324           313           500           300           400           385           385                                                                                                    | ploymer<br>4<br>3<br>)<br>)<br>)<br>5<br>)      |           |
| Install an enterprise application Configue an enterprise application Update (redeploy) an enterprise application Start and stop a deployed enterprise application Ventor the modules of an enterprise application Deploy EB modules Install a Web application Install a Web application Seture Status Failed (0) Critical (0) Overloaded (0)                 |          | Name &       Ø AqAdapter       Ø CabAdapter       Ø CabAdapter       Ø CabAdapter       Ø CabAdapter       Ø CabAdapter       Ø CabAdapter       Ø CabAdapter       Ø CabAdapter       Ø CabAdapter       Ø CabAdapter                                                                                                    | mposer<br>Service<br>ver<br>transaction ra<br>Adapter  |                    | ob ~             |                |                   | Prepared<br>Prepared<br>New<br>New<br>New<br>Active<br>Active<br>Installed          | <ul> <li>✓ ОК</li> <li>✓ ОК</li> <li>✓ ОК</li> <li>✓ ОК</li> </ul>                 | Resource<br>Adapter<br>Enterprise<br>Application<br>Enterprise<br>Application<br>Enterprise<br>Application<br>Enterprise<br>Application<br>Enterprise<br>Application<br>Resource<br>Adapter<br>Resource<br>Resource                                                   | Targets SOAServer SOAServer BAMServer BAMServer SOAServer Admissruer, BAMServer                                                      | De           324           313           500           400           385           7           100           331                                                                                                    | ploymer<br>+<br>3<br>)<br>)<br>)<br>)<br>5<br>L |           |
| Install an enterprise application Configure an enterprise application Update (redeplied) an enterprise application Start and stop a deployed enterprise application Deploy EJB modules Install a Web application  ystem Status  Failed (0) Critical (0) Overloaded (0) Warning (0)                                                                           |          | Name <>       Ø AqAdapter       H Tababu       H Tababu       H TabamCor       H TabamCor       H TabamCor       H TabamCor       H TabamCor       H TabamCor       H TabamCor       H TabamCor       H TabamCor       H TabamCor       H TabamCor       H TabamCor       H TabamCor       H TabamCor       H TabamCor       H TabamCor       H TabamCor                                                                                                    | mposer<br>Service<br>ver<br>transaction ra<br>Adapter  |                    | op v             |                |                   | Prepared<br>Prepared<br>New<br>New<br>New<br>Active<br>Active                       | <ul> <li>✓ ок</li> <li>✓ ок</li> <li>✓ ок</li> </ul>                               | Resource<br>Adapter<br>Enterprise<br>Application<br>Enterprise<br>Application<br>Enterprise<br>Application<br>Enterprise<br>Application<br>Resource<br>Adapter<br>Resource<br>Adapter                                                                                 | Targets SOAServer SOAServer BMMServer BAMServer BAMServer SOAServer AdminServer, BMMServer                                           | De           324           313           500           300           400           385           385                                                                                                    | ploymer<br>+<br>3<br>)<br>)<br>)<br>)<br>5<br>L |           |
| Install an enterprise application<br>Configure an enterprise application<br>Update (edeploy) an enterprise application<br>Start and stop a deployed enterprise<br>application<br>Deploy E3B modules<br>Instal a Web application<br><b>ystem Status</b><br>Failed (0)<br>Critical (0)<br>Overloaded (0)<br>Warning (1)                                        |          | Name *       Ø AqAdapter       Ø Cabapter       Ø Cabapter       Ø CabamCq       Ø CabamCq       Ø CabamCq       Ø CabamCq       Ø CabamCq       Ø CabamCq       Ø CabamCq       Ø CabamCq       Ø CabamCq       Ø CabamCq       Ø CabamCq       Ø CabamCq       Ø CabamCq       Ø CabamCq       Ø CabamCq                                                                                                    | mposer<br>Service<br>Ver<br>-transaction ra<br>Adapter |                    | 50 × )           |                |                   | Prepared<br>Prepared<br>Prepared<br>New<br>New<br>New<br>Active<br>Active<br>Active | <ul> <li>Ск</li> <li>Ск</li> <li>Ск</li> <li>Ск</li> <li>Ск</li> <li>Ск</li> </ul> | Resource<br>Adapter<br>Enterprise<br>Application<br>Enterprise<br>Application<br>Enterprise<br>Application<br>Enterprise<br>Application<br>Enterprise<br>Application<br>Resource<br>Adapter<br>Resource<br>Resource                                                   | Targets       SOAServer       SOAServer       BAMServer       BAMServer       SOAServer       AdmisServer, BAMServer       SOAServer | De           324           313           500           400           385           ''           100           331           22                                                                                                    | ploymer                                         |           |
| Install an enterprise application<br>Configure an enterprise application<br>Update (edeploy) an enterprise application<br>Start and stop a deployed enterprise<br>application<br>Deploy E3B modules<br>Instal a Web application<br><b>ystem Status</b><br>Failed (0)<br>Critical (0)<br>Overloaded (0)<br>Warning (1)                                        |          | Name *       Ø AqAdapter       Ø Cabapter       Ø Cabapter       Ø CabamCq       Ø CabamCq       Ø CabamCq       Ø CabamCq       Ø CabamCq       Ø CabamCq       Ø CabamCq       Ø CabamCq       Ø CabamCq       Ø CabamCq       Ø CabamCq       Ø CabamCq       Ø CabamCq       Ø CabamCq       Ø CabamCq                                                                                                    | mposer<br>Service<br>Ver<br>-transaction ra<br>Adapter |                    | ob >>            |                |                   | Prepared<br>Prepared<br>New<br>New<br>New<br>Active<br>Active<br>Installed          | <ul> <li>✓ ОК</li> <li>✓ ОК</li> <li>✓ ОК</li> <li>✓ ОК</li> </ul>                 | Resource<br>Adapter<br>Enterprise<br>Application<br>Enterprise<br>Application<br>Enterprise<br>Application<br>Enterprise<br>Application<br>Resource<br>Adapter<br>Resource<br>Adapter                                                                                 | Targets SOAServer SOAServer BAMServer BAMServer SOAServer Admissruer, BAMServer                                                      | De           324           313           500           400           385           7           100           331                                                                                                    | ploymer                                         |           |
| Install an enterprise application<br>Configure an enterprise application<br>Update (edeploy) an enterprise application<br>Start and stop a deployed enterprise<br>application<br>Deploy E3B modules<br>Instal a Web application<br><b>ystem Status</b><br>Failed (0)<br>Critical (0)<br>Overloaded (0)<br>Warning (1)                                        |          | Name *           Ø Agadapter           Ø Agadapter           Ø Tgb2bul           Ø Tgb2bul           Ø TgbamCor           Ø TgbamCor           Ø TgbamCor           Ø TgbamCor           Ø TgbamCor           Ø TgbamCor           Ø TgbamCor           Ø TgbamCor           Ø TgbamCor           Ø TgbamCor           Ø Coherence           Ø Coherence           Ø TgboAdapter           Ø TgboAdapter                                                                                                    | mposer<br>Service<br>Ver<br>-transaction ra<br>Adapter | ¥                  | ob >>            |                |                   | Prepared<br>Prepared<br>Prepared<br>New<br>New<br>New<br>Active<br>Active<br>Active | <ul> <li>Ск</li> <li>Ск</li> <li>Ск</li> <li>Ск</li> <li>Ск</li> <li>Ск</li> </ul> | Resource<br>Adapter<br>Enterprise<br>Application<br>Enterprise<br>Application<br>Enterprise<br>Application<br>Enterprise<br>Application<br>Enterprise<br>Application<br>Resource<br>Adapter<br>Resource<br>Adapter<br>Resource<br>Adapter<br>Enterprise<br>Enterprise | Targets SOAServer SOAServer BAMServer BAMServer SOAServer SOAServer SOAServer SOAServer SOAServer                                    | De           324           313           500           300           400           385           301           302           303           304           305           305           306           307           308           308           309           301           302           3031           302           314 | ploymer                                         |           |

14. Create the out bound connection pool with the **eis/wls/Queue** name in the Deployments using connection factory jndi/FCUBSConnectionfactory.

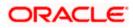

## 1.2.7 Configuring FTP Adapter

1. Login to console→Deployments→ FTP Adapter→Configuration→Outbound Connection Pool→New

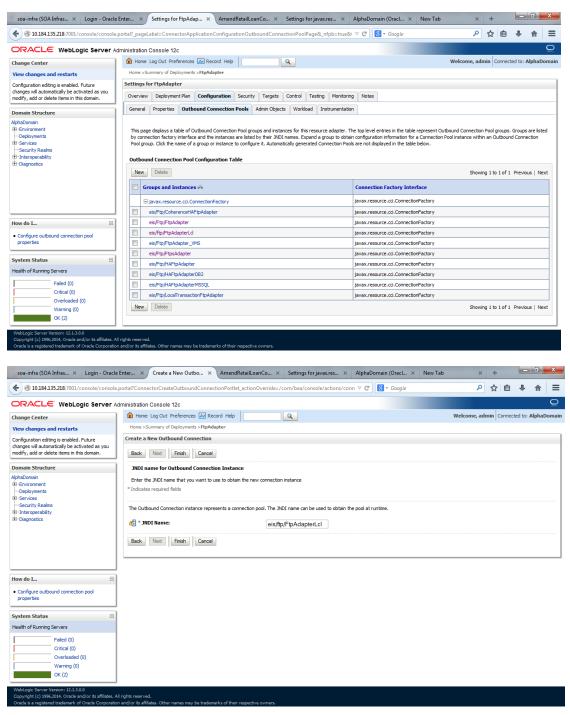

- 2. Add JNDI name as eis/ftp/FtpAdapterLcl
- 3. Click finish and save.

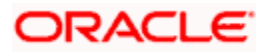

### 1.2.7.1 BIP Interactive reports configuration

The Following set of instructions can be followed if the BPEL needs to be configured with BIP interactive reports

- 1) Login to the BIP domain console, http/s:<hostname>:<port>/console.
- 2) Follow the step 1.2.1 to add the "FCJCustomProvider".

After adding, Navigate to security realms >myrealm > Users and Groups and check if the users from the schema are displayed in Users tab, and Roles from the schema are displayed under the Groups Tab.

| ange Center                                              | 1 💼  | Home Log Out Preferences 🔤 Record          | Help Q                                                               | Welcome, weblogic Connected to: bifoundation_dom |
|----------------------------------------------------------|------|--------------------------------------------|----------------------------------------------------------------------|--------------------------------------------------|
| ew changes and restarts                                  | Ho   | me >Summary of Security Realms >myrealm    | >Users and Groups                                                    |                                                  |
| pending changes exist. Click the Release                 | Sett | ings for myrealm                           |                                                                      |                                                  |
| onfiguration button to allow others to edit the<br>main. | Cor  | nfiguration Users and Groups Role          | s and Policies Credential Mappings Providers Migration               |                                                  |
| Lock & Edit                                              |      |                                            |                                                                      |                                                  |
| Release Configuration                                    |      | Groups                                     |                                                                      |                                                  |
| Release Configuration                                    |      |                                            |                                                                      |                                                  |
| main Structure                                           | 1 7  | nis page displays information about each u | ser that has been configured in this security realm.                 |                                                  |
| undation_domain                                          | Sc   | ome results are not displayed because the  | re are too many matches. Please customize this table to specify more | specific criteria.                               |
| Environment<br>Deployments                               | Dec. | ustomize this table                        |                                                                      |                                                  |
| Services                                                 |      |                                            |                                                                      |                                                  |
| Security Realms                                          | Us   | sers                                       |                                                                      |                                                  |
| -Interoperability<br>-Diagnostics                        |      | New Delete                                 |                                                                      | Showing 1 to 10 of 1000 Previous   Next          |
| oldgillooddo                                             | 0    | Name 🗇                                     | Description                                                          | Provider                                         |
|                                                          |      | 000ANT1                                    | Default Admin User 1                                                 | FCJCustomProvider                                |
|                                                          |      | 11111RM_3                                  | Sweta                                                                | FCJCustomProvider                                |
|                                                          |      | 11111RM_4                                  | RM                                                                   | FCJCustomProvider                                |
|                                                          |      | 112233                                     | Default Admin User 10                                                | FCJCustomProvider                                |
| w do I                                                   |      | 121212                                     | Default Admin User 10                                                | FCJCustomProvider                                |
| Manage users and groups                                  |      | 123456                                     | SANKER GS                                                            | FCJCustomProvider                                |
| Create users                                             |      | 141414                                     | Default Admin User 10                                                | FCJCustomProvider                                |
| Modify users                                             |      | 15259A03                                   | Kumar                                                                | FCJCustomProvider                                |
| Delete users                                             |      | 1M20862                                    | BALA                                                                 | FCJCustomProvider                                |
|                                                          |      | 20862A1                                    | Bala                                                                 | FC3CustomProvider                                |
| stem Status 🖂                                            |      | New Delete                                 |                                                                      | Showing 1 to 10 of 1000 Previous   Next          |
| alth of Running Servers                                  |      |                                            |                                                                      |                                                  |
| Failed (0)                                               | I —  |                                            |                                                                      |                                                  |
| Critical (0)                                             |      |                                            |                                                                      |                                                  |
| Overloaded (0)                                           |      |                                            |                                                                      |                                                  |
| Warning (0)                                              |      |                                            |                                                                      |                                                  |
| OK (2)                                                   |      |                                            |                                                                      |                                                  |

- 3) Login to the Enterprise Manager (em) http/s:<hostname>:<port>/em
  - Right click on the domain(in which BI suite is installed) under the weblogic domain
  - Go to security and then navigate to application roles

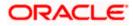

| ORACLE                                                          | Enterprise Manager 11g                                                                                                    | Fusion Middleware Control                                                                                                    |     |                                                        |                                                                                                    |                                                                                                    | Setup +                                           | Help + Log Out                       |
|-----------------------------------------------------------------|----------------------------------------------------------------------------------------------------|----------------------------------------------------------------------------------------------------|-----|--------------------------------------------------------|----------------------------------------------------------------------------------------------------|----------------------------------------------------------------------------------------------------|---------------------------------------------------|--------------------------------------|
| 📲 Farm 👻 🚑 To                                                   | opology                                                                                                    |                                                                                                    |     |                                                        |                                                                                                    |                                                                                                    |                                                   |                                      |
| ▼ ↓<br>Farm_bifound                                             |                                                                                                    | Farm_bifoundation_domain                                                                                                    |     |                                                        |                                                                                                    | Page                                                                                                    | Logged<br>Refreshed Mar 19, 2014 6                | in as weblogic<br>134136 PM IST दें2 |
| WebLogic C     WebLogic C     Business     Essbase     Metadata |                                                                                                    | Deployments                                                                                                    | ■Up | (9)                                                    | > Fusion Hiddleware<br>25%                                                                                                    | 78%                                                                                                    | ■Down (3)<br>■Up (1)                              | ٠.                                   |
| E                                                               | Veb Senices<br>APP Denan Configuration<br>Security<br>Hetadota Reportories<br>JOBC Data Sources<br>System MBan Movier<br>System MBan Movier<br>Wolk ogs Server Administration<br>General Information | Polication Deployments     Credentals     Credentals     Console     Console     Polication Polices     Audit Policy     Audit Policy |     | Target<br>AdminiServer<br>AdminiServer<br>AdminiServer | None  V Widesge Deman V U Houndation, domain All Advised To Annual Advised Advised Adv | n Middleware Far<br>aware Administra<br>erprise Manager<br>vare Control<br>sion Middleware<br>usion Middleware<br>rces on the Web | ition Tools<br>Fusion Middleware Con<br>: Control | CPU U(ty)<br>0.00<br>0.00            |
| : userrolexml                                                   | * 🖻 hostd                                                                                                    | sn_xml *                                                                                                    |     |                                                        |                                                                                                    |                                                                                                    | Show all of                                       | downloads ×                          |

- 4) After navigating to next screen as in below screenshot,
  - Select application stripe as obi
  - Click on the search button
  - Click on create button to add a role

| 1 -                                                                                                    | http://www.deations.ideana                                                                                                    |                                                                                                    | Logged in as weblog                          |
|----------------------------------------------------------------------------------------------------|----------------------------------------------------------------------------------------------------|----------------------------------------------------------------------------------------------------|----------------------------------------------|
| Farm_bifoundation_domain                                                                                                    | bifoundation_doma                                                                                                    | in ()                                                                                                    |                                              |
| Parm_bifoundation_domain Parm_bifoundation_domain Parm_bifoundation_domain                                                                                                    | 🔡 WebLogic Domain 👻                                                                                                    |                                                                                                    | Page Refreshed Mar 19, 2014 6:40:40 PM IST 🕻 |
| <ul> <li>V Elektoge: Domain</li> <li>V Burdanton, domain</li> <li>AdminServer</li> <li>AdminServer</li> <li>Burdass Intelligence</li> <li>Esobaré Servers</li> <li>Esobaré Servers</li> <li>Metadata Repositories</li> </ul> | registered. These are also a     registered. These are also a     registered. These are also a     registered.     reset and group of the second of the second of the | pplication roles that are created in the context of eno<br>coops in the WebLogic Domain, use the <u>Crade WebLogic</u><br>r<br>reter search keyword for role name to search for role<br>ope ob v v v<br>me [Starts With ▼]<br>ate Like ✓ Edt ¥ Delete  <br>Dipplay Name<br>BLS system Role |                                              |
|                                                                                                    | BIAdministrator                                                                                                    | BI Administrator Role                                                                                                    |                                              |
|                                                                                                    | BIAuthor<br>BIConsumer                                                                                                    | BI Author Role<br>BI Consumer Role                                                                                                    |                                              |
|                                                                                                    | BICOnsumer                                                                                                    |                                                                                                    |                                              |
|                                                                                                    | Manual Inc.                                                                                                    |                                                                                                    |                                              |
|                                                                                                    | NormalUser<br>Manager                                                                                                    | NormalUser<br>Manager                                                                                                    |                                              |
|                                                                                                    | Manager                                                                                                    | Manager                                                                                                    |                                              |
|                                                                                                    | Manager<br>∠ Membership for BI:                                                                                                    | Manager<br>System                                                                                                    |                                              |
|                                                                                                    | Manager                                                                                                    | Manager<br>System<br>Dsplay Name  Type                                                                                                    | Description                                  |
|                                                                                                    | Manager<br>∠ Membership for BI:                                                                                                    | Manager<br>System                                                                                                    | Description                                  |
|                                                                                                    | Manager                                                                                                    | Manager<br>System<br>Dsplay Name  Type                                                                                                    | Description                                  |

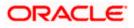

- 5) After navigating to next screen as in below screenshot,
  - Enter the role name(mandatory), display name(optional), description(optional)
  - Click on the Add button
  - In the Add Principal pop up select type as "Group"
  - In the advanced option check the checkbox and again select the type as "Group" below
    - Click on the Search button, if the roles are listed then select the roles like ALLROLES-000, ADMINROLE-000 from the list.

or

- Enter the Principal Name (mandatory), which is actually the role present in the FCUBS (ex: ALLROLES-000, ADMINROLE-000), Display Name (optional).
- After completing click on OK button in pop up window and also in the screen.

| Farm 👻 👬 Topology                                                  |                                                       |                                   |                                                                          |                                                       |
|--------------------------------------------------------------------|-------------------------------------------------------|-----------------------------------|--------------------------------------------------------------------------|-------------------------------------------------------|
| *                                                                  | bifoundation_domain ()                                |                                   |                                                                          | Logged in as weble                                    |
| 🖁 Farm_bifoundation_domain                                         | WebLogic Domain 👻                                     |                                   | Page                                                                     | Refreshed Mar 19, 2014 6:45:35 PM IS                  |
| Deployments                                                        |                                                       |                                   |                                                                          |                                                       |
| 🛅 WebLogic Domain                                                  | Application Roles > Create Application Role           |                                   |                                                                          |                                                       |
| V bifoundation_domain                                              | Create Application Role                               |                                   |                                                                          | OK Cano                                               |
| AdminServer                                                        | General                                               |                                   |                                                                          |                                                       |
| ▷ 🛄 bi_cluster                                                     | Application Stripe obl                                |                                   |                                                                          |                                                       |
| <ul> <li>Business Intelligence</li> <li>Essbase Servers</li> </ul> | * Role Name ALLROLES                                  |                                   |                                                                          |                                                       |
| Metadata Repositories                                              | Display Name ALLROLES                                 |                                   |                                                                          |                                                       |
| inetadata Repositories                                             | Description ALLROLES                                  |                                   |                                                                          |                                                       |
|                                                                    |                                                       | Add Principal                     |                                                                          |                                                       |
|                                                                    |                                                       | Specify criteria to search        | ind select the application roles that                                    | you want to grant permissions to.                     |
|                                                                    | Members                                               |                                   | Type Group                                                               |                                                       |
|                                                                    | An application role may need to be mapped to users or | 2 appa agrice a contra price part | Type Group                                                               |                                                       |
|                                                                    | 👍 Add 💥 Delete                                        |                                   | Iame Starts With 🔻                                                       |                                                       |
|                                                                    | Name                                                  | Display Name                      | Iame Starts With 🔻                                                       | ۷                                                     |
|                                                                    | No groups or application roles added.                 | Searched Principals               |                                                                          |                                                       |
|                                                                    |                                                       | Principal                         | Display Name                                                             | Description<br>BI Administrators                      |
|                                                                    |                                                       | BIAdministrators                  |                                                                          | Group                                                 |
|                                                                    |                                                       | BIAuthors                         |                                                                          | BI Authors Group                                      |
|                                                                    | 1                                                     | BIConsumers                       |                                                                          | BI Consumers Group                                    |
|                                                                    |                                                       | BIPTest                           |                                                                          | BIPTest<br>CrossDomainConn                            |
|                                                                    |                                                       | CrossDomainConr                   | nectors                                                                  | can make inter-                                       |
|                                                                    |                                                       | Crossboniancom                    | lectora                                                                  | domain calls from<br>foreign domains.                 |
|                                                                    |                                                       |                                   |                                                                          | Deployers can view                                    |
|                                                                    |                                                       | Deployers                         |                                                                          | all resource                                          |
|                                                                    |                                                       |                                   |                                                                          | attributes and deploy<br>applications.                |
|                                                                    |                                                       |                                   |                                                                          | Monitors can view                                     |
|                                                                    |                                                       |                                   |                                                                          | and modify all resource attributes                    |
|                                                                    |                                                       | Monitors                          |                                                                          | and norferm                                           |
|                                                                    |                                                       | ✓ Advanced Option                 |                                                                          |                                                       |
|                                                                    |                                                       | Check to enter<br>be used for adv | principal name here instead of sea<br>vanced scenarios related to custom | rching from above. This option can<br>authenticators. |
|                                                                    |                                                       | Type Group                        | Principal Name ALLROLES-000                                              |                                                       |
|                                                                    |                                                       | Type Group -                      |                                                                          |                                                       |
|                                                                    |                                                       |                                   | Display Name ALLROLES-000                                                |                                                       |
|                                                                    |                                                       |                                   |                                                                          |                                                       |
|                                                                    |                                                       |                                   |                                                                          | OK Cancel                                             |
|                                                                    |                                                       |                                   |                                                                          |                                                       |
|                                                                    |                                                       |                                   |                                                                          |                                                       |

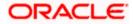

- 6) After getting information message like "A new role added successfully", then again
  - Right click on the domain(in which BI suite is installed) under the weblogic domain

|                                                                                                    | erprise Manager 11g Fu                                                                         | sion Middleware            | Control                                                                                                    |                                                                                                    |                                                             | Setup + Help + Log Out                                                                                                    |
|----------------------------------------------------------------------------------------------------|------------------------------------------------------------------------------------------------|----------------------------|----------------------------------------------------------------------------------------------------|----------------------------------------------------------------------------------------------------|-------------------------------------------------------------|----------------------------------------------------------------------------------------------------|
| 📳 Farm 👻 👗 Topolog                                                                                                    | y .                                                                                            |                            |                                                                                                    |                                                                                                    |                                                             |                                                                                                    |
| Farm_bifoundation_                                                                                                    |                                                                                                | bifoundati                 | on_domain 💿<br>Domain 👻                                                                                                    |                                                                                                    |                                                             | Logged in as <b>weblogic</b><br>Page Refreshed Mar 19, 2014 7:37:40 PM IST 《 2                                                                                                    |
| Application Deplo     Application Deplo     WebLogic Domain     Diffoundati     AdminSer     Diffoundati     bi_duster |                                                                                                | Application                | Policies<br>icies are the authorization policies that<br>users and groups in the WebLogic Do<br>ore Provider                 | t an application relies upon for co<br>main, use the <u>Oracle WebLogic S</u>                                                              | ntroling access to its resource<br>erver Security Provider. | 265.                                                                                                    |
| <ul> <li>Business Intelig</li> <li>Essbase Serven</li> <li>Metadata Report</li> </ul>                                  | Logs<br>Port Usage<br>Application Deployment                                                   | •                          | Scope WebLogic Domain<br>Provider XML<br>Location ./system-jazn-data                                                         |                                                                                                    |                                                             |                                                                                                    |
| I                                                                                                    | Web Services<br>ADF Domain Configuration<br>Security<br>Metadata Repositories                  | ,                          | plication stripe in policy store , select<br>ned.<br>polication Stripe obi<br>Credentials<br>Security Provider Configuration | principal type and enter search i                                                                                                    | eyword to query application :                               | security grants assigned to the principals. Click on searched principal to query                                                                                                    |
|                                                                                                    | JDBC Data Sources<br>System MBean Browser<br>WebLogic Server Administra<br>General Information | tion Console               | Application Policies<br>Application Roles<br>Keystore<br>System Policies                                                     | X Delete<br>Name<br>nistrator Role<br>=m Role<br>umer Role                                                                                 | Description                                                 |                                                                                                    |
|                                                                                                    | 5                                                                                              | BIAuthor     View Policies | Audit Policy<br>for BIAdministrator                                                                                          | pr Role                                                                                                    |                                                             |                                                                                                    |
|                                                                                                    |                                                                                                | Permissi                   |                                                                                                    |                                                                                                    |                                                             |                                                                                                    |
|                                                                                                    |                                                                                                | oracle.bi.<br>oracle.bi.   | Name<br>server manageRepositories<br>scheduler manage.loba<br>presentation.catalogmanager.mana<br>jublisher.administerServer | Resource Type<br>orade.b.server.permission<br>orade.bi.seduer.permission<br>orade.bi.presentation.catalo.<br>orade.bi.publisher.permission | _all_                                                       | Permission Class<br>orade_security.jps.ResourcePermission<br>orade_security.jps.ResourcePermission<br>orade_security.jps.ResourcePermission<br>orade_security.jps.ResourcePermission |
| e userrole_xml                                                                                                    | * 🖭 hostdsn                                                                                    | .xml                       | •                                                                                                    |                                                                                                    |                                                             | Show all downloads ×                                                                                                    |

• Go to security and then navigate to application polices

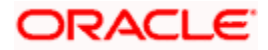

- 7) After navigating to next screen as per screen shot,
  - o Select the application stripe as obi, principal type as "Application Role"
  - Click on the search button
  - Select BIConsumer(it should be highlighted) from the list and click on the create like button.

| ORACLE Enterprise Manager 11g Fi                                                                                                   | usion Middleware Control                                                                                |                                                                                            |                                                                            | Setup - Help - Log Out                                                        |
|----------------------------------------------------------------------------------------------------|----------------------------------------------------------------------------------------------------|--------------------------------------------------------------------------------------------|----------------------------------------------------------------------------|-------------------------------------------------------------------------------|
| 📲 Farm 👻 🚑 Topology                                                                                                    |                                                                                                    |                                                                                            |                                                                            |                                                                               |
| ▼     ▼     Farm_bifoundation_domain     P      Application Deployments                                                            | bifoundation_domain ()<br>WebLogic Domain +                                                             |                                                                                            |                                                                            | Logged in as <b>weblogic</b><br>Page Refreshed Mar 19, 2014 7:37:40 PM IST (것 |
| WebLogic Domain     VebLogic Domain     Difoundation_domain     AdminServer                                                        | Application Policies<br>Application policies are the authorization<br>To manage users and groups in the | n policies that an application relies upon<br>WebLogic Domain, use the <u>Oracle Web</u> l | for controlling access to its resources.<br>ogic Server Security Provider. |                                                                               |
| <ul> <li>▷ ■ bi_duster</li> <li>▷ ■ Business Intelligence</li> <li>▷ ■ Essbase Servers</li> <li>▷ Metadata Recogitories</li> </ul> | Policy Store Provider Scope WebLo Provider XML Inscription (webbind)                                    | igic Domain<br>em-jazn-data. xml                                                           |                                                                            |                                                                               |
| Metadata Republicites                                                                                                    | Select an application stripe in policy s<br>policies assigned                                           | tore , select principal type and enter se                                                  | arch keyword to query application security                                 | grants assigned to the principals. Click on searched principal to query       |
|                                                                                                    | Application Stripe obi<br>Principal Type Applica<br>Name Starts                                         | With 🔻                                                                                     | <b>(b)</b>                                                                 |                                                                               |
|                                                                                                    | Create Create Like                                                                                      | Edit X Delete Display Name                                                                 | Description                                                                |                                                                               |
|                                                                                                    | EIAdministrator                                                                                         | BI Administrator Role                                                                      | besciption                                                                 |                                                                               |
|                                                                                                    | FISustem                                                                                                | BI System Role                                                                             |                                                                            |                                                                               |
|                                                                                                    | ElConsumer                                                                                              | BL Consumer Role                                                                           |                                                                            |                                                                               |
| •                                                                                                    | EIAuthor                                                                                                | BI Author Role                                                                             |                                                                            |                                                                               |
| -                                                                                                    | EIReportViewer                                                                                          | FCUBS Consumer Role                                                                        |                                                                            |                                                                               |
|                                                                                                    | □Policies for BIConsumer                                                                                |                                                                                            |                                                                            |                                                                               |
|                                                                                                    | Permissions                                                                                             |                                                                                            |                                                                            |                                                                               |
|                                                                                                    | Resource Name                                                                                           | Recource Typ                                                                               | Permission Actions                                                         | Permission Class                                                              |
|                                                                                                    | Exclore                                                                                                 | rtd_dc_pors                                                                                | dc_perspective                                                             | oracle securityjps.Resource <sup>n</sup> ermission                            |
|                                                                                                    | At/ Glance                                                                                              | rtd_dc_pers                                                                                |                                                                            |                                                                               |
|                                                                                                    | ē                                                                                                    | rtd batch                                                                                  | batch admin                                                                | oracle securitygpt.Resource/emission                                          |
|                                                                                                    | usl_                                                                                                    | rtd_ls                                                                                     | choice_editor                                                              | oracle securityjps.ResourcePermission                                         |
|                                                                                                    |                                                                                                    |                                                                                            |                                                                            |                                                                               |

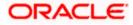

- 8) After navigating to next screen as per the screen shot,
  - Click on Add button , a new window "Add Principal" will be launched.
  - Select Type as "Application Role" and click on the search button
  - From the list select the role that has been created earlier in application role screen and click on OK button in pop up window and screen.

|                                             | nager 11g Fusion Middleware Co       | ntrol                                       |                                         |                               |               | Setup 🗸 Help 🖌 Log Out                       |
|---------------------------------------------|--------------------------------------|---------------------------------------------|-----------------------------------------|-------------------------------|---------------|----------------------------------------------|
| 📲 Farm 👻 🔒 Topology                         |                                      |                                             |                                         |                               |               |                                              |
| <b>T *</b>                                  | bifoundation1203_dom                 | aina                                        |                                         |                               |               | Logged in as weblogic                        |
| Farm_bifoundation1203_domain                | WebLogic Domain 🔻                    | Ŭ                                           |                                         |                               |               | Page Refreshed Jun 4, 2015 8:16:52 PM IST €2 |
| Application Deployments     WebLogic Domain | Application Policies > Create Applic | ation Grant                                 |                                         |                               |               |                                              |
| E 📲 bifoundation1203_dom                    | Create Application Grant             |                                             |                                         |                               |               | OK Cancel                                    |
| AdminServer                                 | Application Stripe obi               |                                             |                                         |                               |               |                                              |
| ■ 🚊 bi_duster                               |                                      |                                             |                                         |                               |               |                                              |
| E Business Intelligence                     | Grantee                              | R (1. 1. 1. 1. 1. 1. 1. 1. 1. 1. 1. 1. 1. 1 |                                         |                               |               |                                              |
| 🗄 🛅 Metadata Repositories                   | Select the grantees (user, group     | or application role) you want to ac         | la to the policy.                       |                               |               |                                              |
|                                             | 👍 Add 🛛 💥 Delete                     |                                             |                                         |                               |               |                                              |
|                                             | Name                                 | Display Name                                | Type                                    | Description                   |               |                                              |
|                                             | No users or groups added.            | Add Principal                               |                                         |                               |               |                                              |
|                                             |                                      |                                             |                                         |                               |               |                                              |
|                                             |                                      |                                             | elect the application roles that you    | want to grant permissions to. |               |                                              |
|                                             |                                      | Search                                      |                                         |                               |               |                                              |
|                                             |                                      | Type                                        | Application Role 👻                      |                               |               |                                              |
|                                             | Permissions                          | Principal Name                              | Starts With 💌                           |                               |               |                                              |
|                                             |                                      | Display Name                                | Starts With 💌                           | •                             |               |                                              |
|                                             | 👍 Add 🥒 Edit 💥 De                    |                                             | Star & War                              |                               |               |                                              |
|                                             | Permission Class                     | Searched Principals                         |                                         |                               | Resource Type | Permission Actions                           |
|                                             | No permissions added.                | Principal                                   | Display Name                            | Description                   |               |                                              |
|                                             |                                      | BISystem                                    | BI System Role                          |                               |               |                                              |
|                                             |                                      | BIAdministrator                             | BI Administrator Role<br>BI Author Role |                               |               |                                              |
|                                             |                                      | BIAuthor<br>BIConsumer                      | BI Consumer Role                        |                               |               |                                              |
|                                             |                                      | BIReportViewer                              | FCUBS Consumer Role                     |                               |               |                                              |
|                                             |                                      | ALLROLES                                    | ALLROLES                                | ALLROLES                      |               |                                              |
|                                             |                                      | authenticated-role                          | Authenticated Role                      | ALLROLES                      |               |                                              |
|                                             |                                      | anonymous-role                              | Anonymous Role                          |                               |               |                                              |
|                                             |                                      | anonymous-role                              | Anonymous Role                          |                               |               |                                              |
|                                             |                                      |                                             |                                         |                               |               |                                              |
|                                             |                                      |                                             |                                         |                               |               |                                              |
|                                             |                                      |                                             |                                         | OK Cancel                     |               |                                              |
|                                             |                                      |                                             |                                         |                               |               |                                              |
|                                             |                                      |                                             |                                         |                               |               |                                              |
|                                             |                                      |                                             |                                         |                               |               |                                              |
|                                             |                                      |                                             |                                         |                               |               |                                              |

- Click Add button under Permissions and add the two permissions one by one as mentioned below.
  - oracle.bi.publisher.runReportOnline
  - oracle.bi.publisher.accessReportOutput

| <b>I</b> •                   | EL CM101MAT                                         |                                           |                                    |             |                                                                                        | Logged in as infra            |
|------------------------------|-----------------------------------------------------|-------------------------------------------|------------------------------------|-------------|----------------------------------------------------------------------------------------|-------------------------------|
| Farm_ELCM121MAT              | ELCM121MAT ()                                       |                                           |                                    |             | D                                                                                      | Dec 10, 2014 4:15:06 PM IST   |
| Application Deployments      | 🔡 WebLogic Domain 🔻                                 |                                           |                                    |             | Page Kerreshed                                                                         | Dec 10, 2014 4:15:06 PM 151 4 |
| V 📄 WebLogic Domain          | Application Policies > Create Applicati             | on Grant                                  |                                    |             |                                                                                        |                               |
| V ELCM121MAT                 | Create Application Grant                            |                                           |                                    |             |                                                                                        | OK Cance                      |
| AdminServer                  |                                                     |                                           |                                    |             |                                                                                        |                               |
| ▷ ▲ bi_cluster               | Application Stripe obi                              |                                           |                                    |             |                                                                                        |                               |
| > Call Business Intelligence | Grantee                                             |                                           |                                    |             |                                                                                        |                               |
| Essbase Servers              | Select the grantees (user, group of<br>Add M Delete | r application role) you want to add to th | e policy.                          |             |                                                                                        |                               |
| Metadata Repositories        |                                                     |                                           |                                    |             |                                                                                        |                               |
|                              | Name                                                | Display Name                              | Туре                               | Description |                                                                                        |                               |
|                              | ALLROLES                                            | ALLROLES                                  | Application Role                   | ALLROLES    |                                                                                        |                               |
|                              |                                                     | HEROLES                                   | reproductive                       | PREFECTED   |                                                                                        |                               |
|                              | Permissions                                         |                                           |                                    | PERIOLES    |                                                                                        |                               |
|                              | Permissions                                         | 9<br>9                                    | Resource Name                      |             | Resource Type                                                                          | Permission Actions            |
|                              | Permissions                                         | B                                         | Resource Name<br>oracle bi-publist |             | Resource Type<br>oracle. bi. publisher. permission<br>oracle. bi. ublisher. permission | Permission Actions            |

- 9) After getting information message like "A security added successfully",
  - $\circ \quad \mbox{Login into the BIPublisher , http/s:<hostname>:<port>/xmlpserver}$
  - o Click on the Administration .

. . . . .

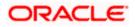

 Click on the Roles and Permission under Security center and check if the added role(in em) is displayed, If not restart the servers.

|                                                                                                    | figuration<br>Alagnostics<br>eer Configuration |
|----------------------------------------------------------------------------------------------------|------------------------------------------------|
|                                                                                                    | figuration<br>Alagnostics<br>eer Configuration |
| Source (or should be a configuration     Source (or should be a configuration     Source (or should be a configura | nfiguration                                    |
| Printer      Orade Ended     Prix     Prix     Prix     Prix     Prix     Prix     Prix     CUPS Server                                                                                                    | ngs<br>xrmats                                  |
|                                                                                                    | resentation Services                           |
| 🖻 userole_xmi 👻 🖻 hostdsn_xmi                                                                                                    |                                                |

10) Then click on the Catalog , then on the folder that has been created , and then on permissions

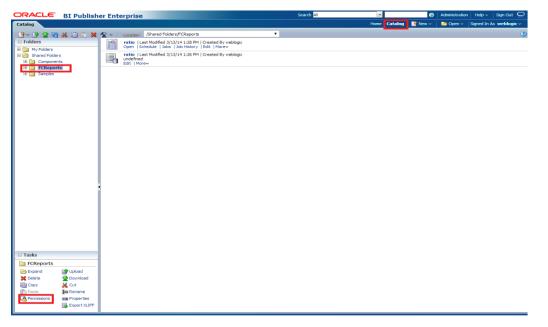

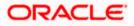

11) After clicking on the permissions, a new window will pop up, delete all the roles if any present on click of permissions, then click on Add button, and then click on search button in "Add Roles" window that is launched newly and select the role that has been created and click on move button and click on OK.

| ORACLE                                                                                                | BI Publish                                                        | er Enterprise       |                                                                                                    | s                              | earch <mark>Al</mark>              | ×                    | 🚯   Administration   Help 🗸   Sign Out 📿    |
|----------------------------------------------------------------------------------------------------|-------------------------------------------------------------------|---------------------|----------------------------------------------------------------------------------------------------|--------------------------------|------------------------------------|----------------------|---------------------------------------------|
| Catalog                                                                                               |                                                                   |                     |                                                                                                    |                                |                                    | Home 🛛 Catalog 📄 🎴 N | ew 🗸 🍐 🔚 Open 🗸 🛛 Signed In As 🛛 weblogic 🗸 |
| Folders      My Folders      Shared Folders      Component      Component      Component      Samples | s<br>ts                                                           | Open   Schedule     | I Folders/FCReports<br>ed 3/13/14 1:28 PM   Created By weblogic<br>Jobs   Job History   Edit   More~<br>ed 3/13/14 1:26 PM   Created By weblogic  | T                              |                                    | X                    | 0                                           |
|                                                                                                    |                                                                   | Location /FCReports | s to items within this folder<br>Read                                                                                                    | Write Delete F                 | tun Report Online Schedule Repo    |                      |                                             |
|                                                                                                    |                                                                   |                     | Add Roles Locaton /FCReports Available Roles Roles BI Administrator Role BI Administrator Role BI Consumer Role BI System Role Manager NormalUser | Nove Al<br>Remove<br>Remove Al | Selected Roles Roles Roles LIROLES |                      |                                             |
| Tasks  FCReports  Expand  Copy  Paste  Permissions                                                    | Upload<br>Download<br>Cut<br>Rename<br>Properties<br>Export XLIFF |                     | Hep                                                                                                    |                                |                                    | OK Cancel            |                                             |

12) Finally, the role will be added and select the options that has to be provided for the particular role and check if the permissions is only to items within the folder if necessary.

| ORACLE BI Publish                           | er Enterprise                                                                                                    | Search All                     | ✓                                         | Administration   Help ~   Sign Out 📿     |
|---------------------------------------------|----------------------------------------------------------------------------------------------------|--------------------------------|-------------------------------------------|------------------------------------------|
| Catalog                                     |                                                                                                    |                                | Home   Catalog   📑 New 🗸                  | 📔 🔤 Open 🗸 🔄 Signed In As 🛛 weblogic 🗸 👘 |
| 9~ 19 2 00 36 D 10 X                        | Shared Folders/FCReports                                                                                                    | <b>v</b>                       |                                           | •                                        |
| Folders     My Folders                      | Image: constraint of the second second sec | By weblogic<br>brev            |                                           |                                          |
| Shared Folders     Components     FCReports | ratio   Last Modified 3/13/14 1:26 PM   Created<br>undefined<br>Edit   More~                                                                                                    | By weblogic                    |                                           |                                          |
| 3 🛅 Samples                                 |                                                                                                    |                                |                                           |                                          |
|                                             | Permissions                                                                                                    |                                | 2                                         | e l                                      |
|                                             | Location /FCReports                                                                                                    |                                |                                           |                                          |
|                                             | Apply permissions to items within th                                                                                                    | iis folder                     |                                           |                                          |
|                                             | Role Name                                                                                                    | Read Write Delete Run Report C | online Schedule Report View Report Output |                                          |
|                                             | ALLROLES                                                                                                    | ×                              |                                           |                                          |
|                                             | Help                                                                                                    |                                | OK Cancel                                 |                                          |
|                                             | ( <u></u>                                                                                                    |                                |                                           | 2                                        |
|                                             |                                                                                                    |                                |                                           |                                          |
|                                             |                                                                                                    |                                |                                           |                                          |
|                                             |                                                                                                    |                                |                                           |                                          |
|                                             |                                                                                                    |                                |                                           |                                          |
|                                             |                                                                                                    |                                |                                           |                                          |
|                                             |                                                                                                    |                                |                                           |                                          |
|                                             |                                                                                                    |                                |                                           |                                          |
|                                             |                                                                                                    |                                |                                           |                                          |
|                                             |                                                                                                    |                                |                                           |                                          |
|                                             |                                                                                                    |                                |                                           |                                          |
| Tasks                                       |                                                                                                    |                                |                                           |                                          |
| Expand Upload                               |                                                                                                    |                                |                                           |                                          |
| Delete Download                             |                                                                                                    |                                |                                           |                                          |
| Copy 🤏 Cut                                  |                                                                                                    |                                |                                           |                                          |
| Paste Markename                             |                                                                                                    |                                |                                           |                                          |
| Export XLIFF                                |                                                                                                    |                                |                                           |                                          |
|                                             |                                                                                                    |                                |                                           |                                          |

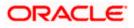

Now the reports in the folder will be accessed accordingly based on the roles.

#### Note:

In the similar way we can set the permissions at report level also for particular role.

- 13. Please login in to Bi Publisher http://server:port/xmlpserver.
- 14. Click on Adminstration → JDBC connection → Add Data Source

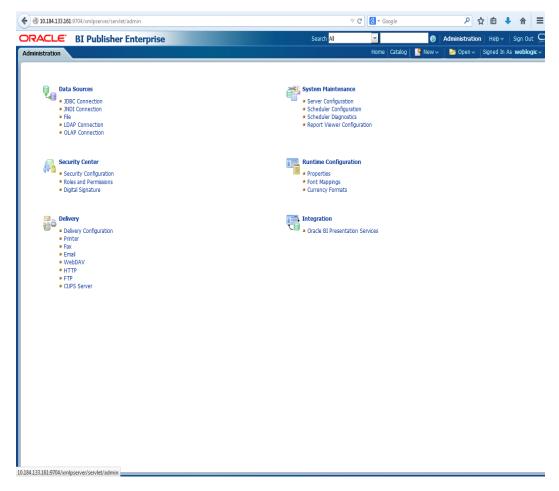

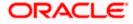

|                                                                                                    | blisher Enterprise                                                                                                    | Search <mark>All</mark>                                                    |                                                             | ition   Help ∨   Sign Ou |
|----------------------------------------------------------------------------------------------------|----------------------------------------------------------------------------------------------------|----------------------------------------------------------------------------|-------------------------------------------------------------|--------------------------|
| ninistration                                                                                                    |                                                                                                    |                                                                            | Home   Catalog   🤷 New 🗸 👌 Open                             | Signed In As weblo       |
|                                                                                                    |                                                                                                    |                                                                            |                                                             |                          |
| Data Sources                                                                                                    |                                                                                                    | System Maintenance                                                         |                                                             |                          |
| • JDBC Connecti                                                                                                    |                                                                                                    | <ul> <li>Server Configuration</li> </ul>                                   |                                                             |                          |
| <ul> <li>JNDI Connecti</li> <li>File</li> </ul>                                                                                                    | on                                                                                                    | <ul> <li>Scheduler Configuration</li> <li>Scheduler Diagnostics</li> </ul> |                                                             |                          |
| LDAP Connect                                                                                                    | ion                                                                                                    | Report Viewer Configura                                                    | ation                                                       |                          |
| <ul> <li>OLAP Connect</li> </ul>                                                                                                    | tion                                                                                                    |                                                                            |                                                             |                          |
|                                                                                                    |                                                                                                    |                                                                            |                                                             |                          |
| Security Cente                                                                                                    | r                                                                                                    | Runtime Configuration                                                      |                                                             |                          |
| Security Config                                                                                                    |                                                                                                    | • Properties                                                               |                                                             |                          |
| Roles and Perr                                                                                                    | nissions                                                                                                    | Font Mappings                                                              |                                                             |                          |
| <ul> <li>Digital Signatur</li> </ul>                                                                                                    | re                                                                                                    | <ul> <li>Currency Formats</li> </ul>                                       |                                                             |                          |
|                                                                                                    |                                                                                                    |                                                                            |                                                             |                          |
| 🖾 🔊 Delivery                                                                                                    |                                                                                                    | Integration                                                                |                                                             |                          |
| Delivery     Delivery     Onfig                                                                                                    | juration                                                                                                    | • Oracle BI Presentation S                                                 | Services                                                    |                          |
| Printer                                                                                                    |                                                                                                    |                                                                            |                                                             |                          |
| <ul> <li>Fax</li> <li>Email</li> </ul>                                                                                                    |                                                                                                    |                                                                            |                                                             |                          |
| WebDAV                                                                                                    |                                                                                                    |                                                                            |                                                             |                          |
| <ul> <li>HTTP</li> <li>FTP</li> </ul>                                                                                                    |                                                                                                    |                                                                            |                                                             |                          |
| CUPS Server                                                                                                    |                                                                                                    |                                                                            |                                                             |                          |
|                                                                                                    |                                                                                                    |                                                                            |                                                             |                          |
|                                                                                                    |                                                                                                    |                                                                            |                                                             |                          |
|                                                                                                    |                                                                                                    |                                                                            |                                                             |                          |
|                                                                                                    |                                                                                                    |                                                                            |                                                             |                          |
|                                                                                                    |                                                                                                    |                                                                            |                                                             |                          |
|                                                                                                    |                                                                                                    |                                                                            |                                                             |                          |
|                                                                                                    |                                                                                                    |                                                                            |                                                             |                          |
|                                                                                                    |                                                                                                    |                                                                            |                                                             |                          |
|                                                                                                    |                                                                                                    |                                                                            |                                                             |                          |
|                                                                                                    |                                                                                                    |                                                                            |                                                             |                          |
|                                                                                                    |                                                                                                    |                                                                            |                                                             |                          |
|                                                                                                    |                                                                                                    |                                                                            |                                                             |                          |
|                                                                                                    |                                                                                                    |                                                                            |                                                             |                          |
|                                                                                                    |                                                                                                    |                                                                            |                                                             |                          |
|                                                                                                    |                                                                                                    |                                                                            |                                                             |                          |
| 133.161.9704/xmloserver/serv                                                                                                    | let/adm/datasource/connectionhome?tvoe=idbc& sTkn=6e                                                                                                    | .246-6514-497518204                                                        |                                                             |                          |
|                                                                                                    |                                                                                                    | c2d6c614e97518204<br>Search Al ♥                                           | ● Administration Heb v                                      |                          |
| RACLE BI Publ                                                                                                    |                                                                                                    | Search All                                                                 | ● Administration Heb ~<br>Jatalog S New~ Soper~ Soped In At |                          |
| Inistration > JDBC                                                                                                    |                                                                                                    | Search All                                                                 |                                                             |                          |
| Inistration > JDBC<br>as Sources                                                                                                    | isher Enterprise                                                                                                    | Search All                                                                 |                                                             |                          |
| Add Data Source                                                                                                    | ISHER Enterprise                                                                                                    | Search All W<br>Home C                                                     |                                                             |                          |
| RACLE BI Publ<br>inistration<br>inistration > JDBC<br>a Sources<br>BBC JHDI File LDAP<br>Add Data Source<br>inata Source Name                                                                                                    | OLAP<br>Connection String                                                                                                    | Search Al V<br>Home C<br>O Previous 1-10 of 16 Next 6 O<br>Delete          |                                                             |                          |
| ACLE BI Publ<br>inistration<br>nstration > JDBC<br>as Sources<br>BBC JNDI File LDAP<br>Add Data Source<br>Rata Source Name<br>emp                                                                                                    | OLAP Connection String pdb:corade:thin:@10.184.149.52:1521:SOAD8                                                                                                    | Search Al<br>Home C<br>Previous 1-10 of 16<br>Delete                       |                                                             |                          |
| ACLE BI Publ<br>inistration<br>netration > JOBC<br>a Sources<br>BBC JNDI File LDAP<br>Add Data Source<br>ata Source Name<br>eme<br>C1202UBS                                                                                                    | Connection String           jdbc:orade:thin:@10.184.149.52:1521:SOAD8           jdbc:orade:thin:@10.184.132.144:1521:KDI2NEW                                                                                                    | Search All Home C                                                          |                                                             |                          |
| ACLE BI Publ<br>Inistation > JOBC<br>a Sources<br>BIC JHDI File LDAP<br>Add Data Source Itame<br>emo<br>CL202UBS<br>CL21DEY                                                                                                    | OLAP           Connection String<br>jdbcorade:thin:@10.184.149.52:1521:SOADB<br>jdbcorade:thin:@10.184.132.1441521:KD12NEW<br>jdbcorade:thin:@10.184.132.1441521:KD12NEW                                                                                                    | Search All Vome (<br>Home (<br>Previous 1-10 of 16 v) Host 6 (<br>Delete   |                                                             |                          |
| ACLE BI Publ<br>Inistration<br>Inistration > JOBC a<br>Sources<br>BBC JND1 File LDAP<br>Add Data Source  <br>Add Data Source  <br>Add Data So                                                                                                    | Connection String           pdc:orade:thin:@10.184.149.52:1521:SOAD8           pdc:orade:thin:@10.184.149.52:1521:SOAD8           pdc:orade:thin:@10.184.132.1441:S21:XO12NEW           pdc:orade:thin:@10.184.132.1441:S21:XO12NEW           pdc:orade:thin:@10.184.132.1441:S21:XO12NEW                                                                                                    | Search Al Vome (<br>Previous 1-10 of 16 V Heat 6 ><br>Delete               |                                                             |                          |
| ACLLE' BI Publ<br>inistration<br>histration > JOBC a<br>above some some some some some some some som                                                                                                    | Connection String           jdbcorade:thin:010.184.149.52:1521:SOADB           jdbcorade:thin:010.184.132.144:1521:SOADB           jdbcorade:thin:010.184.132.144:1521:SOADB           jdbcorade:thin:010.184.132.144:1521:SOADB           jdbcorade:thin:010.184.132.144:1521:SOADB           jdbcorade:thin:010.184.132.144:1521:SOADB           jdbcorade:thin:010.184.132.144:1521:SOADB           jdbcorade:thin:010.184.132.144:1521:SOADB           jdbcorade:thin:010.184.154.149:1521:SORFCI2C                                                                                                    | Search Al Vome (<br>Previous 1-10 of 16 N Next 6 2<br>Delete               |                                                             |                          |
| ACLE BI Publ<br>inistration > JOBC<br>inistration > JOBC<br>is Sources<br>Beg JIND File LDAP<br>Add Data Source lame<br>emp<br>C1202/DBS<br>C1202/DBS<br>C0212/DEY<br>COR121/DF                                                                                                    | Connection String           jdbcorrade:thin:@10.184.1149.52:1521:SOADB           jdbcorrade:thin:@10.184.1321.44:1521:SOADB           jdbcorrade:thin:@10.184.1321.44:1521:SOADB           jdbcorrade:thin:@10.184.1321.44:1521:SOADB           jdbcorrade:thin:@10.184.1321.44:1521:SOADB           jdbcorrade:thin:@10.184.1321.44:1521:SOADB           jdbcorrade:thin:@10.184.134.1491.521:ORFCI2C           jdbcorrade:thin:@10.184.134.194.1521:ORFCI2C           jdbcorrade:thin:@10.184.154.1491.521:ORFCI2C                                                                                                    | Search Al<br>Home (<br>O Previous 1-10 of 16<br>Delete                     |                                                             |                          |
| ACLLE' BI Publ<br>inistaton > JDBC<br>inistraton > JDBC<br>inistraton > JDBC<br>a Sources<br>Add Data Source<br>Add Data Source<br>ata Source Iame<br>Imp<br>C1202UBS<br>C1202UES<br>C220EV<br>CBIP<br>CC08121DIT<br>CUBS1202                                                                                                    | OLAP           OLAP         Connection String<br>jdbcorade:thin:@10.184.149.52:1521:S0ADB<br>jdbcorade:thin:@10.184.132.144:1521:S0ADB<br>jdbcorade:thin:@10.184.132.144:1521:S0ADB<br>jdbcorade:thin:@10.184.132.144:1521:S0ADB<br>jdbcorade:thin:@10.184.154.199.1521:ORFCI2C<br>jdbcorade:thin:@10.184.154.199.1521:ORFCI2C<br>jdbcorade:thin:@10.184.132.137.1521:FCPATCH2                                                                                                    | Search All Home C                                                          |                                                             |                          |
| ACLLE' BI Publ<br>inistration > JDBC<br>inistration > JDBC<br>inistration > JDBC<br>a Sources<br>2002 JNDI File LDAP<br>Add Data Source<br>Add Data Source<br>Add Data Source<br>C120/UBS<br>C1210EY<br>C081/210EY<br>C081/210EY<br>CUBS1202<br>CUBS1201                                                                                                    | OLAP           Connection String<br>jdbcorade:thin:@10.184.189.521521:S0ADB           jdbcorade:thin:@10.184.139.1441521:S0ADB           jdbcorade:thin:@10.184.132.1441521:S012NEW           jdbcorade:thin:@10.184.132.1441521:S012NEW           jdbcorade:thin:@10.184.132.1441521:S012NEW           jdbcorade:thin:@10.184.149.1521:ORFCI2C           jdbcorade:thin:@10.184.134.139.1521:ORFCI2C           jdbcorade:thin:@10.184.132.1371:S12FCPATCPC           jdbcorade:thin:@10.184.132.1371:S12FCPATCPC           jdbcorade:thin:@10.184.132.1371:S12FCPATCPC           jdbcorade:thin:@10.184.132.1371:S12FCPATCPC           jdbcorade:thin:@10.184.132.1371:S12FCPATCPC           jdbcorade:thin:@10.184.132.1371:S12FCPATCPC           jdbcorade:thin:@10.184.132.1371:S12FCPATCPC                                      | Search All Vome (<br>Nome (<br>Previous 1-10 of 16 v kext 6 )<br>Delete    |                                                             |                          |
| ACLLE' BI Publ<br>inistration<br>inistration > JOBC<br>is Sources<br>BBC JHDI File LDAP<br>Add Data Source  <br>Add Data Source  <br>Add Data                                                                                                    | Connection String           pdbc:orade:thin:@10.184.149.52:1521:SOADB         pdbc:orade:thin:@10.184.149.52:1521:SOADB         pdbc:orade:thin:@10.184.149.521:451:21:K012NEW           pdbc:orade:thin:@10.184.132.144.1521:K012NEW         pdbc:orade:thin:@10.184.152.144.1521:K012NEW         pdbc:orade:thin:@10.184.154.149.1521:ORFC12C           pdbc:orade:thin:@10.184.149.1521:0FC12C         pdbc:orade:thin:@10.184.154.149.1521:ORFC12C         pdbc:orade:thin:@10.184.154.1951:20FC12C           pdbc:orade:thin:@10.184.154.1351:21:ORFC12C         pdbc:orade:thin:@10.184.132.137:1521:CPC12C         pdbc:orade:thin:@10.184.132.137:1521:CPC12C           pdbc:orade:thin:@10.184.132.137:1521:CPC12C         pdbc:orade:thin:@10.184.132.137:1521:CPC12C         pdbc:orade:thin:@10.184.132.137:1521:CPC12C  | Search Al Vome C                                                           |                                                             |                          |
| RACLLE' BI Publ<br>inistration<br>inistration > JD8C is<br>as Sources<br>Beg JND File LDAP<br>Add Data Source  <br>add Data Source  <br>add D                                                                                                    | OLAP           Connection String<br>jdbcorade:thin:@10.184.189.521521:S0ADB           jdbcorade:thin:@10.184.139.1441521:S0ADB           jdbcorade:thin:@10.184.132.1441521:S012NEW           jdbcorade:thin:@10.184.132.1441521:S012NEW           jdbcorade:thin:@10.184.132.1441521:S012NEW           jdbcorade:thin:@10.184.149.1521:ORFCI2C           jdbcorade:thin:@10.184.134.139.1521:ORFCI2C           jdbcorade:thin:@10.184.132.1371:S12FCPATCPC           jdbcorade:thin:@10.184.132.1371:S12FCPATCPC           jdbcorade:thin:@10.184.132.1371:S12FCPATCPC           jdbcorade:thin:@10.184.132.1371:S12FCPATCPC           jdbcorade:thin:@10.184.132.1371:S12FCPATCPC           jdbcorade:thin:@10.184.132.1371:S12FCPATCPC           jdbcorade:thin:@10.184.132.1371:S12FCPATCPC                                      | Search Al Vome (<br>Previous 1-10 of 16 V Next 6<br>Delete                 |                                                             |                          |
| RACLLE' BI Publ<br>ninistration<br>mistration > JOBC<br>ta Source > JOBC<br>Add Data Source  <br>Data Source  <br>Clause + Clause + Clause                                                                                                    | Connection String           jdbcorrade:thin:@10.184.1149.52:1521:SOADB           jdbcorrade:thin:@10.184.1321.44:1521:SOADB           jdbcorrade:thin:@10.184.1321.44:1521:SOADB           jdbcorrade:thin:@10.184.1321.44:1521:SOADB           jdbcorrade:thin:@10.184.1321.44:1521:SOADB           jdbcorrade:thin:@10.184.1321.44:1521:SOADB           jdbcorrade:thin:@10.184.134.149:1521:SOADB           jdbcorrade:thin:@10.184.134.149:1521:SOADB           jdbcorrade:thin:@10.184.134.194.1521:SOADB           jdbcorrade:thin:@10.184.154.194.1521:SOADB           jdbcorrade:thin:@10.184.154.194.1521:SOADB           jdbcorrade:thin:@10.184.154.194.1521:SOADB           jdbcorrade:thin:@10.184.154.194.1521:SOADB                                                                                                   | Search Al<br>Home (<br>O Previous 1-10 of 16<br>Delete                     |                                                             |                          |
| RACLE BI Publ<br>ninistration<br>inistration > 308C<br>ta Sources<br>Data Source Hame<br>Erizo2018S<br>Sci220218S<br>Sci2210EY                                                                                                    | OLAP           Connection String<br>jdbcorade:thin:@10.184.189.521521:S0ADB<br>jdbcorade:thin:@10.184.139.1441521:S0ADB<br>jdbcorade:thin:@10.184.132.1441521:S012NEW<br>jdbcorade:thin:@10.184.132.1441521:S012NEW<br>jdbcorade:thin:@10.184.134.149.1321:ORFC12C<br>jdbcorade:thin:@10.184.132.1371521:CPRC12C<br>jdbcorade:thin:@10.184.132.1371521:CPRC72C<br>jdbcorade:thin:@10.184.132.1371521:CPRC72C                                                                                                    | Search All Vome (<br>Nome (<br>Previous 1-10 of 16 v kext 6 )<br>Delete    |                                                             |                          |
| CACLE® BI Publ<br>inistration<br>histration > JOBC<br>a Sources<br>BGC JNDJ FRC LDAP<br>Add Data Source  <br>Add Data Source  <br>Add Data So                                                                                                    | Connection String           pdbc:orade:thin:@10.184.149.52:1521:SOADB         pdbc:orade:thin:@10.184.149.52:1521:SOADB         pdbc:orade:thin:@10.184.149.521:451:21:K012NEW           pdbc:orade:thin:@10.184.132.144.1521:K012NEW         pdbc:orade:thin:@10.184.152.144.1521:K012NEW         pdbc:orade:thin:@10.184.154.149.1521:ORFC12C           pdbc:orade:thin:@10.184.149.1521:0FC12C         pdbc:orade:thin:@10.184.154.149.1521:ORFC12C         pdbc:orade:thin:@10.184.154.1951:20FC12C           pdbc:orade:thin:@10.184.154.1351:21:ORFC12C         pdbc:orade:thin:@10.184.132.137:1521:CPC12C         pdbc:orade:thin:@10.184.132.137:1521:CPC12C           pdbc:orade:thin:@10.184.132.137:1521:CPC12C         pdbc:orade:thin:@10.184.132.137:1521:CPC12C         pdbc:orade:thin:@10.184.132.137:1521:CPC12C  | Search Al Vome (<br>Previous 1-10 of 16 V Next 6<br>Delete                 |                                                             |                          |
| RACLLE' BI Publ<br>inistration<br>inistration > JD8C is<br>as Sources<br>Beg JND File LDAP<br>Add Data Source  <br>add Data Source  <br>add D                                                                                                    | Connection String           pdbc:orade:thin:@10.184.149.52:1521:SOADB         pdbc:orade:thin:@10.184.149.52:1521:SOADB         pdbc:orade:thin:@10.184.149.521:451:21:K012NEW           pdbc:orade:thin:@10.184.132.144.1521:K012NEW         pdbc:orade:thin:@10.184.152.144.1521:K012NEW         pdbc:orade:thin:@10.184.154.149.1521:ORFC12C           pdbc:orade:thin:@10.184.149.1521:0FC12C         pdbc:orade:thin:@10.184.154.149.1521:ORFC12C         pdbc:orade:thin:@10.184.154.1951:20FC12C           pdbc:orade:thin:@10.184.154.1351:21:ORFC12C         pdbc:orade:thin:@10.184.132.137:1521:CPC12C         pdbc:orade:thin:@10.184.132.137:1521:CPC12C           pdbc:orade:thin:@10.184.132.137:1521:CPC12C         pdbc:orade:thin:@10.184.132.137:1521:CPC12C         pdbc:orade:thin:@10.184.132.137:1521:CPC12C  | Search Al Vome C                                                           |                                                             |                          |
| RACLLE' BI Publ<br>inistration<br>inistration > JD8C is<br>as Sources<br>Beg JND File LDAP<br>Add Data Source  <br>add Data Source  <br>add D                                                                                                    | Connection String           pdbc:orade:thin:@10.184.149.52:1521:SOADB         pdbc:orade:thin:@10.184.149.52:1521:SOADB         pdbc:orade:thin:@10.184.149.521:451:21:K012NEW           pdbc:orade:thin:@10.184.132.144.1521:K012NEW         pdbc:orade:thin:@10.184.152.144.1521:K012NEW         pdbc:orade:thin:@10.184.154.149.1521:ORFC12C           pdbc:orade:thin:@10.184.149.1521:0FC12C         pdbc:orade:thin:@10.184.154.149.1521:ORFC12C         pdbc:orade:thin:@10.184.154.1951:20FC12C           pdbc:orade:thin:@10.184.154.1351:21:ORFC12C         pdbc:orade:thin:@10.184.132.137:1521:CPC12C         pdbc:orade:thin:@10.184.132.137:1521:CPC12C           pdbc:orade:thin:@10.184.132.137:1521:CPC12C         pdbc:orade:thin:@10.184.132.137:1521:CPC12C         pdbc:orade:thin:@10.184.132.137:1521:CPC12C  | Search Al Vome (<br>Previous 1-10 of 16 V Next 6<br>Delete                 |                                                             |                          |
| RACLLE' BI Publ<br>inistration<br>inistration > JD8C is<br>as Sources<br>Beg JND File LDAP<br>Add Data Source  <br>add Data Source  <br>add D                                                                                                    | Connection String           pdbc:orade:thin:@10.184.149.52:1521:SOADB         pdbc:orade:thin:@10.184.149.52:1521:SOADB         pdbc:orade:thin:@10.184.149.521:451:21:K012NEW           pdbc:orade:thin:@10.184.132.144.1521:K012NEW         pdbc:orade:thin:@10.184.152.144.1521:K012NEW         pdbc:orade:thin:@10.184.154.149.1521:ORFC12C           pdbc:orade:thin:@10.184.149.1521:0FC12C         pdbc:orade:thin:@10.184.154.149.1521:ORFC12C         pdbc:orade:thin:@10.184.154.1951:20FC12C           pdbc:orade:thin:@10.184.154.1351:21:ORFC12C         pdbc:orade:thin:@10.184.132.137:1521:CPC12C         pdbc:orade:thin:@10.184.132.137:1521:CPC12C           pdbc:orade:thin:@10.184.132.137:1521:CPC12C         pdbc:orade:thin:@10.184.132.137:1521:CPC12C         pdbc:orade:thin:@10.184.132.137:1521:CPC12C  | Search Al Vome (<br>Previous 1-10 of 16 V Next 6<br>Delete                 |                                                             |                          |
| RACLLE' BI Publ<br>inistration<br>inistration > JD8C is<br>as Sources<br>Beg JND File LDAP<br>Add Data Source  <br>add Data Source  <br>add D                                                                                                    | Connection String           pdbc:orade:thin:@10.184.149.52:1521:SOADB         pdbc:orade:thin:@10.184.149.52:1521:SOADB         pdbc:orade:thin:@10.184.149.521:451:21:K012NEW           pdbc:orade:thin:@10.184.132.144.1521:K012NEW         pdbc:orade:thin:@10.184.152.144.1521:K012NEW         pdbc:orade:thin:@10.184.154.149.1521:ORFC12C           pdbc:orade:thin:@10.184.149.1521:0FC12C         pdbc:orade:thin:@10.184.154.149.1521:ORFC12C         pdbc:orade:thin:@10.184.154.1951:20FC12C           pdbc:orade:thin:@10.184.154.1351:21:ORFC12C         pdbc:orade:thin:@10.184.132.137:1521:CPC12C         pdbc:orade:thin:@10.184.132.137:1521:CPC12C           pdbc:orade:thin:@10.184.132.137:1521:CPC12C         pdbc:orade:thin:@10.184.132.137:1521:CPC12C         pdbc:orade:thin:@10.184.132.137:1521:CPC12C  | Search Al Vome (<br>Previous 1-10 of 16 V Next 6<br>Delete                 |                                                             |                          |
| RACLLE' BI Publ<br>inistration<br>inistration > JD8C is<br>as Sources<br>Beg JND File LDAP<br>Add Data Source  <br>add Data Source  <br>add D                                                                                                    | Connection String           pdbc:orade:thin:@10.184.149.52:1521:SOADB         pdbc:orade:thin:@10.184.149.52:1521:SOADB         pdbc:orade:thin:@10.184.149.521:451:21:K012NEW           pdbc:orade:thin:@10.184.132.144.1521:K012NEW         pdbc:orade:thin:@10.184.152.144.1521:K012NEW         pdbc:orade:thin:@10.184.154.149.1521:ORFC12C           pdbc:orade:thin:@10.184.149.1521:0FC12C         pdbc:orade:thin:@10.184.154.149.1521:ORFC12C         pdbc:orade:thin:@10.184.154.1951:20FC12C           pdbc:orade:thin:@10.184.154.1351:21:ORFC12C         pdbc:orade:thin:@10.184.132.137:1521:CPC12C         pdbc:orade:thin:@10.184.132.137:1521:CPC12C           pdbc:orade:thin:@10.184.132.137:1521:CPC12C         pdbc:orade:thin:@10.184.132.137:1521:CPC12C         pdbc:orade:thin:@10.184.132.137:1521:CPC12C  | Search Al Vome (<br>Previous 1-10 of 16 V Next 6<br>Delete                 |                                                             |                          |
| RACLLE' BI Publ<br>winistration<br>instration > JOBC<br>ta Sources<br>Collegiant File LDAP<br>Add Data Source  <br>Data Source Name<br>Emme<br>Collegiant / File LDAP<br>Collegiant / Collegiant<br>Collegiant / Collegiant<br>Collegia                                                                                                    | Connection String           pdbc:orade:thin:@10.184.149.52:1521:SOADB         pdbc:orade:thin:@10.184.149.52:1521:SOADB         pdbc:orade:thin:@10.184.149.521:451:21:K012NEW           pdbc:orade:thin:@10.184.132.144.1521:K012NEW         pdbc:orade:thin:@10.184.152.144.1521:K012NEW         pdbc:orade:thin:@10.184.154.149.1521:ORFC12C           pdbc:orade:thin:@10.184.149.1521:0FC12C         pdbc:orade:thin:@10.184.154.149.1521:ORFC12C         pdbc:orade:thin:@10.184.154.1951:20FC12C           pdbc:orade:thin:@10.184.154.1351:21:ORFC12C         pdbc:orade:thin:@10.184.132.137:1521:CPC12C         pdbc:orade:thin:@10.184.132.137:1521:CPC12C           pdbc:orade:thin:@10.184.132.137:1521:CPC12C         pdbc:orade:thin:@10.184.132.137:1521:CPC12C         pdbc:orade:thin:@10.184.132.137:1521:CPC12C  | Search Al Vome (<br>Previous 1-10 of 16 V Next 6<br>Delete                 |                                                             |                          |
| RACLLE' BI Publ<br>winistration<br>instration > JOBC<br>ta Sources<br>Collegiant File LDAP<br>Add Data Source  <br>Data Source Name<br>Emme<br>Collegiant / File LDAP<br>Collegiant / Collegiant<br>Collegiant / Collegiant<br>Collegia                                                                                                    | Connection String           pdbc:orade:thin:@10.184.149.52:1521:SOADB         pdbc:orade:thin:@10.184.149.52:1521:SOADB         pdbc:orade:thin:@10.184.149.521:451:21:K012NEW           pdbc:orade:thin:@10.184.132.144.1521:K012NEW         pdbc:orade:thin:@10.184.152.144.1521:K012NEW         pdbc:orade:thin:@10.184.154.149.1521:ORFC12C           pdbc:orade:thin:@10.184.149.1521:0FC12C         pdbc:orade:thin:@10.184.154.149.1521:ORFC12C         pdbc:orade:thin:@10.184.154.1951:20FC12C           pdbc:orade:thin:@10.184.154.1351:21:ORFC12C         pdbc:orade:thin:@10.184.132.137:1521:CPC12C         pdbc:orade:thin:@10.184.132.137:1521:CPC12C           pdbc:orade:thin:@10.184.132.137:1521:CPC12C         pdbc:orade:thin:@10.184.132.137:1521:CPC12C         pdbc:orade:thin:@10.184.132.137:1521:CPC12C  | Search Al Vome (<br>Previous 1-10 of 16 V Next 6<br>Delete                 |                                                             |                          |
| RACLLE BI Publ<br>ininistration<br>inistration > JDBC<br>ta Sources<br>DBC JHDI File LDAP<br>Add Data Source  <br>Add Data Source  <br>Add Da                                                                                                    | Connection String           pdbc:orade:thin:@10.184.149.52:1521:SOADB         pdbc:orade:thin:@10.184.149.52:1521:SOADB         pdbc:orade:thin:@10.184.149.521:451:21:K012NEW           pdbc:orade:thin:@10.184.132.144.1521:K012NEW         pdbc:orade:thin:@10.184.152.144.1521:K012NEW         pdbc:orade:thin:@10.184.154.149.1521:ORFC12C           pdbc:orade:thin:@10.184.149.1521:0FC12C         pdbc:orade:thin:@10.184.154.149.1521:ORFC12C         pdbc:orade:thin:@10.184.154.19512:ORFC12C           pdbc:orade:thin:@10.184.154.1351:21:ORFC12C         pdbc:orade:thin:@10.184.132.137:1521:CPC12C         pdbc:orade:thin:@10.184.132.137:1521:CPC12C           pdbc:orade:thin:@10.184.132.137:1521:CPC12C         pdbc:orade:thin:@10.184.132.137:1521:CPC12C         pdbc:orade:thin:@10.184.132.137:1521:CPC12C | Search Al Vome (<br>Previous 1-10 of 16 V Next 6<br>Delete                 |                                                             |                          |
| RACLE® BI Publ<br>ninistration<br>inistration > JOBC<br>ta Sources<br>Code JunD File LDAP<br>Add Data Source  <br>Data Source Name<br>Caloures<br>Caloures<br>Caloure | Connection String           pdbc:orade:thin:@10.184.149.52:1521:SOADB         pdbc:orade:thin:@10.184.149.52:1521:SOADB         pdbc:orade:thin:@10.184.149.521:451:21:K012NEW           pdbc:orade:thin:@10.184.132.144.1521:K012NEW         pdbc:orade:thin:@10.184.152.144.1521:K012NEW         pdbc:orade:thin:@10.184.154.149.1521:ORFC12C           pdbc:orade:thin:@10.184.149.1521:0FC12C         pdbc:orade:thin:@10.184.154.149.1521:ORFC12C         pdbc:orade:thin:@10.184.154.19512:ORFC12C           pdbc:orade:thin:@10.184.154.1351:21:ORFC12C         pdbc:orade:thin:@10.184.132.137:1521:CPC12C         pdbc:orade:thin:@10.184.132.137:1521:CPC12C           pdbc:orade:thin:@10.184.132.137:1521:CPC12C         pdbc:orade:thin:@10.184.132.137:1521:CPC12C         pdbc:orade:thin:@10.184.132.137:1521:CPC12C | Search Al Vome (<br>Previous 1-10 of 16 V Next 6<br>Delete                 |                                                             |                          |
| RACLLE' BI Publ<br>winistration<br>instration > JOBC<br>ta Sources<br>Collegiant File LDAP<br>Add Data Source  <br>Data Source Name<br>Emme<br>Collegiant / File LDAP<br>Collegiant / Collegiant<br>Collegiant / Collegiant<br>Collegia                                                                                                    | Connection String           pdbc:orade:thin:@10.184.149.52:1521:SOADB         pdbc:orade:thin:@10.184.149.52:1521:SOADB         pdbc:orade:thin:@10.184.149.521:451:21:K012NEW           pdbc:orade:thin:@10.184.132.144.1521:K012NEW         pdbc:orade:thin:@10.184.152.144.1521:K012NEW         pdbc:orade:thin:@10.184.154.149.1521:ORFC12C           pdbc:orade:thin:@10.184.149.1521:0FC12C         pdbc:orade:thin:@10.184.154.149.1521:ORFC12C         pdbc:orade:thin:@10.184.154.19512:ORFC12C           pdbc:orade:thin:@10.184.154.1351:21:ORFC12C         pdbc:orade:thin:@10.184.132.137:1521:CPC12C         pdbc:orade:thin:@10.184.132.137:1521:CPC12C           pdbc:orade:thin:@10.184.132.137:1521:CPC12C         pdbc:orade:thin:@10.184.132.137:1521:CPC12C         pdbc:orade:thin:@10.184.132.137:1521:CPC12C | Search Al Vome (<br>Previous 1-10 of 16 V Next 6<br>Delete                 |                                                             |                          |
| RACLLE' BI Publ<br>winistration<br>instration > JOBC<br>ta Sources<br>Collegiant File LDAP<br>Add Data Source  <br>Data Source Name<br>Emme<br>Collegiant / File LDAP<br>Collegiant / Collegiant<br>Collegiant / Collegiant<br>Collegia                                                                                                    | Connection String           pdbc:orade:thin:@10.184.149.52:1521:SOADB         pdbc:orade:thin:@10.184.149.52:1521:SOADB         pdbc:orade:thin:@10.184.149.521:451:21:K012NEW           pdbc:orade:thin:@10.184.132.144.1521:K012NEW         pdbc:orade:thin:@10.184.152.144.1521:K012NEW         pdbc:orade:thin:@10.184.154.149.1521:ORFC12C           pdbc:orade:thin:@10.184.149.1521:0FC12C         pdbc:orade:thin:@10.184.154.149.1521:ORFC12C         pdbc:orade:thin:@10.184.154.19512:ORFC12C           pdbc:orade:thin:@10.184.154.1351:21:ORFC12C         pdbc:orade:thin:@10.184.132.137:1521:CPC12C         pdbc:orade:thin:@10.184.132.137:1521:CPC12C           pdbc:orade:thin:@10.184.132.137:1521:CPC12C         pdbc:orade:thin:@10.184.132.137:1521:CPC12C         pdbc:orade:thin:@10.184.132.137:1521:CPC12C | Search Al Vome (<br>Previous 1-10 of 16 V Next 6<br>Delete                 |                                                             |                          |
| RACLLE' BI Publ<br>inistration<br>inistration > JD8C is<br>as Sources<br>Bata Source Anne<br>is Source Anne<br>is                                                                                                    | Connection String           pdbc:orade:thin:@10.184.149.52:1521:SOADB         pdbc:orade:thin:@10.184.149.52:1521:SOADB         pdbc:orade:thin:@10.184.149.521:451:21:K012NEW           pdbc:orade:thin:@10.184.132.144.1521:K012NEW         pdbc:orade:thin:@10.184.152.144.1521:K012NEW         pdbc:orade:thin:@10.184.154.149.1521:ORFC12C           pdbc:orade:thin:@10.184.149.1521:0FC12C         pdbc:orade:thin:@10.184.154.149.1521:ORFC12C         pdbc:orade:thin:@10.184.154.19512:ORFC12C           pdbc:orade:thin:@10.184.154.1351:21:ORFC12C         pdbc:orade:thin:@10.184.132.137:1521:CPC12C         pdbc:orade:thin:@10.184.132.137:1521:CPC12C           pdbc:orade:thin:@10.184.132.137:1521:CPC12C         pdbc:orade:thin:@10.184.132.137:1521:CPC12C         pdbc:orade:thin:@10.184.132.137:1521:CPC12C | Search Al Vome (<br>Previous 1-10 of 16 V Next 6 0<br>Delete               |                                                             |                          |

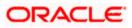

15. Please create the data source with data source name as **FCSOA** and use soa schema details to create the same.

| ORACLE                | BI Publisher Enterprise                            | Search Al                                                                                             | ~                       | ø       | Administratio | n   Help ∽  | Sign Out 🧲  |
|-----------------------|----------------------------------------------------|----------------------------------------------------------------------------------------------------|-------------------------|---------|---------------|-------------|-------------|
| Administration        |                                                    |                                                                                                    | Home   Catalog          | 🄮 New 🗸 | 📔 🗁 Open 🗸    | Signed In A | ; weblogic∽ |
| Administration > JD   | BC > Add Data Source                               |                                                                                                    |                         |         |               |             |             |
| Add Data Source       |                                                    |                                                                                                    |                         |         |               |             |             |
|                       |                                                    |                                                                                                    |                         |         |               | Apply       | Cancel      |
| General               |                                                    |                                                                                                    |                         |         |               |             |             |
|                       |                                                    |                                                                                                    |                         |         |               |             |             |
|                       | ke sure to install the required JDBC driver classe |                                                                                                    |                         |         |               |             |             |
| TIP With Orac         | le Fusion Middleware Security Model, select the    | Use System User checkbox to use the BI System User for your BI Serv                                   | er Database Connection. |         |               |             |             |
|                       | * Data Source Name                                 | FCSOA                                                                                                 |                         |         |               |             |             |
|                       | * Driver Type                                      | Oracle 11g                                                                                            |                         |         |               |             |             |
|                       | * Database Driver Class                            |                                                                                                    |                         |         |               |             |             |
|                       | * Connection String                                | (Example: oracle.jdbc.OracleDriver )<br>jdbc:oracle:thin:@//ofss222783.in.oracle.com:1521/FCUBSDEV121 |                         |         |               |             |             |
|                       |                                                    | -                                                                                                    |                         |         |               |             |             |
|                       |                                                    |                                                                                                    |                         |         |               |             |             |
|                       | Use System User                                    |                                                                                                    |                         |         |               |             |             |
|                       |                                                    | DEV12C_SOAINFRA                                                                                       |                         |         |               |             |             |
|                       | Password<br>Pre Process Function                   |                                                                                                    |                         |         |               |             |             |
|                       | Post Process Function                              | I                                                                                                    |                         |         |               |             |             |
|                       |                                                    | Use Proxy Authentication                                                                              |                         |         |               |             |             |
|                       |                                                    | Test Connection                                                                                       |                         |         |               |             |             |
|                       |                                                    |                                                                                                    |                         |         |               |             |             |
| Backup Data S         | ource                                              |                                                                                                    |                         |         |               |             |             |
|                       |                                                    |                                                                                                    |                         |         |               |             |             |
| <b>≪TIP</b> To enable | access to a backup data source, please check th    | e Use Backup Data Source checkbox and enter the necessary connect                                     | ion information.        |         |               |             |             |
|                       |                                                    |                                                                                                    |                         |         |               |             |             |
|                       | Connection String                                  | Use Backup Data Source                                                                                |                         |         |               |             |             |
|                       |                                                    |                                                                                                    |                         |         |               |             |             |
|                       |                                                    |                                                                                                    |                         |         |               |             |             |
|                       | Username                                           |                                                                                                    |                         |         |               |             |             |
|                       | Password                                           |                                                                                                    |                         |         |               |             |             |
|                       |                                                    | Test Connection                                                                                       |                         |         |               |             |             |
|                       |                                                    |                                                                                                    |                         |         |               |             |             |

16. Add the fcubs roles to allowed Roles under security

| ORACLE BI Publisher Enterprise                                                                              |                                                                                                    | Search All                         | <b>~</b>     | ۲       | Administration | Help 🛩 🔤    | Sign Out   |
|----------------------------------------------------------------------------------------------------|----------------------------------------------------------------------------------------------------|------------------------------------|--------------|---------|----------------|-------------|------------|
| Administration                                                                                              |                                                                                                    |                                    | Home Catalog | 🔮 New ~ | 📔 🗁 Open 🗸     | Signed In A | s weblogic |
|                                                                                                    | DEVI2C_SOAINFRA                                                                                       |                                    |              |         |                |             |            |
|                                                                                                    |                                                                                                    |                                    |              |         |                |             |            |
| Backup Data Source                                                                                          |                                                                                                    |                                    |              |         |                |             |            |
| ✓TIP To enable access to a backup data source, please check th<br>Connection String<br>Username<br>Password | e Use Backup Data Source checkbox and e Use Backup Data Source Use Backup Data Source Test Connection | inter the necessary connection inf | ormation.    |         |                |             |            |
|                                                                                                    |                                                                                                    |                                    |              |         |                |             |            |
|                                                                                                    |                                                                                                    |                                    |              |         |                |             |            |
| Security                                                                                                    |                                                                                                    |                                    |              |         |                |             |            |
| Allow Guest Access                                                                                          | Available Roles<br>EI Administrator Role<br>EI Author Role<br>EI Synsumer Role<br>FCUIS Consumer Role | Allowed Roles                      |              |         |                |             |            |

17. Click on test connection .once the connection is established succesfuly .Click on Apply.

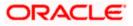

18. Please follow the steps 15 to 17 to create data source for FCUBS Schema and give the name as FCBIPBPEL

## 1.2.8 BAM Report Configuration settings

- 1. The Following set of instructions can be followed if the BPEL need to be configured with BAM reportsGenerate a deployment plan for BAM Composer Application.
- 2. Login in to console <u>http://hostname:port/console</u>
- 3. Click on Deployments → click on BAM Composer

| Change Center                                                                              | 1 | Ho    | ne Log Out Preferences 🛃 Record Help                                                                                                    |               |        | We                        | lcome, weblogic                             | Connected to: dev_domai |
|--------------------------------------------------------------------------------------------|---|-------|----------------------------------------------------------------------------------------------------|---------------|--------|---------------------------|---------------------------------------------|-------------------------|
| View changes and restarts                                                                  | н | ome : | Summary of Deployments                                                                                                    |               |        |                           |                                             |                         |
|                                                                                            | 0 |       | ry of Deployments                                                                                                    |               |        |                           |                                             |                         |
| Configuration editing is enabled. Future<br>changes will automatically be activated as you |   |       |                                                                                                    |               |        |                           |                                             |                         |
| nodify, add or delete items in this domain.                                                | 0 | ontr  | Monitoring                                                                                                    |               |        |                           |                                             |                         |
| omain Structure                                                                            |   |       |                                                                                                    |               |        |                           |                                             |                         |
| v_domain                                                                                   |   |       | age displays a list of Java EE applications and stand-alone application modules the<br>id, stopped, updated (redeployed), or deleted from the domain by first selection |               |        |                           |                                             |                         |
| Environment                                                                                |   |       |                                                                                                    |               |        | and using the t           | concros on che pag                          | e.                      |
| Deployment Services                                                                        |   | To in | stall a new application or module for deployment to targets in this domain, click t                                                                                     | he Install bu | tton.  |                           |                                             |                         |
| Security Real Deployments, Level 1, 2 of 6, Sele                                           |   |       |                                                                                                    |               |        |                           |                                             |                         |
| Interoperability     Diagnostics                                                           | ₽ | Cust  | omize this table                                                                                                    |               |        |                           |                                             |                         |
| - Diagnosous                                                                               | 1 | )epk  | yments                                                                                                    |               |        |                           |                                             |                         |
|                                                                                            |   | Inst  | II Update Delete Start v Stop v                                                                                                    |               |        |                           | Showing 1 to 47                             | of 47 Previous   Next   |
|                                                                                            | ſ |       | Name 🙈                                                                                                    | State         | Health | Туре                      | Targets                                     | Deployment Order        |
|                                                                                            |   |       | 😹 AqAdapter                                                                                                    | Active        | 🛩 ок   | Resource<br>Adapter       | soa_server1                                 | 324                     |
| Install an enterprise application                                                          |   |       | E Coposti                                                                                                    | Active        | 🛩 ок   | Enterprise<br>Application | soa_server1                                 | 313                     |
| Configure an enterprise application                                                        |   | -     | E BamComposer                                                                                                    | Active        | 🛩 ок   | Enterprise                | bam server1                                 | 500                     |
| Update (redeploy) an enterprise application                                                |   | -     | Bancomposer                                                                                                    | Active        | V UK   | Application               | Dam_server1                                 | 500                     |
| Start and stop a deployed enterprise application                                           |   |       | E CBamCQService                                                                                                    | Active        | 🛩 ок   | Enterprise<br>Application | bam_server1                                 | 300                     |
| Monitor the modules of an enterprise application                                           |   |       | € BamServer                                                                                                    | Active        | 🛩 ок   | Enterprise<br>Application | bam_server1                                 | 400                     |
| Deploy EJB modules<br>Install a Web application                                            |   |       |                                                                                                    | Active        | 🛩 ок   | Enterprise<br>Application | soa_server1                                 | 385                     |
| vstem Status                                                                               |   |       | operence-transaction-rar                                                                                                    | Active        | 🛩 ок   | Resource<br>Adapter       | AdminServer,<br>bam_server1,<br>soa_server1 | 100                     |
| Failed (0)                                                                                 |   |       | CoherenceAdapter                                                                                                    | Installed     |        | Resource<br>Adapter       |                                             | 331                     |
| Critical (0)<br>Overloaded (0)                                                             |   |       | DbAdapter                                                                                                    | Active        | 🛩 ок   | Resource<br>Adapter       | soa_server1                                 | 322                     |
| Warning (0)<br>OK (3)                                                                      |   |       | Contraction                                                                                                    | Active        | 🛩 ок   | Enterprise<br>Application | soa_server1                                 | 314                     |
| ON (D)                                                                                     |   |       | OMS Application (12.1.3.0.0)                                                                                                    | Active        | 🛩 ок   | Web<br>Application        | AdminServer,<br>bam_server1,<br>soa_server1 | 5                       |

4. click on Configuration Configuration  $\rightarrow$  Save

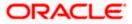

| hange Center                                                                                                    | Home Log        | Out Prefere    | nces 💽 Record He        | lp            |              | Q           |            |              |                  | Welcome, weblogic Connected to: dev_dor                                                                                                    |
|----------------------------------------------------------------------------------------------------|-----------------|----------------|-------------------------|---------------|--------------|-------------|------------|--------------|------------------|----------------------------------------------------------------------------------------------------|
| iew changes and restarts                                                                                                    | Home >Summar    | y of Deploymen | ts >BamComposer >Sum    | mary of Deple | yments >Ba   | mCompos     | er         |              |                  |                                                                                                    |
| onfiguration editing is enabled. Future                                                                                                    | Settings for Ba | mCompose       | r                       |               |              |             |            |              |                  |                                                                                                    |
| hanges will automatically be activated as you<br>hodify, add or delete items in this domain.                                                       | Overview D      | eployment Pl   | an Configuration        | Security      | Targets      | Control     | Testing    | Monitoring   | Notes            |                                                                                                    |
| omain Structure                                                                                                    | Application     | Workload       | Instrumentation         |               |              |             |            |              |                  |                                                                                                    |
| v_domain<br>Environment<br>Deoloyments                                                                                                    | Save            |                |                         |               |              |             |            |              |                  |                                                                                                    |
| - Services<br>- Security Realms                                                                                                    | This page de    | scribes the co | onfiguration informatio | n that is cur | rently defin | ed in the c | leployment | plan for the | selected mo      | idule or component.                                                                                                    |
| ⊢ Interoperability<br>Diagnostics                                                                                                    | Session cook    | ies max age    | (in seconds):           | -1            |              |             |            | ex           | pires on the     | f the session cookie (in seconds) after which it<br>client. The value '-1' indicates that the cookie will<br>e client's browser shuts down. More Info      |
|                                                                                                    | Session Inval   | idation Inte   | rval (in seconds):      | 60            |              |             |            | do           | ng house-cl      | econds) that WebLogic Server waits between<br>eaning checks for timed-out and invalid sessions,<br>ne old sessions and freeing up memory. More Info        |
| ow do I E                                                                                                    | Session Time    | out (in seco   | nds):                   | 3600          |              |             |            |              |                  | f time (in seconds) that a session can remain it is invalidated. More Info                                                                                 |
| Create a deployment plan<br>Update a deployment plan                                                                                               | 📃 Debug En      | abled          |                         |               |              |             |            | En           | able debugg      | ing information for this session More Info                                                                                                    |
| Start and stop a deployed enterprise<br>application<br>Configure an enterprise application                                                         | Maximum in-     | nemory Ses     | sions:                  | -1            |              |             |            |              |                  | number of sessions to retain in memory. The value nat there is no limit. More Info                                                                         |
| Target an enterprise application to a server stem Status                                                                                           | Monitoring A    | ttribute Na    | ne:                     |               |              |             |            | se           | sion information | ame of a session attribute which is tagged with<br>tion. For example, if this value is set to username,<br>name attribute is guaranteed to be unique. More |
| alth of Running Servers                                                                                                    | Save            |                |                         |               |              |             |            |              |                  |                                                                                                    |
| Failed (0)                                                                                                    | oave            |                |                         |               |              |             |            |              |                  |                                                                                                    |
| Critical (0)                                                                                                    |                 |                |                         |               |              |             |            |              |                  |                                                                                                    |
| Overloaded (0)<br>Warning (0)                                                                                                    |                 |                |                         |               |              |             |            |              |                  |                                                                                                    |
| OK (3)                                                                                                    |                 |                |                         |               |              |             |            |              |                  |                                                                                                    |
| ebLogic Server Version: 12.1.3.0.0                                                                                                    |                 |                |                         |               |              |             |            |              |                  |                                                                                                    |
| ebLogic Server Version: 12.1.3.0.0<br>pyright (c) 1996,2014, Orade and/or its affiliates. Al<br>ade is a registered trademark of Orade Corporation |                 |                |                         |               |              |             |            |              |                  |                                                                                                    |

5. Click on Overview→check the deployment plan location

| ORACLE WebLogic Server Ad                                                                                         | ministration Console 12c        |                                        |                       |              |             |                             |                                                          | Ģ                                                                                                    |
|----------------------------------------------------------------------------------------------------|---------------------------------|----------------------------------------|-----------------------|--------------|-------------|-----------------------------|----------------------------------------------------------|----------------------------------------------------------------------------------------------------|
| Change Center                                                                                                    | 🙆 Home Log Out Preferen         | ces 💽 Record Hel;                      | p                     | Q            |             |                             |                                                          | Welcome, weblogic Connected to: dev_doma                                                                                                    |
| View changes and restarts                                                                                         | Home >Summary of Deployments    | s >BamComposer >Sumr                   | mary of Deployments > | BamComposer  | >Summary    | of Deployments              | s >BamCo                                                 | mposer                                                                                                    |
| Configuration editing is enabled. Future                                                                          | Settings for BamComposer        |                                        |                       |              |             |                             |                                                          |                                                                                                    |
| changes will automatically be activated as you<br>modify, add or delete items in this domain.                     | Overview Deployment Pla         | n Configuration                        | Security Targets      | Control      | Testing     | Monitoring                  | Notes                                                    |                                                                                                    |
| Domain Structure                                                                                                  | Save                            |                                        |                       |              |             |                             |                                                          |                                                                                                    |
| dev_domain<br>B-Environment<br>                                                                                   |                                 | at the end of the pag                  | e lists the modules   |              |             |                             |                                                          | the application files, the associated deployment<br>ontained in the enterprise application. Click on the                                                                                                    |
| Interoperability     Diagnostics                                                                                  | Name:                           | BamComposer                            |                       |              |             | The                         | e name of                                                | this enterprise application. More Info                                                                                                    |
|                                                                                                    | Path:                           | / scratch/ app/ fm<br>BamComposer. ear | w12c/ Middleware/     | soa/ bam/ ap | plications/ |                             |                                                          | the source of the deployable unit on the<br>n Server. More Info                                                                                                    |
|                                                                                                    | Deployment Plan:                | / scratch/ app/ fm<br>Plan3. xml       | w12c/ Middleware/     | soa/ bam/ ap | plications/ |                             |                                                          | the deployment plan document on the<br>a Server. More Info                                                                                                    |
| How do I E  • Start and stop a deployed enterprise application                                                    | Staging Mode:                   | nostage                                |                       |              |             | on t                        | the Admin                                                | ther a deployment's fles are copied from a source<br>istration Server to the Managed Server's staging<br>splication preparation. More Info                                                                                                    |
| Configure an enterprise application     Create a deployment plan     Target an enterprise application to a server | Plan Staging Mode:              | (not specified)                        |                       |              |             | from                        | n a source                                               | ther an application's deployment plan is copied<br>on the Administration Server to the Managed<br>ng area during application preparation. More Info                                                                                                    |
| Test the modules in an enterprise<br>application                                                                  | Security Model:                 | DDOnly                                 |                       |              |             |                             | e security i<br>dule. Moi                                | model that is used to secure a deployed<br>re Info                                                                                                    |
| System Status                                                                                                    | 🛃 Deployment Order:             | 500                                    |                       |              |             | rela                        |                                                          | lue that indicates when this unit is deployed,<br>rer deployable units on a server, during<br>e Info                                                                                                    |
| Failed (0)           Critical (0)           Overloaded (0)           Warning (0)           OK (3)                 | 🛃 Deployment Principal<br>Name: |                                        |                       |              |             | whe<br>This<br>calli<br>App | en deployi<br>s principal<br>ng out int<br>plicationLife | that indicates the principal that should be used<br>on the file or archive during startup and shutdown.<br>will be used to set the current subject when<br>o application code for interfaces such as<br>scycleListener. If no principal name is specified,<br>nymous principal will be used. More Info |
|                                                                                                    | Save                            |                                        |                       |              |             |                             |                                                          |                                                                                                    |
|                                                                                                    | Modules and Component           | s                                      |                       |              |             |                             |                                                          |                                                                                                    |

6. Add variable and variable assignment as below to the Plan.xml in

<module-name>BamComposerWeb.war</module-name> and for reference please find plan.xml file.

<variable>

<name>oracle.adf.view.rich.security.FRAME\_BUSTING</name>

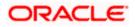

| <value>never</value>                                            |
|-----------------------------------------------------------------|
|                                                                 |
| <module-descriptor external="true"></module-descriptor>         |
| <root-element>web-app</root-element>                            |
| <uri>WEB-INF/web.xml</uri>                                      |
| <pre><variable-assignment></variable-assignment></pre>          |
| <name>oracle.adf.view.rich.security.FRAME_BUSTING</name>        |
| <xpath>/web-app/context-param/[param-</xpath>                   |
| name="oracle.adf.view.rich.security.FRAME_BUSTING"]/param-value |
| <pre><origin>planbased</origin></pre>                           |
|                                                                 |

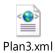

| Services<br>Security Realms<br>Interoperability<br>Diagnostics                     |     | stomize this table                                                                                                    |             |                                                      |                  |         |                           |                                             |                  |  |  |  |
|------------------------------------------------------------------------------------|-----|----------------------------------------------------------------------------------------------------|-------------|------------------------------------------------------|------------------|---------|---------------------------|---------------------------------------------|------------------|--|--|--|
|                                                                                    |     | Deployments<br>Install Update Delete Start v Stop v                                                                                                    |             |                                                      |                  |         |                           | Showing 1 to 47 of 47 Previous   Ne         |                  |  |  |  |
|                                                                                    |     | Name  Name |             |                                                      |                  | alth    | Туре                      | Targets                                     | Deployment Order |  |  |  |
|                                                                                    |     | AqAdapter                                                                                                    |             | Force Stop Now<br>Stop, but continue servicing admin | istration reques |         | Resource                  | soa_server1                                 | 324              |  |  |  |
| w do I 🗉                                                                           |     |                                                                                                    |             |                                                      |                  |         | Adapter<br>Enterprise     |                                             |                  |  |  |  |
| nstal an enterprise application                                                    | 8   | E Bb2bui                                                                                                    |             |                                                      | Active           | 🖋 ОК    | Application               | soa_server1                                 | 313              |  |  |  |
| ionfigure an enterprise application<br>Ipdate (redeploy) an enterprise application |     | BamComposer                                                                                                    |             |                                                      | Active           | 🖋 ОК    | Enterprise<br>Application | bam_server1                                 | 500              |  |  |  |
| tart and stop a deployed enterprise oplication                                     | 8   | BamCQService                                                                                                    |             |                                                      | Active           | 🛩 ок    | Enterprise<br>Application | bam_server1                                 | 300              |  |  |  |
| onitor the modules of an enterprise oplication                                     | 15  | 🕀 🔂 BamServer                                                                                                    |             |                                                      | Active           | 🛩 ок    | Enterprise<br>Application | bam_server1                                 | 400              |  |  |  |
| aploy EJB modules<br>stall a Web application                                       |     | BPMComposer                                                                                                    |             |                                                      | Active           | 🖌 ок    | Enterprise<br>Application | soa_server1                                 | 385              |  |  |  |
| em Status 🛛 🖂                                                                      | 8   | Scoherence-transaction-                                                                                                    | rar         |                                                      | Active           | 🖋 ок    | Resource<br>Adapter       | AdminServer,<br>bam_server1,<br>soa_server1 | 100              |  |  |  |
| Failed (0)                                                                         |     | CoherenceAdapter                                                                                                    |             |                                                      | Installed        |         | Resource<br>Adapter       |                                             | 331              |  |  |  |
| Critical (0)<br>Overloaded (0)                                                     | 8   | DbAdapter                                                                                                    |             |                                                      | Active           | 🖋 ОК    | Resource<br>Adapter       | soa_server1                                 | 322              |  |  |  |
| Warning (0)<br>OK (3)                                                              | 8   | 🖻 🔂 Default ToDo TaskFlo                                                                                                    | w           |                                                      | Active           | 🛩 ок    | Enterprise<br>Application | soa_server1                                 | 314              |  |  |  |
| OK (3)                                                                             | 6   | OMS Application (12                                                                                                    | .1.3.0.0)   |                                                      | Active           | 🛩 ок    | Web<br>Application        | AdminServer,<br>bam_server1,<br>soa_server1 | 5                |  |  |  |
|                                                                                    | 13  | 🗷 🕞 em                                                                                                    |             |                                                      | Active           | 🛩 ок    | Enterprise<br>Application | AdminServer                                 | 400              |  |  |  |
|                                                                                    | 13  | E FCUBSAppIUT (12.1                                                                                                    | .0.0.0)     |                                                      | Active           | Warning | Enterprise<br>Application | soa_server1                                 | 600              |  |  |  |
|                                                                                    |     | E FCUBSAppSoaEmb (                                                                                                    | 12.1.0.0.0) |                                                      | Prepared         | 🛩 ок    | Enterprise<br>Application | soa_server1                                 | 601              |  |  |  |
|                                                                                    | 8   | FieAdapter                                                                                                    |             |                                                      | Active           | 🛩 ок    | Resource<br>Adapter       | soa_server1                                 | 321              |  |  |  |
|                                                                                    | 8   | 🕀 🕞 frevvo                                                                                                    |             |                                                      | Installed        |         | Enterprise<br>Application |                                             | 100              |  |  |  |
|                                                                                    | 100 | FtnAdanter                                                                                                    |             |                                                      | Active           | 🖌 ОК    | Resource                  | soa server1                                 | 325              |  |  |  |

7. Stop the BAM composer application in console.

- 8. Update the deployment plan.
- 9. Click on deployments  $\rightarrow$  click on BAM Composer checkbox  $\rightarrow$  Click on update

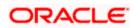

| Change Center                                                                                                    |           | Home Log Out Preferences 🛃 Record H         | elp Q                                                                                                    |             | We                        | come, weblogic C                            | onnected to: dev_doma |
|----------------------------------------------------------------------------------------------------|-----------|---------------------------------------------|----------------------------------------------------------------------------------------------------|-------------|---------------------------|---------------------------------------------|-----------------------|
| View changes and restarts                                                                                                    | Hom       | e >Summary of Deployments >BamComposer >Su  | mmary of Deployments >BamComposer >Summary of Dep                                                                                                    | oyments >B  | mComposer >S              | ummary of Deploym                           | ents                  |
| Configuration editing is enabled. Future                                                                                                    | Sum       | mary of Deployments                         |                                                                                                    |             |                           |                                             |                       |
| changes will automatically be activated as you<br>modify, add or delete items in this domain.                                                                                                    | Con       | trol Monitoring                             |                                                                                                    |             |                           |                                             |                       |
| bomain Structure<br>ev_domain<br>Encloyments<br>Services<br>-Secures<br>-Secures<br>-Secu | sta<br>To | arted, stopped, updated (redeployed), or de | and stand-abne application modules that have bee<br>leted from the domain by first selecting the applica<br>syment to targets in this domain, click the Install bu | tion name a |                           |                                             |                       |
|                                                                                                    |           | nstall Update Delete Start v                | Stop ¥                                                                                                    |             |                           | Showing 1 to 47                             | of 47 Previous   Next |
|                                                                                                    | E         | ] Name ↔                                    | State                                                                                                    | Health      | Туре                      | Targets                                     | Deployment Order      |
|                                                                                                    |           | AqAdapter                                   | Active                                                                                                    | 🛩 ок        | Resource<br>Adapter       | soa_server1                                 | 324                   |
| Iow do I E Instal an enterprise application                                                                                                    | 2         | E Bozbui                                    | Active                                                                                                    | 🛩 ок        | Enterprise<br>Application | soa_server1                                 | 313                   |
| Configure an enterprise application     Update (redeploy) an enterprise application                                                                                                    |           | BamComposer                                 | Active                                                                                                    | 🛩 ок        | Enterprise<br>Application | bam_server1                                 | 500                   |
| Start and stop a deployed enterprise     application                                                                                                    |           | BamCQService                                | Active                                                                                                    | 🛩 ок        | Enterprise<br>Application | bam_server1                                 | 300                   |
| Monitor the modules of an enterprise application                                                                                                    | 2         | BamServer                                   | Active                                                                                                    | 🛩 ок        | Enterprise<br>Application | bam_server1                                 | 400                   |
| Deploy EJB modules<br>Install a Web application                                                                                                    |           | BPMComposer                                 | Active                                                                                                    | 🛩 ок        | Enterprise<br>Application | soa_server1                                 | 385                   |
| ystem Status E                                                                                                    |           | ] 👼 coherence-transaction-rar               | Active                                                                                                    | 🛩 ок        | Resource<br>Adapter       | AdminServer,<br>bam_server1,<br>soa_server1 | 100                   |
| Faled (0)                                                                                                    |           | CoherenceAdapter                            | Installed                                                                                                    |             | Resource<br>Adapter       |                                             | 331                   |
| Critical (0) Overloaded (0)                                                                                                    | E         | DbAdapter                                   | Active                                                                                                    | 🛩 ок        | Resource<br>Adapter       | soa_server1                                 | 322                   |
| Warning (0)<br>OK (3)                                                                                                    | 2         | Default ToDo TaskFlow                       | Active                                                                                                    | 🛩 ок        | Enterprise<br>Application | soa_server1                                 | 314                   |
| OK (3)                                                                                                    |           |                                             | Active                                                                                                    | 🛩 ок        | Web<br>Application        | AdminServer,<br>bam_server1,                | 5                     |

10. Select the Update this application in place with new deployment plan changes and click on change path button.

| ORACLE WebLogic Server Adr                                                                                                    | ministration Console 12c                                                                                                    |                                        | Q                                                       |
|----------------------------------------------------------------------------------------------------|----------------------------------------------------------------------------------------------------|----------------------------------------|---------------------------------------------------------|
| Change Center                                                                                                    | 😭 Home Log Out Preferences 🔤 Record Help                                                                                                    | Q                                      | Welcome, weblogic Connected to: dev_domain              |
| View changes and restarts                                                                                                    | Home >Summary of Deployments >BamComposer >Summa                                                                                                    | ry of Deployments >BamComposer >Summ   | ary of Deployments >BamComposer >Summary of Deployments |
| Configuration editing is enabled. Future<br>changes will automatically be activated as you<br>modify, add or delete items in this domain.                  | Update Application Assistant Back Next Finish Cancel                                                                                                  |                                        |                                                         |
| Domain Structure                                                                                                    | Locate new deployment files                                                                                                    |                                        |                                                         |
| dev_doman  Everytomment Deployments Services Services Security Realms Interoperability                                                                     | You have elected to update the BarnComposer app<br>pdate this application in place with new d<br>option)<br>Deployment plan path: /scratch/apo/fmv/12 |                                        |                                                         |
| Diagnostics                                                                                                    | Scatch/app/minitz                                                                                                    | c/ Hiddleware/soa/oaniyappicacions/ pi | an (rans.or change Path                                 |
|                                                                                                    | Redeploy this application using the following                                                                                                    | g deployment files:                    |                                                         |
|                                                                                                    | Source path: /scratch/app/fmw12                                                                                                    | c/Middleware/soa/barn/applications/B   | amComposer.ear Change Path                              |
|                                                                                                    | Deployment plan path: /scratch/app/fmw12                                                                                                    | c/Middleware/soa/bam/applications/pl   | an/Plan3.xml Change Path                                |
| How do L 🗉                                                                                                    | Back Next Finish Cancel                                                                                                    |                                        |                                                         |
| <ul> <li>Start and stop a deployed enterprise<br/>application</li> </ul>                                                                                   |                                                                                                    |                                        |                                                         |
| Configure an enterprise application                                                                                                    |                                                                                                    |                                        |                                                         |
| Create a deployment plan                                                                                                    |                                                                                                    |                                        |                                                         |
| Target an enterprise application to a server                                                                                                    |                                                                                                    |                                        |                                                         |
| <ul> <li>Test the modules in an enterprise<br/>application</li> </ul>                                                                                      |                                                                                                    |                                        |                                                         |
| System Status                                                                                                    |                                                                                                    |                                        |                                                         |
| Health of Running Servers                                                                                                    |                                                                                                    |                                        |                                                         |
| Failed (0)           Critical (0)           Overloaded (0)           Warning (0)           OK (3)                                                          |                                                                                                    |                                        |                                                         |
| WebLogic Server Version: 12.1.3.0.0<br>Copyright (c) 1996,2014, Oracle and/or its affiliates. Al<br>Oracle is a registered trademark of Oracle Corporation | I rights reserved.<br>and/or its affiliates. Other names may be trademarks of their resp                                                              | pective owners.                        |                                                         |

11. Select the latest plan.xml in the in the path $\rightarrow$ next $\rightarrow$ Finish

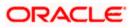

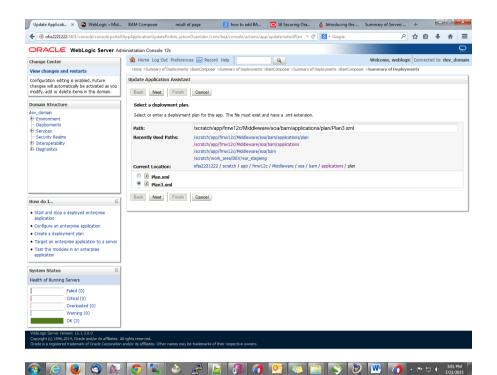

| Change Center                                                                                                    |         |                    | ferences 💽 Record He                                                                          |                          | Q                          |              |                           |                                             | Connected to: dev_dom   |
|----------------------------------------------------------------------------------------------------|---------|--------------------|-----------------------------------------------------------------------------------------------|--------------------------|----------------------------|--------------|---------------------------|---------------------------------------------|-------------------------|
| iew changes and restarts                                                                                                    |         |                    | yments >BamComposer >Sum                                                                      | mary of Deployments >Bam | omposer >Summary of Dep    | oloyments >8 | amComposer >S             | ummary of Deploy                            | ments                   |
| Configuration editing is enabled. Future<br>hanges will automatically be activated as you<br>nodify, add or delete items in this domain. |         |                    | en activated. No restarts :<br>nts were updated.                                              | are necessary.           |                            |              |                           |                                             |                         |
| omain Structure                                                                                                    | Sum     | nary of Deployme   | nts                                                                                           |                          |                            |              |                           |                                             |                         |
| ev_domain<br>E-Environment                                                                                                    | 60      | trol Monitoring    |                                                                                               |                          |                            |              |                           |                                             |                         |
| Deployments<br>Services<br>-Security Realms<br>Interoperability<br>Dagnostics                                                            | st<br>T | rted, stopped, upd | t of Java EE applications ar<br>ated (redeployed), or dele<br>ation or module for deploy<br>e | eted from the domain by  | first selecting the applic | ation name   |                           |                                             |                         |
|                                                                                                    |         | ployments          | -                                                                                             |                          |                            |              |                           |                                             |                         |
|                                                                                                    |         | nstall Update      | Delete Start v                                                                                | Stop v                   |                            |              |                           | Showing 1 to 4                              | 7 of 47 Previous   Next |
| low do I 🗉                                                                                                    |         | Name 🚕             |                                                                                               |                          | State                      | Health       | Туре                      | Targets                                     | Deployment Order        |
| <ul> <li>Install an enterprise application</li> </ul>                                                                                    |         |                    |                                                                                               |                          |                            |              |                           |                                             |                         |
| Configure an enterprise application                                                                                                    | E       | AqAdapter          |                                                                                               |                          | Active                     | 🖋 ок         | Resource<br>Adapter       | soa_server1                                 | 324                     |
| <ul> <li>Update (redeploy) an enterprise application</li> <li>Start and stop a deployed enterprise<br/>application</li> </ul>            | E       | E _b2bui           |                                                                                               |                          | Active                     | 🖋 ок         | Enterprise<br>Application | soa_server1                                 | 313                     |
| Monitor the modules of an enterprise     application                                                                                     | E       | BamCompo           | oser                                                                                          |                          | Prepareo                   | в 🛩 ок       | Enterprise<br>Application | bam_server1                                 | 500                     |
| Deploy EJB modules<br>Install a Web application                                                                                          | E       | E BamCQSer         | vice                                                                                          |                          | Active                     | 🖋 ОК         | Enterprise<br>Application | bam_server1                                 | 300                     |
| ivstem Status E                                                                                                    | E       | BamServer          |                                                                                               |                          | Active                     | 🛩 ок         | Enterprise<br>Application | bam_server1                                 | 400                     |
| Health of Running Servers                                                                                                    | E       | BPMCompo           | oser                                                                                          |                          | Active                     | 🛩 ок         | Enterprise<br>Application | soa_server1                                 | 385                     |
| Failed (0)<br>Critical (0)                                                                                                    | E       | oherence-tra       | insaction-rar                                                                                 |                          | Active                     | 🛩 ок         | Resource<br>Adapter       | AdminServer,<br>bam_server1,<br>soa_server1 | 100                     |
| Overloaded (0)<br>Warning (0)                                                                                                    | E       | CoherenceAd        | apter                                                                                         |                          | Installed                  |              | Resource<br>Adapter       |                                             | 331                     |
| OK (3)                                                                                                    |         |                    |                                                                                               |                          |                            |              | Resource                  |                                             |                         |
|                                                                                                    |         | DbAdapter          |                                                                                               |                          | Active                     | 🖋 ОК         | Adapter                   | soa_server1                                 | 322                     |

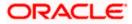

12. Restart the BAM Composer application in the console

| Change Center                                                                                    | Home Home | Log Out Preferences 🔤 Record Help                                                                                                    | Q                               |                           |            |              |                           | Welcome, admin                       | onnected to: AlphaDomai |
|--------------------------------------------------------------------------------------------------|-----------|----------------------------------------------------------------------------------------------------|---------------------------------|---------------------------|------------|--------------|---------------------------|--------------------------------------|-------------------------|
| View changes and restarts                                                                        |           | amComposer >Summary of Deployments >Bar                                                                                                    | Composer >Summary of I          |                           | er >Summar | y of Deploym | ents >Summary of !        | Servers >Summary of                  |                         |
| Configuration editing is enabled. Future                                                         | Messages  | ents >/bam/composer >Summary of Deployn                                                                                                    | ients                           |                           |            |              |                           |                                      |                         |
| changes will automatically be activated as you<br>nodify, add or delete items in this domain.    | -         | "<br>ted Deployments have been requested to st                                                                                                   | op.                             |                           |            |              |                           |                                      |                         |
| Domain Structure                                                                                 | Summary   | y of Deployments                                                                                                    |                                 |                           |            |              |                           |                                      |                         |
| IphaDomain A                                                                                     | Control   | Monitoring                                                                                                    |                                 |                           |            |              |                           |                                      |                         |
| ···Servers<br>⊕-Clusters<br>···Coherence Clusters<br>···Machines<br>···Virtual Hosts E           | (redeplo  | ge displays a list of Java EE applications and<br>oyed), or deleted from the domain by first se<br>all a new application or module for deploymer | lecting the application na      | me and using the controls |            |              | stalled application       | s and modules can be started         | d, stopped, updated     |
| Work Managers<br>Startup and Shutdown Classes<br>Deployments<br>Services<br>Services<br>Services | Custon    | nize this table                                                                                                    |                                 |                           |            |              |                           |                                      |                         |
| P-Interoperability<br>P-Diagnostics                                                              | Install   | $\sim$                                                                                                    | pγ                              |                           |            |              |                           | Showing 1 to 48                      | of 48 Previous   Next   |
| tow do I 😑                                                                                       | E Na      | ame 😞                                                                                                    | uests<br>dministration requests |                           | State      | Health       | Туре                      | Targets                              | Deployment Order        |
| Install an enterprise application     Configure an enterprise application                        |           | AqAdapter                                                                                                    |                                 |                           | Prepared   | ∢ок          | Resource<br>Adapter       | SOAServer                            | 324                     |
| Update (redeploy) an enterprise application     Start and stop a deployed enterprise             |           | B 🕞 b2bui                                                                                                    |                                 |                           | Prepared   | 🛩 ок         | Enterprise<br>Application | SOAServer                            | 313                     |
| Application     Monitor the modules of an enterprise                                             |           | BamComposer                                                                                                    |                                 |                           | Prepared   | ≪ок          | Enterprise<br>Application | BAMServer                            | 500                     |
| application<br>• Deploy EJB modules                                                              |           | BamCQService                                                                                                    |                                 |                           | Active     | ≪ок          | Enterprise<br>Application | BAMServer                            | 300                     |
| Install a Web application                                                                        |           | BamServer                                                                                                    |                                 |                           | Active     | ≪ок          | Enterprise<br>Application | BAMServer                            | 400                     |
| ealth of Running Servers                                                                         |           | BPMComposer                                                                                                    |                                 |                           | Active     | 🖋 ок         | Enterprise<br>Application | SOAServer                            | 385                     |
| Faled (0)                                                                                        |           | coherence-transaction-rar                                                                                                    |                                 |                           | Active     | ≪ок          | Resource<br>Adapter       | AdminServer, BAMServer,<br>SOAServer | 100                     |
| Critical (0)<br>Overloaded (0)                                                                   |           | CoherenceAdapter                                                                                                    |                                 |                           | Installed  |              | Resource<br>Adapter       |                                      | 331                     |
| Warning (1)<br>OK (2)                                                                            |           | DbAdapter                                                                                                    |                                 |                           | Active     | 🖋 ок         | Resource<br>Adapter       | SOAServer                            | 322                     |
|                                                                                                  |           | DefaultToDoTaskFlow                                                                                                    |                                 |                           | Active     | ≪ок          | Enterprise<br>Application | SOAServer                            | 314                     |
|                                                                                                  |           | DMS Application (12.1.3.0.0)                                                                                                    |                                 |                           | Active     | ¢ок          | Web Application           | AdminServer, BAMServer,<br>SOAServer | 5                       |
|                                                                                                  |           |                                                                                                    |                                 |                           | -          | -            |                           |                                      |                         |

- 13. Login in to em console http://hostname:port/em
- 14. Right Click on BAM Server→Security→Application Roles

| Target Navigation |                                                                 | 👚 BamServer 🕕                                               |                                                                                              | Logged in as web                      | logicl 📃 ofss2221222.in.oracle.c |
|-------------------|-----------------------------------------------------------------|-------------------------------------------------------------|----------------------------------------------------------------------------------------------|---------------------------------------|----------------------------------|
| View 🕶            |                                                                 | 🛗 Business Activity Monitoring 🔻                            |                                                                                              | Page Refreshed Jul                    | 23, 2015 11:17:31 AM IST         |
|                   | VerD<br>Home<br>Monitoring<br>Control<br>Logs<br>Security<br>Ap | nirrerent from application name.<br>Role Name Starts With 💌 | a registered. These are also applica<br>Logic Domain, use the <u>Qracle Web</u><br>I<br>urce | tion roles that are created in the co | ntext of end users accessing the |

15. Click on Create → create application role with ALL ROLES-000→Click on ADD button in the Members

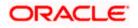

| ORACLE Enterprise Manager Fusion Middleware Cont | rol 12c                                                                                                    | 👥 weblogic 👻 🔘                                                                                                    |
|--------------------------------------------------|----------------------------------------------------------------------------------------------------|----------------------------------------------------------------------------------------------------|
| 📑 WebLogic Domain 🔫                              |                                                                                                    |                                                                                                    |
| Target Navigation<br>View •                      | BamServer      Image: Image: Im | Logged in as <b>weblogi</b> cl 📗 ofss2221222.in.oracle.com<br>Page Refreshed <b>Jul 23, 2015 11:20:30 AM IST 💍</b> |
| Vew                                              | Create Application Role General Application BanServer Stripe * Role Name ALLROLES-000 Description  Members An application role may need to be mapped to users or groups defined in roles. View Add Cole Delete Deletch Name No groups or app Add roles } added.                                                                                                    | OK Cancel                                                                                                    |
|                                                  |                                                                                                    |                                                                                                    |

16. Select the Type as Group and add principle details be referring the below screen shot.

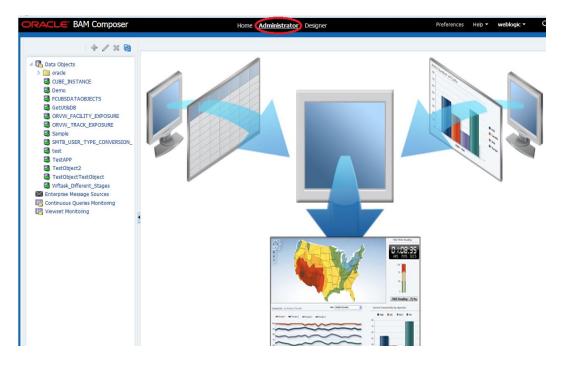

17. Login to BAM Composer  $\rightarrow$  <u>http://hostname:port/bam/composer--</u>> Click on Administrator.

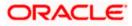

18. Go to Data Object→Right Click on CUBE\_INSTANCE→Security

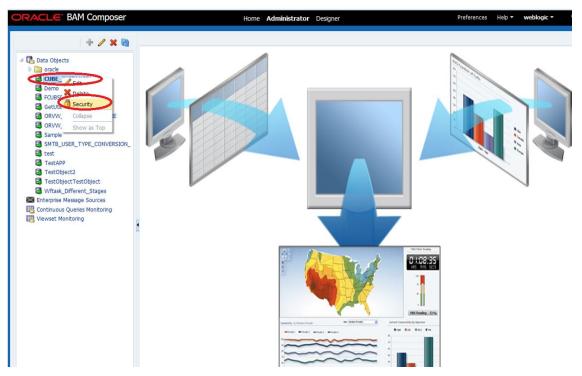

19. Click on Add button under Grant permission and search the list based on the Application Role

| + / × @                                                                                                    | GetUtilsDB (Security) ×                                                                                                    |   |    | 2 🖬  |
|----------------------------------------------------------------------------------------------------|----------------------------------------------------------------------------------------------------|---|----|------|
|                                                                                                    | Full Name /dataobject/GetUtisDB<br>Owner Type USER<br>Owner Name weblogic                                                                                                    | 1 | 69 | Save |
| CetutilsDB Convertise Convertise | 1. Grant permission       Add Application Roles, Groups and Users         View *       *       Detach         Role Name       Red       Write         *       *       *         *       *       *         *       *       *         *       *       *         *       *       *         *       *       *         *       *       *         *       *       *         *       *       *         *       *       *         *       *       *         *       *       *         *       *       *         *       *       *         *       *       *         *       *       *         *       *       *         *       *       *         *       *       *         *       *       *         *       *       *         *       *       *         *       *       *         *       *       *         *       *       * |   | ×  |      |
|                                                                                                    | 2. Deny Permission     OK Cancel       View * * * Concel     Detach       Role Name     Read       No data to deplay     Write                                                                                                    |   |    |      |

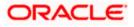

20. Move the ALLROLES-000 to Selected members.

| ORACLE BAM Composer                                                                                                    | Home Administr                                                                                                    | rator Designer                                 | Preferences Help <b>* weblogic *</b>     |
|----------------------------------------------------------------------------------------------------|----------------------------------------------------------------------------------------------------|------------------------------------------------|------------------------------------------|
|                                                                                                    | GetUtilsDB (Security) x<br>G Security<br>Full Name /dataobject/GetUtilsDB<br>Owner Type USER<br>Owner Name weblogic |                                                | و کا کا کا کا کا کا کا کا کا کا کا کا کا |
| GetUNEDB GOVW_TRACL_TYT_EXPOSURE GOVW_TRACL_SYDOSURE Sample SATE_LOSER_TYPE_CONVERSION_ test TestAPP GTestObjectTestObject Withask_Different_Stages Enterpite Message Sources Vithask_Different_Stages Viewset Monitoring Viewset Monitoring | Vew                                                                                                    | dd Application Roles, Groups and Users<br>tame |                                          |
|                                                                                                    |                                                                                                    |                                                |                                          |

21. Click on read, select and Update check boxes  $\rightarrow$  Click on Save.

| RACLE BAM Composer                                                                                                    |                                                          |                        | lome Administ | rator Designer |          |        | Preferences H | elp • weblogic • |
|----------------------------------------------------------------------------------------------------|----------------------------------------------------------|------------------------|---------------|----------------|----------|--------|---------------|------------------|
| + 🦯 🗙 🚱                                                                                                    | GetUtilsDB (Security) ×                                  |                        |               |                |          |        |               | ()               |
| Data Objects     oracle     CUBE_INSTANCE     Demo     CUBE_INSTANCE     CUBE_INSTANCE     CUBE_INSTANCE     CUBE_INSTATAOBJECTS     GetUtIsOB | Full Name /datage<br>Owner Type USER<br>Owner Name weblo | bject/GetUtilsD<br>gic | B             |                |          |        |               | i 💀 Sav          |
| ORVW_FACILITY_EXPOSURE                                                                                                    | 1. Grant permission                                      |                        |               |                |          |        |               |                  |
| Sample                                                                                                    | View 👻 💠 🗙                                               | Detach                 |               |                |          |        |               |                  |
| SMTB_USER_TYPE_CONVERSION_                                                                                                    | Kole Name                                                | Read                   | Write         | Remove         | Select   | Delete | Update        | Security         |
| 🗟 test                                                                                                    | 88 ALLROLES-000                                          |                        |               |                |          |        |               |                  |
| TestAPP                                                                                                    | BAMArchitect                                             | V                      |               | 2              |          |        |               |                  |
| TestObject2                                                                                                    | BAMContentCreator                                        |                        |               | (m)            |          |        |               |                  |
| TestObjectTestObject Wftask_Different_Stages                                                                                                   | BAMContentViewer                                         | <b>V</b>               |               |                | <b>V</b> |        |               |                  |
| Enterprise Message Sources Continuous Queries Monitoring Reviewset Monitoring                                                                  |                                                          |                        |               |                |          |        |               |                  |
|                                                                                                    | 2. Deny Permission                                       |                        |               |                |          |        |               |                  |
|                                                                                                    | View 🔻 🛖 💥                                               | 🛃 Detach               |               |                |          |        |               |                  |
|                                                                                                    | Role Name                                                | Read                   | Write         | Remove         | Select   | Delete | Update        | Security         |
|                                                                                                    | No data to display                                       |                        |               |                |          |        |               |                  |

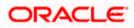

- 22. Follow the step 17 to 21 for other Data objects also.(cube\_instance,wftask\_different\_stages, ORVW\_TRACK\_EXPOSURE, ORVW\_FACILITY\_EXPOSURE, GetUtilsDB, SMTB\_USER\_TYPE\_CONVERSION\_VIEW, FCUBSDATAOBJECTS).
- 23. Click on Designer  $\rightarrow$  open Project

| ORACLE BAM Composer                                                                                                    | Home Administrator Designer                                                                                                    | Preferences Help <b>• weblogic •</b> |
|----------------------------------------------------------------------------------------------------|----------------------------------------------------------------------------------------------------|--------------------------------------|
| CUBS_BAM_Report                                                                                                    | Image: Second of All second of All second of All second of All second of All second of and All second of and All second of and All second of and and All second and All second and All se | Aodel Data                           |
| Create Create C | What do you want to cree<br>Dashboards and Alerts<br>Dashboards are composed of one or more views<br>Create one                                                                                                    | eate?                                |

24. Click on FCUBS\_BAM\_report

| COURS_RAM_Report =<br>COURS_RAM_Report =<br>Wata<br>Dubbavis<br>Dubbavis<br>A Arts<br>Dubbavis<br>Core Mojet<br>TereApp_2204<br>TereApp_2204<br>TereApp_2204<br>TereApp_2204<br>TereApp_2204<br>TereApp_2204<br>TereApp_2204<br>TereApp_2204<br>TereApp_2204<br>TereApp_2204<br>TereApp_2204<br>TereApp_2204 | ORACLE BAM Composer                                                                                                    | Home Administrator Designer                                                                               | Preferences Help - weblogic - C |
|----------------------------------------------------------------------------------------------------|----------------------------------------------------------------------------------------------------|----------------------------------------------------------------------------------------------------|---------------------------------|
|                                                                                                    | Image: Contract of the second second sec | Select the project to open<br>Das<br>FCUBS_BAM_Report<br>Process Analytis<br>TestApp_2204<br>t to<br>more | views                           |

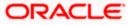

25. click on FCUBS\_BAM\_Report →Security

| ORACLE' BAM Composer                                                                                                    | Home Administrator Designer                                                       | Preferences Help <b>v weblogic v</b> |
|----------------------------------------------------------------------------------------------------|-----------------------------------------------------------------------------------|--------------------------------------|
| CCUBS BAM_Report       Image: Open Project         Image: Open Project       Image: Open Project         Image: Open Project       Image: Open Project | Dashboard or Al<br>Business View<br>What do you want to create?                   | Data                                 |
|                                                                                                    | Dashboards and Alerts                                                             |                                      |
|                                                                                                    | Dashboards are composed of one or more views<br>Create one                        |                                      |
|                                                                                                    | Alerts are notifications based on KPIs, Queries, or Pattern Matches<br>Create one |                                      |
|                                                                                                    |                                                                                   |                                      |

26. Click on ADD button Under Grant Permission.

| ORACLE BAM Composer                                                                                                    |                                    | Home                                                                                                    | Administrator De | signer |          | Preferences Help ▼ | weblogic 🔻 |
|----------------------------------------------------------------------------------------------------|------------------------------------|----------------------------------------------------------------------------------------------------|------------------|--------|----------|--------------------|------------|
| CUBS_BAM_Report 💌                                                                                                    | FCUBS_BAM_Report                   | : (Security) $_{\times}$                                                                                                    |                  |        |          |                    | 21         |
|                                                                                                    | Contract Security                  |                                                                                                    |                  |        |          | ()                 | Save       |
| <ul> <li>C<sup>1</sup>/<sub>1</sub> Data Objects</li> <li>III Business Queries</li> <li>F NPIs</li> <li>Sease Stress Views</li> <li>III Santess Views</li> <li>III Santess Views</li> </ul> | Owner Type US                      | oject/FCUBS_BAM<br>ER<br>blogic                                                                                                    | _Report          |        |          |                    |            |
| Alerts                                                                                                    | 1. Grant permissio                 | n                                                                                                    |                  |        |          |                    | 1          |
| Parameters                                                                                                    | View -                             | Detach                                                                                                    |                  |        |          |                    |            |
|                                                                                                    | Role Name<br>Add<br>BAMContencered | Application Roles                                                                                                    | Groups and Users | Remove | Security |                    |            |
|                                                                                                    | BAMContenecrea<br>BAMContentViev   |                                                                                                    |                  |        |          |                    |            |
|                                                                                                    | NU CHARGE                          |                                                                                                    |                  | -      |          |                    |            |
|                                                                                                    |                                    |                                                                                                    |                  |        |          |                    |            |
|                                                                                                    | 2. Deny Permission                 | 1                                                                                                    |                  |        |          |                    |            |
|                                                                                                    | View 👻 💠 💥                         | Personal Contract of Contract of Contract |                  |        |          |                    |            |
|                                                                                                    | Role Name<br>No data to display    | Read                                                                                                    | Write            | Remove | Security |                    |            |
|                                                                                                    |                                    |                                                                                                    |                  |        |          |                    |            |

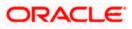

| ORACLE' BAM Composer                                                                                                    |                                                       | Home Adm                | inistrator <b>Desi</b> g | ner    |          | Preferences | Help 🔻 | weblogic 🔻 | C  |
|----------------------------------------------------------------------------------------------------|-------------------------------------------------------|-------------------------|--------------------------|--------|----------|-------------|--------|------------|----|
| FCUBS_BAM_Report 💌                                                                                                    | FCUBS_BAM_Report                                      | (Security) 🗙            |                          |        |          |             |        | ? No. 1    | Ŧ  |
|                                                                                                    | 🖪 Security                                            |                         |                          |        |          |             | i      | Save Save  |    |
| <ul> <li>Bata Objects</li> <li>Business Quenes</li> <li>KPIs</li> <li>Business Views</li> <li>Business Views</li> <li>Boashboards</li> </ul> | Full Name /proj<br>Owner Type USEF<br>Owner Name webl |                         | ort                      |        |          |             |        |            |    |
| Alerts<br>▷ IIII Parameters                                                                                                    | 1. Grant permission                                   |                         |                          |        |          |             |        | -          | i. |
| V una Parameters                                                                                                    | View - + ×                                            |                         |                          |        |          |             |        |            |    |
|                                                                                                    | Role Name<br>Add A                                    | application Roles, Grou | ups and Users            | Remove | Security |             |        |            |    |
|                                                                                                    | BAMContencereace<br>BAMContentViewe                   |                         |                          |        |          |             |        |            |    |
|                                                                                                    | A BAMCONCENT/VIEWE                                    |                         |                          |        |          |             |        |            |    |
|                                                                                                    | 2. Deny Permission                                    |                         |                          |        |          |             |        |            |    |
|                                                                                                    | View 🔻 💠 💥                                            | Detach                  |                          |        |          |             |        |            |    |
|                                                                                                    | Role Name                                             | Read                    | Write                    | Remove | Security |             |        |            |    |
|                                                                                                    | No data to display                                    |                         |                          |        |          |             |        |            |    |

27. Search the List based on the Application Roles and Select the ALLROLES-000

| ORACLE BAM Composer                                               | Home Administrator Designer                                                                                                    | Preferences | Help 👻 | weblog | jic 🔻 |
|-------------------------------------------------------------------|----------------------------------------------------------------------------------------------------|-------------|--------|--------|-------|
| FCUBS_BAM_Report 🖃 🗁 🔶 🗶 🚳                                        | FCUBS_BAM_Report (Security) ×  Security  Full Name /project/FCUBS_BAM_Report                                                           |             | i      | 69     | 3 🕅 🕈 |
| <ul> <li> <sup>®</sup> RPIs         <ul> <li></li></ul></li></ul> | Owner Type USER<br>Owner Name weblogic                                                                                                 |             |        |        |       |
| > 🖼 Parameters                                                    | Ad Application Roles, Groups and Users Name Search Available Hembers BAMArchitect PDMCrantatiViewer ALIROLES-000  CK Cancel  CK Cancel |             |        |        |       |

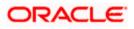

28. Move the ALLROLES-000 to Selected Members and click on ok.

| ORACLE' BAM Composer                                                                                                 | Home Administrator Designer                                                                                                    | Preferences Help <b>• weblogic •</b> |
|----------------------------------------------------------------------------------------------------|----------------------------------------------------------------------------------------------------|--------------------------------------|
| FCUBS_BAM_Report 🗾                                                                                                   | FCUBS_BAM_Report (Security) ×                                                                                                    | 3 🛛                                  |
|                                                                                                    | a Security                                                                                                    | i 🔂 Save                             |
| <ul> <li>Data Objects</li> <li>Business Queries</li> <li>KPIs</li> <li>Business Views</li> <li>Dashboards</li> </ul> | Full Name /project/FCUBS_BAM_Report<br>Owner Type USER<br>Owner Name weblogic                                                      | -                                    |
| Alerts<br>▷  Parameters                                                                                              | 1. Grant permission                                                                                                    |                                      |
|                                                                                                    | Add Application Roles, Groups and Users X<br>Name<br>List: Application Role S<br>Selected Members<br>BMContent Viewer<br>OK Cancel |                                      |
|                                                                                                    |                                                                                                    |                                      |

29. Select the Read check box for ALLROLES-000  $\rightarrow$  Click on Save

| ORACLE BAM Composer                                                                                                  |                                                                  | Home Administrator | Designer |          | Preferences | Help 🔻 | weblogic - |
|----------------------------------------------------------------------------------------------------|------------------------------------------------------------------|--------------------|----------|----------|-------------|--------|------------|
| FCUBS_BAM_Report 💌                                                                                                   | FCUBS_BAM_Report (Securit                                        | <b>y)</b> ×        |          |          |             |        | 0 🕅        |
| D 🕂 🖊 💥 🔞                                                                                                    | 🔁 Security                                                       |                    |          |          |             | 1      | R Save     |
| Contract Objects     Eligible Business Queries     KPLs     Kols     Business Views     Business Views     Solutions | Full Name /project/FCL<br>Owner Type USER<br>Owner Name weblogic | BS_BAM_Report      |          |          |             |        |            |
| Alerts ▷ Imil Parameters                                                                                             | 1. Grant permission                                              |                    |          |          |             |        |            |
|                                                                                                    | View 🔻 🛖 🔀 🛃 D                                                   | etach              |          |          |             |        |            |
|                                                                                                    | Kole Name Read                                                   | Write              | Remove   | Security | >           |        |            |
|                                                                                                    | C LUROLES-000                                                    |                    |          | -        |             |        |            |
|                                                                                                    | BAMContentCreator                                                | V                  | V        |          |             |        |            |
|                                                                                                    | 🔀 BAMContentViewer 🗹                                             |                    |          |          |             |        |            |
|                                                                                                    |                                                                  |                    |          |          |             |        |            |
|                                                                                                    |                                                                  |                    |          |          |             |        |            |
|                                                                                                    | 2. Deny Permission                                               |                    |          |          |             |        |            |
|                                                                                                    | View 🔻 🛖 💥 🛃 D                                                   |                    |          |          |             |        |            |
|                                                                                                    | Role Name Read                                                   | Write              | Remove   | Security |             |        |            |
|                                                                                                    | No data to display                                               |                    |          |          |             |        |            |

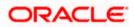

## 1.2.9 IPM configuration to edit the document

The Following set of instructions can be followed if the BPEL need to be configured with IPM configuration

- 1) Login to the console, http/s:<hostname>:<port>/console with admin user
- 2) Follow the step 1.2.1 to add the "FCJCustomProvider".

After adding, Navigate to security realms > myrealm > Users and Groups and check if the users from the schema are displayed in Users tab, and Roles from the schema are displayed under the Groups Tab.

- 3) After adding the custom authenticator,
  - Navigate to security realms >my realm > Users and Groups > Groups.

| Change Center                                                                                     | 😰 Home Log Out Preferences 🗟 Record Help 🛛 🤍 Welcome, weblogic Connected to: IPM_domain |                                                                                        |                                        |  |  |  |  |  |  |  |
|---------------------------------------------------------------------------------------------------|-----------------------------------------------------------------------------------------|----------------------------------------------------------------------------------------|----------------------------------------|--|--|--|--|--|--|--|
| View changes and restarts                                                                         | Home                                                                                    |                                                                                        |                                        |  |  |  |  |  |  |  |
| Configuration editing is enabled. Future                                                          | Settings for myrealm                                                                    |                                                                                        |                                        |  |  |  |  |  |  |  |
| changes will automatically be activated as you<br>modify, add or delete items in this domain.     | Configuration Users and Gr                                                              | roups Roles and Policies Credential Mappings Providers Migration                       |                                        |  |  |  |  |  |  |  |
|                                                                                                   |                                                                                         |                                                                                        |                                        |  |  |  |  |  |  |  |
| Domain Structure                                                                                  | Users Groups                                                                            |                                                                                        |                                        |  |  |  |  |  |  |  |
| IPM_domain<br>P-Environment<br>Deployments<br>Deployments<br>                                     | This page displays information                                                          | about each group that has been configured in this security realm.                      |                                        |  |  |  |  |  |  |  |
| r: Security Realms<br>⊕ "Interoperability<br>⊕ "Diagnostics                                       | Customize this table                                                                    |                                                                                        |                                        |  |  |  |  |  |  |  |
| 2"Diagnosucs                                                                                      | Groups New Delete                                                                       |                                                                                        | Showing 1 to 10 of 568 Previous   Next |  |  |  |  |  |  |  |
|                                                                                                   | 🔲 Name 🗇                                                                                | Description                                                                            | Provider                               |  |  |  |  |  |  |  |
|                                                                                                   | AC-BATCH                                                                                | Accounting Batch Operations                                                            | Fcubs                                  |  |  |  |  |  |  |  |
|                                                                                                   | AC-REPORTS                                                                              | Accounting Reports                                                                     | Fcubs                                  |  |  |  |  |  |  |  |
| How do I 🗉                                                                                        | AC-RPT                                                                                  | Accounting Reports                                                                     | Fcubs                                  |  |  |  |  |  |  |  |
| Manage users and groups                                                                           | ADMIN                                                                                   | Admin                                                                                  | Fcubs                                  |  |  |  |  |  |  |  |
| Create groups                                                                                     | AdminChannelUsers                                                                       | AdminChannelUsers can access the admin channel.                                        | DefaultAuthenticator                   |  |  |  |  |  |  |  |
| Modify groups                                                                                     | Administrators                                                                          | Administrators can view and modify all resource attributes and start and stop servers. | DefaultAuthenticator                   |  |  |  |  |  |  |  |
| Delete groups                                                                                     | ADMINROLE                                                                               | Admin Role                                                                             | Fcubs                                  |  |  |  |  |  |  |  |
|                                                                                                   | AE-MAINT-IN                                                                             | AEOD Maitenance                                                                        | Fcubs                                  |  |  |  |  |  |  |  |
| System Status 🛛                                                                                   | AEOD-RPT                                                                                | AEOD Reports                                                                           | Fcubs                                  |  |  |  |  |  |  |  |
| Health of Running Servers                                                                         | AEOD-STB                                                                                | Accounting Reports                                                                     | Fcubs                                  |  |  |  |  |  |  |  |
| Failed (0)           Critical (0)           Overloaded (0)           Warning (0)           OK (3) | New. Delete                                                                             |                                                                                        | Showing 1 to 10 of 568 Previous   Next |  |  |  |  |  |  |  |

• Click on the New button.

- 4) After Clicking on the new button,
  - Enter the name as "IPMUserGroup"
  - Description for it (optional)
  - And select the authenticator as "DefaultAuthenticator"
  - And then click "Ok"

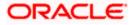

|                                                                                                    |                              | ferences 🔤 Record Help                          | Q  | Welcome, weblogic Connected to: IPM domain    |
|----------------------------------------------------------------------------------------------------|------------------------------|-------------------------------------------------|----|-----------------------------------------------|
| Change Center                                                                                                    | Home                         | erences en Record Help                          | 4  | welcome, weblogic   connected to: 1PPI_domain |
| View changes and restarts                                                                                                    |                              |                                                 |    |                                               |
| Configuration editing is enabled. Future<br>changes will automatically be activated as you<br>modify, add or delete items in this domain. | Create a New Group OK Cancel |                                                 |    |                                               |
| Domain Structure                                                                                                    | Group Properties             |                                                 |    |                                               |
| PM_domain<br>Environment<br>Deployments<br>El-Services                                                                                    |                              | es will be used to identify your new Grou<br>ds | p. |                                               |
| Security Realms                                                                                                    | What would you like to       | name your new Group?                            |    |                                               |
| Diagnostics                                                                                                    | * Name:                      | IPMUserGroup                                    |    |                                               |
|                                                                                                    | How would you like to a      | describe the new Group?                         |    |                                               |
|                                                                                                    | Description:                 | User group for IPM                              |    |                                               |
|                                                                                                    | Please choose a provid       | er for the group.                               |    |                                               |
| How do I                                                                                                    | Provider:                    | DefaultAuthenticator -                          |    |                                               |
| Create groups                                                                                                    |                              | DefaultAuthenticator                            |    |                                               |
| Modify groups                                                                                                    | OK Cancel                    |                                                 |    |                                               |
| Delete groups                                                                                                    |                              |                                                 |    |                                               |
| Create users                                                                                                    |                              |                                                 |    |                                               |
| Manage users and groups                                                                                                    |                              |                                                 |    |                                               |
| System Status                                                                                                    |                              |                                                 |    |                                               |
| Health of Running Servers                                                                                                    |                              |                                                 |    |                                               |
| Failed (0)           Critical (0)           Overbaaded (0)           Warning (0)           OK (3)                                         |                              |                                                 |    |                                               |

5) Login to the Imaging URL http/s:<hostname>:<port>/imaging with admin user

| ORACLE WebCenter Content: Imaging                                           |                   |
|-----------------------------------------------------------------------------|-------------------|
| CRACLE Webcenter content. Imaging                                           |                   |
|                                                                             |                   |
|                                                                             |                   |
|                                                                             |                   |
|                                                                             |                   |
|                                                                             |                   |
|                                                                             |                   |
|                                                                             |                   |
|                                                                             |                   |
|                                                                             |                   |
|                                                                             |                   |
|                                                                             | Sign In           |
|                                                                             | User ID           |
|                                                                             |                   |
|                                                                             | Password          |
|                                                                             |                   |
|                                                                             | Sign In           |
|                                                                             |                   |
|                                                                             |                   |
|                                                                             |                   |
|                                                                             |                   |
|                                                                             |                   |
|                                                                             |                   |
|                                                                             |                   |
|                                                                             |                   |
|                                                                             |                   |
|                                                                             |                   |
|                                                                             |                   |
|                                                                             |                   |
| Copyright (c) 2010, 2013 Oracle and/or its affiliates. All rights reserved. | Privacy Statement |
|                                                                             |                   |

- a. Navigate to Manage Applications
- b. Click on the FLEXCUBE
- c. Then click on the modify on the right pane

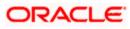

| ORACLE WebCenter Content:                                                                                                    | : Imaging                                                                                                    | Logged in as weblogic   Help   Refresh   Preferences   Logout   About | 2                 |
|----------------------------------------------------------------------------------------------------|----------------------------------------------------------------------------------------------------|-----------------------------------------------------------------------|-------------------|
| CPRACLE: WebCenter Content:       Standos       URS_0       Standos       Standos | E Imaging FLEXCURE: Application Summary  I: General Properties  Repaired more Repaired and Repaired and Repa | tiggefammelinge (hig fafnah (holenom (inged dand                      |                   |
|                                                                                                    | II: Application filtery DBM Tot New Trace States Content Discourse Content welling Discourse Content hady welling Discourse Content hady welling Discourse |                                                                       |                   |
|                                                                                                    | a reveal                                                                                                    |                                                                       | Privacy Statement |
|                                                                                                    |                                                                                                    |                                                                       |                   |

- 6) After clicking on the modify button,
  - a. Navigate to Document Security
  - b. Click on Add button
  - c. Click on Search button in the pop up window
  - d. Select the "IPMUserGroup"
  - e. Click on Add
  - f. IPMUserGroup will be listed in the panel, select view ,write,annotate Standard,Annotate Restricted and Annotate Hidden checkboxes.
  - g. Finally click on the submit button on the right corner

| ORACLE <sup>®</sup> WebCenter Content                              | : Imaging                                                                                                    | .sgged in as weblogic   Help   Refresh   Preferences   Logout   About | Ō                      |
|--------------------------------------------------------------------|----------------------------------------------------------------------------------------------------|-----------------------------------------------------------------------|------------------------|
| ට මු Searches<br>USER_jD                                           | Great Projects field Delation Applications Security Conservation (Conservations) (Conservations) (Conservation | rights in the repository.                                             | Cancel Back Net Submit |
| ii ∲ Tools<br>⊡ ∿ Manage Searches<br>USER_10                       | Just of Sectors         Verse         Inter         Delas         Grant         Annotate         Annotate         Annonoate <t< td=""><td></td><td></td></t<>                                                                                                    |                                                                       |                        |
| E S Hauge Aplications 3                                            | Medication     Image: Control of the state of the state o                           |                                                                       |                        |
| E 😨 Manage Inputs<br>E 🛃 Manage Connections<br>E 📴 Manage Security |                                                                                                    |                                                                       |                        |
| Copyright (c) 2010, 2015 Oracle and/or its affiliates. All right   | i reserveš.                                                                                                    |                                                                       | Privacy Statement      |

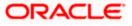

- 7) After clicking on the submit button,
  - a. Navigate to Manage Searches
  - b. Click on the available search (ex: USER\_ID in this doc)
  - c. Click on the modify

| ORACLE WebCenter Content:                    | : Imaging                                                                                           |                                    |                      |                  |                 | Logged in a | sweblogic   Help   Ro | efresh   F | Preferences   Logout   # |       |
|----------------------------------------------|----------------------------------------------------------------------------------------------------|------------------------------------|----------------------|------------------|-----------------|-------------|-----------------------|------------|--------------------------|-------|
| Searches                                     | USER_ID: Search Summary                                                                             |                                    |                      |                  |                 |             |                       |            | Modify X Delete          | Close |
| 요 & Tools<br>금 식, Manage Searches<br>USER JD | Properties Search Name USER_JD Description Instructions Maximum Search Results 0 Results Formatting |                                    |                      |                  |                 |             |                       |            |                          |       |
|                                              | Source Application DOCID<br>FLEXCUBE DOCID                                                          | Document Cr<br>Date<br>Document Cr | By                   |                  | Document Batch  |             |                       |            |                          |       |
|                                              | Conditions  Application: FLEXCUBE  ( Field Opera Document Created Conta  Parameters                 |                                    | Value<br>Parameter · | - Document Creat | ed By           |             |                       | )          | Conjunction              |       |
|                                              | Parameter Name Prompt Text                                                                          | Operator Te                        | xt De                | ault Value       | Picklist        | Required    | Read Only             |            |                          | 1     |
|                                              | Document Created Document Created                                                                   |                                    |                      |                  |                 |             | ,                     |            |                          |       |
|                                              | ⊡Security                                                                                           |                                    |                      |                  |                 |             |                       |            |                          |       |
|                                              | Type Security Member                                                                                | View                               | Modify               | Delete           | Grant<br>Access |             |                       |            |                          |       |
|                                              | Administrators                                                                                      | ×                                  | × .                  | × .              | ×               |             |                       |            |                          |       |
|                                              | 🖏 IPMUserGroup                                                                                      | ×                                  |                      |                  |                 |             |                       |            |                          |       |
|                                              | □ Audit History                                                                                     |                                    |                      |                  |                 |             |                       |            |                          |       |
|                                              | Date Type<br>7/2/2014 Definition Create                                                             | User Name<br>ARU1                  |                      |                  |                 |             |                       |            |                          |       |
|                                              | 7/4/2014 Definition Create<br>7/4/2014 Definition Modify                                            | weblogic                           |                      |                  |                 |             |                       |            |                          |       |
| 🗉 🖻 Manage Applications                      | 7/4/2014 Definition Modify                                                                          | weblogic                           |                      |                  |                 |             |                       |            |                          |       |
|                                              | 7/4/2014 Definition Modify<br>7/4/2014 Definition Modify                                            | weblogic<br>weblogic               |                      |                  |                 |             |                       |            |                          |       |
| 🗉 📴 Manage Inputs                            | 7/4/2014 Definition Modify<br>7/4/2014 Definition Modify                                            | weblogic                           |                      |                  |                 |             |                       |            |                          |       |
| Manage Connections                           | 7/4/2014 Definition Modify                                                                          | weblogic                           |                      |                  |                 |             |                       |            |                          |       |
| 🗉 🚧 Manage Security                          |                                                                                                    |                                    |                      |                  |                 |             |                       |            |                          |       |

- 8) After clicking on the modify button,
  - a. Navigate to Document Security
  - b. Click on Add button
  - c. Click on Search button in the pop up window
  - d. Select the "IPMUserGroup"
  - e. Click on Add
  - f. IPMUserGroup will be listed in the panel; don't select any checkbox except the default view checkbox.
  - g. Finally click on the submit button on the right corner

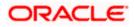

| ORACLE' WebCenter Content                                                                           | Imaging                                                                                                    | Logged in as weblogic   Help   Refresh   Preferences   Logout   About 🔘 |
|----------------------------------------------------------------------------------------------------|----------------------------------------------------------------------------------------------------|-------------------------------------------------------------------------|
| ය ලි Searches<br>USER_ID<br>ය ලි Tools                                                              | Properties Results Formatting Conditions Parameter Security Preview and Test Review Settings USER_ID: Search Security Provide search roles are the search select 'Next" when you have finished with search security.           @_add         _Congress           Type         Security Member                                                                                                    | Cancel Back Negt. Science                                               |
| B ⊕ Manage Applications<br>B ⊕ Manage Applications<br>B ⊕ Manage Connections<br>B ⊕ Manage Security | Administrators     MultierGroup     MultierGroup |                                                                         |

9) Copy the FCJJPSProvider.jar to location

<ORACLE\_HOME >\user\_projects\domains\<domian name>\lib

10) Go to the location - '<ORACLE\_HOME>\

user\_projects\domains\<Domain\_created>\config\fmwconfig'

a. Open 'jps-config.xml' file. Search for '<serviceProviders>' tag and add the following code between '<serviceProviders>' and '</serviceProviders>' tags.

<serviceProvider class="oracle.security.jps.internal.idstore.generic.GenericIdentityStoreProvider" name="custom.generic.provider" type="IDENTITY\_STORE"> <description>DB IdentityStore Provider</description> </serviceProvider>

b. Similarly, Search for '<serviceInstances>' tag and add the following code between '<serviceInstances>' and '</serviceInstances>' tags.

| <pre><serviceinstance location="dumb" name="idstore.custom" provider="custom.generic.provider"></serviceinstance></pre> |
|----------------------------------------------------------------------------------------------------|
| <description>Custom Identity Store Service Instance</description>                                                       |
| <property name="idstore.type" value="CUSTOM"></property>                                                                |
| <property <="" name="ADF_IM_FACTORY_CLASS" pre=""></property>                                                           |
| value="com.ofss.fcc.bpel.security.idm.providers.stddb.FCIdentityStoreFactory"/>                                         |
| <property name="DATASOURCE_NAME" value="jdbc/fcjdevDS"></property>                                                      |
| <property name="INTERNAL_CONTEXT_REQUIRED" value="true"></property>                                                     |
| <property name="INTERNAL_CONTEXT_NAME" value="internalstore"></property>                                                |
|                                                                                                    |
|                                                                                                    |

Make sure that the JNDI (jdbc/fcjdevDS) matches the value given during property file creation.

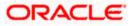

c. Search for '<jpsContexts default="default">' tag and add the following code between '<jpsContexts default="default">' and '</jpsContexts>', preferably after the default 'jpsContext'.

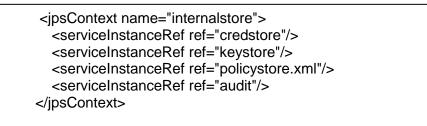

## 1.2.10 Configuring Superviser Roles in EM

1. Right click on soa-infra. Select security→Application Roles

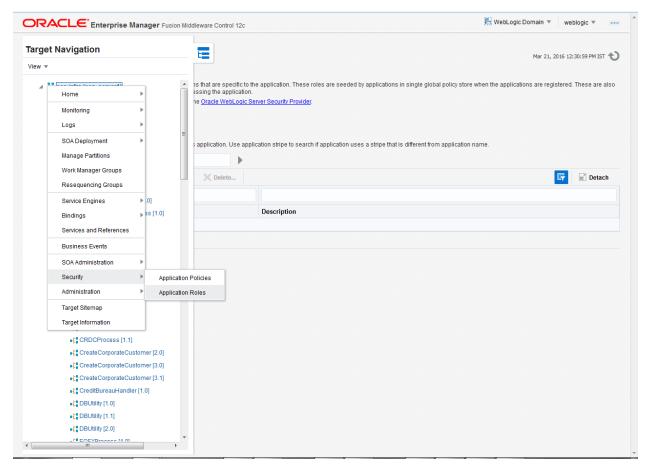

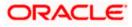

## 2. Search the Application Roles with "Starts with" option.

| מאור                                       | CLE <sup>®</sup> Ente                              | erprise Manag       | ger Fusion Middle   | eware Control 12c                           | ::(C) We                                                                                                    | oLogic Domain 🔻      | weblogic 🔻        |  |
|--------------------------------------------|----------------------------------------------------|---------------------|---------------------|---------------------------------------------|----------------------------------------------------------------------------------------------------|----------------------|-------------------|--|
|                                            | SOA Infra                                          | e 🐨                 |                     |                                             |                                                                                                    | Mar 21, 2/           | 016 12:30:59 PM I |  |
| nnlica                                     | tion Roles                                         |                     |                     |                                             |                                                                                                    |                      |                   |  |
| plication r                                | roles are the roles<br>roles that are creat        | ed in the context o | of end users acces  | ssing the application                       | he application. These roles are seeded by applications in single global policy store when the appli<br>ever Security Provider.          | cations are register | ed. These are al  |  |
| Policy S                                   | Store Provider                                     |                     |                     |                                             |                                                                                                    |                      |                   |  |
|                                            |                                                    |                     |                     |                                             |                                                                                                    |                      |                   |  |
| Search                                     |                                                    | ama ta guany rak    | a dofined by this   | application   los opr                       | lication atting to coardy if application upon a atting that is different from application name                                          |                      |                   |  |
| iter searci                                |                                                    |                     |                     | application. Use app                        | lication stripe to search if application uses a stripe that is different from application name.                                         |                      |                   |  |
|                                            | Role Na                                            | me Starts With      | •                   |                                             |                                                                                                    |                      |                   |  |
| View 💌                                     | 🕍 Create                                           | 📑 Create Lik        | e 🥒 Edit            | 🗙 Delete 🤇 Se                               | arch application roles                                                                                                    |                      | Detacl            |  |
|                                            |                                                    |                     |                     |                                             |                                                                                                    |                      |                   |  |
|                                            |                                                    |                     |                     |                                             |                                                                                                    |                      |                   |  |
| Role N                                     |                                                    |                     | Display Name        |                                             | Description                                                                                                    |                      |                   |  |
|                                            | Composer                                           |                     | Composer for the    |                                             | A composer is responsible for making changes to composite artifacts, such as business rules in a business process, security pol         |                      |                   |  |
| default                                    | _Deployer                                          |                     | Composite Deploy    | yer for the Default P.                      |                                                                                                    |                      |                   |  |
| default                                    | -                                                  |                     | Fester for the Defa |                                             | A tester performs integrated black box testing on preproduction systems. A system tester typically runs tests using a combination o     |                      |                   |  |
| -                                          | _ApplicationOperat                                 |                     |                     | tor for the Default Pa                      | An application operator is responsible for handling customer complaints and making decisions on requests that result in faults in       |                      |                   |  |
| default                                    | _Monitor                                           | 1                   | Monitor for the Def | ault Partition                              | A default partition monitor is responsible for ensuring the successful operations of the deployed applications on the default partition |                      |                   |  |
|                                            | wareOperator                                       | :                   | SOA MiddleWare (    | Operator                                    | A middleware operator is responsible for ensuring operational continuity. A middleware operator is also the main point of contac        |                      |                   |  |
| Middlev                                    | wareAdministrator                                  | :                   | SOA Middleware A    | dministrator                                | A middleware administrator is responsible for ensuring the continuous availability of the middleware servers, but is not always r       |                      |                   |  |
| SOAAd                                      | min                                                | :                   | SOA Admin Role      |                                             | SOA application admin role, has full privilege for performing any operations including security related                                 |                      |                   |  |
| SOAOp                                      |                                                    | 1                   | SOA operator Role   | •                                           | SOA application operator, for common operational tasks like start, stop, monitor, backups                                               |                      |                   |  |
| SOAMo                                      | nitor                                              | :                   | SOA Monitor Role    |                                             | SOA application monitor role, has read-only privileges for monitoring                                                                   |                      |                   |  |
| SOAAu                                      | ditAdmin                                           | :                   | BOA Audit Admin F   | Role                                        | SOA audit administrator role, can perform audit configuratoin and administration                                                        |                      |                   |  |
| SOAAu                                      | ditViewer                                          | :                   | SOA Audit Viewer I  | Role                                        | SOA audit viewer role, can view audit records                                                                                           |                      |                   |  |
|                                            | BPMWorkflowAdmin BPM Workflow System Admin Role    |                     | stem Admin Role     | BPM Workflow Administrator Application Role |                                                                                                    |                      |                   |  |
| BPMW                                       | BPMWorkflowCustomize BPM Workflow Customize Role B |                     | stomize Role        | BPM Workflow Customize Application Role     |                                                                                                    |                      |                   |  |
| BPMAGAdmin BPM Activity Guide Admin Role B |                                                    | 1                   | BPM Activity Guide  | Admin Role                                  | BPM Activity Guide Administrator Application Role                                                                                       |                      |                   |  |
|                                            | BPMOrganizationAdmin BPM Organization Admin role E |                     | 3PM Organization    | Admin role                                  | BPM Organization Administrator Application Role                                                                                         |                      |                   |  |
| BPMOr                                      |                                                    |                     |                     |                                             | SOA Designer                                                                                                    |                      |                   |  |

## 3. Select the SOAAdmin Role and Click on 'Edit option'.

|          | CLE <sup>®</sup> Enter                         | rprise Manage     | Fusion Midd       | leware Control   | 112c      | 🔁 WebLogic Domain 👻 weblogic 👻                                                                                                    |
|----------|------------------------------------------------|-------------------|-------------------|------------------|-----------|----------------------------------------------------------------------------------------------------|
|          | SOA Infra                                      |                   |                   |                  |           |                                                                                                    |
| -        | soA intrastructure                             | *                 |                   |                  |           | Mar 21, 2016 12:30:59 PM IST                                                                                                    |
|          | tion Roles                                     |                   |                   |                  |           |                                                                                                    |
|          | roles are the roles u<br>roles that are create |                   |                   |                  |           | e application. These roles are seeded by applications in single global policy store when the applications are registered. These are also |
|          |                                                |                   |                   |                  |           | rver Security Provider.                                                                                                    |
| Policy : | Store Provider                                 |                   |                   |                  |           |                                                                                                    |
|          |                                                |                   |                   |                  |           |                                                                                                    |
|          |                                                | me to query roles | defined by this   | application U    | se appli  | cation stripe to search if application uses a stripe that is different from application name.                                            |
|          |                                                |                   | -                 | approximent      |           |                                                                                                    |
|          | Role Nam                                       |                   |                   |                  |           |                                                                                                    |
| View 💌   | Create                                         | 📑 Create Like.    | 🖉 Edit            | × Delete.        |           | Detach                                                                                                    |
| 1        |                                                |                   | Edit              | the selected ap  | plication | role                                                                                                    |
| Role     | lame                                           | D                 | isplay Name       |                  |           | Description                                                                                                    |
|          | Composer                                       |                   | omposer for the   | Default Partiti  | on        | A composer is responsible for making changes to composite artifacts, such as business rules in a business process, security poli,        |
|          | Deployer                                       |                   | omposite Deplo    |                  |           | A deployer is responsible for deploying new applications, upgrading existing applications, and managing the continuous integratio        |
|          | Tester                                         |                   | ster for the Def  |                  |           | A tester performs integrated black box testing on preproduction systems. A system tester typically runs tests using a combination of.    |
|          | _ApplicationOperato                            |                   | oplication Opera  |                  | ault Pa   | An application operator is responsible for handling customer complaints and making decisions on requests that result in faults in L.     |
|          | Monitor                                        |                   | onitor for the De |                  |           | A default partition monitor is responsible for ensuring the successful operations of the deployed applications on the default partition. |
| Middle   | wareOperator                                   | S                 | DA MiddleWare     | Operator         |           | A middleware operator is responsible for ensuring operational continuity. A middleware operator is also the main point of contact w.     |
| Middle   | wareAdministrator                              | S                 | OA Middleware     | Administrator    |           | A middleware administrator is responsible for ensuring the continuous availability of the middleware servers, but is not always resp.    |
| SOAAd    | min                                            | 50                | DA Admin Role     |                  |           | SOA application admin role, has full privilege for performing any operations including security related                                  |
| SOAOp    | erator                                         | s                 | DA operator Rol   | e                |           | SOA application operator, for common operational tasks like start, stop, monitor, backups                                                |
| SOAMO    | onitor                                         | S                 | DA Monitor Role   |                  |           | SOA application monitor role, has read-only privileges for monitoring                                                                    |
| SOAAu    | ditAdmin                                       | S                 | DA Audit Admin    | Role             |           | SOA audit administrator role, can perform audit configuratoin and administration                                                         |
| SOAAu    | dit√iewer                                      | S                 | DA Audit Viewer   | Role             |           | SOA audit viewer role, can view audit records                                                                                            |
| BPMW     | orkflowAdmin                                   | BI                | PM Workflow Sy    | stem Admin R     | ole       | BPM Workflow Administrator Application Role                                                                                              |
| BPMW     | orkflowCustomize                               | B                 | PM Workflow Cu    | istomize Role    |           | BPM Workflow Customize Application Role                                                                                                  |
|          | Admin                                          | B                 | PM Activity Guide | a Admin Role     |           | BPM Activity Guide Administrator Application Role                                                                                        |
| BPMAC    |                                                |                   | PM Organization   | Advalation and a |           | BPM Organization Administrator Application Role                                                                                          |
|          | ganizationAdmin                                | B                 | in organization   | Adminitole       |           |                                                                                                    |

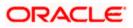

4. Click on the ADD button and provide the Type as Group from drop down.

| SORACLE Er                               | nterprise Manager Fusion M                  | Iliddleware Control 12c                                                                                                |             | eblogic  2:34:21 PM IST |
|------------------------------------------|---------------------------------------------|----------------------------------------------------------------------------------------------------|-------------|-------------------------|
| Edit Application R                       | Role : SOAAdmin                             | ne enterprise level and typically used to assign a privilege or permission. A role can also contain other roles as mer |             | OK Cancel               |
| Application Stripe so                    | a-infra                                     |                                                                                                    |             |                         |
| Role Name S(                             | Add Principal                               |                                                                                                    |             |                         |
| Display Name SC                          | Specify criteria to search and se<br>Search | elect the application roles that you want to grant permissions to.                                                     |             |                         |
| Description SC<br>pe<br>re               |                                             | Type Group                                                                                                    |             |                         |
|                                          |                                             | Principal Name Starts With 💌                                                                                           |             |                         |
| Members                                  |                                             | Display Name Starts With 🔻                                                                                             |             |                         |
| An application role may nee View  An Add | Searched Principals                         |                                                                                                    |             |                         |
| Name                                     | -                                           |                                                                                                    | /pe         |                         |
| Administrators                           | View 💌 📄 Detach                             |                                                                                                    | roup        |                         |
|                                          | Principal No search conducted               | Display Name Description                                                                                               |             |                         |
|                                          | No search conduced                          |                                                                                                    |             |                         |
|                                          |                                             |                                                                                                    |             |                         |
|                                          | Advanced Option                             |                                                                                                    |             |                         |
|                                          | Check to enter principal na                 | ame here instead of searching from above. This option can be used for advanced scenarios related to custom auth        | enticators. |                         |
|                                          |                                             |                                                                                                    | OK Cancel   |                         |
|                                          |                                             |                                                                                                    |             |                         |
|                                          |                                             |                                                                                                    |             |                         |
|                                          |                                             |                                                                                                    |             |                         |
|                                          |                                             |                                                                                                    |             |                         |
|                                          |                                             |                                                                                                    |             |                         |
|                                          |                                             |                                                                                                    |             |                         |
|                                          |                                             |                                                                                                    |             |                         |

5. Provide the principal name as (EX:ALLROLES-000) Param\_val which is mapped to the OR\_ADMINROLE in the cstb\_param table and search the role.Click on ok.

| ORACLE Er                              | nterprise Manager Fusion N                  | liddleware Control 12c           |                                                                       | WebLogic Domain 👻 weblogic 👻 🚥 |
|----------------------------------------|---------------------------------------------|----------------------------------|-----------------------------------------------------------------------|--------------------------------|
| te f soa-infra o<br>H SOA Infrastruct  | ture 👻                                      |                                  |                                                                       | Mar 21, 2016 12:34:21 PM IST 🍤 |
| Edit Application R                     | ole : SOAAdmin                              |                                  |                                                                       | OK Cancel                      |
|                                        | the group of users designed at th           | e enterprise level and typical   | y used to assign a privilege or permission. A role can also contain o | ther roles as members.         |
| General                                |                                             |                                  |                                                                       |                                |
| Application Stripe so                  |                                             |                                  |                                                                       |                                |
| Role Name SC                           | Add Principal                               |                                  |                                                                       |                                |
| Display Name SC                        | Specify criteria to search and se<br>Search | elect the application roles that | you want to grant permissions to.                                     |                                |
| Description S(                         | - Search                                    |                                  |                                                                       |                                |
| pe                                     |                                             | Type Group                       | -                                                                     |                                |
|                                        |                                             | Principal Name Starts V          | Vith VILLROLES-000                                                    |                                |
| Members<br>An application role may nee |                                             | Display Name Starts V            | Vith 💌                                                                |                                |
| View - Add                             | Searched Principals                         |                                  | Search roles                                                          |                                |
| Name                                   | View v Detach                               |                                  |                                                                       | /pe                            |
| Administrators                         | Principal                                   | Display Name                     | Description                                                           | roup                           |
|                                        | ALLROLES-000                                |                                  | ALLROLES-000                                                          |                                |
|                                        |                                             |                                  |                                                                       |                                |
|                                        | Advanced Option                             |                                  |                                                                       |                                |
|                                        | Check to enter principal na                 | ame here instead of searchin     | g from above. This option can be used for advanced scenarios relate   | ed to custom authenticators.   |
|                                        |                                             |                                  |                                                                       | OK Cancel                      |
|                                        |                                             |                                  |                                                                       |                                |
|                                        |                                             |                                  |                                                                       |                                |
|                                        |                                             |                                  |                                                                       |                                |
|                                        |                                             |                                  |                                                                       |                                |
|                                        |                                             |                                  |                                                                       |                                |
|                                        |                                             |                                  |                                                                       |                                |
| 0.184.133.168:7401/em/faces/as         | s/security/editAppRole?type=orac            | le soainfra⌖=/Domain :           |                                                                       |                                |
|                                        |                                             |                                  |                                                                       |                                |

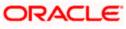

6. Click Ok .

## 1.2.11 Email Driver Configuration

The Following set of instructions can be followed if the BPEL need to be configured with Email Driver configurations

- 1. Login to EM console
- 2. Navigate to User Messaging Service
- 3. Right click usermessagingdriver-email (soa\_server1)
- 4. Click on Email Driver Properties

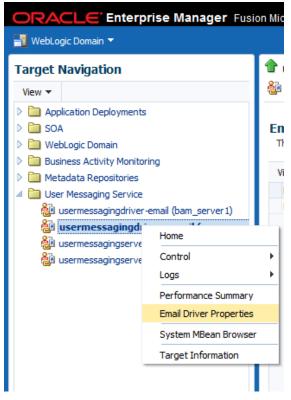

- 5. .Enter the sender Address and default sender address (This id will be used as sender address).
- 6. .Enter the supported protocols (SMTP)

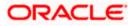

| CRACLE Enterprise Manager Fus     WebLogic Domain                                                                                                    | ion Middleware Control 12c                                                                                                    | 🔬 weblogic 🔻 🔘                                                                                                    |
|----------------------------------------------------------------------------------------------------|----------------------------------------------------------------------------------------------------|----------------------------------------------------------------------------------------------------|
| Target Navigation                                                                                                    | 👕 usermessagingdriver-email 🔞<br>🍪 User Messaging Email Driver ▼                                                                                                    | Logged in as weblogicl 📃 ofss2221222.in.orade.com<br>Page Refreshed Jun 11, 2015 11:09:57 AM IST 💍                                                                                                    |
| P Deplication Deployments     D Deployments     D Deployments     WebLogic Domain     Dusiness Activity Monitoring                                                                                                    | Edit Driver Properties                                                                                                    | OK Cancel                                                                                                    |
| Comparing the end of the end of the end | Name FCUBS121<br>Driver Type Liser Messaging Email Driver<br>© Domain<br>Configuration Level<br>Custer<br>Custer Varie<br>Supported Delivery Types EMAIL<br>Capability SEND, RECEIVE<br>Supported Content Types<br>Supported Content Types<br>DELIVERY, TO_GATEWAY_SUCCESS,<br>DELIVERY, TO_GATEWAY_SUCCESS,<br>DELIVERY, TO_GATEWAY_SUCCESS,<br>DELIVERY, TO_GATEWAY_SUCCESS,<br>USER_REPLY_AORNOWLEDGEMENT_FAILURE | Supported Carriers Sender Addresse Sender Addresse Sender Addresse Sender Addresse Sender Addresse Sender Addresse Sender Addresse Sender Addresse Supports Cancel Supports Cancel Supports Cancel Supports Status Polling Supports Addresse Supports Addresse Supports Addresse Supports Cancel Supports Cancel Supports Cancel Supports Cancel Supports Cancel Supports Cancel Supports Cancel Supports Cancel Supports Cancel Supports Cancel Supports Cancel Supports Cancel |

7. Select the mail access protocol (IMAP) as per the mail server specification

| Driver-Specific Configura | tion                                                                                                    |           |                       |       |          |
|---------------------------|----------------------------------------------------------------------------------------------------|-----------|-----------------------|-------|----------|
| Name                      | Description                                                                                                    | Mandatory | Encoded<br>Credential | Value |          |
| E-mail Receiving Protocol | E-mail receiving protocol. The possible<br>values are IMAP and POP3.                                                                                                    |           |                       | IMAP  | <b>^</b> |
| Connection Retry Limit    | This value specifies the number of times<br>to retry connecting to the incoming mail<br>server, if the connection is lost due to<br>some reason. The default value is -1<br>which means no limit to the number of<br>tries.                                                |           |                       | -1    | m        |
| Message Cleanup Frequency | The frequency to permanently remove<br>deleted messages. The unit is in seconds<br>and the default value is 600 seconds. A<br>negative value indicates the messages<br>should not be expunged. For the POP3<br>protocol, the message is expunged after<br>it is processed. |           |                       | 600   |          |
|                           | Whether the driver should mark the<br>messages deleted after they have been                                                                                                    |           |                       |       | -        |

- 8. Enter the Receive folder in the mailbox (INBOX)
- 9. Enter the Outgoing mail server hostname or IP
- 10. .Enter the outgoing mail server port
- 11. .Enter the outgoing default from address
- 12. Enter the Outgoing user name and password if required

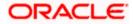

| Driver-Specific Configurat   | tion                                                                                                    |           |                       |             |   |
|------------------------------|----------------------------------------------------------------------------------------------------|-----------|-----------------------|-------------|---|
| Name                         | Description                                                                                                    | Mandatory | Encoded<br>Credential | Value       |   |
| Outgoing Mail Server         | The name of the SMTP server.<br>Mandatory only if e-mail sending is<br>required.                                                    |           |                       | xxxxx       | ^ |
| Outgoing Mail Server Port    | Outgoing Mail Server Port                                                                                                    |           |                       | 25          |   |
| Outgoing Mail Server Securit | The security used by SMTP server.<br>Possible values are None, TLS and SSL.<br>Default value is None.                               |           |                       | None        | E |
| Default From Address         | Deprecated. Use Default Sender Address<br>instead. The default FROM address (if<br>one is not provided in the outgoing<br>message). |           |                       | xxx@xxx.com |   |
| Outgoing Username            | The username used for SMTP<br>authentication. Required only if SMTP<br>authentication is supported by the SMTP<br>server.           |           |                       |             |   |
|                              | The energy of the CMTD                                                                                                    |           |                       |             |   |

13. Navigate to SOA Administration ->Workflow Properties

| ORACLE' E                                                                                                    | Enterprise Manager Fus                                                                                                    | ion Middleware Control 12c                                                                                                    | 🔢 weblogic 👻 🔘                                                                                    |
|----------------------------------------------------------------------------------------------------|----------------------------------------------------------------------------------------------------|----------------------------------------------------------------------------------------------------|---------------------------------------------------------------------------------------------------|
| Target Navigation       View ▼       > □ Application Depl                                                                                                    |                                                                                                    | <sup>●</sup> soa-infra                                                                                                    | Logged in as weblogic 🗐 ofss2221222.in.orade.com<br>Page Refreshed Jun 11, 2015 11:15:16 AM IST 🖒 |
| <ul> <li>SOA</li> <li>Soa-Infer A'</li> <li>Go default</li> <li>Webt og: Don</li> <li>Dusiness Activ</li> <li>Metadata Reg:</li> <li>West westmessa</li> <li>Usermessa</li> <li>Usermessa</li> <li>Usermessa</li> <li>Usermessa</li> </ul> | Hone  Montoring  Logs  SOLDeployment  Manage Partitors Work Manager Groups Service Engines  Service Engines  Services and References | Hailer       Task         Information       All changes made in this page require a server restart to take effect.         Workflow Notification Properties       Before configuring the Workflow Notification, configure the Messaging Service Driver. Go to the Messaging Driver page         * Notification Mode       Email Image: Configure the Messaging Service Driver. Go to the Messaging Driver page         * Notification Mode       Email Image: Configure the Messaging Service Driver. Go to the Messaging Driver page         * Interface       Motification Service         * Email : Actionable Address       ggg@gggg.com         * Email : Reply To Address       xxxx@xxx.com |                                                                                                   |
|                                                                                                    | Businese Events SOA Administration Security  Target Information                                                                      | Common Properties cation Configuration Properties<br>BPEL Properties<br>BPMN Properties<br>Workflow Properties<br>B2B Server Properties<br>Cross References<br>Token Configurations<br>Auto Purge                                                                                                    |                                                                                                   |

14. Select the notification mode as Email/ALL and enter the from address Actionable address and reply to Address.

## 1.2.12 TimeOut Settings for BPEL

- 1. The Following set of instructions has to be configured for BPEL Login in to Console (http://hostname:port/console)
- 2. Click on Deployments

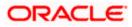

| 10.184.135.218:7001/console/co                                                              | nsole.portal?_nfpb=true&_pageLabel=HomePage1                                                                                                    | ⊽ C                                                         | 8 🔻 Google                         | م           | ☆      | ≜ ┦       |          | =   |
|---------------------------------------------------------------------------------------------|----------------------------------------------------------------------------------------------------|-------------------------------------------------------------|------------------------------------|-------------|--------|-----------|----------|-----|
|                                                                                             | rer Administration Console 12c                                                                                                    |                                                             |                                    |             |        |           |          | ç   |
| hange Center                                                                                | 🔒 Home Log Out Preferences 🔤 Record Help                                                                                                    | Q                                                           |                                    | Welcome, ad | min Co | nnected t | o: Alpha | Dom |
| /iew changes and restarts                                                                   | Home >AlphaDomain >Summary of Servers >AlphaDo                                                                                                    | main >Summary of Servers >Summary of Deployments >soa-infra | >BPELEngineBean                    |             |        |           |          |     |
| Configuration editing is enabled. Future                                                    | Home Page                                                                                                    |                                                             |                                    |             |        |           |          |     |
| hanges will automatically be activated as yo<br>nodify, add or delete items in this domain. | - Information and Resources                                                                                                    |                                                             |                                    |             |        |           |          |     |
| )omain Structure                                                                            | Helpful Tools                                                                                                    | General Information                                         |                                    |             |        |           |          |     |
| lphaDomain                                                                                  | Configure applications                                                                                                    | <ul> <li>Common Administration Task Descriptions</li> </ul> |                                    |             |        |           |          |     |
| -Environment                                                                                | Configure GridLink for RAC Data Source                                                                                                    | Read the documentation                                      |                                    |             |        |           |          |     |
| Servers                                                                                     | Configure a Dynamic Cluster                                                                                                    | Ask a question on My Orade Support                          |                                    |             |        |           |          |     |
|                                                                                             | Recent Task Status                                                                                                    |                                                             |                                    |             |        |           |          |     |
| Machines                                                                                    | <ul> <li>Set your console preferences</li> </ul>                                                                                                    |                                                             |                                    |             |        |           |          |     |
| Virtual Hosts<br>Work Managers                                                              | Orade Enterprise Manager                                                                                                    |                                                             |                                    |             |        |           |          |     |
| Startup and Shutdown Classes                                                                | - Domain Configurations                                                                                                    |                                                             |                                    |             |        |           |          |     |
| Deployments                                                                                 | Description of the second second seco | Constant and                                                | *-t                                | 14 . ·      |        |           |          |     |
| E-Services<br>Security Realms                                                               | Domain                                                                                                    | Services                                                    | Interoperabil                      |             |        |           |          |     |
| -Interoperability                                                                           | Domain                                                                                                    | Messaging     JMS Servers                                   | WTC Servers     Jolt Connect       | -           |        |           |          |     |
| WTC Servers                                                                                 | Ŧ                                                                                                    | Store-and-Forward Agents                                    | Joit Connect                       | 00N POOIS   |        |           |          |     |
| łow do I                                                                                    | Environment                                                                                                    | <ul> <li>MS Modules</li> </ul>                              |                                    |             |        |           |          |     |
| e data e e e                                                                                | Servers                                                                                                    | Path Services                                               | Diagnostics                        |             |        |           |          |     |
| Search the configuration                                                                    | Clusters                                                                                                    | <ul> <li>Paul Services</li> <li>Bridges</li> </ul>          | <ul> <li>Log Files</li> </ul>      |             |        |           |          |     |
| Use the Change Center                                                                       | <ul> <li>Server Templates</li> </ul>                                                                                                    |                                                             | Diagnostic M                       |             |        |           |          |     |
| Record WLST Scripts                                                                         | <ul> <li>Migratable Targets</li> </ul>                                                                                                    | Data Sources                                                | <ul> <li>Built-in Diagr</li> </ul> |             |        |           |          |     |
| Change Console preferences     Manage Console extensions                                    | Coherence Clusters                                                                                                    | Persistent Stores                                           | Diagnostic In                      | -           |        |           |          |     |
|                                                                                             | Machines                                                                                                    | XML Registries                                              | Request Per                        | formance    |        |           |          |     |
| Monitor servers                                                                             | Virtual Hosts                                                                                                    | XML Entity Caches                                           | <ul> <li>Archives</li> </ul>       |             |        |           |          |     |
|                                                                                             | Work Managers     Starts in And Shutdown Classes                                                                                                    | Foreign JNDI Providers     Work Contexts                    | Context                            |             |        |           |          |     |
| iystem Status                                                                               | Startup And Shutdown Classes                                                                                                    |                                                             | <ul> <li>SNMP</li> </ul>           |             |        |           |          |     |
| lealth of Running Servers                                                                   |                                                                                                    | jCOM     Mail Sessions                                      |                                    |             |        |           |          |     |
| Failed (0)                                                                                  | Your Deployed Resources                                                                                                    |                                                             | Charts and G                       |             |        |           |          |     |
| Critical (0)                                                                                | Deployments                                                                                                    | • FileT3                                                    | <ul> <li>Monitoring D</li> </ul>   | )ashboard 🖾 |        |           |          |     |
| Overloaded (0)                                                                              |                                                                                                    | • <u>JTA</u>                                                |                                    |             |        |           |          |     |
| Warning (0)                                                                                 | Your Application & Security Settings                                                                                                    | <ul> <li>OSGi Frameworks</li> </ul>                         |                                    |             |        |           |          |     |

3. Click on "soa-infra" application under deployments.

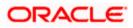

| · · · · ·                                                                                            |   |                                             |           |        | -                         |                                      | • •              |
|----------------------------------------------------------------------------------------------------|---|---------------------------------------------|-----------|--------|---------------------------|--------------------------------------|------------------|
| Security Realms     -Interoperability                                                                | E | Name 🗞                                      | State     | Health | Туре                      | Targets                              | Deployment Order |
|                                                                                                    | E | Crade.wsm.console.core.view(1.0,12.1.3.0)   | Active    |        | Library                   | AdminServer                          | 311              |
| How do I                                                                                             | E | Crade.wsm.seedpolicies(2.0,12.1.3)          | Active    |        | Library                   | AdminServer, BAMServer,<br>SOAServer | 100              |
| Install an enterprise application     Configure an enterprise application                            | E |                                             | Active    | 🖋 ок   | Resource<br>Adapter       | SOAServer                            | 328              |
| Update (redeploy) an enterprise application     Start and stop a deployed enterprise     application | E |                                             | Installed |        | Resource<br>Adapter       |                                      | 329              |
| Monitor the modules of an enterprise     application                                                 |   | ⊡ CradeBPMBACServerApp                      | Active    | 🖋 ОК   | Enterprise<br>Application | SOAServer                            | 384              |
| Deploy EJB modules     Install a Web application                                                     |   | ⊡ CradeBPMComposerRolesApp                  | Active    | 🖋 ОК   | Enterprise<br>Application | SOAServer                            | 382              |
| System Status                                                                                        |   | ⊡ CradeBPMProcessRolesApp                   | Active    | 🖋 ок   | Enterprise<br>Application | SOAServer                            | 381              |
| Health of Running Servers                                                                            | E | € CodeBPMWorkspace                          | Active    | 🖋 ок   | Enterprise<br>Application | SOAServer                            | 383              |
| Failed (0)<br>Critical (0)                                                                           | E | erail8n-adf(11,11.1.1.0)                    | Active    |        | Library                   | AdminServer, BAMServer,<br>SOAServer | 100              |
| Overloaded (0)<br>Warning (0)                                                                        |   | nwasp.esapi(2.0, 12. 1. 3)                  | Active    |        | Library                   | AdminServer, BAMServer,<br>SOAServer | 100              |
| ОК (2)                                                                                               |   | ₩ SAPAdapter                                | Installed |        | Resource<br>Adapter       |                                      | 335              |
|                                                                                                    |   | ☑ ☐ SimpleApprovalTaskFlow                  | Active    | 🖋 ок   | Enterprise<br>Application | SOAServer                            | 386              |
|                                                                                                    |   | C Cosa-Infra                                | Active    | 🖋 ок   | Enterprise<br>Application | SOAServer                            | 350              |
|                                                                                                    | E | € Coso-webapps                              | Active    | 🖋 ок   | Enterprise<br>Application | SOAServer                            | 360              |
|                                                                                                    |   | ng soa.em                                   | Active    |        | Library                   | AdminServer                          | 100              |
|                                                                                                    |   | SocketAdapter                               | Installed |        | Resource<br>Adapter       |                                      | 326              |
|                                                                                                    |   | state-management-provider-memory-rar-12.1.3 | Active    | 🖋 ок   | Resource<br>Adapter       | AdminServer, BAMServer,<br>SOAServer | 100              |
|                                                                                                    | E | UIX(11, 12. 1. 3.0.0)                       | Active    |        | Library                   | AdminServer, BAMServer,<br>SOAServer | 100              |

4. Go to EJBs, click on BPELEngineBean $\rightarrow$ Configuration $\rightarrow$ set Transaction TimeOut to 300.

| B2BInstanceMessageBean                      | EJB |  |
|---------------------------------------------|-----|--|
| B2BIntegratorBean                           | EJB |  |
| B2BMetadataUtilityBean                      | EJB |  |
| B2BStarterBeanWLS                           | EJB |  |
| B2BUtilityBean                              | EJB |  |
| BAMActionMDB                                | EJB |  |
| BeamActionMDB                               | EJB |  |
| BottleneckDetectionBean                     | EJB |  |
| BPELActivityManagerBean                     | EJB |  |
| BPELAudit TraiBean                          | EJB |  |
| BPELCacheRegistryBean                       | EJB |  |
| BPELCacheStoreBean                          | EJB |  |
| BPELClusterBean                             | EJB |  |
| BPELDeliveryBean                            | EJB |  |
| BPELDispatcherBean                          | EJB |  |
| BPELEngineBean                              | EJB |  |
| BPELFind BPELEngineBean, Level 3, 22 of 106 | EJB |  |
| BPELInstanceManagerBean                     | EJB |  |
| BPELKeyGeneratorBean                        | EJB |  |
| BPELProcessManagerBean                      | EJB |  |
| BPELSensorValuesBean                        | EJB |  |
| BPELServerManagerBean                       | EJB |  |
| BPELTestInstanceManager                     | EJB |  |
| BpmAGProcessBrokerServiceBean               | EJB |  |
| BpmAppServiceBean                           | EJB |  |
| BPMDataObjectSecurityService                | EJB |  |
| BPMNActivityManagerBean                     | EJB |  |
| BPMNAuditTrailBean                          | EJB |  |
| BPMNClusterBean                             | EJB |  |

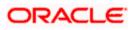

| Workflow Task Service Properti × Se                                                                                                    | ttings for BPELEngineBean 🗙 🜔        | http://ofss222nitFilter=true × 🜔 Connecting                 | × New Tab × +                                                                                                    |
|----------------------------------------------------------------------------------------------------|--------------------------------------|-------------------------------------------------------------|----------------------------------------------------------------------------------------------------|
| @ 10.184.135.218:7001/console/consol                                                                                                    | e.portal?_nfpb=true&_pageLabel=EJBCo | mponentConfigurationPage&handle=com.bea.console.handles 🤝 🥰 | 😢 - Google 👂 🏠 自 🖡 🏫 🚍                                                                                                    |
| Virtual Hosts                                                                                                    | Name:                                | BPELEngineBean                                              | The name of this bean. More Info                                                                                                    |
| Work Managers<br>Startup and Shutdown Classes                                                                                                    | Туре:                                | stateless                                                   | The EJB type (session, entity, or message). More Info                                                                                                    |
| Deployments<br>EP-Services                                                                                                    | Transaction Type:                    | Container                                                   | The bean's transaction type. More Info                                                                                                    |
| Security Realms<br>D-Interoperability<br>WTC Servers                                                                                                  | EJB Class Name:                      | com.collaxa.cube.engine.ejb.impl.bpel.BPELEngineBean        | E38 Class Name More Info                                                                                                    |
| How do I                                                                                                    |                                      |                                                             |                                                                                                    |
| Configure Version 2.X EJBs                                                                                                    | Initial Beans in Free Pool:          | 100                                                         | The initial number of beans in the free pool. More Info                                                                                                    |
| View deployment status of EJBs     Set EJB target servers and dusters     Update (redeploy) EJBs     Stop EJBs                                        | Max Beans in Free Pool:              | 1000                                                        | The maximum number of beans in the free pool. When an EB has been in the free pool for the number of seconds specified in 14E Theout, and the total number of beans in the free pool approaches the maximum beans in free pool specified in this field, idle beans are removed from the free pool. More Info |
| System Status                                                                                                    | Idle Timeout:                        | 0                                                           | The maximum length of time (in seconds) an EJB should remain in the cache<br>or free pool before it is passivated or removed. More Info                                                                                                    |
| Failed (0)                                                                                                    | - Enterprise Bean Configuration      | I                                                           |                                                                                                    |
| Critical (0) Overloaded (0)                                                                                                    | Network Access Point:                |                                                             | Custom network channel that the EJB uses for network<br>communications. More Info                                                                                                    |
| Warning (0)<br>OK (2)                                                                                                    | Run As Principal Name:               |                                                             | The security principal to be used as the run-as principal for a bean that has<br>security-identity specified in its ejb-jar.xml file. More Info                                                                                                    |
|                                                                                                    | Create As Principal Name:            |                                                             | The principal to be used when ejbCreate would otherwise run with an<br>anonymous principal. More Info                                                                                                    |
|                                                                                                    | Remove As Principal Name:            |                                                             | The principal to be used when ejbRemove would otherwise run with an<br>anonymous principal. More Info                                                                                                    |
|                                                                                                    | Passivate As Principal Name:         |                                                             | The principal to be used when ejbPassivate would otherwise run with an<br>anonymous principal. More Info                                                                                                    |
|                                                                                                    | JNDI Name:                           |                                                             | The JNDI name of an EJB, resource, or reference in WebLogic Server. More Info                                                                                                    |
|                                                                                                    | Local JNDI Name:                     |                                                             | The JNDI name for a bean's local Home. More Info                                                                                                    |
|                                                                                                    | 🚯 Dispatch Policy:                   |                                                             | Designates which server execute thread pool the EJB should run in. More Info                                                                                                    |
|                                                                                                    | Transaction Timeout:                 | 300                                                         | The transaction timeout value, in seconds. More Info                                                                                                    |
| WebLogic Server Version: 12.1.3.0.0<br>Copyright (c) 1996.2014, Oracle and/or its affiliates.<br>Oracle is a registered trademark of Oracle Corporati |                                      | denarks of their respective owners.                         |                                                                                                    |
| 🥑 😂 😂 🔇                                                                                                    | 🔍 📀 🤽 👌                              | > 😤 🔟 🐉 🍼 堅 4                                               | 🔟 🚞 🧑 🕎 - 🍽 👦 🗤 11:30 AM 6/17/2015                                                                                                    |

5. Go to EJBs→BPEL DeliveryBean→ Configuration→set Transaction TimeOut to 300

| B2BUtilityBean                                    | EJB |  |
|---------------------------------------------------|-----|--|
| BAMActionMDB                                      | EJB |  |
| BeamActionMDB                                     | EJB |  |
| BottleneckDetectionBean                           | EJB |  |
| BPELActivityManagerBean                           | EJB |  |
| BPELAuditTraiBean                                 | EJB |  |
| BPELCacheRegistryBean                             | EJB |  |
| BPELCacheStoreBean                                | EJB |  |
| BPELClusterBean                                   | EJB |  |
| BPELDeliveryBean                                  | EJB |  |
| BPELDispatch BPELDeliveryBean, Level 3, 20 of 106 | EJB |  |
| BPELEngineBean                                    | EJB |  |
| BPELFinderBean                                    | EJB |  |
| BPELInstanceManagerBean                           | EJB |  |
| BPELKeyGeneratorBean                              | EJB |  |
| BPELProcessManagerBean                            | EJB |  |
| BPELSensorValuesBean                              | EJB |  |
| BPELServerManagerBean                             | EJB |  |
| BPELTestInstanceManager                           | EJB |  |
| BpmAGProcessBrokerServiceBean                     | EJB |  |
| BpmAppServiceBean                                 | EJB |  |
| BPMDataObjectSecurityService                      | EJB |  |
| BPMNActivityManagerBean                           | EJB |  |
| BPMNAudit TraiBean                                | EJB |  |
| BPMNClusterBean                                   | EJB |  |
| BPMNDeliveryBean                                  | EJB |  |
| BPMNDispatcherBean                                | EJB |  |
| BPMNEngineBean                                    | EJB |  |
| BPMNFinderBean                                    | EJB |  |

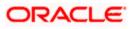

| Vew deployment status of LBS     Set EBB transformed servers and clusters     Update (redeploy) EDS     Stop EDBs      Idle Timeout:     O     The maxmum length of the (new pool for the number of basis in the free pool with the pool. More info      Idle Timeout:     O     The maxmum length of the (new pool for the number of basis in the free pool with the pool. More info      Idle Timeout:     O     The maxmum length of the (new pool for the number of basis in the free pool. More info      Enterprise Bean Configuration     Network Access Point:     Ourstoadd (O)     Warning (O)     Ok (4)      Create As Principal Name:     The principal to be used when etpRemove would otherwise n     with an anonymous principal. More Info      Remove As Principal     The principal to be used when etpRemove would otherwise n     with an anonymous principal. More Info      Passivate As Principal     The principal to be used when etpRemove would otherwise n     with an anonymous principal. More Info      Passivate As Principal     Mare:     The principal to be used and when etpRemove would otherwise n     with an anonymous principal. More Info      Passivate As Principal     Mare:     The principal to be used when etpRemove would otherwise n     with an anonymous principal. More Info      Passivate As Principal     Mare:     The principal to be used when etpRemove or reference in WebLoop     Server: More Info      More Info      Designates which server execute thread pool the EB should in     N. More Info      Designates which server execute thread pool the EB should in     N. More Info      Designates which server execute thread pool the EB should in     N. More Info      Designates which server execute thread pool the EB should in     N. More Info      Designates which server execute thread pool the EB should in     N. More Info      Designates which server execute thread pool the EB should in     N. More Info      Designates which server execute thread pool the EB should in |                                                                                                 | Type:                       | stateless                                              | The EJB type (session, entity, or message). More Info                                                                                                    |
|----------------------------------------------------------------------------------------------------|-------------------------------------------------------------------------------------------------|-----------------------------|--------------------------------------------------------|----------------------------------------------------------------------------------------------------|
| <ul> <li>Pool Configuration</li> <li>Configuration</li> <li>Initial Beans in Free Pool: 200</li> <li>The natial number of beans in the free pool. More Info</li> <li>Max Beans in Free Pool: 200</li> <li>The natial number of beans in the free pool. More Info</li> <li>Max Beans in Free Pool: 200</li> <li>The natial number of beans in the free pool. More Info</li> <li>Max Beans in Free Pool: 200</li> <li>The natial number of beans in the free pool. More Info</li> <li>Max Beans in Free Pool: 200</li> <li>The natial number of beans in the free pool. More Info</li> <li>Max Beans in Free Pool: 200</li> <li>The natial number of beans in the free pool. More Info</li> <li>Max Beans in Free Pool: 200</li> <li>The natial number of beans in the free pool. More Info</li> <li>Max Beans in Free Pool: 200</li> <li>The natial number of beans in the free pool. More Info</li> <li>Max Beans in Free Pool: 200</li> <li>The nation material free pool. Second in the free pool. More Info</li> <li>Max Beans in Free Pool: 200</li> <li>The nation material free pool. More Info</li> <li>More Info</li> <li>Max Beans in Free Pool: 200</li> <li>The nation material free pool. More Info</li> <li>The nation material free pool. More Info</li> <li>The nation material free pool. More Info</li> <li>More Info</li> <li>Max Beans in Free Pool: 200</li> <li>The nation material free pool. More Info</li> <li>The nation material free pool. More Info</li> <li>Max Beans in Free Pool: 200</li> <li>The nation material free pool. More Info</li> <li>Max Beans in Free Pool: 200</li> <li>The nation material free pool. More Info</li> <li>Max Beans in Free Pool: 200</li> <li>The nation material free pool. More Info</li> <li>Max Beans in Free Pool: 200</li> <li>The principal to be used when eightenove would otherwise in with an anterprince of the Info</li> <li>More Info</li> <li>More Info</li> <li>More Info</li> <li>More Info</li> <li>More Info</li> <li>More Info</li> <li>More Info</li> &lt;</ul>                      |                                                                                                 | Transaction Type:           | Container                                              | The bean's transaction type. More Info                                                                                                    |
| tow do L       Initial Beans in Free Pool: 200       The intial number of beans in the free pool. More Info         • ondgue Version 2.X Elis       Wew deployment status of Elis       The maxmum number of beans in the free pool. More Info         • Stop Elis       Initial Beans in Free Pool: 200       The maxmum number of beans in the free pool. More Info         • Stop Elis       Initial Beans in Free Pool: 200       The maxmum number of beans in the free pool. More Info         • Stop Elis       Information       The maxmum number of beans in the free pool. More Info         • Stop Elis       Information       The maxmum length of the (in seconds) apecides in the second of the number of second second approaches the maxmum length of the (in seconds) and Elis should remain in the cache of the pool. More Info         • Stop Elis       Ide Timeout:       0       The maxmum length of the (in seconds) apecides in the pool. More Info         • Status       • Status       • Enterprise Bean Configuration       Enterprise Bean Configuration         • Enterprise Bean Configuration       Custom network channel that the Elis uses for network communicators. More Info         • Warning (i)       Ox (ci)       Create As Principal Name:       Custom network channel that the security denth specified in its elisian and information enterprise.         • Remove As Principal Name:       The principal to be used when elifection to seles and the maxmum unpower of mone Info         • Nore                                                                                                    |                                                                                                 |                             | com.collaxa.cube.engine.ejb.impl.bpel.BPELDeliveryBean | EJB Class Name More Info                                                                                                    |
| Initial Beans in Free Pool:       200       The initial number of beans in the free pool.       More Info         Configure Version 2.X EBS       Nax Beans in Free Pool:       200       The maximum number of beans in the free pool.       More Info         Stat EB target servers and clusters       Update (redeploy) EBS       The maximum number of beans in the free pool.       More Info         Stop EBS       Inftail Beans in Free Pool:       000       The maximum number of beans in the free pool.       More Info         Version EDS       Inftail Beans in Free Pool:       000       The maximum number of beans in the free pool.       More Info         Version EDS       Inftail Beans in Free Pool:       000       The maximum number of beans in the free pool.       More Info         Version EDS       Inftail Beans in Free Pool:       000       The maximum number of beans in the free pool.       More Info         Version EDS       Inftail Beans in Free Pool:       000       The maximum number of beans in the free pool.       More Info         Version EDS       Inftail Beans in Free Pool:       000       The maximum number of beans in the free pool.       More Info         Version EDS       Info.       Enterprise Bean Configuration       Custom network channel that the EDE use for network communications. More Info       The excurtry principal to be used as the nunas principal fragmer in feas                                                                                                    |                                                                                                 | — Pool Configuration ——     |                                                        |                                                                                                    |
| Vew debyment statu of EBS         Set EB target seves and clusters         Update (releptive) EBS         Stop EBs         stem Status         stem Status         stem Status         Stop EBs         Stop EBs                                                                                                    |                                                                                                 | Initial Beans in Free Pool: | 200                                                    | The initial number of beans in the free pool. More Info                                                                                                    |
| Idle Timeout:       0       The maxmum length of the (in seconds) an EB should remain the cache of the gool before it is passivated or removed. More info         rstem Status       —       —       —       —       —       —       —       —       —       —       —       —       —       —       —       —       —       —       —       —       —       —       —       —       —       —       —       —       —       —       —       —       —       —       —       —       —       —       —       —       —       —       —       —       —       —       —       —       —       —       —       —       —       —       —       —       —       —       —       —       …       …       …       …       …       …       …       …       …       …       …       …       …       …       …       …       …       …       …       …       …       …       …       …       …       …       …       …       …       …       …       …       …       …       …       …       …       …       …       …       …       …       …       …       …                                                                                                    | View deployment status of EJBs<br>Set EJB target servers and clusters<br>Update (redeploy) EJBs | Max Beans in Free Pool:     | 1000                                                   | The maximum number of beans in the free pool. When an EBB<br>has been in the free pool for the number of seconds specified in<br>Idle Timeout, and the total number of beans in the free pool<br>approaches the maximum beans in free pool specified in this<br>field, idle beans are removed from the free pool. Specified in this |
| Faled (0)       Critical (0)         Orbital (0)       Warmap (0)         OK (4)       The security principal to be used as the run-as principal for a top of the local top be used as the run-as principal for a top of the local top be used as the run-as principal for a top of the local top be used when etbCreate would otherwise run with an anonymous principal. More Info         Remove As Principal Name:       The principal to be used when etbCreate would otherwise run with an anonymous principal. More Info         Remove As Principal Name:       The principal to be used when etbCreate would otherwise run with an anonymous principal. More Info         Passivate As Principal Name:       The principal to be used when etbCreate would otherwise run with an anonymous principal. More Info         Intermet:       The principal to be used when etbCreate would otherwise run with an anonymous principal. More Info         INDI Name:       The principal to be used when etbCreate would otherwise run with an anonymous principal. More Info         INDI Name:       The principal to be used when etbCreate would otherwise run with an anonymous principal. More Info         INDI Name:       The principal to be used when etbCreate would otherwise run with an anonymous principal. More Info         INDI Name:       The principal to be used when etbCreate in WebLopic Server: More Info         INDI Name:       The INDI rame of an EB, resource, or reference in WebLopic Server: More Info         Indi Spatch Policy:       Designates which server execute thread                                                                                                    |                                                                                                 | Idle Timeout:               | 0                                                      | The maximum length of time (in seconds) an EJB should remain<br>in the cache or free pool before it is passivated or<br>removed. More Info                                                                                                    |
| Faled (0)       Critical (0)         Orbital (0)       Critical (0)         Warning (0)       Critical (0)         OK (4)       The security process to be used when egbCreate would otherwise run with an anonymous principal. More Info         Remove AS Principal Name:       The principal to be used when egbCreate would otherwise run with an anonymous principal. More Info         Remove AS Principal Name:       The principal to be used when egbCreate would otherwise run with an anonymous principal. More Info         Passivate AS Principal Name:       The principal to be used when egbCreate would otherwise run with an anonymous principal. More Info         Passivate AS Principal Name:       The principal to be used when egbCreate would otherwise run with an anonymous principal. More Info         Passivate AS Principal Name:       The principal to be used when egbCreate would otherwise run with an anonymous principal. More Info         Passivate AS Principal Name:       The principal to be used when egbCreate would otherwise run with an anonymous principal. More Info         JHDI Name:       The principal to be used when egbCreate would otherwise run with an anonymous principal. More Info         JDI Name:       The JNDI name of an EBB, resource, or reference in WebLopd         Local JHDI Hame:       The JNDI name of an EBB, resource, or reference in WebLopd         Dispatch Policy:       Designates which server execute thread pool the EBB should in n. More Info                                                                                                    | ealth of Running Servers                                                                        | — Enterprise Bean Configu   | ration                                                 |                                                                                                    |
| Warming (0)       Run As Principal Name:       The security principal to be used as the numas principal for a bean that in base in that has beautry disected in its ell-branching file.         Create As Principal Name:       The principal to be used when elloftenate would otherwise run with an anonymous principal. Hore Info         Remove As Principal Name:       The principal to be used when elloftenate would otherwise run with an anonymous principal. Hore Info         Remove As Principal Name:       The principal to be used when elloftenate would otherwise run with an anonymous principal. Hore Info         Passivate As Principal Name:       The principal to be used when elloftenate would otherwise run with an anonymous principal. More Info         Passivate As Principal Name:       The principal to be used when elloftenate would otherwise run with an anonymous principal. More Info         JNDI Name:       The JNDI name of an EB, resource, or reference in WebLogot Server. More Info         Local JNDI Name:       The JNDI name for a bean's local Home. More Info         Dispatch Polkey:       Designates which server execute thread pool the EB should in More Info                                                                                                    | Critical (0)                                                                                    |                             |                                                        |                                                                                                    |
| Remove As Principal       with an anonymous principal. More Info         Name:       The principal to be used when glbRemove would otherwise in with an anonymous principal. More Info         Passivate As Principal       The principal to be used when glbRemove would otherwise in with an anonymous principal. More Info         NDI Name:       The principal to be used when glbRemove and otherwise in with an anonymous principal. More Info         JNDI Name:       The JNDI name of an EBB, resource, or reference in WebLook Server. More Info         Local JNDI Rame:       The JNDI name for a bean's local Home. More Info         Dispatch Policy:       Designates which server execute thread pool the EB should in More Info                                                                                                    | Warning (0)                                                                                     | Run As Principal Name:      |                                                        | bean that has security-identity specified in its ejb-jar.xml                                                                                                    |
| Name:       with an anonymous principal.       More Info         Passivate As Principal<br>mane:       The principal to be used when alphasavate would otherwise in<br>with an anonymous principal.       The principal to be used when alphasavate would otherwise in<br>with an anonymous principal.         JNDI Name:       The JNDI name of an EIB, resource, or reference in WebLook<br>Server.         Local JNDI Hame:       The JNDI name for a bean's local Home.         More Info       Designates which server execute thread pool the EIB should in<br>in. More Info                                                                                                    |                                                                                                 | Create As Principal Name:   |                                                        | The principal to be used when ejbCreate would otherwise run<br>with an anonymous principal. More Info                                                                                                    |
| Name:     with an anonymous principal.     More Info       JNDI Name:     The JNDI name of an EBB, resource, or reference in WebLook<br>Server.     More Info       Local JNDI Name:     The JNDI name for a bean's local Home.     More Info       Image:     The JNDI name for a bean's local Home.     More Info       Image:     The JNDI name for a bean's local Home.     More Info       Image:     The JNDI name for a bean's local Home.     More Info       Image:     Designates which server execute thread pool the EJB should r<br>in.     More Info                                                                                                    |                                                                                                 |                             |                                                        | The principal to be used when ejbRemove would otherwise run<br>with an anonymous principal. More Info                                                                                                    |
| Local JNDI Name:     Server. More Info       Local JNDI name for a bean's local Home. More Info       Dispatch Policy:       Designates which server execute thread pool the EJB should r       n. More Info                                                                                                    |                                                                                                 |                             |                                                        | The principal to be used when ejbPassivate would otherwise run<br>with an anonymous principal. More Info                                                                                                    |
| Dispatch Policy:         Designates which server execute thread pool the EJB should result in. More Info                                                                                                    |                                                                                                 | JNDI Name:                  |                                                        | The JNDI name of an EJB, resource, or reference in WebLogic<br>Server. More Info                                                                                                    |
| in. More Info                                                                                                    |                                                                                                 | Local JNDI Name:            |                                                        | The JNDI name for a bean's local Home. More Info                                                                                                    |
| Transaction Timeout: 1000 The transaction timeout value, in seconds, More Info                                                                                                    |                                                                                                 | 👩 Dispatch Policy:          |                                                        | Designates which server execute thread pool the EJB should run<br>in. More Info                                                                                                    |
| 1800                                                                                                    |                                                                                                 | Transaction Timeout:        | 1800                                                   | The transaction timeout value, in seconds. More Info                                                                                                    |

- 6. Login in to Console  $\rightarrow$  JTA
- 7. Set the JTA timeout according to the below condition. Make sure BPELEngineBean + BPELDeliveryBean is <= JTA timeout(e.g. 300+300<=600)

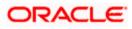

| · · · · ·                                                                                     |                                                              |                                      | · · · · · · · · · · · · · · · · · · ·                                                                                                    | - |
|-----------------------------------------------------------------------------------------------|--------------------------------------------------------------|--------------------------------------|----------------------------------------------------------------------------------------------------|---|
|                                                                                               | ministration Console 12c                                     |                                      | Q                                                                                                    | Â |
| Change Center                                                                                 | 🏦 Home Log Out Preferences 🔤 Record Help                     | Q                                    | Welcome, weblogic Connected to: dev_domain                                                                                                    |   |
| View changes and restarts                                                                     | ${\sf Home} > {\sf Summary of Deployments} > dev\_domain$    |                                      |                                                                                                    |   |
| Configuration editing is enabled. Future                                                      | Settings for dev_domain                                      |                                      |                                                                                                    |   |
| changes will automatically be activated as you<br>modify, add or delete items in this domain. | Configuration Monitoring Control Security Web Security       | ervice Security Notes                |                                                                                                    |   |
| Domain Structure                                                                              | General JTA JPA EJBs Web Applications Logging                | Log Filters                          |                                                                                                    |   |
| dev_domain                                                                                    | Save                                                         |                                      |                                                                                                    |   |
| Deployments     Services     Security Realms     Hoteroperability                             | Use this page to define the Java Transaction API (JTA) confi | guration of this WebLogic Server dom | an.                                                                                                    |   |
| ⊕ - Diagnostics                                                                               | Timeout Seconds:                                             | 3600                                 | Specifies the maximum amount of time, in seconds, an active<br>transaction is allowed to be in the first phase of a two-phase<br>commit transaction. If the specified amount of time expires, the<br>transaction is automatically rolled back. More Info | E |
|                                                                                               | Abandon Timeout Seconds:                                     | 86400                                | Specifies the maximum amount of time, in seconds, a<br>transaction manager persists in attempting to complete the<br>second phase of a two-phase commit transaction. Hore Info                                                                           |   |
| How do I 🖂  • Configure domain JTA options                                                    | Before Completion Iteration Limit:                           | 10                                   | The maximum number of cycles that the transaction manager<br>performs the beforeCompletion synchronization callback for this<br>WebLogic Server domain. More Info                                                                                        |   |
| Configure advanced domain JTA options                                                         | Max Transactions:                                            | 10000                                | The maximum number of simultaneous in-progress transactions allowed on a server in this WebLogic Server domain. More Info                                                                                                    |   |
| System Status  Health of Running Servers                                                      | Max Unique Name Statistics:                                  | 1000                                 | The maximum number of unique transaction names for which statistics are maintained. More Info                                                                                                    |   |
| Failed (0) Critical (0) Overloaded (0)                                                        | Checkpoint Interval Seconds:                                 | 300                                  | The interval at which the transaction manager creates a new<br>transaction log file and checks all old transaction log files to see if<br>they are ready to be deleted. <b>More Info</b>                                                                 |   |
| Warning (0)<br>OK (4)                                                                         | Write recovery logs when determiners configured              |                                      | Indicates two-phase transaction recovery logs are written even<br>if one or more determiners are configured. More Info                                                                                                    |   |
|                                                                                               | Determiners:                                                 |                                      | Specifies a list of one or more transaction resources<br>(determiners) separated by ine breaks. A determiner's in-doubt<br>transaction records are used during transaction recovery when a<br>TLog is not present. More Info                             |   |
|                                                                                               | ☑ Forget Heuristics                                          |                                      | Specifies whether the transaction manager automatically<br>performs an XA Resource forget operation for heuristic<br>transaction completions. More Info                                                                                                  |   |

Login in to EM console (http://host:port/em)→SOA adminstration→BPEL
 Properties→MoreConfigpropeties→ SyncMaxWaitTime.Change the SyncMaxWaitTime to 200 secs

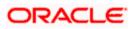

| 10.184.135.218:7001/em/faces/ai/soa/infra?Adf-Page-Id=11⌖=%2                                                                                                    | Domain_AlphaDomain%2FAlphaDomain%2FSOAServer%2Fsoa-infr. 🛡 🤁 🕇 Google | 👂 👌 自 🖊 🏫                                   |
|----------------------------------------------------------------------------------------------------|-----------------------------------------------------------------------|---------------------------------------------|
| RACLE <sup>®</sup> Enterprise Manager Fusion Middleware Control 12c                                                                                                    |                                                                       | 👥 admin 🔻                                   |
| WebLogic Domain 🔻                                                                                                    |                                                                       |                                             |
| get Navigation                                                                                                    | 🞓 soa-infra 🔞                                                         | Logged in as admin 🗒 ofss220692.in.orad     |
| w 👻                                                                                                    | 😤 SOA Infrastructure ▼                                                | Page Refreshed Jun 17, 2015 11:36:01 AM IST |
| Application Deployments SOA SOA Soa-infra (S Home                                                                                                    | Dashboard Deployed Composites Flow Instances Error Hospital           |                                             |
| Image: Amend Logs     Image: Amend Logs                                                                                                    | Key Configuration 🖉 Business Transaction Faults                       | Search                                      |
| eka Amend SOA Deployment → te [1.0]<br>eka BIPUtil Manage Partitions                                                                                                    | Profie BPM BASIC ()                                                   | Recen                                       |
| 배월 BPELC/ Work Manager Groups<br>배월 BPELC/ Resequencing Groups<br>배월 BPELC/ Service Findings                                                                                                    | Default Query Duration Last 24 Hours ()<br>Auto Purge Enabled ()      | drill down. 🚳 Wit                           |
| Mage         Service Engines         ▶           Mage         Service Engines         ▶           Mage         Service Engines         ▶           Mage         Service Engines         ▶           Mage         Service Engines         ▶           Mage         Service Engines         ▶           Mage         Service Engines         ▶           Mage         Service Engines         ▶           Mage         Service Engines         ▶                                                                                                    | Composites and Adapters Availability<br>SOA Runtime Health            |                                             |
| eligo CloseF Business Events                                                                                                    | SOAServer 💌                                                           | Composite                                   |
| BY Administration     Common Properties                                                                                                    | ☆ soa-infra (SOAServer) ✓ No Composite Start-Up Errors                | Sensor Na                                   |
| Administration         BPMN Properties           Black Credit:         Target Information         Mediator Properties                                                                                                    | Initialized Successfully Vio EIS Connectivity Errors                  |                                             |
| CRPClosureProcess [1.0]     Workflow Properties                                                                                                    | ✓ All Composites are UP                                               |                                             |
| High CreProcess [2:0]         B2B Server Properties           CreProcess [2:0]         Cross References           CurrentAccountCreationWithCreditFacility         Token Configurations                                                                                                    | All adapter service endpoints are UP System Backlogs                  |                                             |
| Horizon         Auto Purge           Horizon         DisburseFCUBSORRetailLoanContract [1.0]                                                                                                    | Last* 24 Hours 💌 🍓                                                    |                                             |
| Image: Process [1.0]       Image: Process [1.0]       Image: Process [1.0]       Image: Process [1.0]       Image: Process [1.0]                                                                                                    | Refresh region to show the latest data.                               |                                             |
| InitiateFCUBSORRetail.oanPayment [1.0]           InitiateFCUBSORRetail.oanPayment [1.0]                                                                                                    | Messages in Queues:<br>BPEL Invoke                                    |                                             |
| InitiateRetail.oanContractFCUBSORService [1.0]           InitiateRetail.oanPaymentFCUBSORService [1.0]           InitiateRetail.oanPaymentFCUBSORService [1.0]                                                                                                    | BPEL Callback<br>Mediator Parallel Routing                            |                                             |
| 해있 KYCCheck [2.0]<br>여입 KYCCorporateReview [2.0]<br>여입 KYCReview [2.0]                                                                                                    |                                                                       |                                             |
| InitReview [1:0]       InitReview [1:0]       InitReview [1:0]                                                                                                    |                                                                       |                                             |
| •         •         •         •         •         •         •         •         •         •         •         •         •         •         •         •         •         •         •         •         •         •         •         •         •         •         •         •         •         •         •         •         •         •         •         •         •         •         •         •         •         •         •         •         •         •         •         •         •         •         •         •         •         •         •         •         •         •         •         •         •         •         •         •         •         •         •         •         •         •         •         •         •         •         •         •         •         •         •         •         •         •         •         •         •         •         •         •         •         •         •         •         •         •         •         •         •         •         •         •         •         •         •         •         •         •         • |                                                                       |                                             |

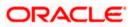

| 10.184.135.218-7001/em/faces/as/browser/mbeans?Adf-Page-1d=13     RACLE Enterprise Manager Fusion Middleware Control WebLook Domain                                                                                                    |   | tern=oracie. | ss.soaintra.contig %3Aname %   | Subperse Coard C                                                                                                    | ٩                                           | ☆ 自 巣 合                     |
|----------------------------------------------------------------------------------------------------|---|--------------|--------------------------------|----------------------------------------------------------------------------------------------------|---------------------------------------------|-----------------------------|
|                                                                                                    |   | soa-infra    |                                | Loope                                                                                                    | din as ad                                   | Imin 📃 ofss220692.in.ora    |
| Change Center                                                                                                    |   |              |                                |                                                                                                    | Page Refreshed Jun 17, 2015 11:37:36 AM IST |                             |
|                                                                                                    |   | auctom ME    | Bean Browser                   |                                                                                                    |                                             |                             |
| rget Navigation                                                                                                    | , | •            | on Defined MBeans: BP          | PEL Config:bpel                                                                                                    |                                             | Apply Re                    |
|                                                                                                    |   | i) Infor     |                                | 2200mgropoi                                                                                                    |                                             |                             |
| <ul> <li>Application Deployments</li> <li>SOA</li> <li>4 器 soa-infra (SOAServer)</li> </ul>                                                                                                    |   | The d        |                                | not managed by the configuration session. The changes will be applied im                                                              | mediately.                                  | . You cannot undo the chang |
| 4 🔞 default                                                                                                    |   | Show         | MBean Information              |                                                                                                    |                                             |                             |
| କ୍ଷ୍ମି AmendFCUBSORNFRetailLoanContract [1.0]<br>କ୍ଷ୍ମି AmendFCUBSORRetailLoanContract [1.0]                                                                                                    |   | Attributes   | Operations Notifications       |                                                                                                    |                                             |                             |
| Ma AmendecubsukketailloanContract [1.0]                                                                                                    |   | Name         |                                | Description                                                                                                    | Access                                      | Value                       |
| Will BIPUtility [1.0]                                                                                                    |   | er corge     | o comenci ni conora            | a separate location from the rest of the instance scope data                                                                          |                                             |                             |
| BPELCOLLATProcess [1.0]                                                                                                    |   |              |                                | specify the number of invoke messages that can be kept in the<br>in-memory cache, once the engine hits this limit, it would push the  |                                             |                             |
| BPELCRPClosureProcess [1.0]                                                                                                    |   | 22 Maxin     | numNumberOfInvokeMessagesIr    | message to dispatcher in-memory cache, instead it would save the                                                                      | RW                                          | 100000                      |
| BPELCRPProcess [1.0]                                                                                                    |   |              |                                | message in the db and these saved messages can be recovered using                                                                     |                                             |                             |
| Contraction of the second second seco |   |              |                                | recovery job, you can use value -1 to disable<br>This value specifies the maximum number of times an invoke or callback               |                                             |                             |
| He BPELLimitReview [1.0]                                                                                                    |   | 23 MaxR      | ecoverAttempt                  | or activity will be recovered                                                                                                    | RW                                          | 2                           |
| e CIBLProcess [1.0]                                                                                                    |   | 24 MinBP     | CI Walk                        | The minimum time duration for BPEL to do a real wait that involves a                                                                  | RW                                          | 2                           |
| ଖାରୁ CloseFCUBSORRetailLoanContract [1.0]<br>ଖାରୁ CloseRetailLoanContractFCUBSORService [1.0]                                                                                                    | = |              |                                | dehydration                                                                                                    |                                             |                             |
|                                                                                                    |   | 25 objec     |                                | The MBean's unique JMX name                                                                                                    | R                                           | oracle.as.soainfra.config:r |
| CRDCProcess [1.0]                                                                                                    |   | 26 Onev      | /ayDeliveryPolicy              | Changes whether the one-way invocation messages are delivered                                                                         | RW                                          | async.persist               |
| CreditBureauBPEL [1.0]                                                                                                    |   | 27 Qualit    | yOfService                     | flag to enable or disable coherence cache for bpel service engine. use<br>CacheEnabled for enabling coherence.                        | RW                                          | DirectWrite                 |
| CreditBureauHandler [1.0]                                                                                                    |   | 20 A.1       | vOfServiceAuditStorePolicvUse  | flag to enable or disable coherence carbe for boel service engine when                                                                | RW                                          | false                       |
| CRPClosureProcess [1.0]                                                                                                    |   | 28 Quain     | yOrServiceAuditStorePolicyUseL | auditStorePolicy is set to async                                                                                                    | RW                                          | Taise                       |
| GRPProcess [1.0]                                                                                                    |   | 29 Qualit    | yOfServiceOneWayDeliveryPoli   | flag to enable or disable coherence cache for bpel service engine when<br>oneWayDeliveryPolicy is set to async                        | RW                                          | false                       |
| Ha CRPProcess [2.0]                                                                                                    |   | 30 Read      | Only                           | If true, it indicates that this MBean is a read only MBean.                                                                           | R                                           | false                       |
| CurrentAccountCreationWithCreditFadity [1.0]                                                                                                    |   |              | /eryConfig                     | Recovery Configuration                                                                                                    | RW                                          | javax.management.openn      |
| BBUtility [1.0]                                                                                                    |   | 32 Recur     | ringMaxMessageRaiseSize        | Number of messages to recover during recurring recovery                                                                               | RW                                          | 50                          |
| ଖିଲ୍ଲି DBUtility [2.0]<br>ଖିଲ୍ଲି DisburseFCUBSORRetailLoanContract [1.0]                                                                                                    |   | 33 Resta     | rtNeeded                       | Indicates whether a restart is needed.                                                                                                | R                                           | false                       |
| 에a DisburseFCUBSORRetailLoanContract [1.0]<br>에네 EOFXProcess [1.0]                                                                                                    |   | 34 Spect     | Compliance                     | Sets how the implementation is compliant to the spec                                                                                  | RW                                          | suggest                     |
| We EXPNProcess [1.0]                                                                                                    |   | 35 Start     | upMaxMessageRaiseSize          | Number of messages to recover during startup recovery                                                                                 | RW                                          | 50                          |
| ExternalValuation [2.0]                                                                                                    |   | 36 Stats     | .astN                          | The size of the "most recently processed" request list                                                                                | RW                                          | -1                          |
| a InitiateFCUBSORRetail.oanPayment [1.0]                                                                                                    |   | 37 Sund      | 1axWaitTime                    | The maximum time a request/response operation will take before it                                                                     | RW                                          | 45                          |
| Q InitiateKYCCheckFCUBSORService [1.0]                                                                                                    |   | <u> </u>     |                                | times out. The default value is 45 seconds.                                                                                           |                                             |                             |
| InitiateRetailLoanContractFCUBSORService [1.0]                                                                                                    |   | 38 Syste     | mMBean                         | If true, it indicates that this MBean is a System MBean.<br>If set to "true" the engine will apply schema validation for incoming and | R                                           | false                       |
| InitiateRetailLoanPaymentFCUBSORService [1.0]                                                                                                    |   | 39 Valida    | teXML                          | If set to "true" the engine will apply schema validation for incoming and<br>outgoing xml documents. The default value "false".       | RW                                          | false                       |
| InitiateRiskEvaluationFCUBSORService [1.0]                                                                                                    |   | 40 Versio    | n                              | version of the config file                                                                                                    | R                                           | 11.1.0                      |
| He KYCCheck [2.0]                                                                                                    |   | 41 Visible   |                                | If true, it indicates that this MBean is visible to current user.                                                                     | R                                           | true                        |
| KYCCorporateReview [2.0]                                                                                                    | - | •            |                                | m                                                                                                    |                                             |                             |

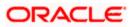

# 1.3 Integrating Oracle FLEXCUBE UBS and Scheduler

Before deploying the Oracle FLEXCUBE UBS EAR file, you need to carry out the following tasks.

## 1.3.1 Running Backend Scripts

You need to compile certain tables pertaining to Scheduler in the schema to which the Application points. The version of Quartz to be used is Latest Qualified Version.

Follow the steps given below:

- 1. Download Quartz Latest Qualified Version.gz file from the following URL: http://www.guartz-scheduler.org/download/download-catalog.html
- 1. Extract the gz file.
- 2. Open the folder 'Quartz-Latest Qualified Version \docs\dbTables' folder and run 'tables\_oracle.sql' (this is specific to Oracle Database) in the schema.

For details on latest version of the software qualified with Oracle FLEXCUBE, refer to the release certificate.

## 1.4 Integrating Oracle FLEXCUBE UBS and BIP Reports

You can integrate Oracle FLEXCUBE UBS and BIP reports. The details are available in the chapter 'BIP Web Service Reports'.

### 1.4.1 Deploying Application Through Application Server's Admin Console

#### **Deployment from Weblogic Administration Console**

You can find the details pertaining to the deployment of Application using Weblogic Administration Console in the chapter 'Deploying Oracle FLEXCUBE Application on Weblogic'.

## 1.5 Integrating Oracle FLEXCUBE UBS and MBean

In order to integrate Oracle FLEXCUBE UBS and MBean, you need to follow the below steps before deploying the Oracle FLEXCUBE UBS EAR file created with MBean as a Plugin.

### 1.5.1 Startup Script Modification

By default, the TopLink used in MBean uses Oracle xml parser internally. However, Weblogic Server has to use JAXPlatform.

To change the system property, follow the steps given below:

- 1. Go to the Weblogic domain home folder.
  - c) Based on the operating system used, open 'startWeblogic.cmd' or 'startWeblogic.sh' from the folder 'bin'.

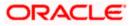

 d) Search for 'WLS\_REDIRECT\_LOG'. After '%JAVA\_OPTIONS%' add the following code under 'if' and 'else' conditions.

"-Dtoplink.xml.platform=oracle.toplink.platform.xml.jaxp.JAXPPlatform"

Now, the details will look like this:

```
if "%WLS REDIRECT LOG%"=="" (
   echo Starting WLS with line:
   echo %JAVA HOME%\bin\java %JAVA VM% %MEM ARGS% -
Dweblogic.Name=%SERVER NAME% -
Djava.security.policy=%WL HOME%\server\lib\weblogic.policy
%JAVA OPTIONS% %PROXY SETTINGS% %SERVER CLASS%
   %JAVA_HOME%\bin\java %JAVA_VM% %MEM_ARGS% -
Dweblogic.Name=%SERVER NAME% -
Djava.security.policy=%WL HOME%\server\lib\weblogic.policy
%JAVA OPTIONS% -
Dtoplink.xml.platform=oracle.toplink.platform.xml.jaxp.JAXPPlatform
%PROXY SETTINGS% %SERVER CLASS%
) else (
   echo Redirecting output from WLS window to %WLS REDIRECT LOG%
   %JAVA HOME%\bin\java %JAVA VM% %MEM ARGS% -
Dweblogic.Name=%SERVER NAME% -
Djava.security.policy=%WL HOME%\server\lib\weblogic.policy
%JAVA_OPTIONS% -
```

```
Dtoplink.xml.platform=oracle.toplink.platform.xml.jaxp.JAXPPlatform
%PROXY_SETTINGS% %SERVER_CLASS% >"%WLS_REDIRECT_LOG%" 2>&1
```

)

e) Restart the Weblogic server.

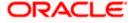

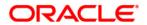

Setting up Plug - Ins [May] [2018] Version 14.1.0.0.0

Oracle Financial Services Software Limited Oracle Park Off Western Express Highway Goregaon (East) Mumbai, Maharashtra 400 063 India

Worldwide Inquiries: Phone: +91 22 6718 3000 Fax:+91 22 6718 3001 https://www.oracle.com/industries/financial-services/index.html

Copyright © [2007], [2018], Oracle and/or its affiliates. All rights reserved.

Oracle and Java are registered trademarks of Oracle and/or its affiliates. Other names may be trademarks of their respective owners.

U.S. GOVERNMENT END USERS: Oracle programs, including any operating system, integrated software, any programs installed on the hardware, and/or documentation, delivered to U.S. Government end users are "commercial computer software" pursuant to the applicable Federal Acquisition Regulation and agency-specific supplemental regulations. As such, use, duplication, disclosure, modification, and adaptation of the programs, including any operating system, integrated software, any programs installed on the hardware, and/or documentation, shall be subject to license terms and license restrictions applicable to the programs. No other rights are granted to the U.S. Government.

This software or hardware is developed for general use in a variety of information management applications. It is not developed or intended for use in any inherently dangerous applications, including applications that may create a risk of personal injury. If you use this software or hardware in dangerous applications, then you shall be responsible to take all appropriate failsafe, backup, redundancy, and other measures to ensure its safe use. Oracle Corporation and its affiliates disclaim any liability for any damages caused by use of this software or hardware in dangerous applications.

This software and related documentation are provided under a license agreement containing restrictions on use and disclosure and are protected by intellectual property laws. Except as expressly permitted in your license agreement or allowed by law, you may not use, copy, reproduce, translate, broadcast, modify, license, transmit, distribute, exhibit, perform, publish or display any part, in any form, or by any means. Reverse engineering, disassembly, or decompilation of this software, unless required by law for interoperability, is prohibited.

The information contained herein is subject to change without notice and is not warranted to be error-free. If you find any errors, please report them to us in writing.

This software or hardware and documentation may provide access to or information on content, products and services from third parties. Oracle Corporation and its affiliates are not responsible for and expressly disclaim all warranties of any kind with respect to third-party content, products, and services. Oracle Corporation and its affiliates will not be responsible for any loss, costs, or damages incurred due to your access to or use of third-party content, products, or services.